EDB82MV752 00459196

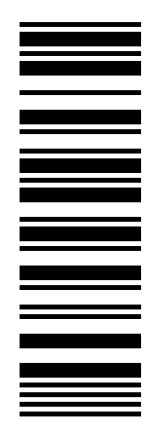

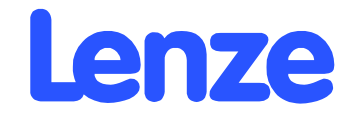

## *Operating Instructions*

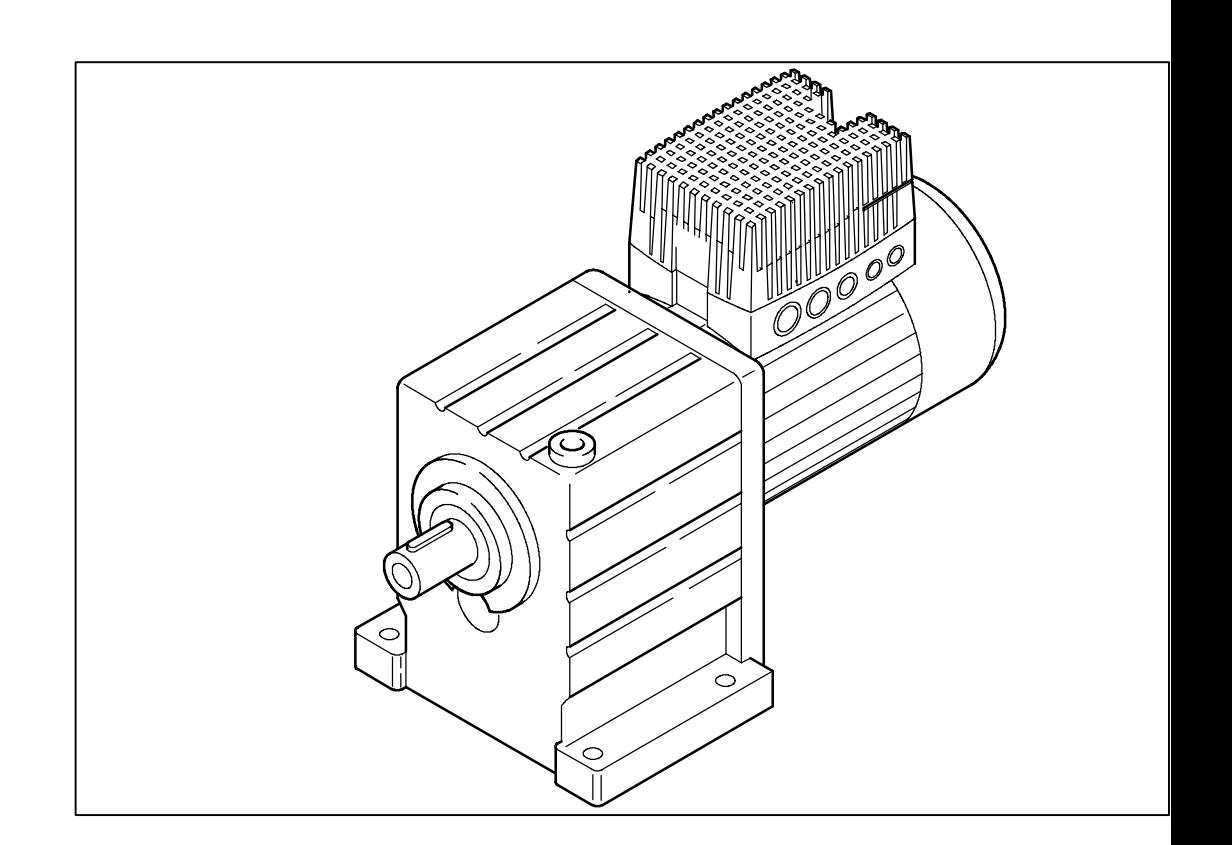

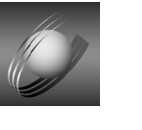

# *Global Drive*

*8200 motec frequency inverters 0.25 kW ... 7.5 kW*

### This documentation applies to 8200 motec inverters as of version

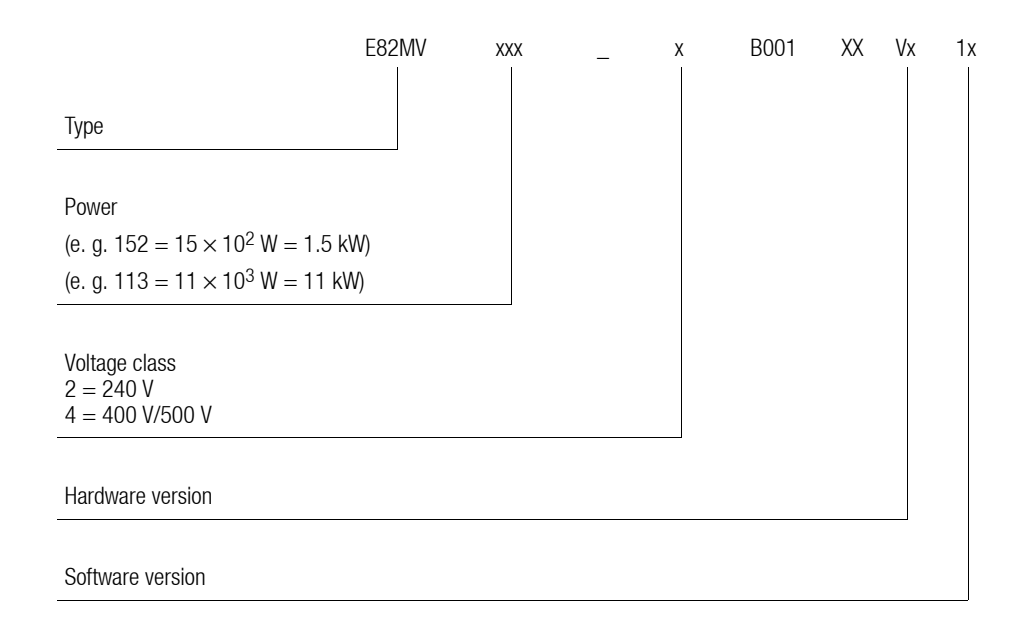

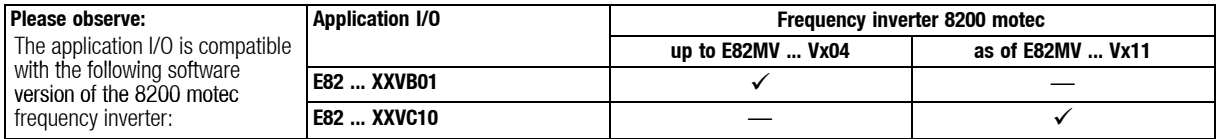

If 8200 motec frequency inverters are used together with Lenze motors of the series MDXMA or Lenze geared motors of the G-motion programme these Instructions only apply together with the Instructions for the corresponding motors or geared motors.

In the event of service, please state the type. The functin module used can be identified either with the keypad, PC or the nameplate attached to the carrier housing. In addition, every function module is unambiguously identified by a label (e. g. "STANDARD" for standard I/O).

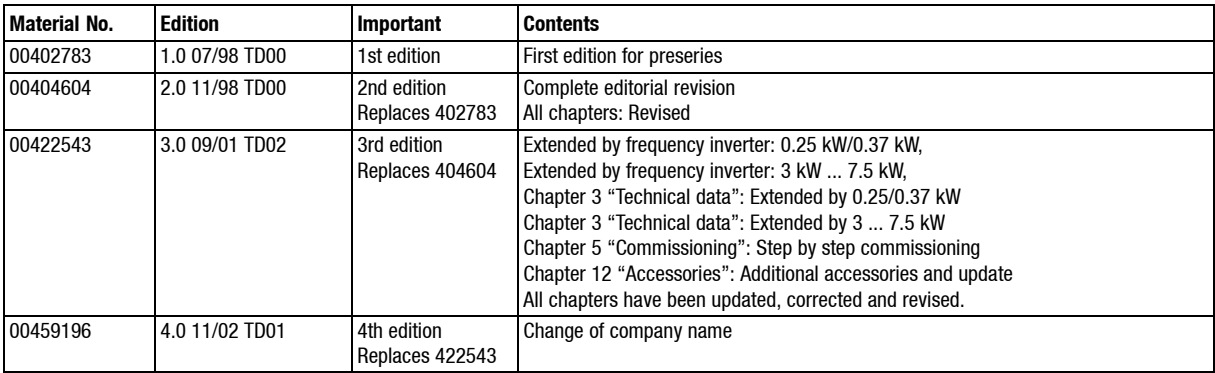

#### **What is new / what has changed ?**

E 2002 Lenze Drive Systems GmbH

No part of this documentation may be reproduced or made accessible to third parties without written consent by Lenze Drive Systems GmbH.

All indications given in these Operating instructions have been selected carefully and comply with the hardware and software described. Nevertheless, deviations cannot be ruled out. We do not take any responsibility or liability for damages which might possibly occur. We will include necessary corrections in subsequent editions.

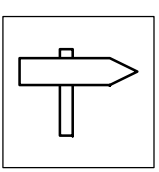

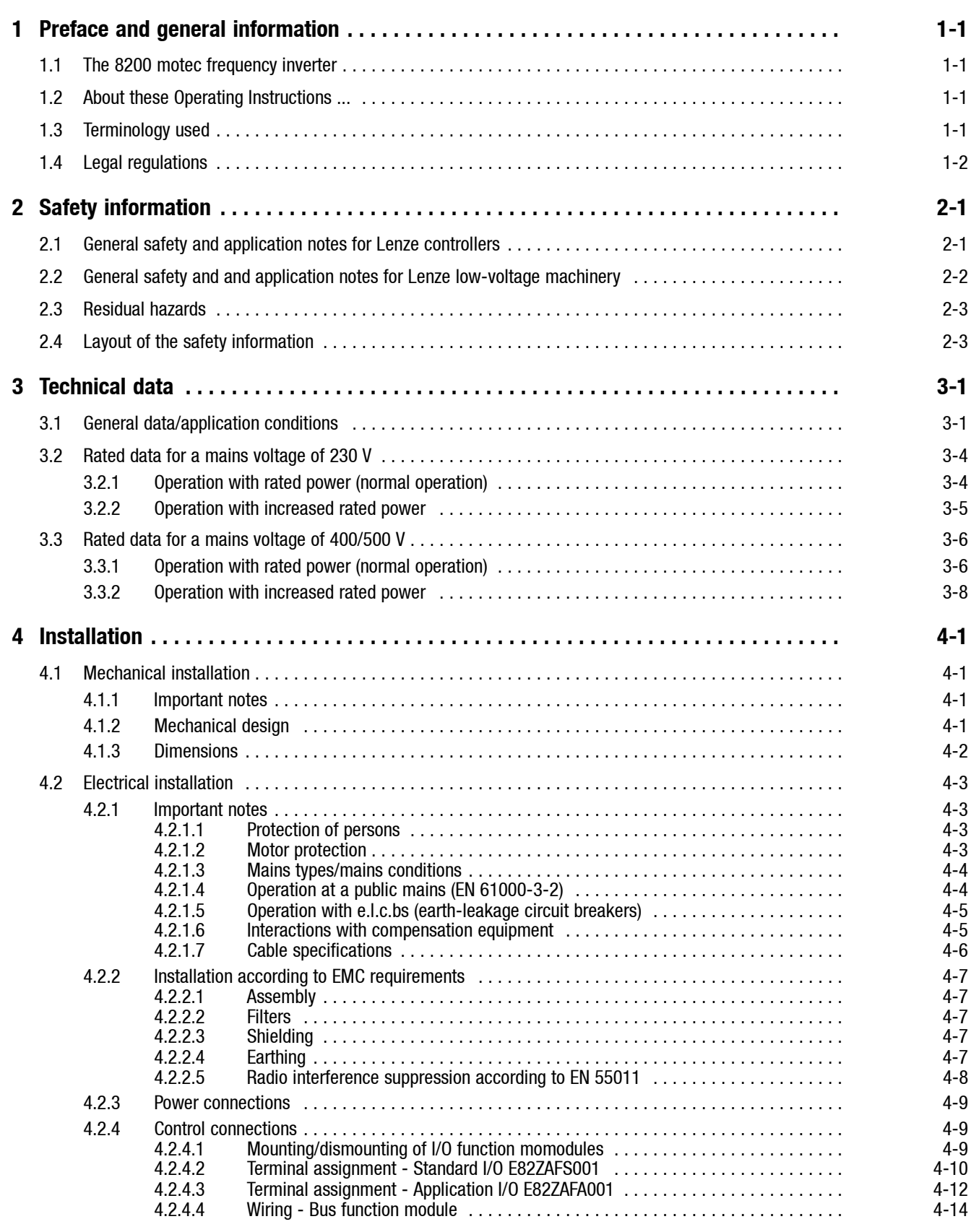

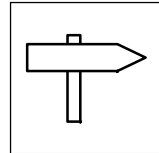

*Contents*

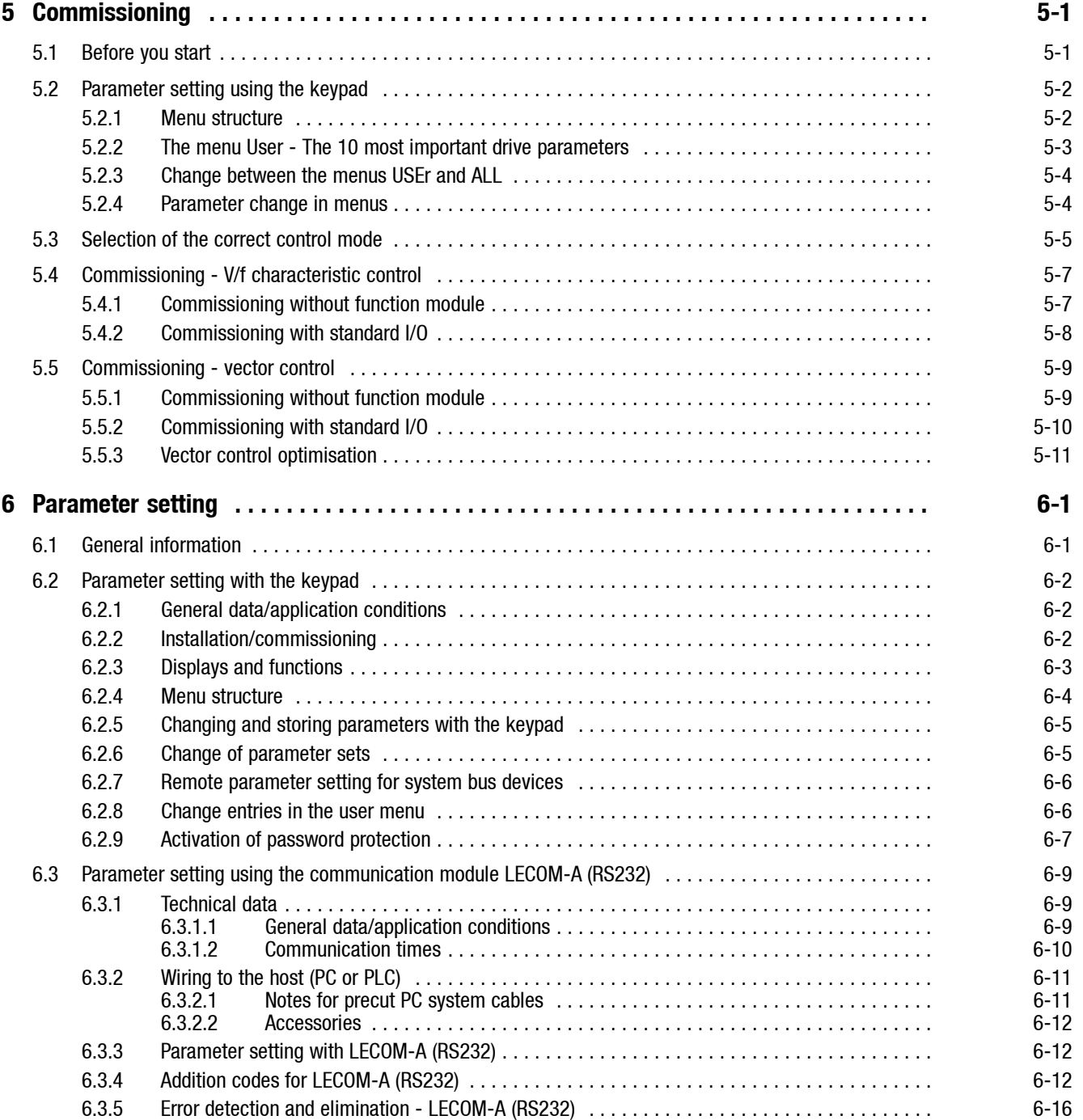

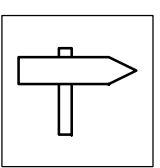

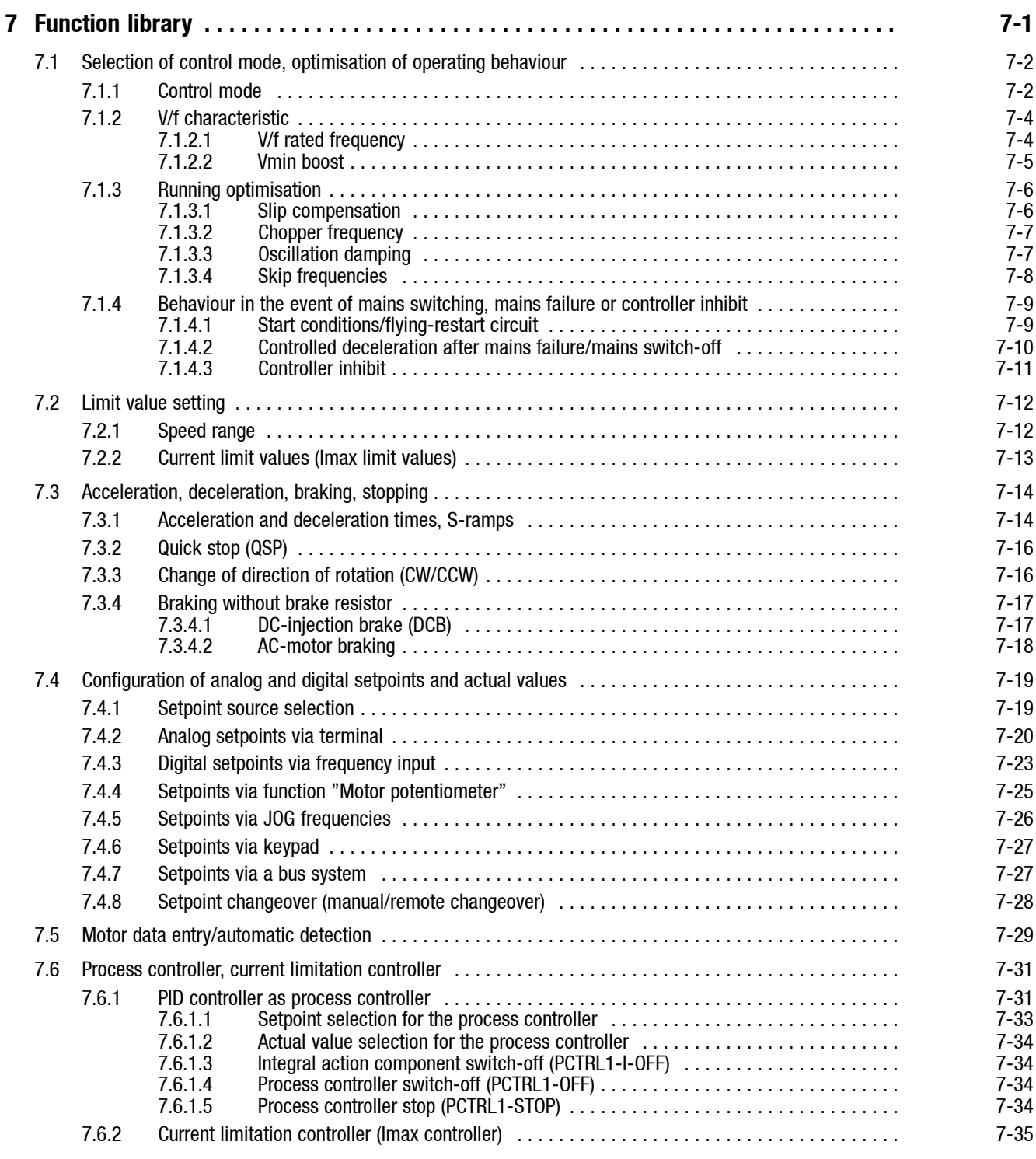

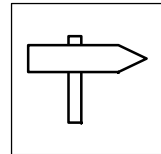

*Contents*

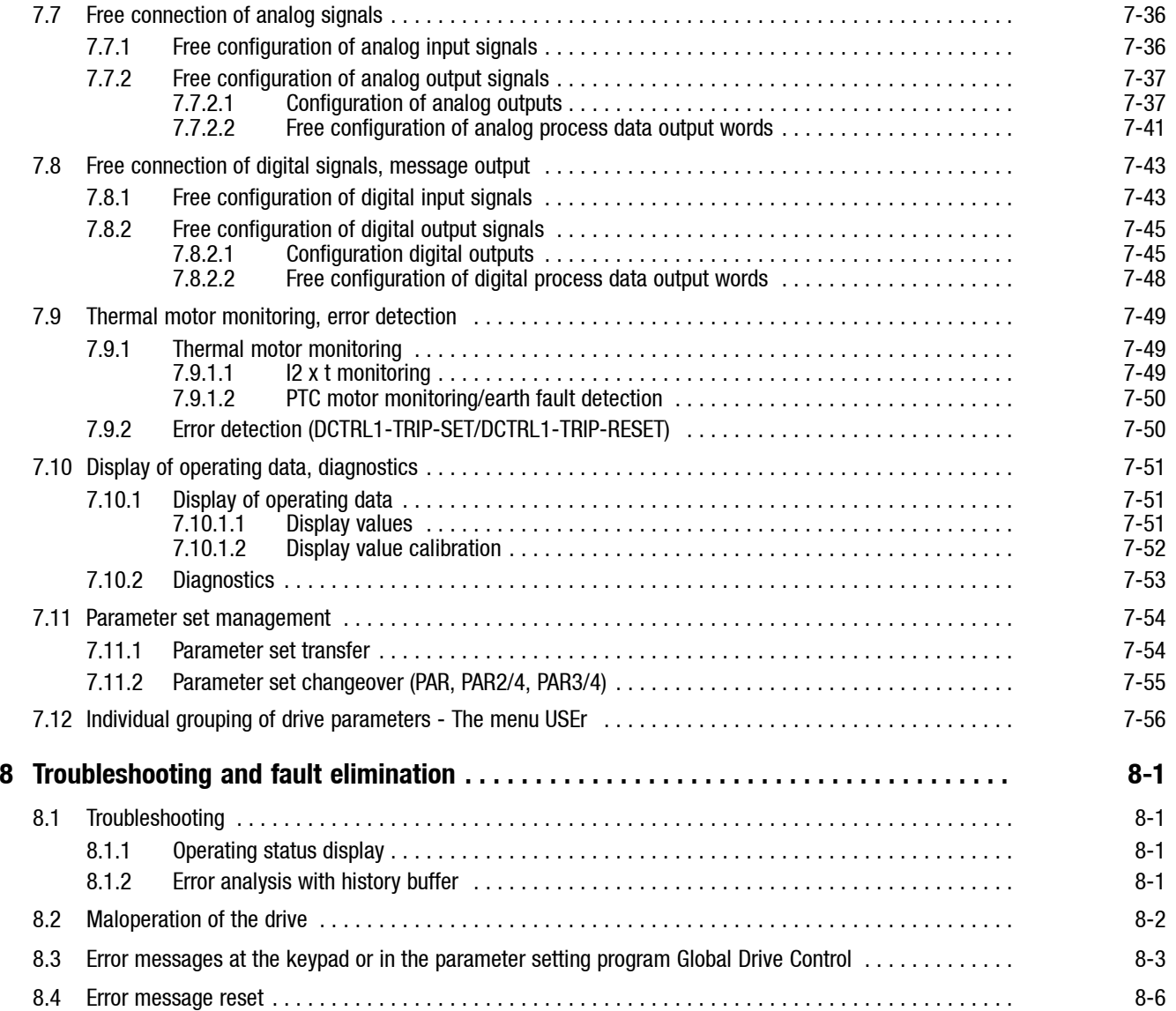

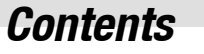

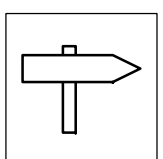

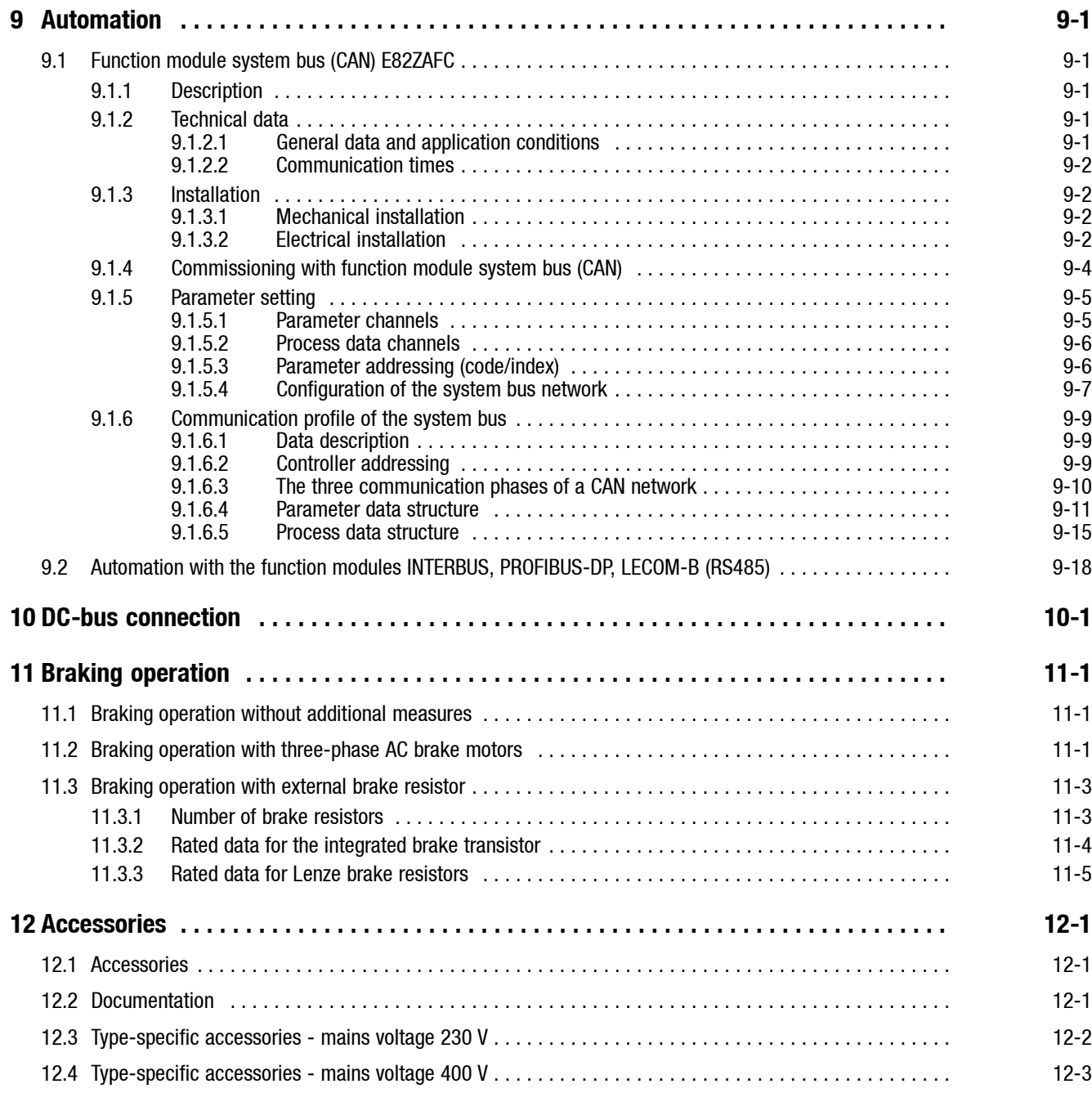

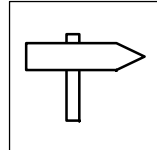

*Contents*

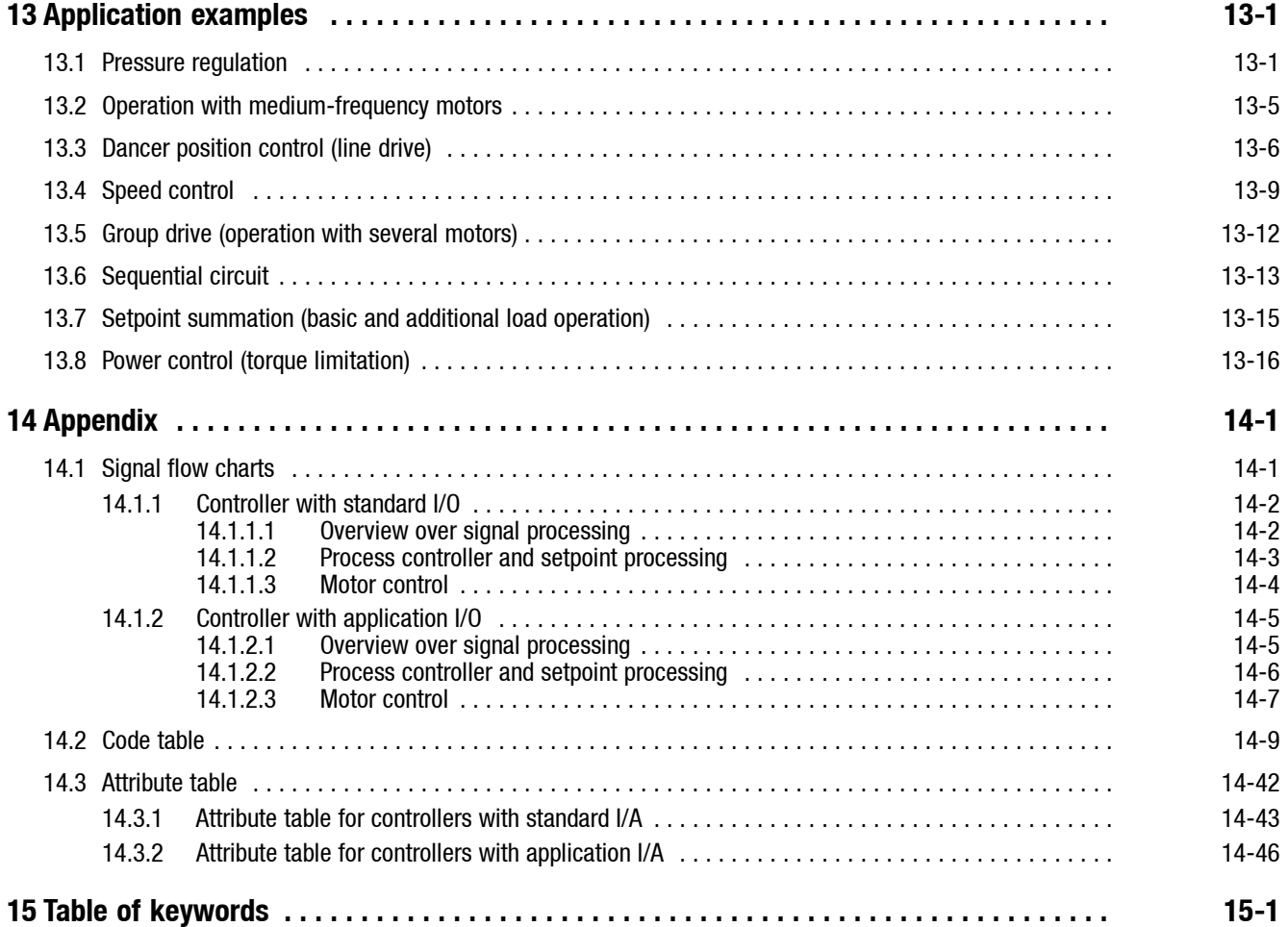

## *Preface and general information*

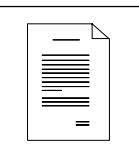

## <span id="page-8-0"></span>**1 Preface and general information**

### **1.1 The 8200 motec frequency inverter**

Decentralised drive solutions require a flexible combination of motor/geared motor and frequency inverter.

The concept of the 8200 motec frequency inverter is therefore based on a modular system of matching components. Together with a Lenze geared motor or a Lenze three-phase AC motor the 8200 motec is a highly functional electronic variable speed drive.

As compact drives they can be used for adjusting speeds in different application, such as material handling, HVAC technology, automation, etc. A free combination of input and output signals and parallel operation of two interfaces ensure an individual solution for your drive task.

The 8200 motec frequency inverter is directly mounted onto the motor. Wall mounting of the 8200 motec is also possible.

### **1.2 About these Operating Instructions ...**

- These Operating Instructions are intended for all persons who install, set-up and adjust the 8200 motec frequency inverter.
- A chapter informs entirely about a subject:
	- You therefore only have to read the chapters you are interested in at the moment.
	- The Index helps you to find all information about a certain topic.
- These Instructions are meant as addition to the Mounting Instructions which are part of the delivery package:
	- The features and funtions are described in detail.
	- Examples describe how to set the parameters for typical applications.
	- In case of doubt, the Mounting Instructions delivered together with the 8200 motec frequency inverter apply.
- The Mounting Instructions do not inform about the use together with Lenze geared motors and Lenze motors. The most important data are listed on the nameplates. If necessary, Operating Instructions can always be ordered from Lenze.

### **1.3 Terminology used**

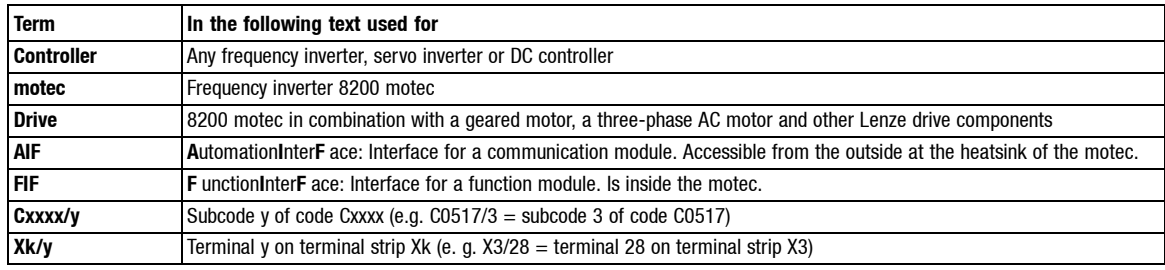

<span id="page-9-0"></span>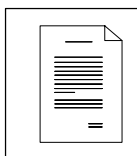

## *Preface and general information*

## **1.4 Legal regulations**

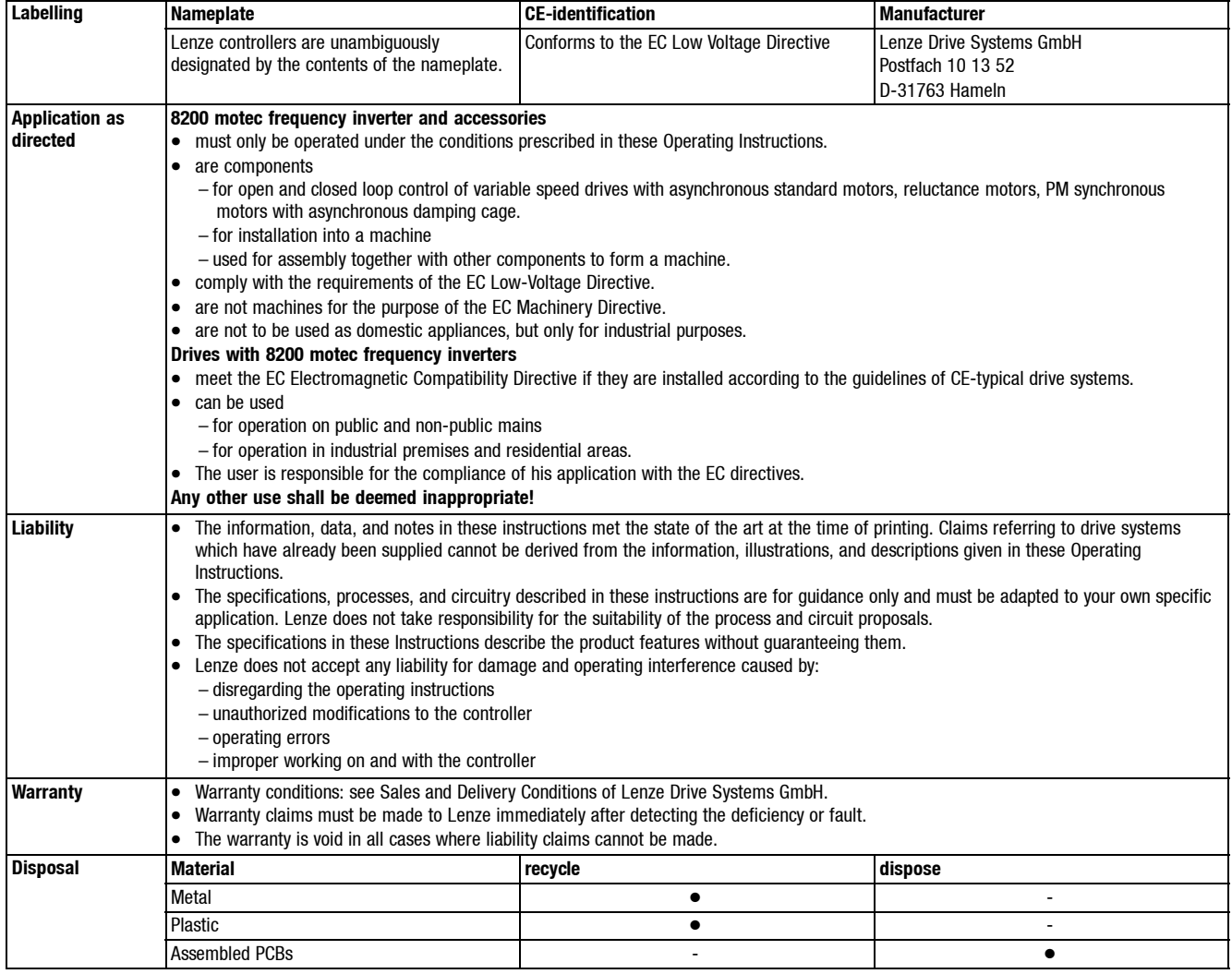

*Lenze controllers*

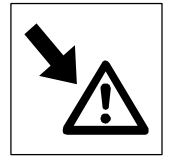

## <span id="page-10-0"></span>**2 Safety information**

### **2.1 General safety and application notes for Lenze controllers**

(according to Low-Voltage Directive 73/23/EEC)

#### **1. General**

Lenze controllers (frequency inverters, servo inverter, DC controllers) can carry a voltage or parts of the controllers can rotate during operation. Surfaces can be hot. If the required cover is removed, the controllers are used inappropriately or installed or operated incorrectly, severe damage to persons or material assets can occur. For more information please see the documentation.

All operations concerning transport, installation, and commissioning as well as maintenance must be carried out by qualified, skilled personnel (IEC 364 and CENELEC HD 384 or DIN VDE 0100 and IEC report 664 or DIN VDE 0110 and national regulations for the prevention of accidents must be observed).

According to this basic safety information qualified, skilled personnel are persons who are familiar with the assembly, installation, commissioning, and operation of the product and who have the qualifications necessary for their occupation.

#### **2. Intended use**

Drive controllers are components which are designed for the installation into electrical systems or machinery. They are not to be used as domestic appliances, but only for industrial purposes according to EN 61000-3-2. The documentation contains information about the compliance of the limit values to EN 61000-3-2.

When installing controllers into machines, commissioning of the drive controllers (i.e. the starting of operation as directed) is prohibited until it is proven that the machine corresponds to the regulations of the EC Directive 98/37/EG (Machinery Directive); EN 60204 (VDE 0113) must be observed.

Commissioning (i.e. starting of operation as directed) is only allowed when there is compliance with the EMC Directive (89/336/EEC).

The drive controllers meet the requirements of the Low-Voltage Directive 73/23/EEC. The harmonised standards EN 50178/DIN VDE 0160 apply to the controllers.

The technical data as well as the connection conditions can be obtained from the nameplate and the documentation. The instructions given must be strictly observed. **Warning:** Controllers are products with restricted availability according to EN 61800-3. These products can cause interferences in residential premises. If controllers are used in residential premises, corresponding measures are required.

#### **3. Transport, storage**

The notes on transport, storage and appropriate handling must be observed. Climatic conditions according to EN 50178 apply.

#### **4. Installation**

The controllers must be installed and cooled according to the regulations given in the corresponding Instructions.

Ensure careful handling and avoid mechanical overload. Do not bend any components and do not change the insulation distances during transport and storage. Electronic components and contacts must not be touched.

Controllers contain electrostatically sensitive components which can easily be damaged by inappropriate handling. Do not damage or destroy any electrical components since this could mean hazards for your health!

#### **5. Electrical connection**

When working on live controllers, the valid national regulations for the prevention of accidents (e. g. VBG 4) must be observed.

The electrical installation must be carried out in compliance with the corresponding regulations (e.g. cable cross-sections, fuses, PE connection). Additional notes and information can be obtained from the corresponding Instructions.

The Instructions contain notes concerning wiring according to EMC regulations (shielding, earthing, filters and cable routing). These notes must also be observed when using CE-marked controllers. The compliance with limit values required by the EMC legislation is the responsibility of the manufacturer of the machine or system.

#### **6. Operation**

If necessary, systems including controllers must be equipped with additional monitoring and protection devices according to the applying safety regulations (e.g. regulation for technical equipment, regulation for the prevention of accidents). The controller can be adapted to your application. Please observe the corresponding information given in the Instructions.

After a controller has been disconnected from the voltage supply, all live components and power connections must not be touched immediately because capacitors can still be charged. Please observe the corresponding stickers on the controller.

All protection covers and doors must be shut during operation.

**Note for UL-approved systems with integrated controllers:** UL warnings are notes which only apply to UL systems. The Instructions give UL-related information.

#### **7. Safe standstill**

The variant V004 of 9300 and 9300 vector, and the variant Bx4x of 8200 vector controllers support the function "Safe standstill", protection against unexpected start, according to the requirements of Annex I No. 1.2.7 of the EC Directive "Machinery" 98/37/EG, DIN EN 954-1 category 3 and DIN EN 1037. Please observe the notes on the function "Safe standstill" given in the corresponding Instructions.

#### **8. Maintenance and service**

Please observe the Instructions given by the manufacturer.

**Please observe the product-specific safety and application notes in these Instructions.**

<span id="page-11-0"></span>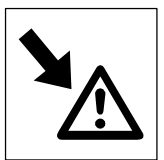

*Lenze low-voltage machinery*

### **2.2 General safety and and application notes for Lenze low-voltage machinery**

(in conformity with the Low-Voltage Directive 73/23/EEC)

#### **1. General**

Low-voltage machines have dangerous, live and rotating parts as well as possibly hot surfaces. All operations serving transport, connection, commissioning and maintenance are to be carried out by skilled, responsible technical personnel (observe EN 50110-1 (VDE 0105-100); IEC 60364). Improper handling can cause severe injuries or damages.

Synchronous machines induce voltages at open terminals during operation.

#### **2. Application as directed**

These low-voltage machines are intended for industrial and commercial installations. They comply with the harmonized standards of the series EN 60034 (VDE O53O). Their use in hazardous areas is prohibited unless they are expressly intended for such use (follow additional instructions).

The enclosures≤ IP23 are by no means intended for outdoor use. Air-cooled designs are rated for ambient temperatures between -15 °C and -10 °C and +40 °C and altitudes ≤ 1000 m a.m.s.l., from -20 °C to +40 °C without brake or with spring-operated brake, with separate ventilation or self ventilation, from -15 °C to +40 °C with permanent magnet brake and from -10  $\degree$ C to +40  $\degree$ C with separate fan. Check indications on the nameplate and if they are different, observe them. The conditions on site must correspond to all nameplate data.

Low-voltage machines are components for the installation into machines as defined in the Machinery Directive 98/37/EC. Commissioning is prohibited until the conformity of the end product with this Directive has been established (follow a.o. EN 60204-1).

The integrated brakes cannot be used as safety brakes. It cannot be ruled out that factors which cannot be influenced, such as oil ingression because of a defective A-side shaft seal, cause a torque reduction.

#### **3. Transport, storage**

The forwarder must be informed directly after receipt of the goods about all damages or deficiencies; if necessary, commissioning must be stopped. Tighten screwed-in ring bolts before transport. They are designed for the weight of the low-voltage machine, do not apply extra loads. If necessary, use suitable and adequately dimensioned means of transport (e.g. rope guides).

Remove the shipping brace before commissioning. Reuse it for further transports. For storage of low-voltage machines ensure a dry, dust-free and low-vibration (vrms ≤ 0.2 mm/s) environment (danger of bearing damage at rest). Measure the insulation resistance before commissioning. If the values are ≤ 1 kΩ per volt of rated voltage, dry the winding.

#### **4. Installation**

Ensure an even surface, solid foot or flange mounting and exact alignment if a direct clutch is connected. Avoid resonances with the rotational frequency and double mains frequency which may be caused by the assembly. Turn rotor by hand, listen for unusual slipping noises. Check the direction of rotation when the clutch is not active (observe section 5).

Use appropriate tools to mount or remove belt pulleys and clutches (heat generation!) and cover them with a touch guard. Impermissible belt tensions must be avoided (technical list).

The machines are half-key balanced. The clutch must be half-key balanced, too. The visibly protruding part of the key must be removed.

If required, provide pipe connections. Mounting positions with shaft end at top must be protected with a cover which avoids the ingression of foreign particles into the fan. Free circulation of the cooling air must be ensured. The exhaust air - also the exhaust air of other machines next to the drive system - must not be immediately taken in again.

#### **5. Electrical connection**

All operations must be carried out only by qualified and skilled personnel when the low-voltage machine is at standstill and when the machine is de-energized and protected against unintentional restart. This also applies to auxiliary circuits (e.g. brake, encoder, separate fan).

Check safe isolation from the supply!

If the tolerances in EN 60034-1; IEC 34 (VDE 0530-1) - voltage ±5 %, frequency ±2 %, waveform, symmetry - are exceeded, more heat will be generated and the electromagnetic compatibility will be influenced.

Observe the indications on the nameplate, operating notes, and the connection diagram in the terminal box.

The connection must ensure a continuous and safe electrical supply (no loose wire ends); use appropriate cable terminals. The connection to the PE conductor must be safe. The plug-in connector must be screwed up tightly (to stop).

The clearances between bare, live parts and earth must not fall below: 8 mm at V<sub>rated</sub> ≤ 550 V, 10 mm at V<sub>rated</sub> ≤ 725 V, 14 mm at V<sub>rated</sub> ≤ 1000 V.

The terminal box must be clean and dry; foreign particles, dirt and moisture affect operation. All unused cable entries and the box itself must be sealed against dust and water. For the trial run without output elements, lock the key. Check brake operation before the commissioning of low-voltage machines with brakes.

#### **6. Operation**

Vibration severities v<sub>rms</sub>  $\leq$  3.5 mm/s (P<sub>rated</sub>  $\leq$  15 kW) or 4.5 mm/s (P<sub>rated</sub>  $>$  15 kW) are acceptable when the clutch is activated. If deviations from normal operation occur, e.g. increased temperature, noise, vibration, find the cause and, if necessary, contact the manufacturer. Switch-off the machine in problematic situations.

If the drive is exposed to dirt, clean it regularly.

Do not switch-off the protection devices, not even for trial runs.

Integrated temperature sensors do not provide full protection. If necessary, limit the maximum current. Connect the function blocks to the option switch-off after several seconds of operation at  $I > I_{\text{rated}}$ , especially if blocking may occur.

Shaft seals and bearings have a limited service life.

Regrease the bearings using the relubrication facility while the low-voltage machine is running. Observe the saponification number. If the grease drain hole is sealed with a plug (IP54 drive end; IP23 drive end and non-drive end), remove the plug before commissioning. Seal the bore holes with grease. Replace the prelubricated bearings (2Z-bearings) after approx. 10.000 h - 20.000 h, at the latest however after 3 - 4 years. Observe the manufacturer's instructions.

### *Residual hazards, Layout of the safety instructions*

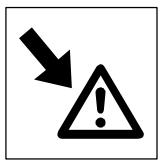

### <span id="page-12-0"></span>**2.3 Residual hazards**

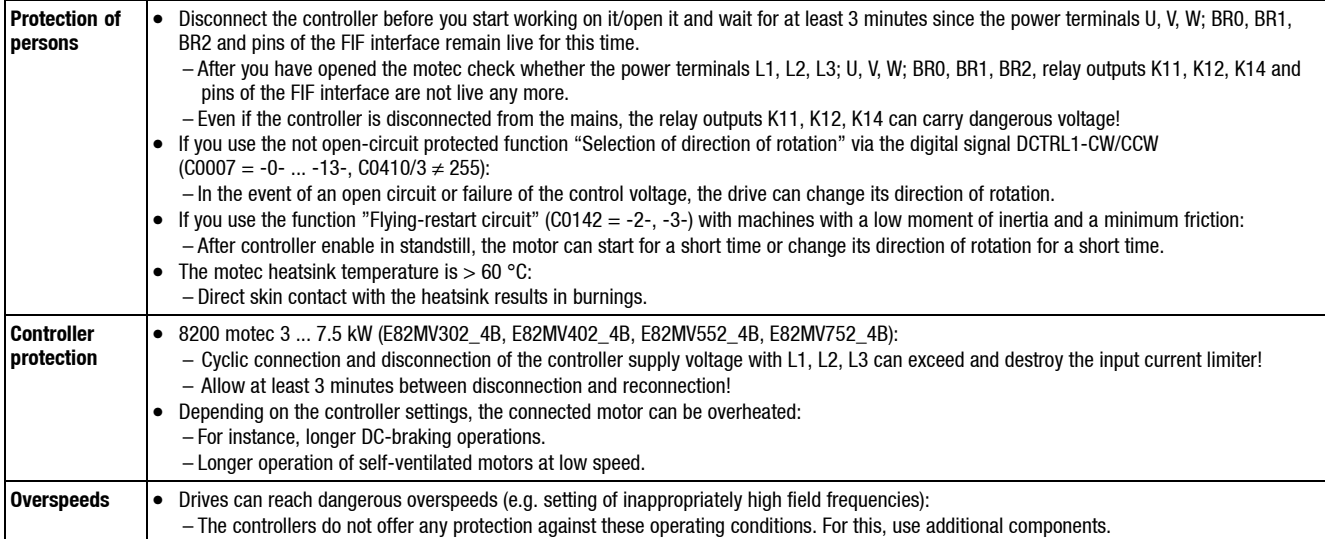

## **2.4 Layout of the safety information**

All safety information given in these Operating Instructions has the same layout:

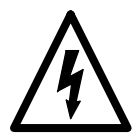

**Signal word** (characterises the severity of danger)

Note (describes the danger and gives information how to avoid it)

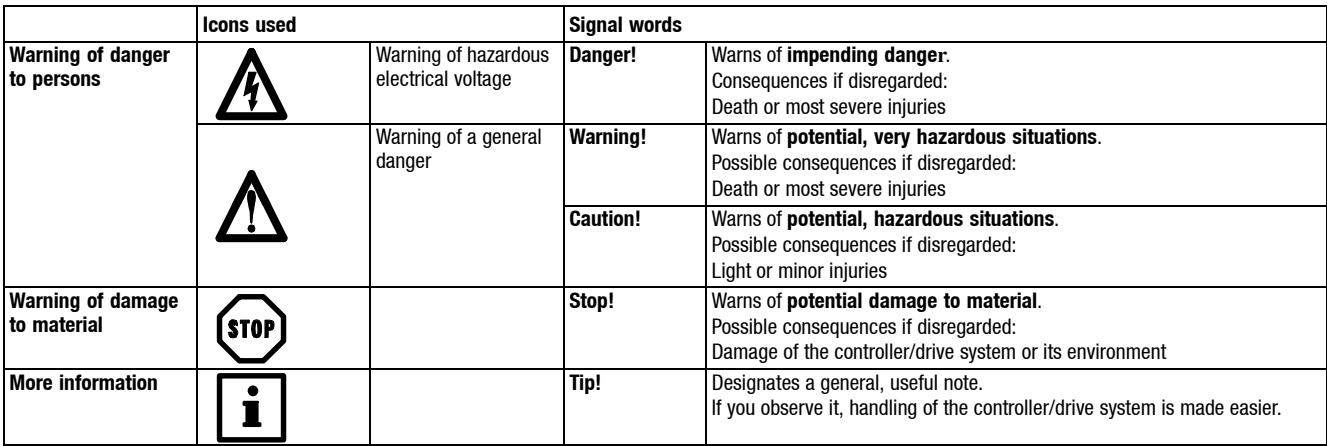

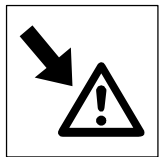

*Residual hazards, Layout of the safety instructions*

## *Technical data General data / application conditions*

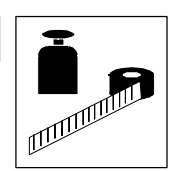

## <span id="page-14-0"></span>**3 Technical data**

## **3.1 General data/application conditions**

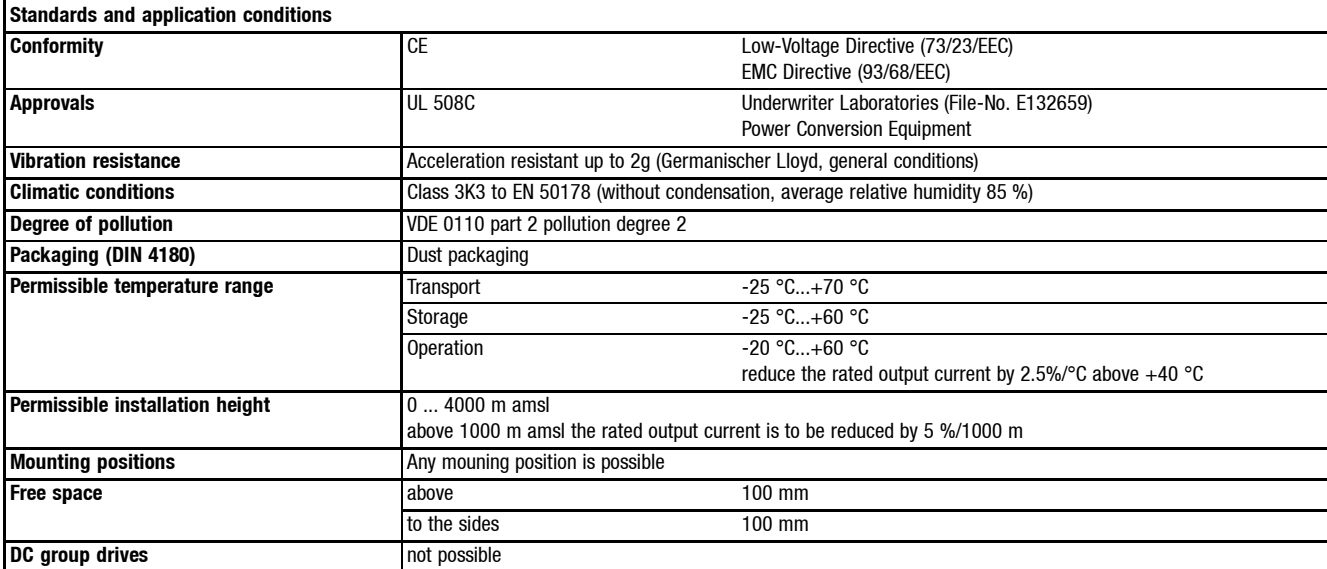

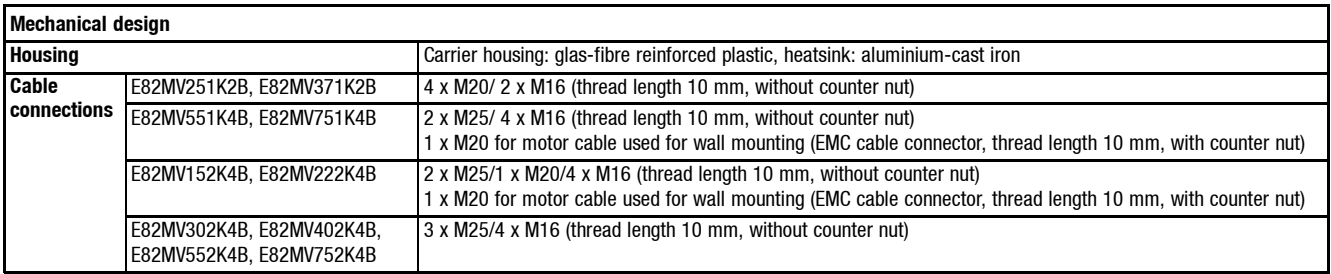

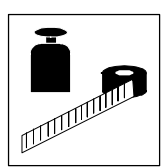

*General data / application conditions*

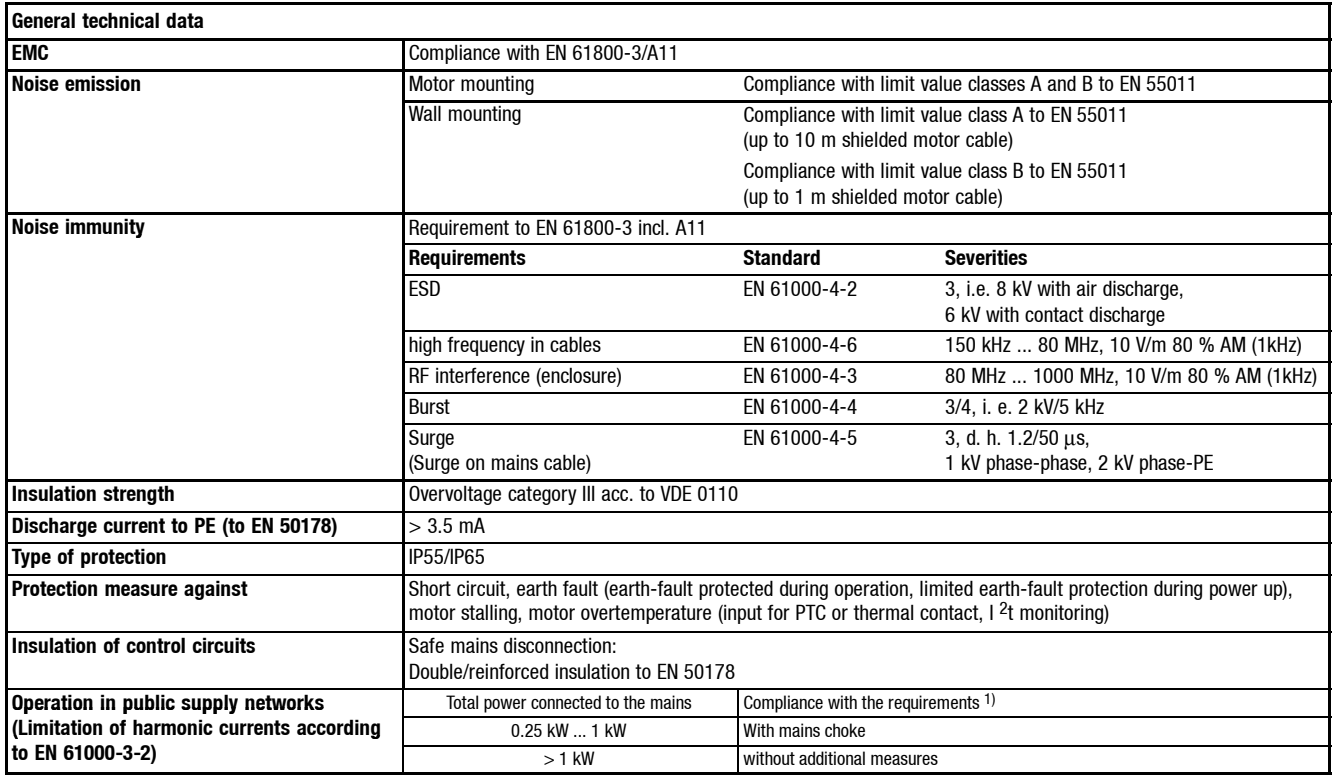

<sup>1)</sup> The additional measures described only ensure that the controllers meet the requirements of the EN 61000-3-2. The machine/system manufacturer is responsible for the compliance with the regulations of the machine!

## *Technical data General data / application conditions*

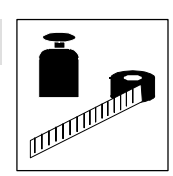

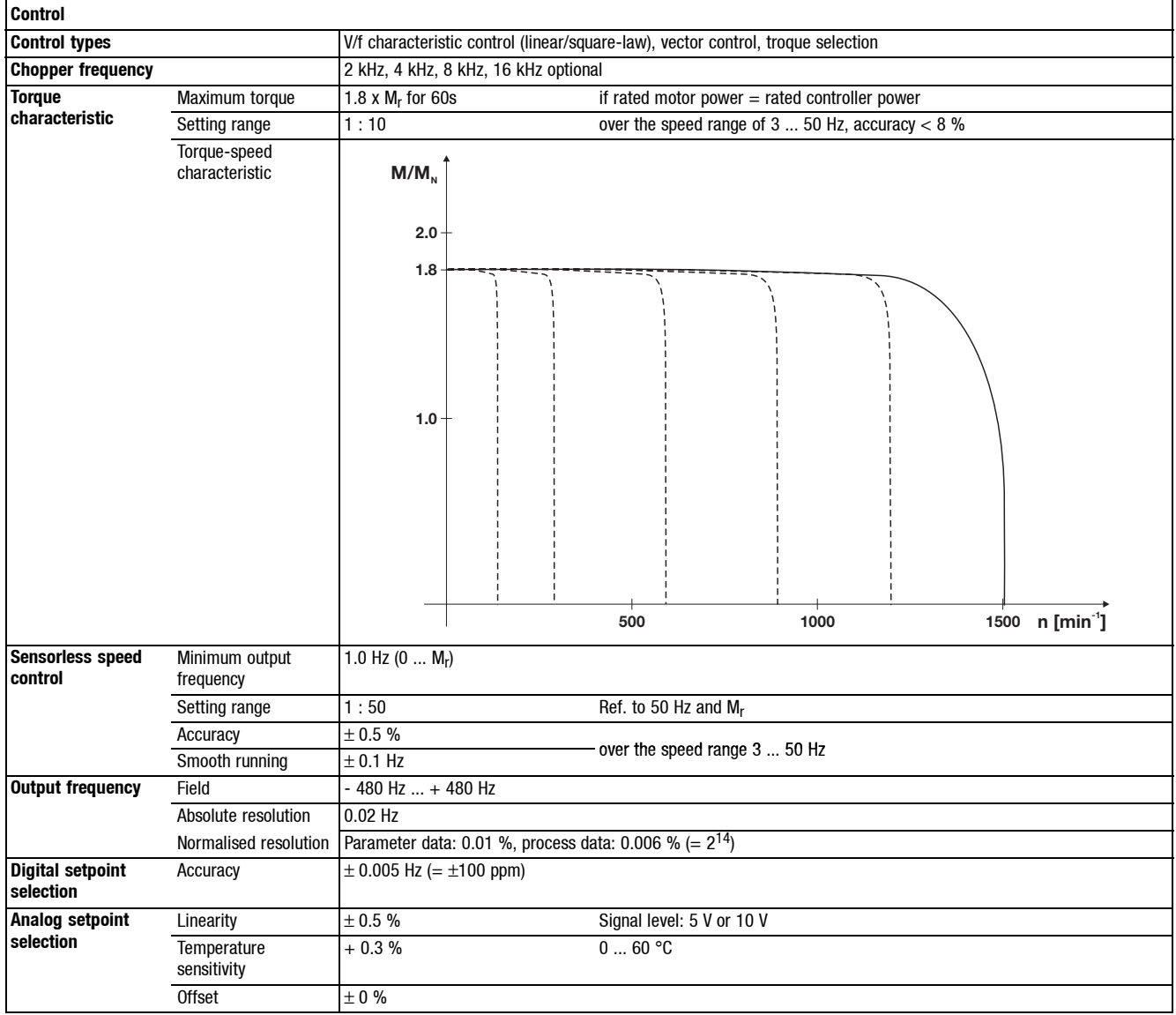

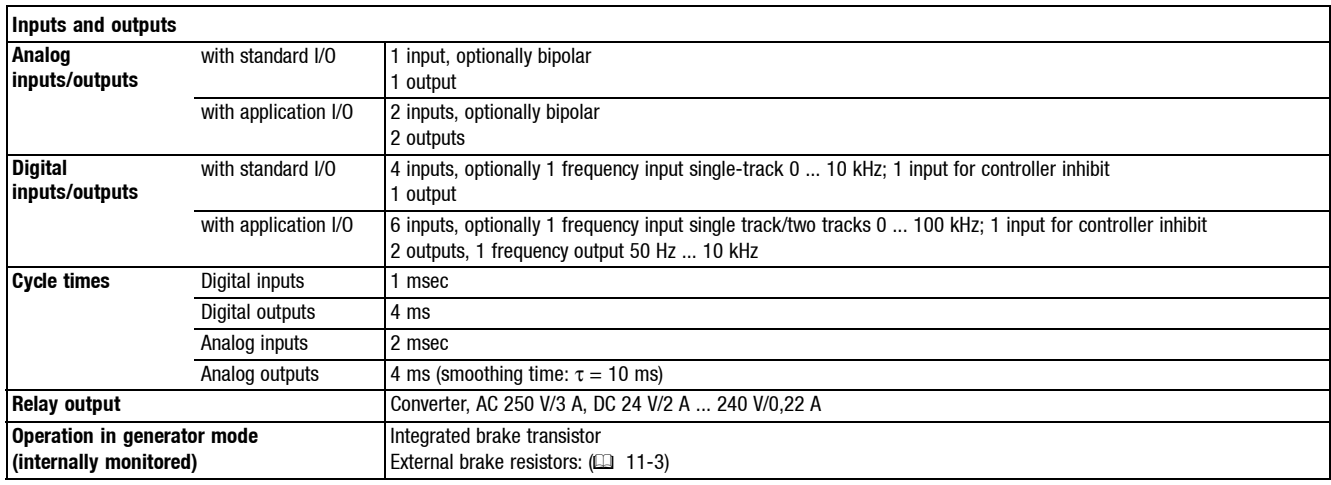

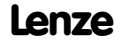

<span id="page-17-0"></span>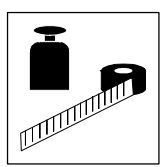

*Rated data at 230 V mains voltage*

### **3.2 Rated data for a mains voltage of 230 V**

### **3.2.1 Operation with rated power (normal operation)**

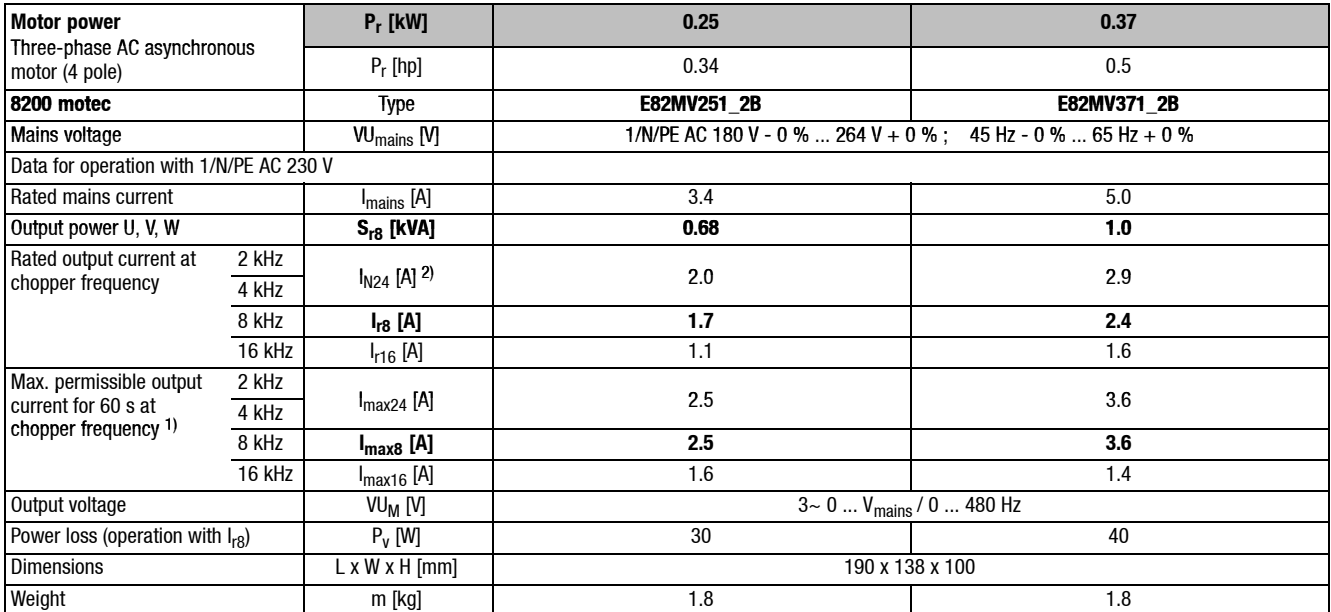

Printed in bold = Data for operation at 8 kHz copper frequency (Lenze setting)

<sup>1)</sup> Currents for periodic load change: 1 min overcurrent with  $I_{max}$  and 2 min basic load with 75 %  $I_{rx}$ 

<sup>2)</sup> With different application conditions for other types possible: Operation with increased rated output current and the same load change  $(413 - 5)$ 

#### **Fuses and cable cross-sections**

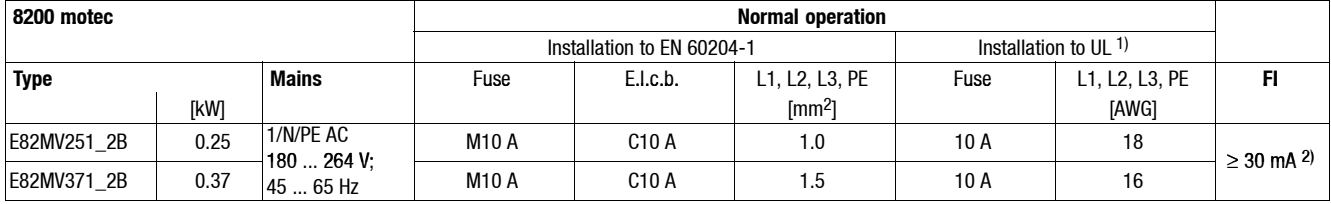

1) Use UL-approved cables, fuses and fuse holders only.

UL fuse: 240 V voltage, tripping characteristic "H" or "K5"

2) Pulse-current or universal-current sensitive earth leakage circuit breaker

Observe national and regional regulations (e. g. VDE 0113, EN 60204)

*Rated data at 230 V mains voltage*

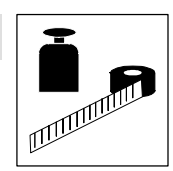

### <span id="page-18-0"></span>**3.2.2 Operation with increased rated power**

Under the application conditions described here the controller can be operated in continuous operation with a motor of higher performance. The overload capacity is reduced to 120 %.

- Typical applications:
	- Pums with square-law load characteristic
	- Fans
- Operation permitted only
	- in the mains voltage areas stated
	- with 2 or 4 kHz chopper frequency
	- with the fuses and cable cross-sections prescribed

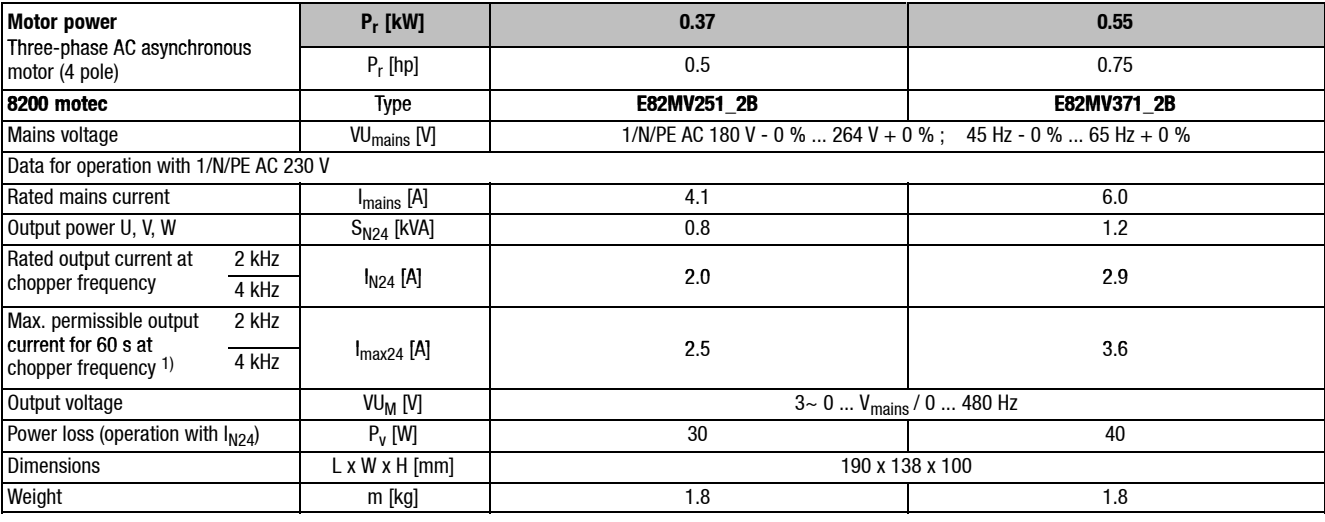

<sup>1)</sup> Currents for periodic load change: 1 min overcurrent with  $I_{max}$  and 2 min basic load with 75 %  $I_{rx}$ 

#### **Fuses and cable cross-sections**

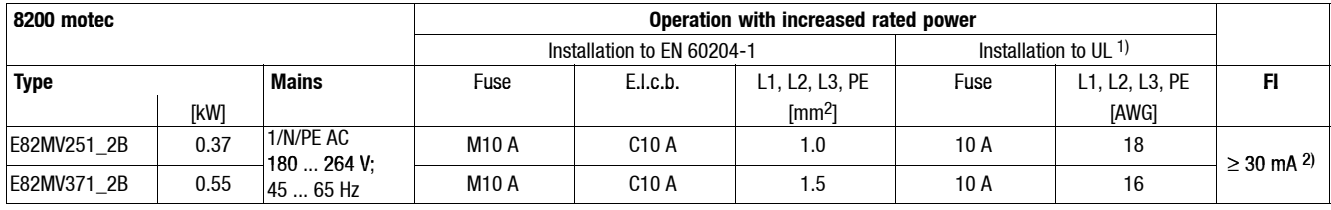

<sup>1)</sup> Use UL-approved cables, fuses and fuse holders only.

UL fuse: 240 V voltage, tripping characteristic "H" or "K5"

2) Pulse-current or universal-current sensitive earth leakage circuit breaker

Observe national and regional regulations (e. g. VDE 0113, EN 60204)

<span id="page-19-0"></span>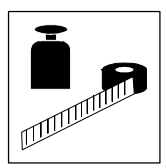

*Rated data at 400/500 V mains voltage*

### **3.3 Rated data for a mains voltage of 400/500 V**

### **3.3.1 Operation with rated power (normal operation)**

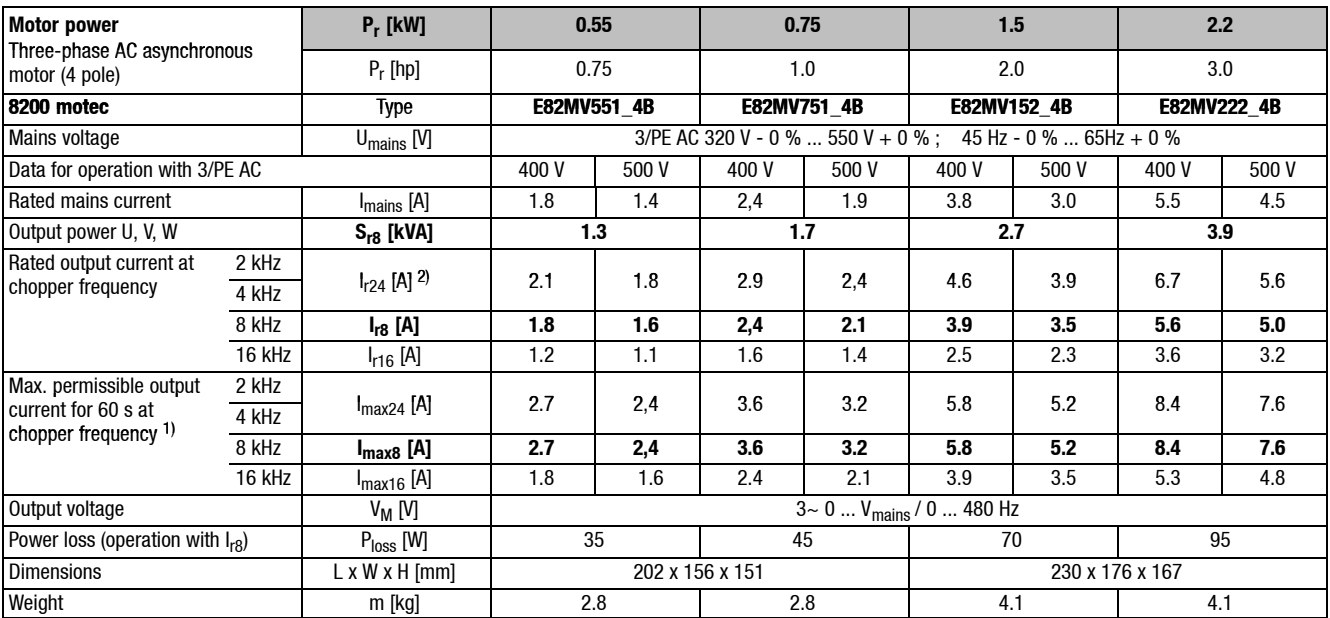

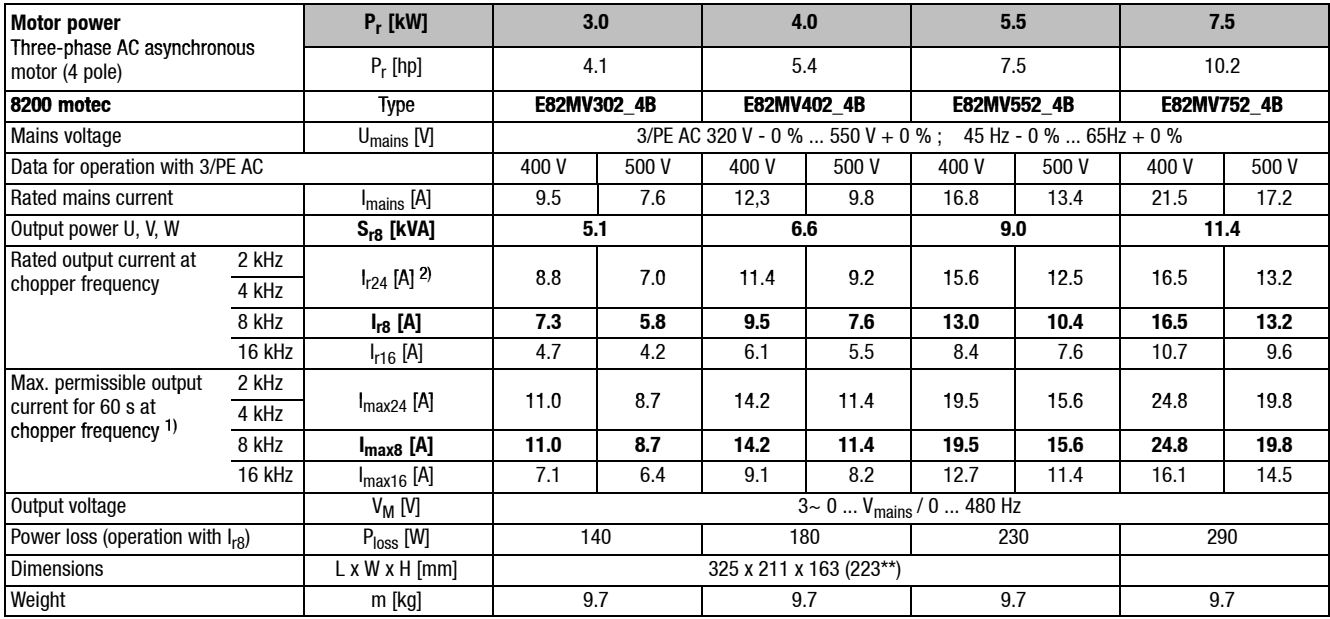

Printed in bold = Data for operation at 8 kHz copper frequency (Lenze setting)

<sup>1)</sup> Currents for periodic load change: 1 min overcurrent with I<sub>max</sub> and 2 min basic load with 75 % I<sub>Ix</sub>

<sup>2)</sup> With different application conditions for other types possible: Operation with increased rated output current and the same load change  $(13 - 8)$ 

\*\* For wall mounting or with additional module (E82ZMV)

#### *Rated data at 400/500 V mains voltage*

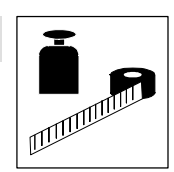

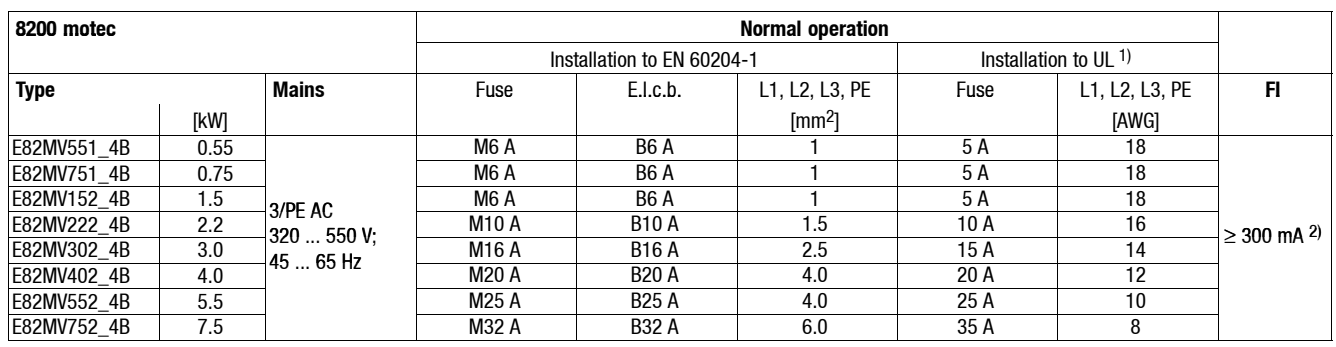

#### **Fuses and cable cross-sections**

1) Use UL-approved cables, fuses and fuse holders only.

UL fuse: 500 ... 600 V voltage, tripping characteristic "H" or "K5"

Observe national and regional regulations (e. g. VDE 0113, EN 60204)

#### **Current reduction**

Depending on the application conditions and the use of the 8200 motec, it can be necessary to reduce the rated output current of the types E82MV302\_4B to EMV752\_4B in continuous operation.

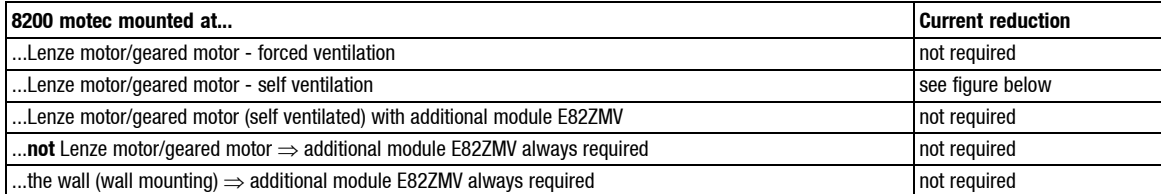

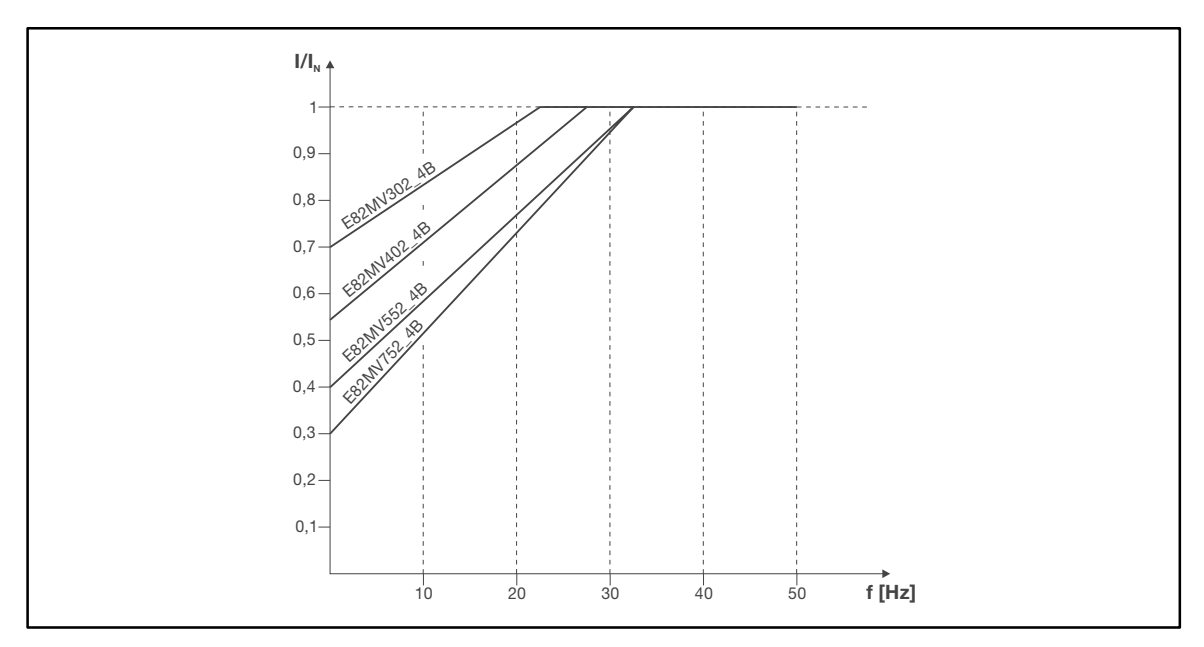

Fig. 3-1 Reduction of rated output current in continuous operation at 40°C ambient temperature and a chopper frequency of 4 kHz and at 35°C and 8 kHz

**I** Reduced output current - 8200 motec <br> **I** Rated output current - 8200 motec at c<br> **f** Output frequency 8200 motec [Hz] Rated output current - 8200 motec at chopper frequency 4 kHz or 8 kHz

**f** Output frequency 8200 motec [Hz]

<sup>2)</sup> All-current sensitive e.l.c.b.

<span id="page-21-0"></span>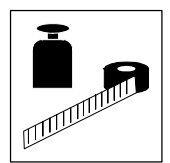

*Rated data at 400/500 V mains voltage*

#### **3.3.2 Operation with increased rated power**

Under the application conditions described here the controller can be operated in continuous operation with a motor of higher performance. The overload capacity is reduced to 120 %.

- Typical applications:
	- Pums with square-law load characteristic
	- Fans
- Operation permitted only
	- in the mains voltage areas stated
	- with 2 or 4 kHz chopper frequency
	- with the fuses and cable cross-sections prescribed

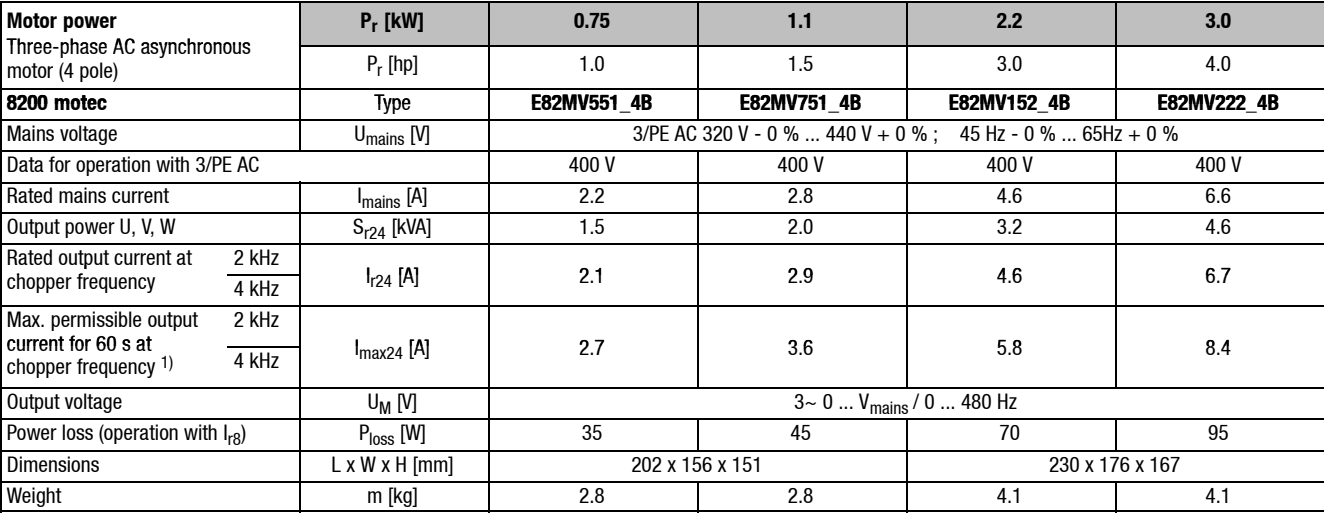

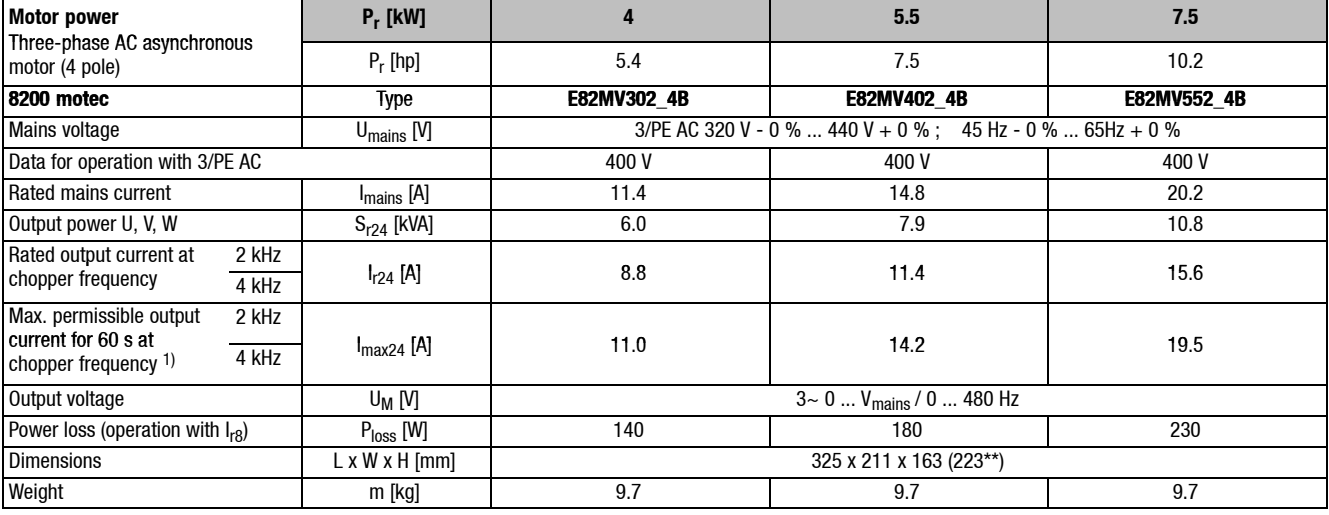

Printed in bold = Data for operation at 8 kHz copper frequency (Lenze setting)

<sup>1)</sup> Currents for periodic load change: 1 min overcurrent with  $I_{max}$  and 2 min basic load with 75 %  $I_{rx}$ 

\*\* For wall mounting or with additional module (E82ZMV)

#### *Rated data at 400/500 V mains voltage*

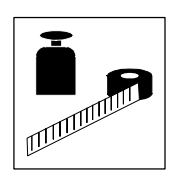

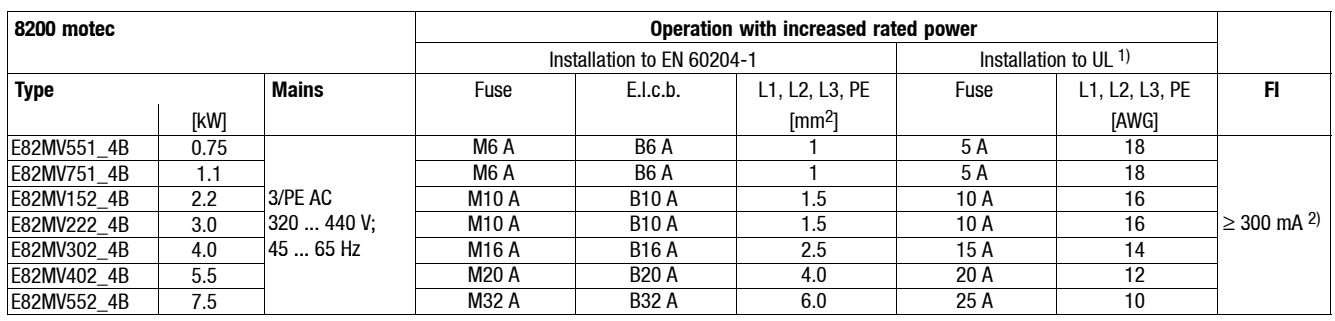

#### **Fuses and cable cross-sections**

<sup>1)</sup> Use UL-approved cables, fuses and fuse holders only.

UL fuse: 500 ... 600 V, tripping characteristic "H" or "K5"

2) All-current sensitive e.l.c.b.

Observe national and regional regulations (e. g. VDE 0113, EN 60204)

#### **Current reduction**

Depending on the application conditions and the use of the 8200 motec, it can be necessary to reduce the rated output current of the types E82MV302\_4B to EMV552\_4B in continuous operation.

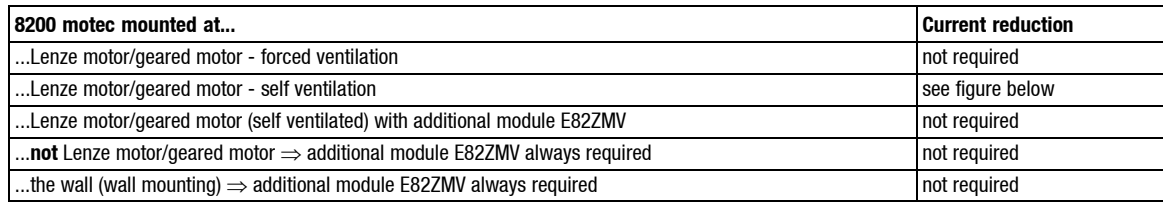

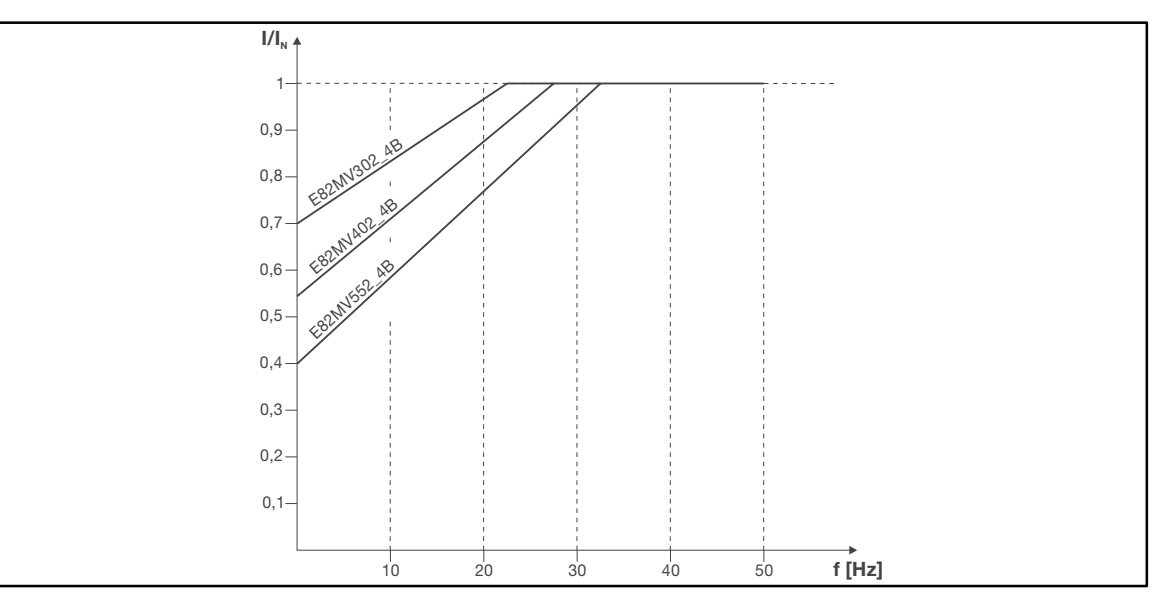

- **I<sub>r</sub>** Rated output current 8200 motec at chopper frequency 4 kHz<br>
f Output frequency 8200 motec [Hz]
	- **f** Output frequency 8200 motec [Hz]

Fig. 3-2 Reduction of rated output current in continuous operation at 40°C ambient temperature and a chopper frequency of 4 kHz **I** Reduced output current - 8200 motec

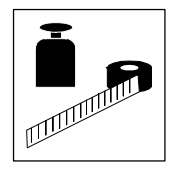

*Rated data at 400/500 V mains voltage*

*Mechanical installation - Important notes*

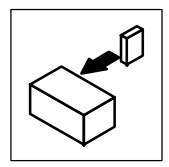

### <span id="page-24-0"></span>**4 Installation**

### **4.1 Mechanical installation**

#### **4.1.1 Important notes**

- The 8200 motec frequency inverter can be used in all operating positions.
- Free space:
	- Allow a free space of 100 mm above and below the inverter.
	- Ensure unimpeded ventilation of cooling air and outlet of exhaust air.

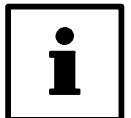

### **Tip!**

The installation of compact drives, mechanical motor mounting or wall mounting is described in the corresponding Mounting Instructions.

#### **4.1.2 Mechanical design**

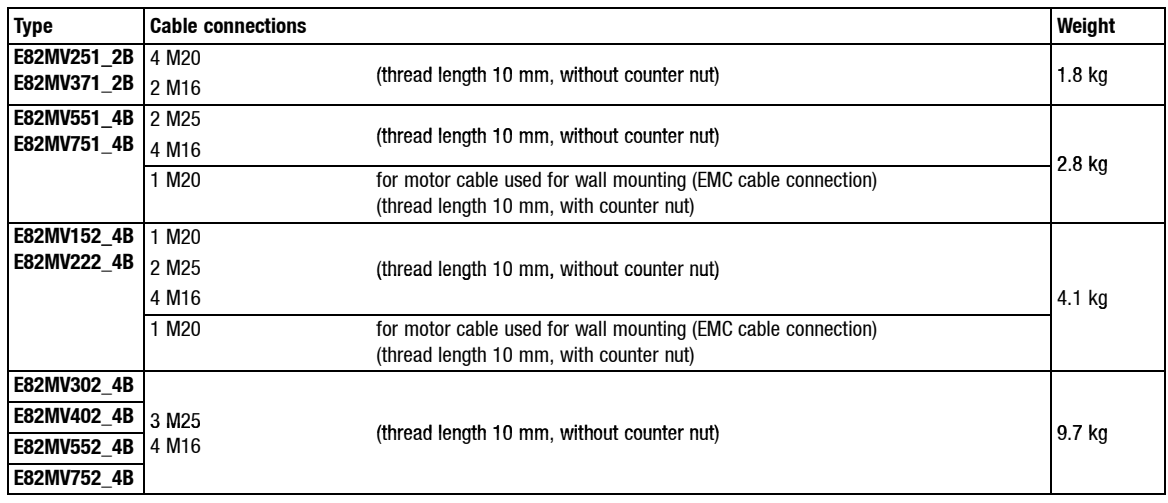

<span id="page-25-0"></span>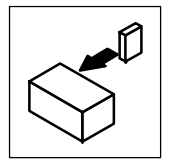

*Mechanical installation - Dimensions*

#### **4.1.3 Dimensions**

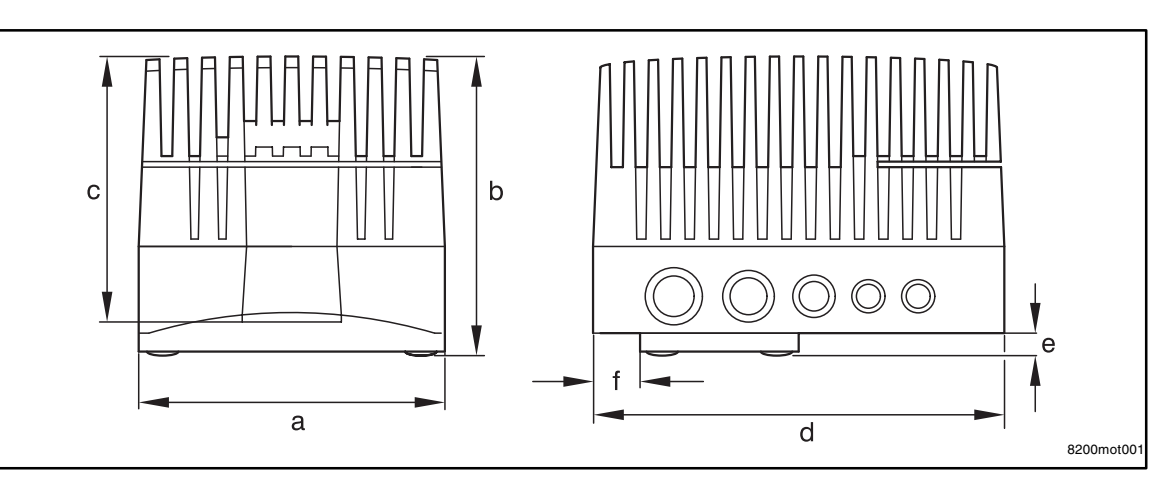

Fig. 4-1 Dimensions 0.25 ... 2.2 kW

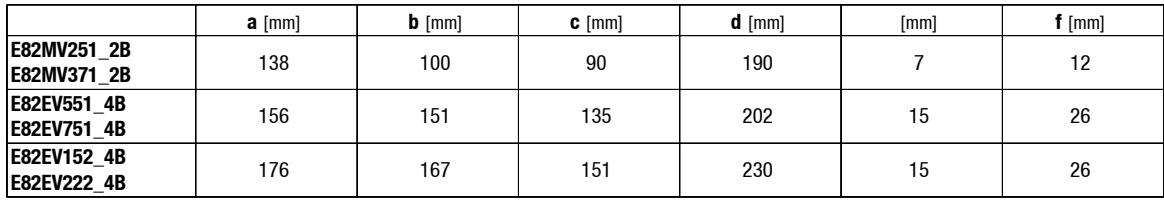

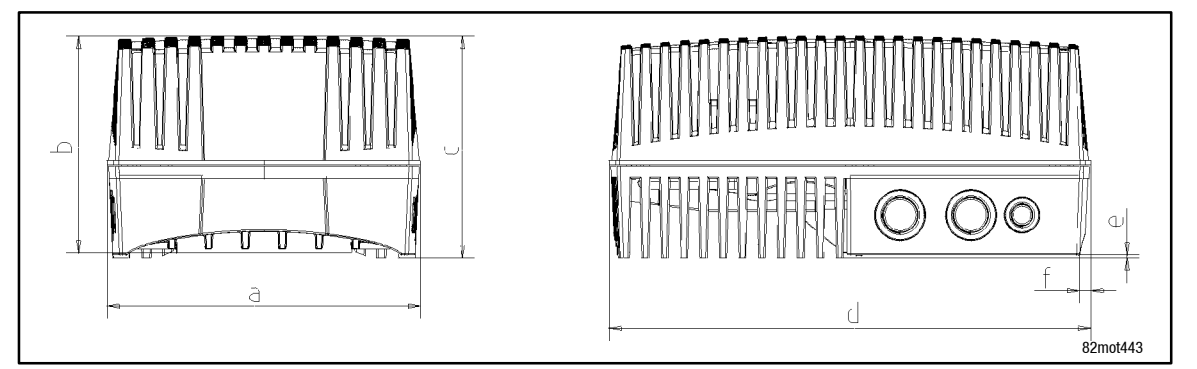

#### Fig. 4-2 Dimensions 3 ... 7.5 kW

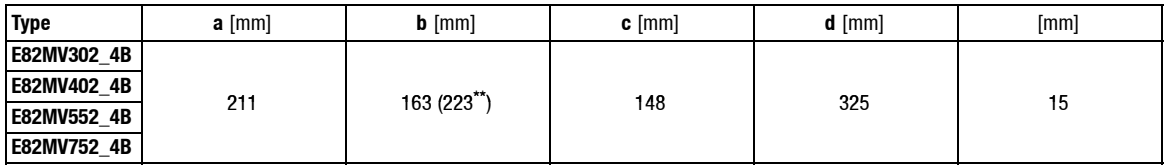

\*\* for wall mounting or with fan module (type E82ZMV, dimensions L x W x H [mm]: 325 x 211 x 60), see also Instructions enclosed in the fan module.

### *Installation Electrical installation - Important notes*

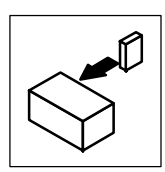

### <span id="page-26-0"></span>**4.2 Electrical installation**

#### **4.2.1 Important notes**

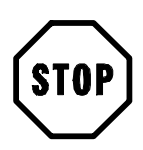

#### **Stop!**

The controller does not contain any electrostatically dangerous components! Prior to assembly and service operations, the personnel must be free of electrostatic charge.

#### **4.2.1.1 Protection of persons**

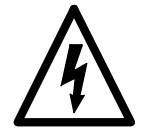

### **Danger!**

Before working on the controller check that no voltage is applied to the power terminals, the relay output and the pins of the FIF interface.

- because the power terminals U, V, W, BR0, BR1, BR2 and the pins of the FIF interface remain live for at least 3 minutes after mains switch-off.
- because the power terminals L1, L2, L3; U, V, W und BR0, BR1, BR2 and the pins of the FIF interface remain live when the motor is stopped.
- because the relay outputs K11, K12, K14 can remain live when the controller is disconnected from the mains.

#### **Use of e.l.c.bs** ( $\Box$  4-5)

#### **Pluggable terminal strips**

All pluggable connection terminals must only be connected or disconnected when no voltage is applied!

#### **Replace defective fuses**

Replace defective fuses with the prescribed type only when no voltage is applied.

#### **Disconnect controller from the mains**

Make a safety connection/disconnection between the controller and the mains only via a contactor on the input side.

#### **4.2.1.2 Motor protection**

- Almost entire protection against overload:
	- By overcurrent relays or temperature monitoring
	- We recommend PTC thermistors or thermal contacts to monitor the motor temperature. (Lenze three-phase AC motors are all equipped with thermal contacts (NC contacts)
	- PTCs or thermal contacts can be connected to the controller.
- Only use motors with an insulation suitable for inverter operation:
	- $-$  Insulation resistance: min.  $\hat{u} = 1.5$  kV, min. dv/dt = 5 kV/ $\mu$ s
	- Lenze-three-phase AC motors are designed for inverter operation.
	- If you want to use motors with an unknown insulation resistance, please contact your motor supplier.

<span id="page-27-0"></span>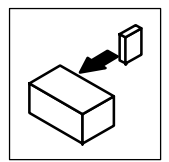

*Electrical installation - Important notes*

### **4.2.1.3 Mains types/mains conditions**

Please observe the restrictions of each mains type!

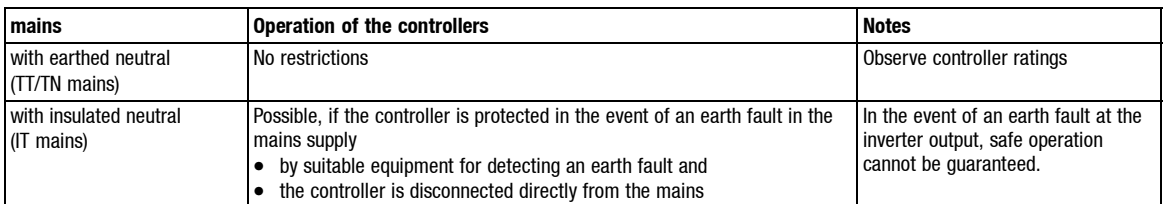

### **4.2.1.4 Operation at a public mains (EN 61000-3-2)**

The European Standard EN 61000-3-2 stipulates limit values for harmonic currents. Non-linear consumption (e.g. by frequency inverters)causes harmonic currents which 'interfere' the supplying mains. The standard helps to ensure the high quality of public mains systems and reduce mains load.

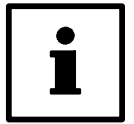

### **Tip!**

The standard only applies to public mains systems. Mains systems which have their own transformer station as common in industry are not public. The standard does not apply to them.

If a machine or system consists of several components, the limit values apply to the entire machine or system.

If you observe all measures stated, the controllers do not exceed the limit values according to EN 61000-3-2. The machine/system manufacturer is responsible for the compliance with the regulations of the machine:

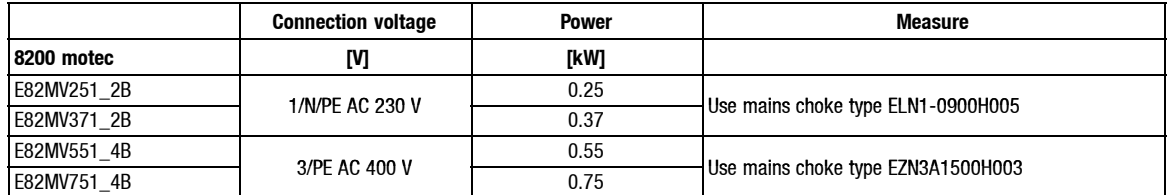

*Electrical installation - Important notes*

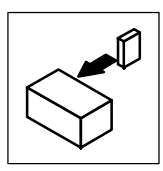

### <span id="page-28-0"></span>**4.2.1.5 Operation with e.l.c.bs (earth-leakage circuit breakers)**

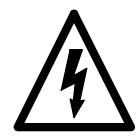

#### **Danger!**

The controllers are equipped with an internal mains rectifier. In the event of a short-circuit to frame, a DC fault current can prevent the activation of the AC-sensitive or pulse-current sensitive ELCB and thus block the protective function for all electrical equipment operated on this ELCB.

- We recommend the following to protect persons and animals (DIN VDE 0100):
	- Pulse-current sensitive e.l.c.bs in machines where controllers are connected to a single-phase mains (L1/N).
	- All-current sensitive e.l.c.bs in machines where controllers are connected to a three-phase mains (L1/L2/L3).
- E.l.c.bs must only be installed between mains supply and controller.
- E.l.c.bs can be activated although not wanted by
	- capacitive leakage currents of the cable shields during operation (especially with long, shielded motor cables),
	- simultaneous connection of several controllers to the mains supply,
	- use of additional RFI filters.
- The speciations for e.l.c.bs given in the chapter "Technical data" apply to low-capacity and shielded motor cables (rough value).

#### **4.2.1.6 Interactions with compensation equipment**

- Controllers only consume a very small fundamental reactive power from the AC mains. A compensation is therefore not necessary.
- If you operate the controllers at a mains with compensation equipment, the compensation equipment must be equipped with chokes.
	- Please consult the supplier of the compensation equipment.

<span id="page-29-0"></span>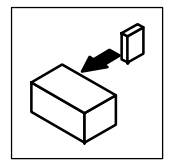

*Electrical installation - Important notes*

#### **4.2.1.7 Cable specifications**

#### **Power connections**

- The cables used must comply with the approvals required for the application (e.g. UL).
- Use low-capacity motor cables. Capacitance per unit length:
	- Core/core ≤ 75 pF/m
	- Core/shield ≤ 150 pF/m
- Max. permissible motor cable length without additional measures.
	- unshielded: 10 m
	- shielded: 10 m

#### **Control connection**

• Control cables must always be shielded to avoid interference.

#### **Shielded cables**

The efficiency of shielded cables is determined by

- a good shield connection
	- a contact surface as large as possible
- a low resistance:
	- Only use screens with tin-plated or nickel-plated copper braids!
	- Shields of steel braid are not suitable.
- For the overlapping degree of the shield braid:
	- Min. 70 to 80 % with overlapping angle of 90°.

*Electrical installation - Installation according to EMC requirements*

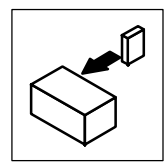

#### <span id="page-30-0"></span>**4.2.2 Installation according to EMC requirements**

The electromagnetic compatibility (EMC) of a machine depends on the type of installation and care taken.

If you observe the following measures, you can assume that the machine will operate without any EMC problems caused by the drive system.

#### **4.2.2.1 Assembly**

- Ensure the separation of motor cable and signal or mains cable.
- Do not use the same terminal strip for mains input and motor output.
- Cable guides as close as possible to the reference potential. Unguided cables have the same effect as aerials.

#### **4.2.2.2 Filters**

- Only use RFI filters and main chokes assigned to the devices: – RFI filters reduce impermissible high-frequency interference to a permissible value.
	- Mains chokes reduce the r.m.s. current consumption of the inverter at the mains.

#### **4.2.2.3 Shielding**

- Use shielded, low-capacity motor cables. Capacitance per unit length: – Core/core ≤ 75 pF/m
	- Core/shield ≤ 150 pF/m
- Connect the shield to the shield plates in the motec with a surface as large as possible.
- Connect the shield with PE in the motor terminal box:
	- Metal glands at the motor terminal box ensure a good connection of the shield and the motor housing.
- If you use a brake resistor:
	- Connect the shield of the brake resistor cable to the mounting plate with a surface as large as possible.
- Shield the control cables:

– Connect both shield ends of the control cables.

#### **4.2.2.4 Earthing**

- Earth all components (controller, RFI filter, motor filter, mains choke) using suitable cables connected to a central point (PE).
- Do not exceed the defined minimum cross-sections:
	- For EMC the cable surface and the contact are important, i.e. use large cross-sections (surfaces).

<span id="page-31-0"></span>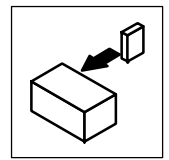

*Electrical installation - Installation according to EMC requirements*

#### **4.2.2.5 Radio interference suppression according to EN 55011**

Internal switching processes in controllers cause interferences which can impair the functionality of other devices.

The EN 55011 stipulates limit values for interferences depending on the application site.

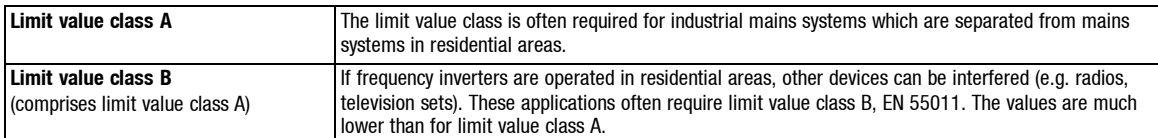

The RFI filters are integrated into the 8200 motec.

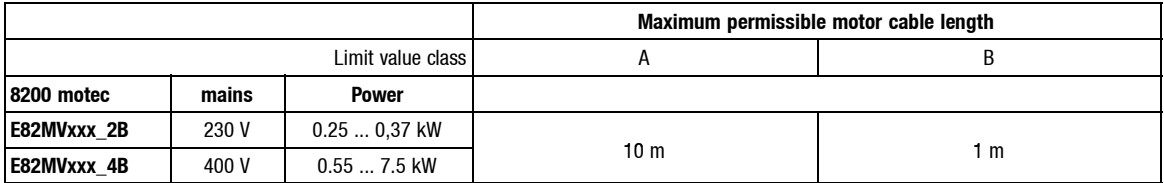

## *Installation Electrical installation - Connections*

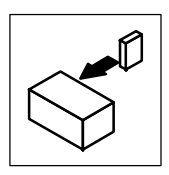

### <span id="page-32-0"></span>**4.2.3 Power connections**

See the corresponding Mounting Instructions

#### **4.2.4 Control connections**

The basic controller version is not equipped with control terminals. The controllers can be equipped with control terminals by using different I/O function module for the FIF interface.

### **4.2.4.1 Mounting/dismounting of I/O function momodules**

See the corresponding Mounting Instructions

<span id="page-33-0"></span>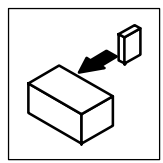

*Electrical installation - Connections*

### **4.2.4.2 Terminal assignment - Standard I/O E82ZAFS001**

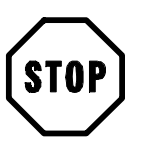

### **Stop!**

Shield control cables to avoid interferences!

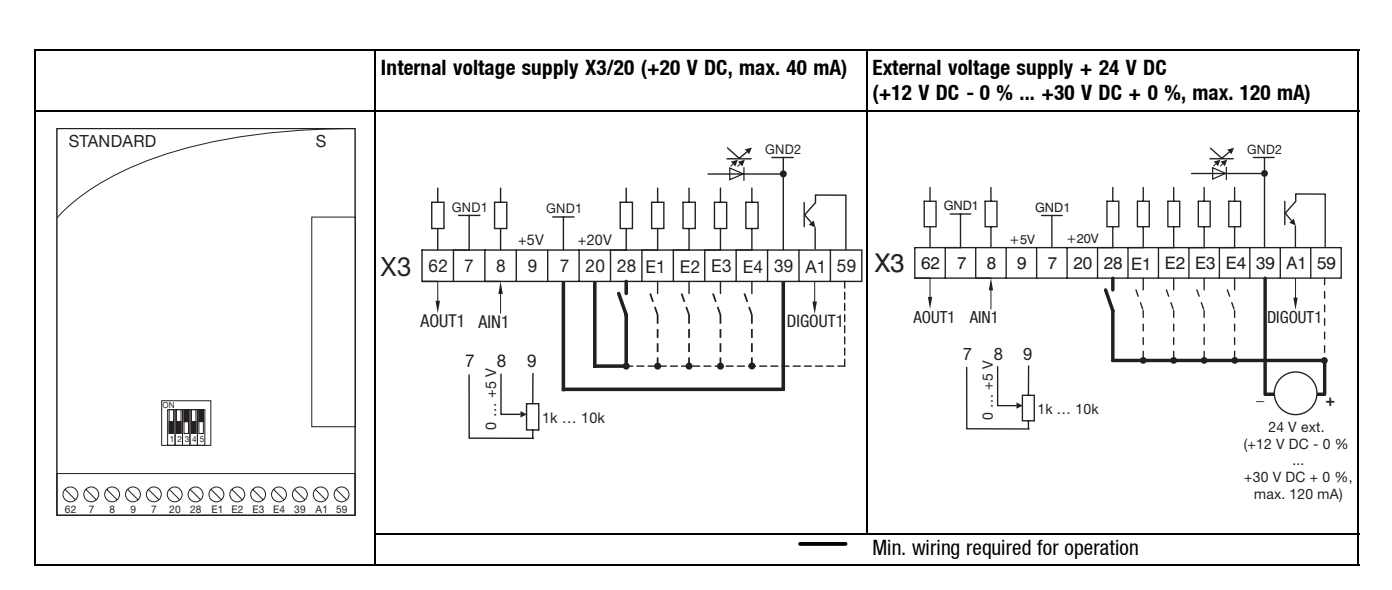

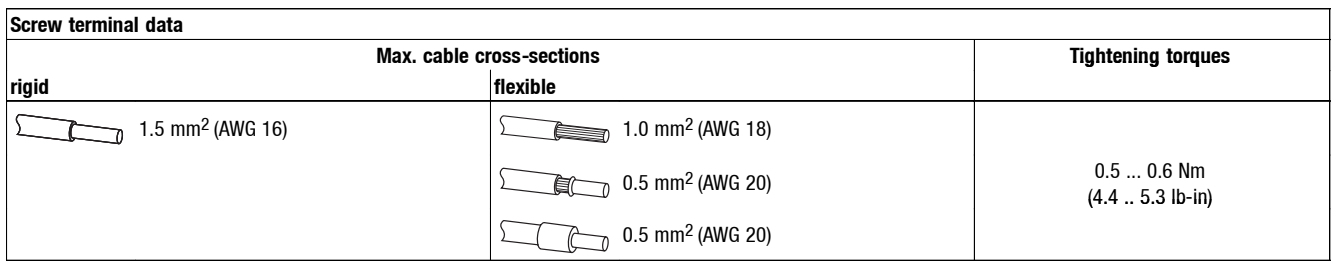

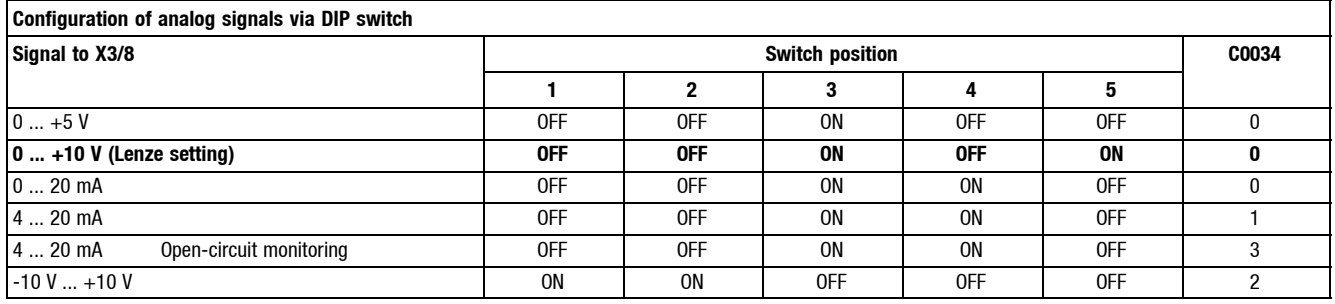

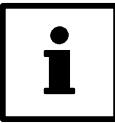

### **Tip!**

- DIP switch and C0034 must be set for the same range, otherwise the controller cannot interprete the analog signal to X3/8 correctly.
- If a setpoint potentiometer is internally supplied through X3/9, the DIP switch must be set for a voltage range of 0 ... 5 V. Otherwise not the whole speed range can be provided.

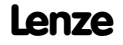

### *Electrical installation - Connections*

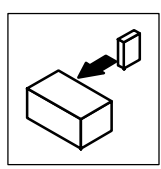

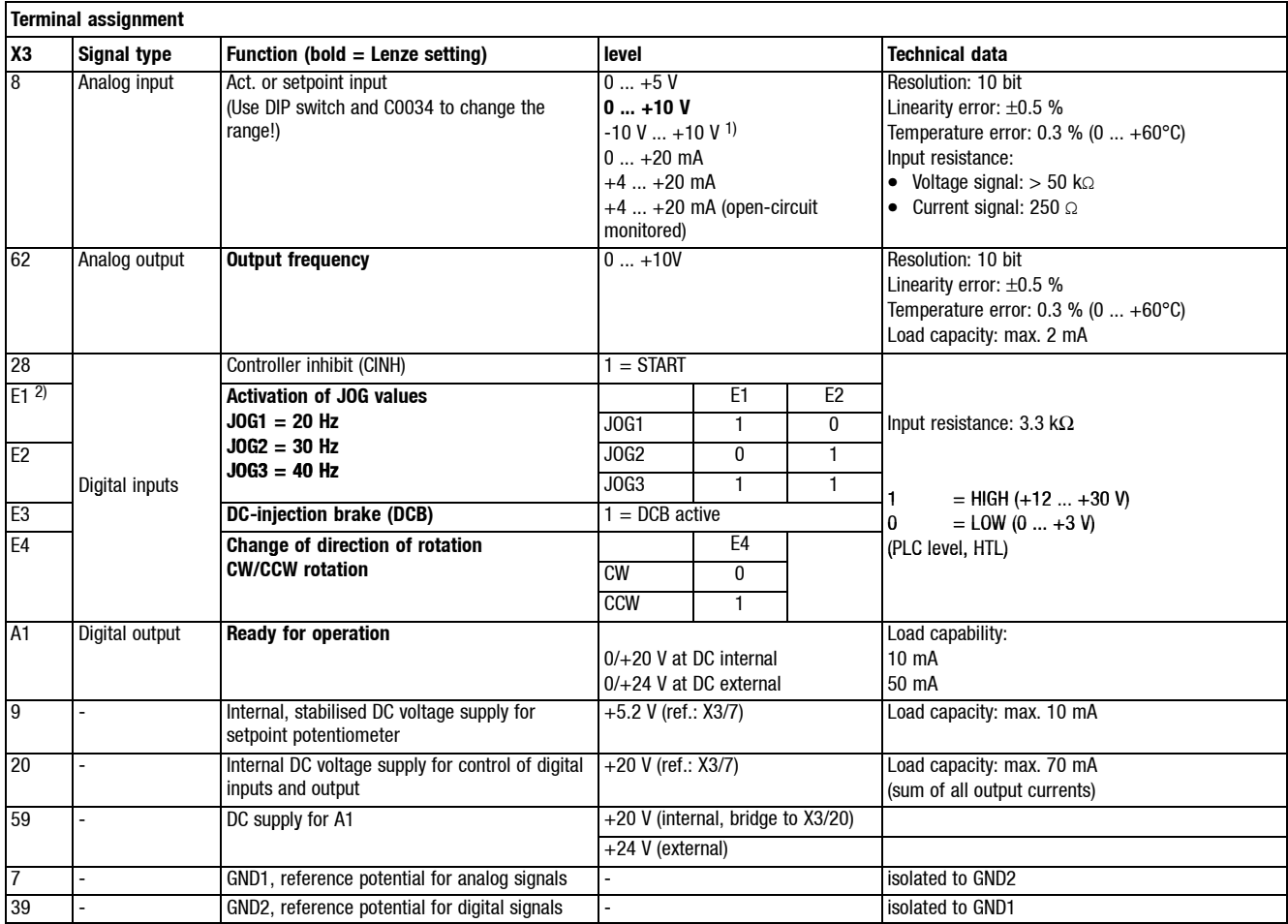

1) Offset (C0026) and gain (C0027) must be adjusted separately for every function module. Repeat the adjustment if the function module has been exchanged or the default setting has been loaded

2) or frequency input 0 ... 10 kHz, configuration under C0425

<span id="page-35-0"></span>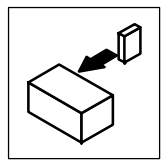

*Electrical installation - Connections*

### **4.2.4.3 Terminal assignment - Application I/O E82ZAFA001**

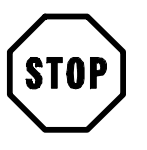

### **Stop!**

Shield control cables to avoid interferences!

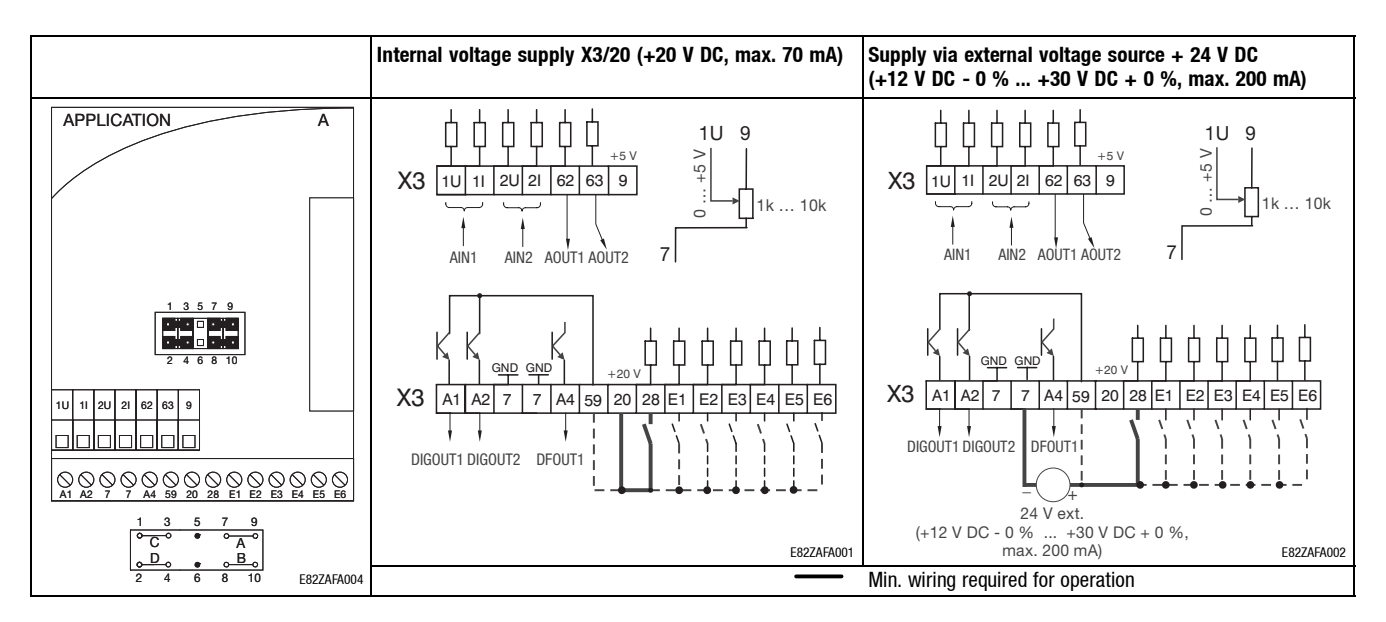

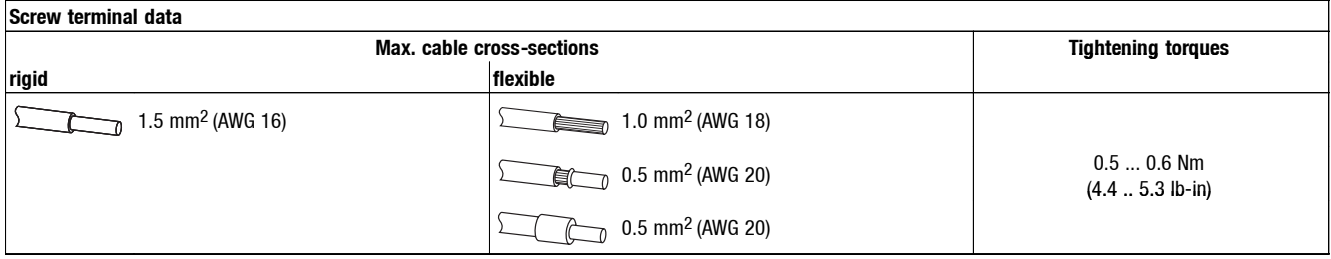

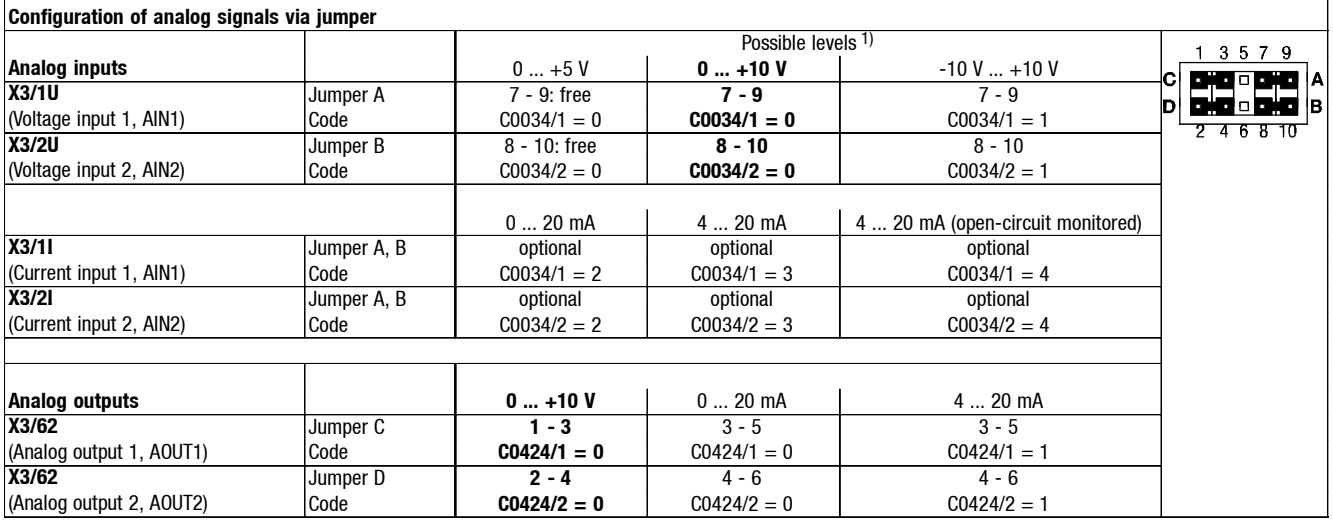

1) Printed in bold: Status as delivered
## *Installation Electrical installation - Connections*

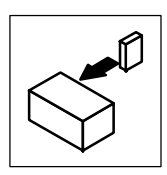

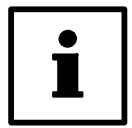

#### **Tip!**

- Jumper and C0034 must be set for the same range, otherwise the controller cannot interprete the analog signal to AIN1 and AIN2 correctly.
- If a setpoint potentiometer is internally supplied via X3/9, set the jumper for a voltage range between 0 and 5 V. Otherwise not the whole speed range can be provided.

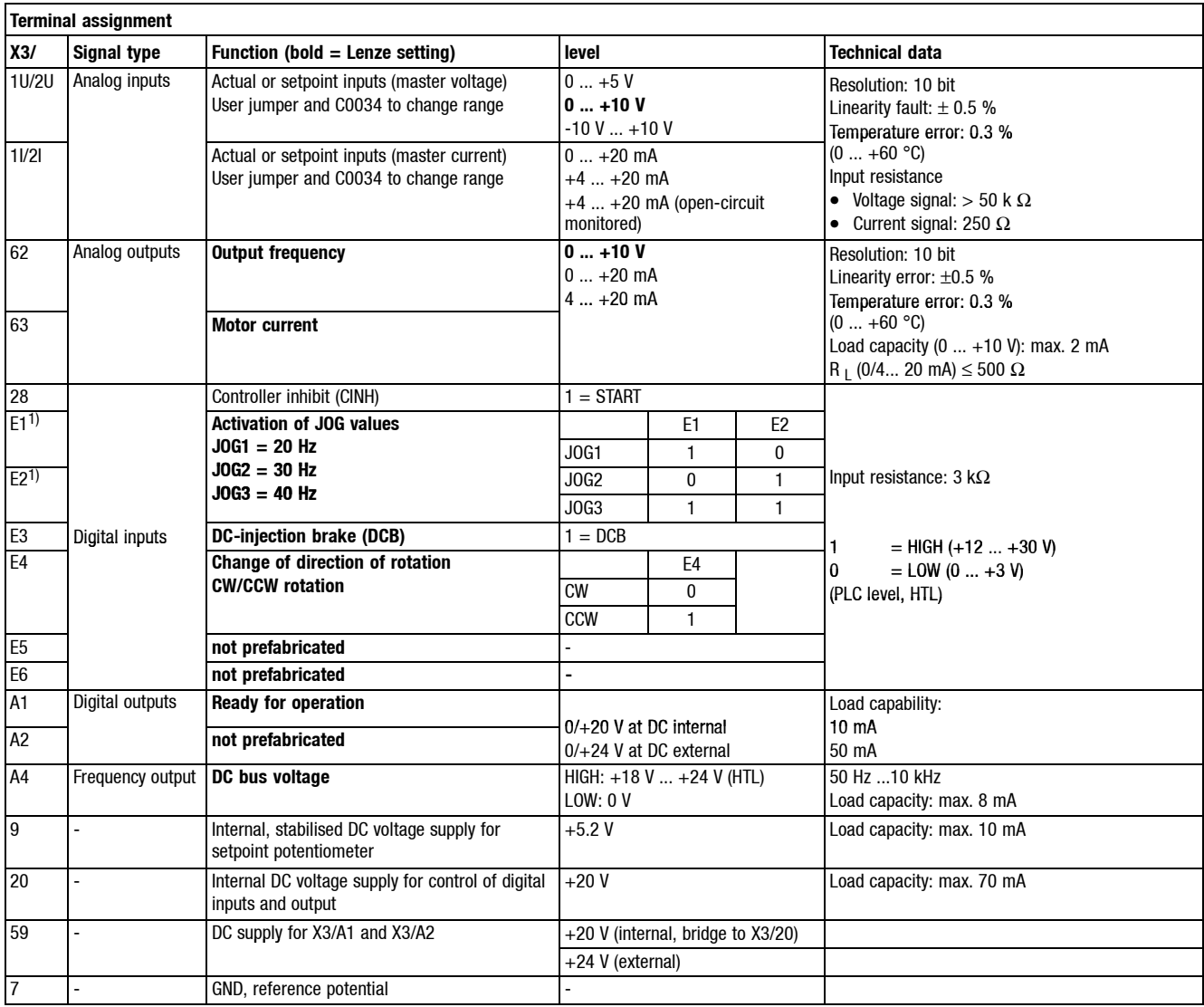

<sup>1)</sup> or frequency input 0 ... 100 kHz, single or two track, configuration via C0425

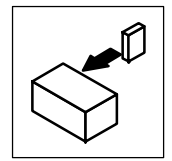

# *Installation*

*Electrical installation - Connections*

### **4.2.4.4 Wiring - Bus function module**

- System bus (CAN):  $( \square 9-2)$
- For all other bus function modules (e. g. PROFIBUS-DP, INTERBUS, ...) see the corresponding Mounting and Operating Instructions.

# *Commissioning Before you start*

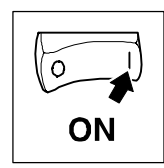

## **5 Commissioning**

## **5.1 Before you start**

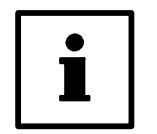

#### **Tip!**

- The controller is default set to drive the following matching four-pole asynchronous standard motors:
	- 230/400 V, 50 Hz
	- 280/480 V, 60 Hz
	- 400 V, 50 Hz
- Keep to the switch-on sequence.  $(4.5 7)$
- In the event of faults or errors during commissiong, see chapter "Troubleshooting and fault elimination":  $(28 - 1)$

#### **Check ...**

#### **... before connecting the controller to the voltage supply**

- Check the wiring for completeness, short circuit and earth fault
- If you do not use a function module (as delivered): – Is the FIF cover mounted?
- If you use the internal voltage source X3/20 of the standard I/O: – Are the terminals X3/7 and X3/39 bridged?

#### **... the setting of the main drive parameters before enabling the controller**

- Is the V/f rated frequency adapted to the motor connection?  $(47.4)$
- Is the configuration of the analog inputs and outputs adapted to the wiring?  $(27.36)$
- Is the configuration of the digital inputs and outputs adapted to the wiring?  $( \square 7-43)$
- Are the drive parameters relevant for your application set correctly?

If necessary, use the keypad or PC to adapt them.  $( \square 6-1$  ff)

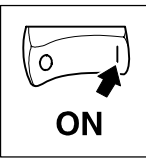

*Parameter setting using the keypad*

## **5.2 Parameter setting using the keypad**

The keypad is available as accessory. A full description can be obtained from the information included in the keypad delivery.

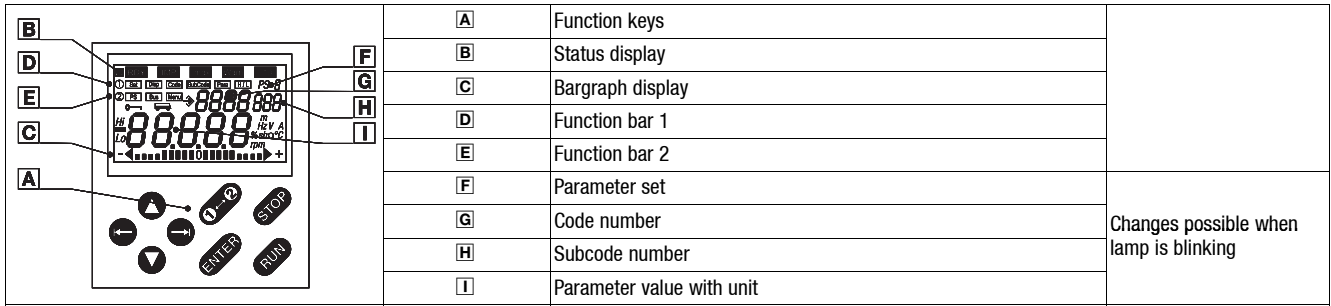

#### **5.2.1 Menu structure**

All parameters for controller setting or monitoring are saved in codes under the menus USE- and RLL. The codes have numbers  $@$  and are abbreviated in the text with a "C" before the number. Some codes store the parameters in numerical "subcodes"  $\overline{\textbf{H}}$  to ensure that parameter setting is clearly structured (example: C0517 menu USEr).

- The menu USEr
	- is active after every mains switching or keypad attachment during operation.
	- contains all codes for a standard application with linear V/f characteristic control (Lenze setting).
	- can be modified as required under C0517.
- The menu *BLL* 
	- contains all codes.
	- shows a list of all codes in ascending order.
- The change between USE<sub>r</sub> and RLL and how to change parameters in the codes is described on the following pages.

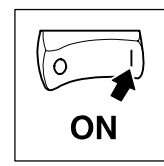

*Parameter setting using the keypad*

#### **5.2.2 The menu** User **- The 10 most important drive parameters**

After mains switching or plugging in the keypad during operation, the 10 codes defined to be the most important in the user menu USEr (Code C0517) are available immediately.

In default setting the menu contains USEr all codes required for a standard application with linear V/f characteristic control.

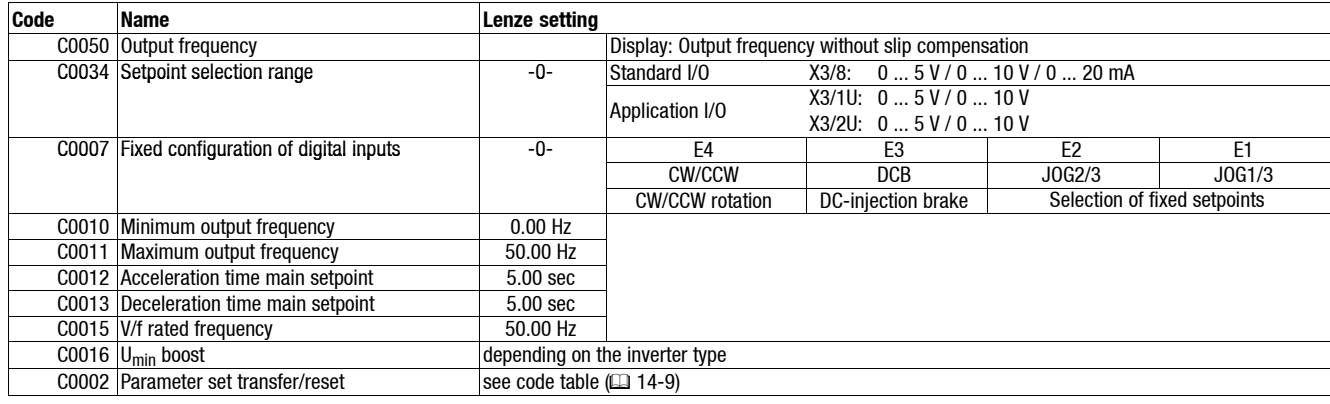

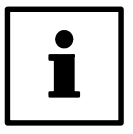

#### **Tip!**

Use C0002 "Parameter set transfer" to easily transfer configurations from one controller to the other or to reset the controller to Lenze settings.

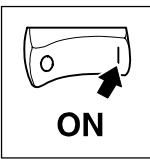

*Parameter setting using the keypad*

## 5.2.3 Change between the menus *USEr* and *RLL*

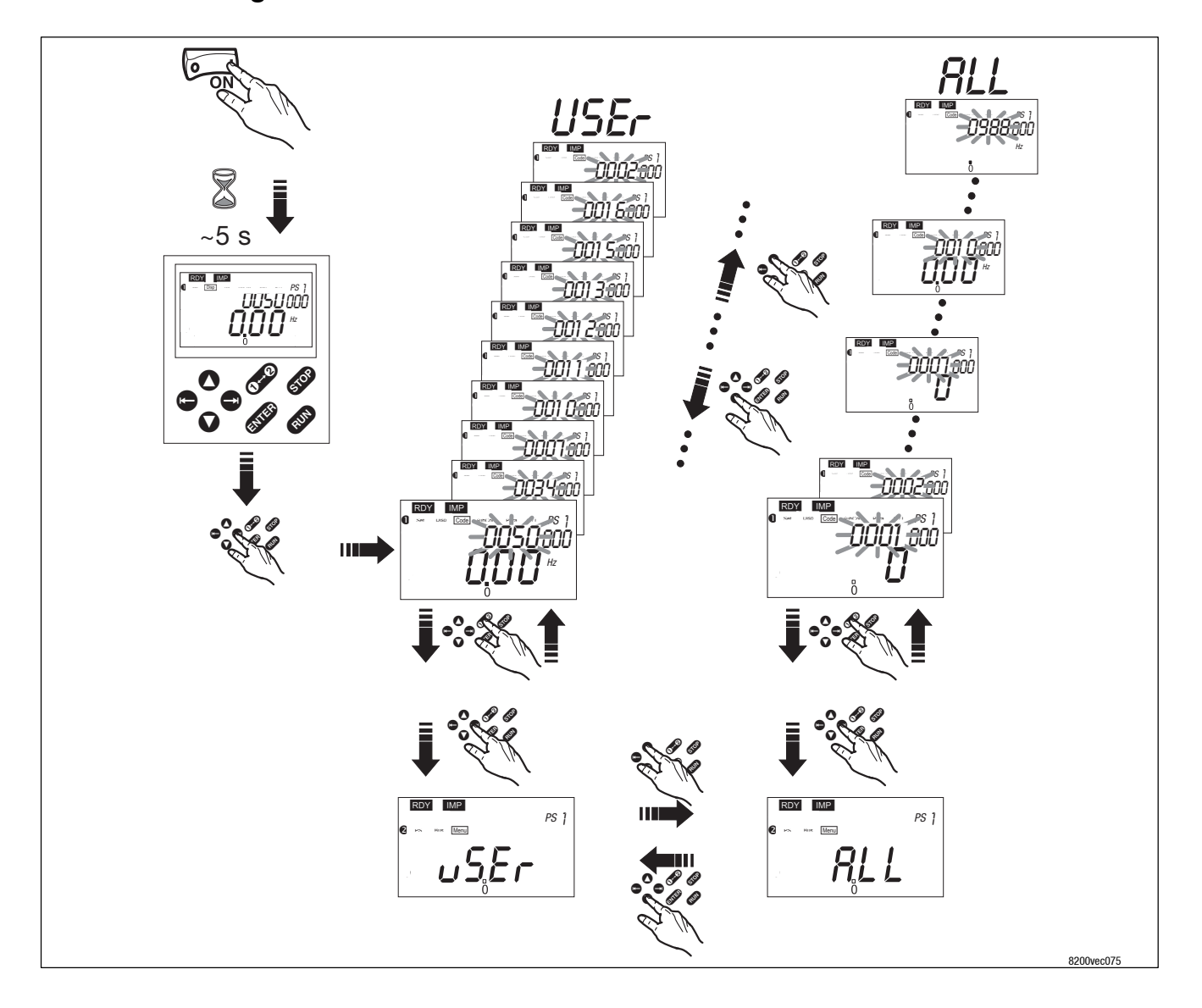

### **5.2.4 Parameter change in menus**

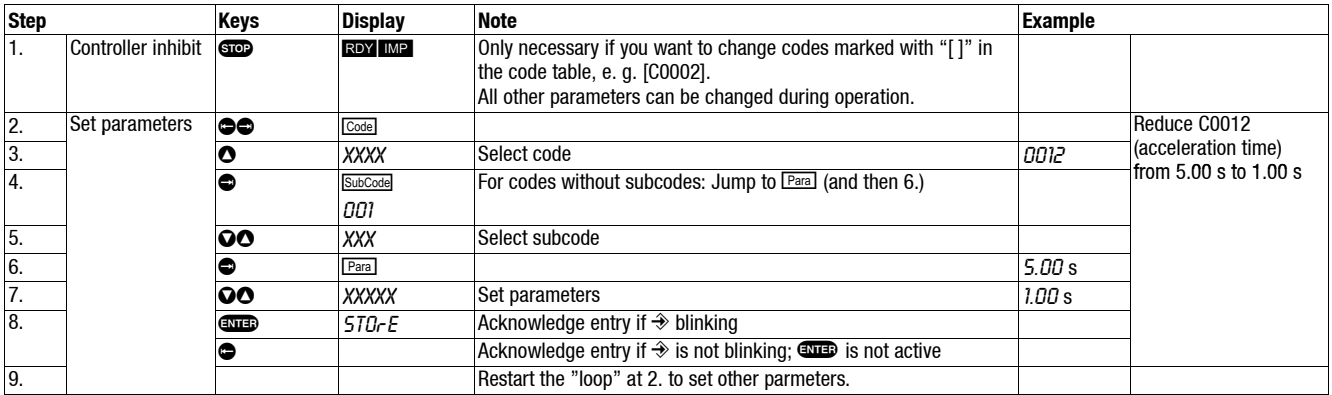

*Selection of the correct control mode*

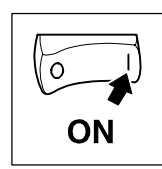

## **5.3 Selection of the correct control mode**

The following table helps you to find the correct control mode for standard applications. You can choose between V/f characteristic control, vector control and sensor torque control:

V/f characteristic control is the classic control mode for standard applications.

The vector control provides better control features than the V/f characteristic control because of:

- a higher torque over the whole speed range
- higher speed accuracy and smooth running features
- higher efficiency

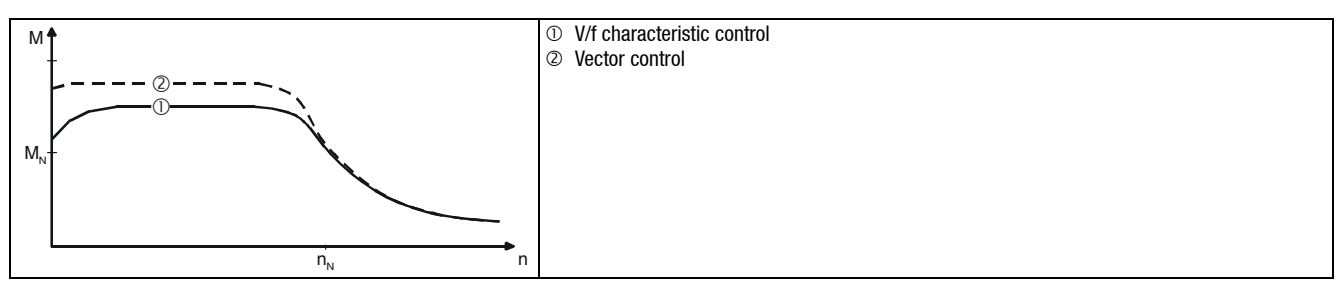

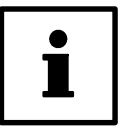

### **Tip!**

The parameters for the corresponding control mode are to be set as follows:

- for linear V/f characteristic control in menu USEr
- for square-law V/f characteristic control, vector control or sensorless torque in menu RLL

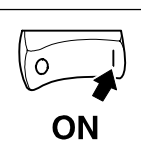

*Selection of the correct control mode*

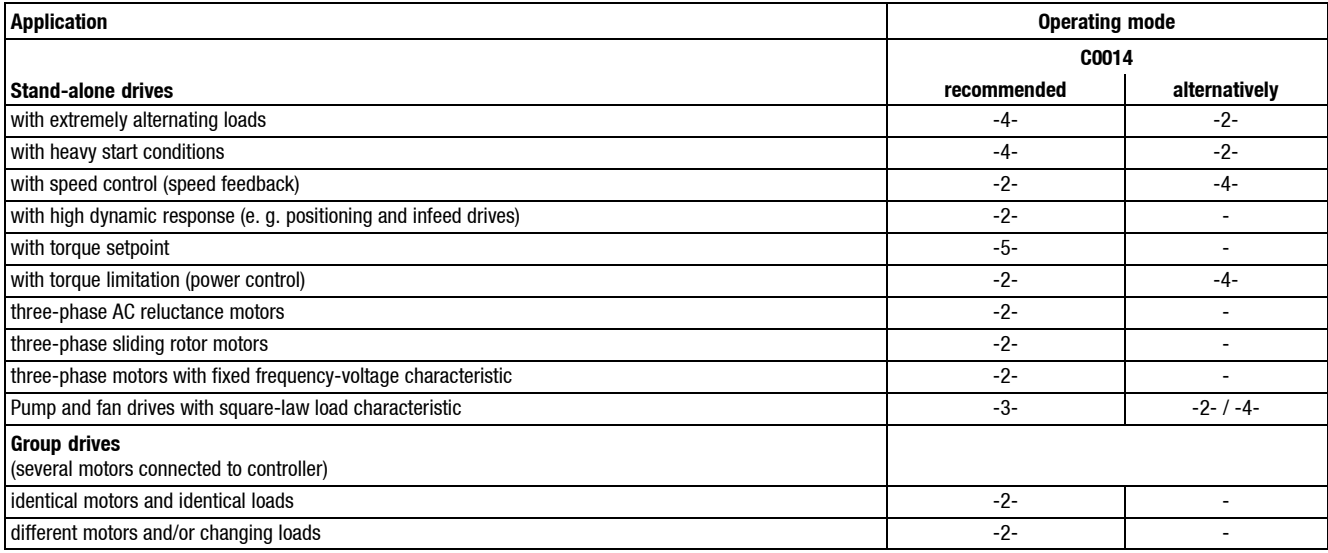

C0014 = -2-: linear V/f characteristic control

C0014 = -3-: square-law V/f characteristic control

 $C0014 = -4 -:$  vector control

C0014 = -5-: sensorless torque control

# *Commissioning V/f characteristic control*

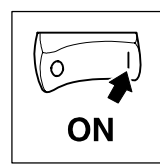

## **5.4 Commissioning - V/f characteristic control**

#### **5.4.1 Commissioning without function module**

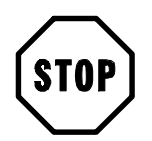

#### **Stop!**

- The controller can only be used when the FIF cover is mounted!
	- If the FIF cover is missing, the green LED will be blinking (keypad: REY ME). The controller is inhibited.
	- The FIF cover is mounted when the inverter is delivered. It is under the blind cover (see fold-out page).
- Since the controller does not provide any control terminals when the function module is not attached, starting and stopping during operation is possible by switching the mains.
	- Allow a break of three minutes between two switch-on procedures for cyclic mains switching!
- Function  $S<sub>et</sub>$  stores the setpoint at the time when operation is interrupted by switching the mains or mains failures. The drive restarts automatically as soon as the mains connection is built up again.

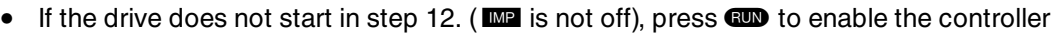

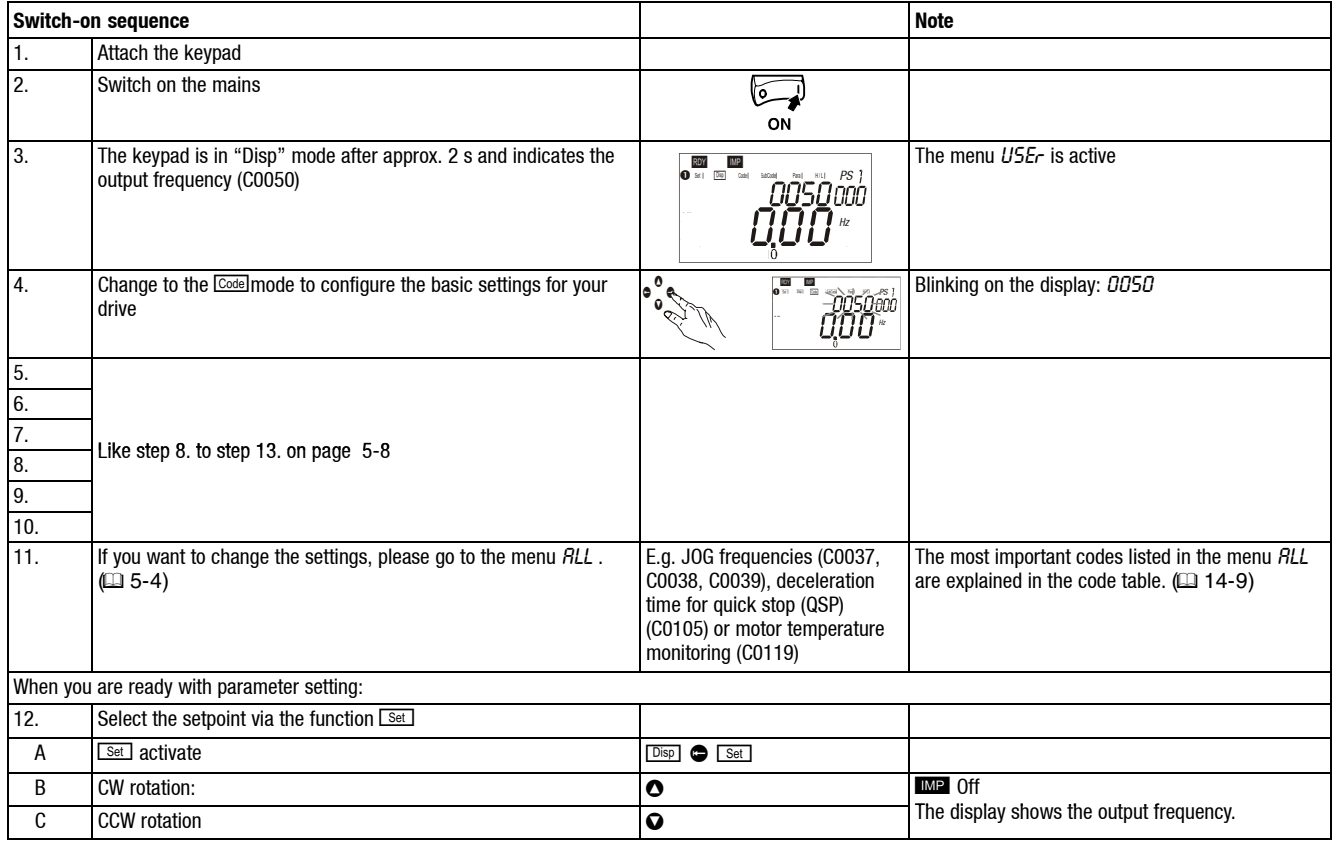

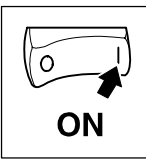

*V/f characteristic control*

### **5.4.2 Commissioning with standard I/O**

The following instructions apply to controllers equipped with a Standard-I/O module and a three-phase AC motor which has been selected accordingly

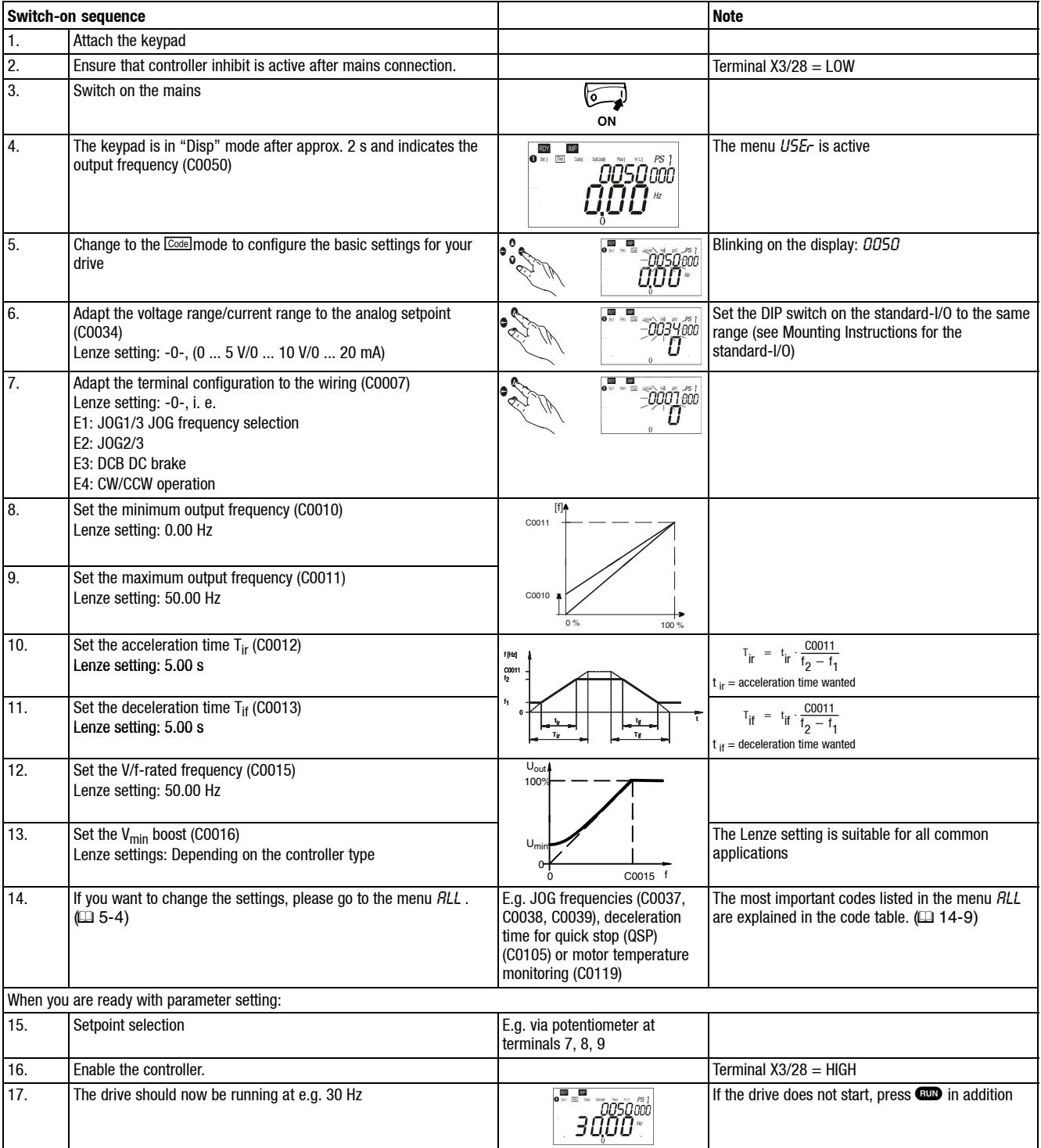

## *Commissioning Vector control*

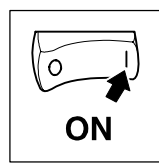

## **5.5 Commissioning - vector control**

### **5.5.1 Commissioning without function module**

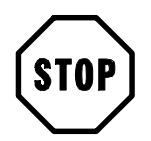

### **Stop!**

- The controller can only be used when the FIF cover is mounted!
	- If the FIF cover is missing, the green LED will be blinking (keypad: RDY MP). The controller is inhibited.
	- The FIF cover is mounted when the inverter is delivered. It is under the blind cover (see fold-out page).
- Since the controller does not provide any control terminals when the function module is not attached, starting and stopping during operation is possible by switching the mains.
	- Allow a break of three minutes between two switch-on procedures for cyclic mains switching!
- Function  $\sqrt{18\pi}$  stores the setpoint at the time when operation is interrupted by switching the mains or mains failures. The drive restarts automatically as soon as the mains connection is built up again.

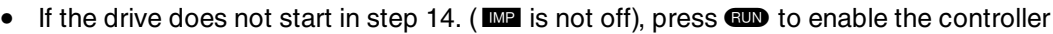

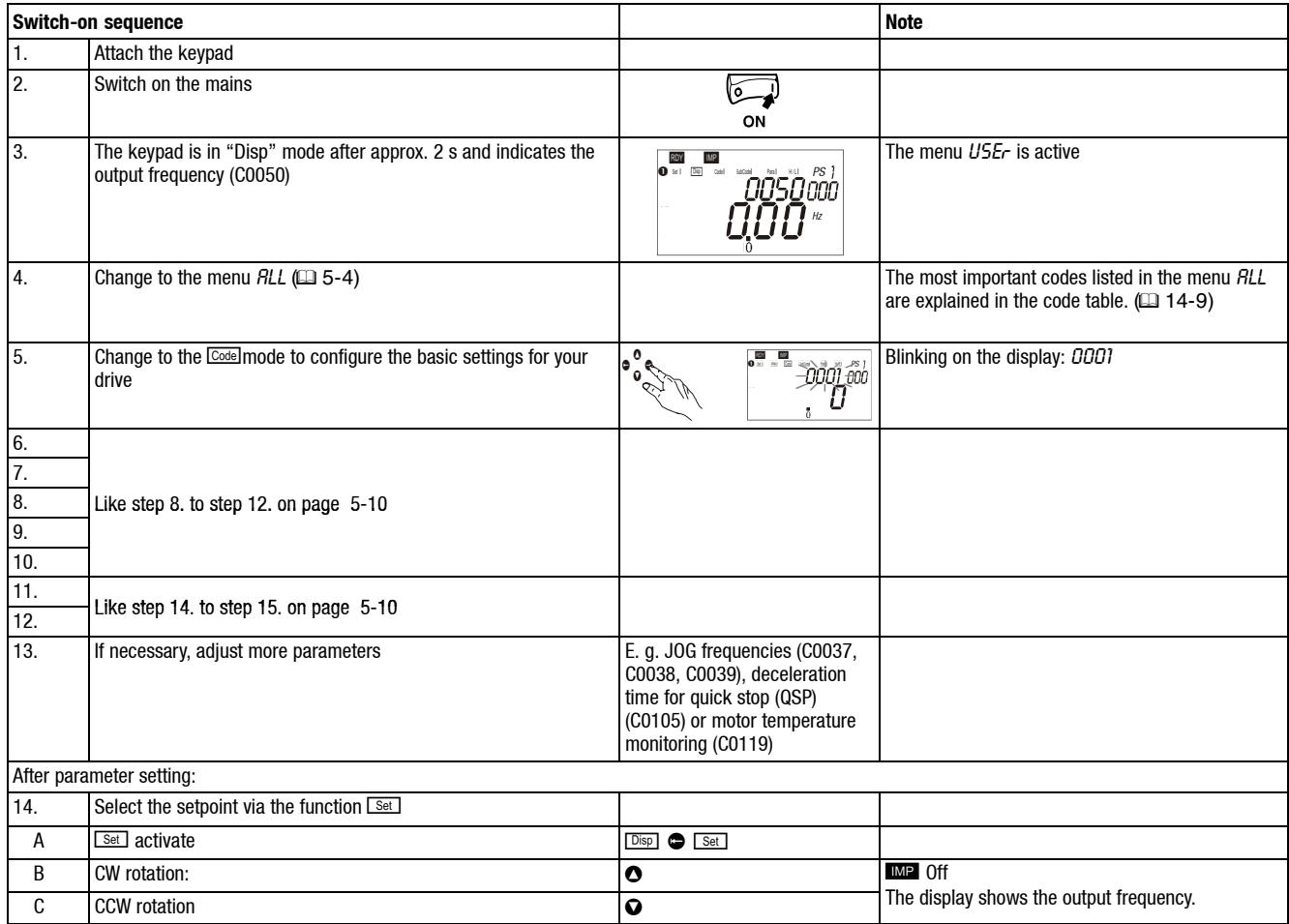

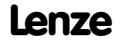

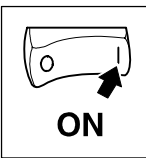

*Commissioning Vector control*

### **5.5.2 Commissioning with standard I/O**

The following Instructions apply to controllers equipped with a Standard-I/O function module and a three-phase AC motor which has been selected accordingly.

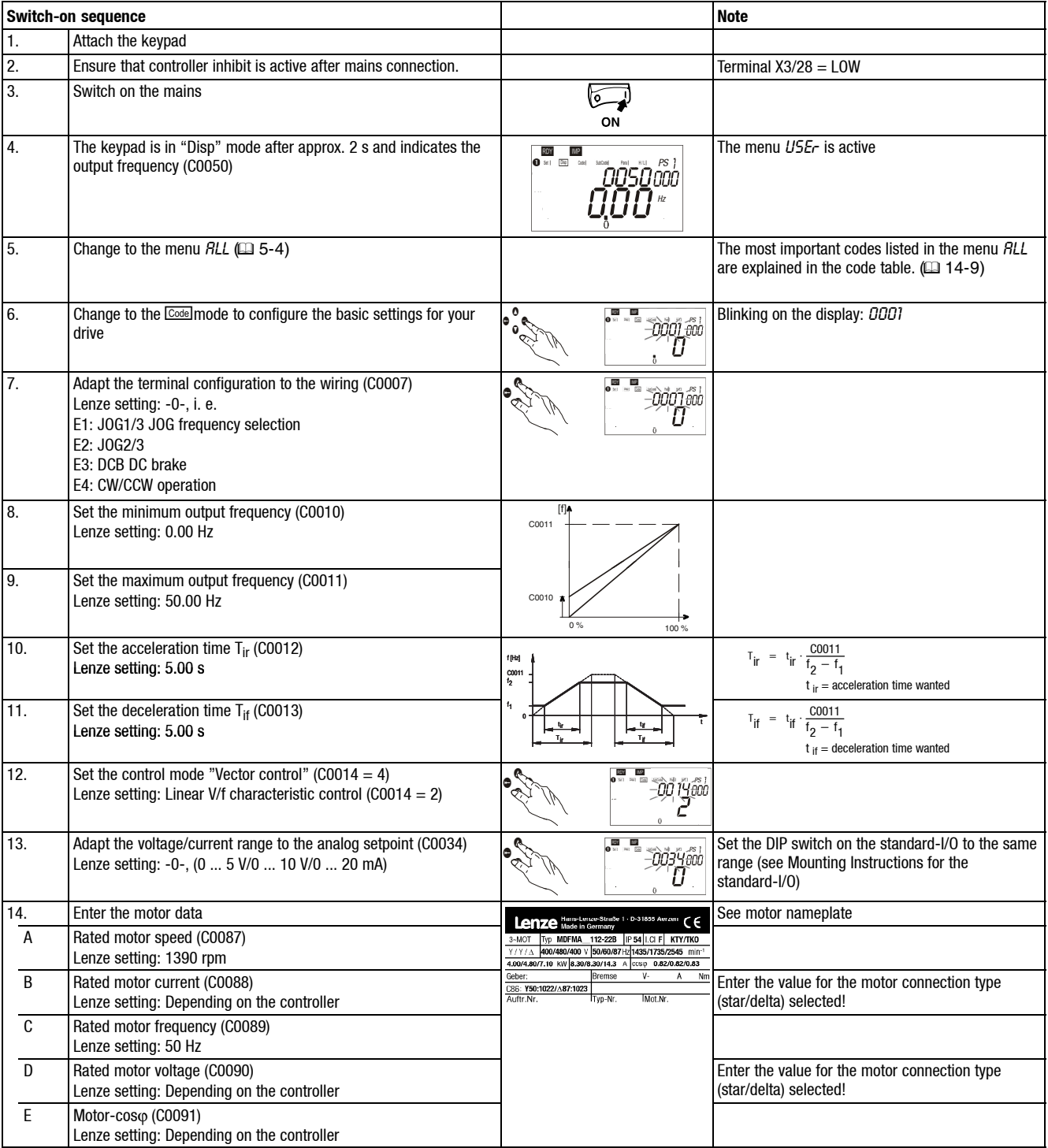

*Vector control*

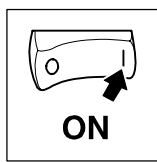

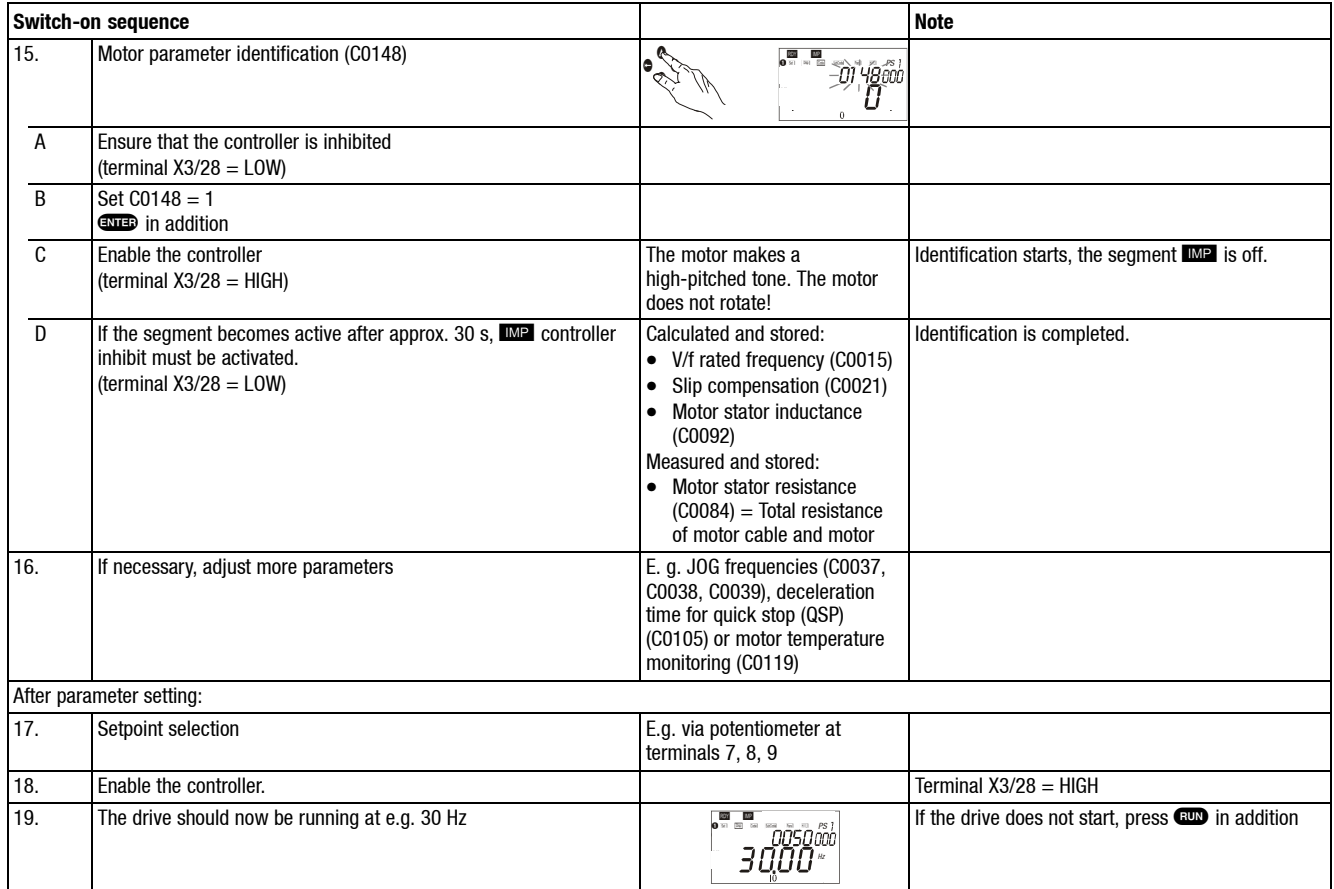

### **5.5.3 Vector control optimisation**

The vector control is usually ready for operation after the motor parameter identification. Vector control must only be optimised for the following drive performance:

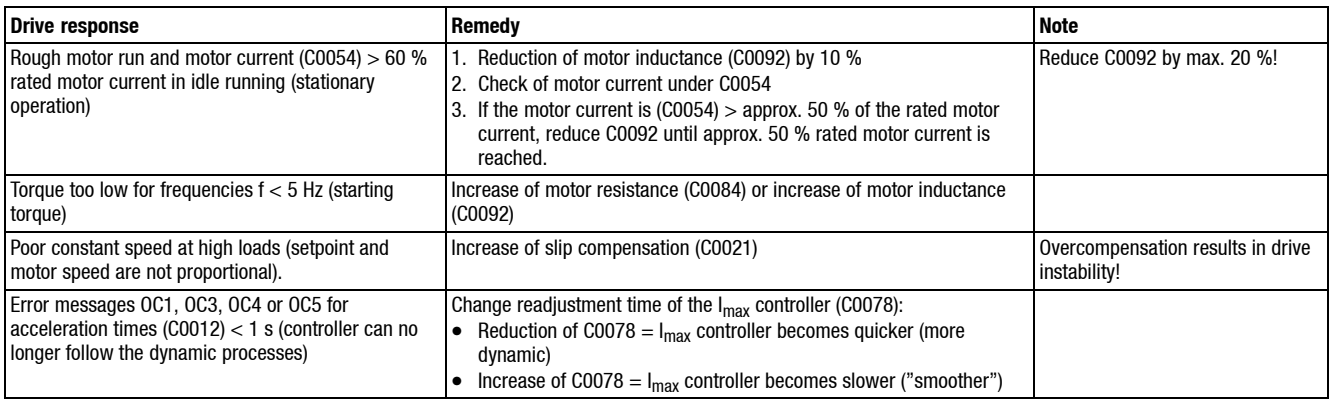

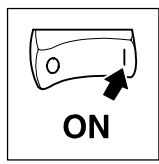

*Vector control*

*General information*

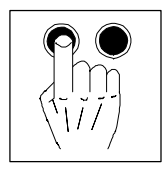

## **6 Parameter setting**

## **6.1 General information**

- The controller can be adapted to your application by setting parameters. A detailed description of the function can be found in the function library.  $(2)$  7-1 ff.)
- The function parameters are stored as numerical codes:
	- Codes are marked in the text with a "C".
	- The code table gives you a quick overview over all codes. The codes are sorted according to their numbers and can be used as reference.  $(14-9)$

The parameters are set using a keypad or PC or via the parameter channel of a bus system:

#### **Parameter setting with keypad or PC**

- For more detailed information about parameter setting with the keypad see  $(4.6-2)$
- For more detailed information about parameter setting using the PC see  $(4.6-9)$
- Keypad and PC can also be used to
	- control your controller (e. g. inhibit and enable)
	- select setpoints
	- display operating data
	- transfer parameter sets to other controllers

#### **Parameter setting with a bus system**

- For more information about the function module "System bus (CAN)" see  $( \square 9-1)$
- More detailed information about other bus modules can be found in the corresponding Operating Instructions.

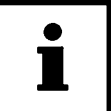

### **Tip!**

- The signal flow charts give an overview over all configurable signals.  $( \n\Box 14-1)$
- If you get confused while you set the parameters for your drive, reload the factory setting with C0002 and start again.

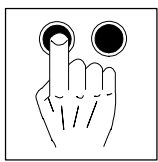

*With keypad*

## **6.2 Parameter setting with the keypad**

The parameters are set using the hand terminal.

The hand terminal can be connected to the AIF interface with different cable lengths.

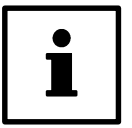

**Tip!**

The hand terminal can be attached or detached and parameters can be set during operation.

### **6.2.1 General data/application conditions**

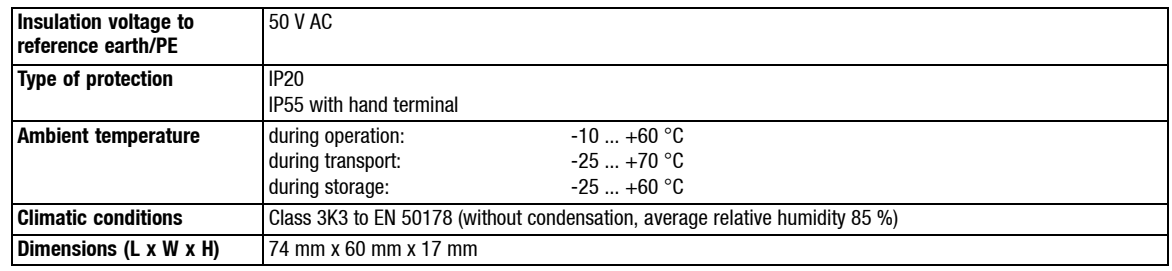

#### **6.2.2 Installation/commissioning**

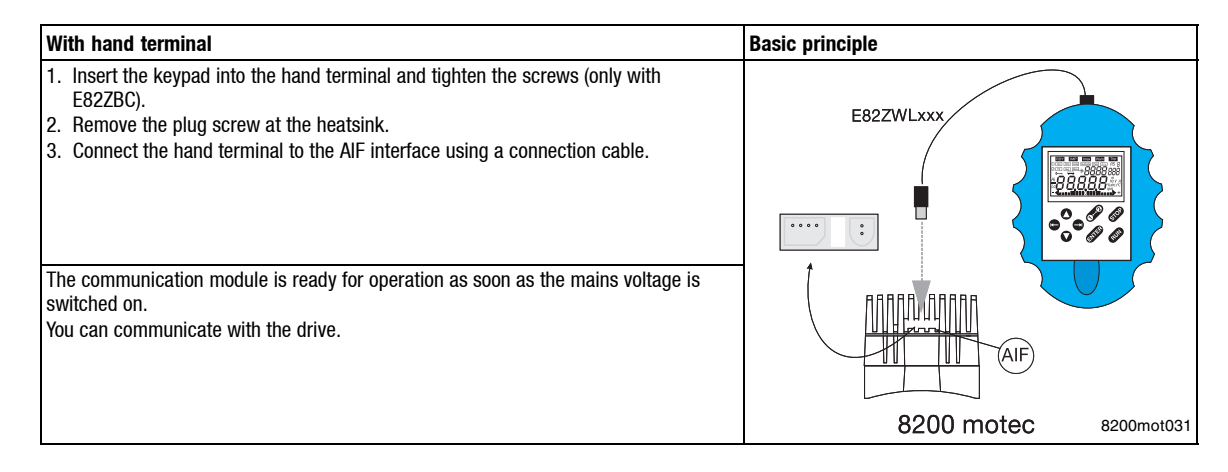

*With keypad*

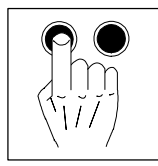

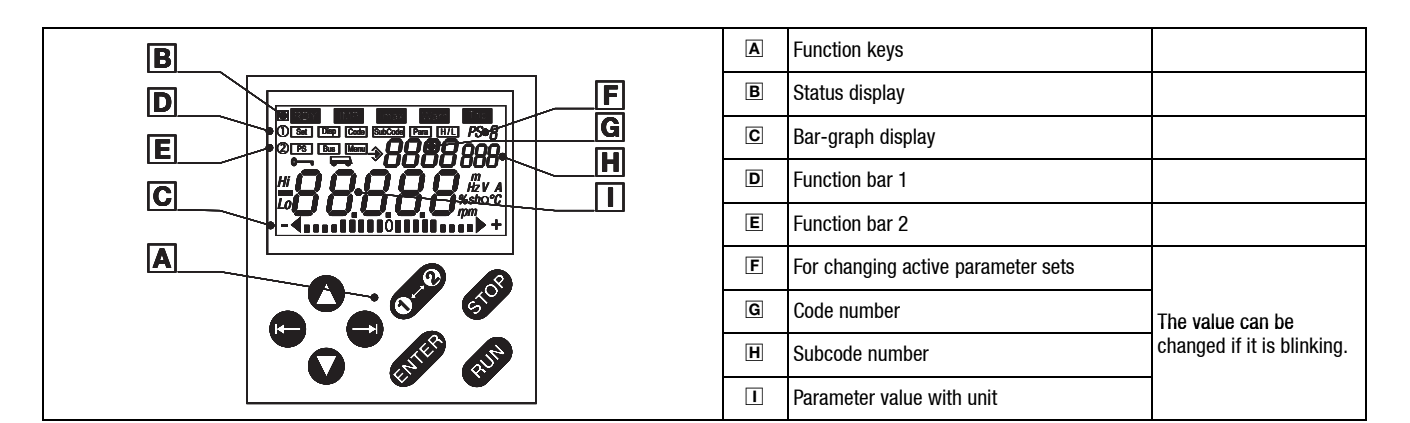

## **6.2.3 Displays and functions**

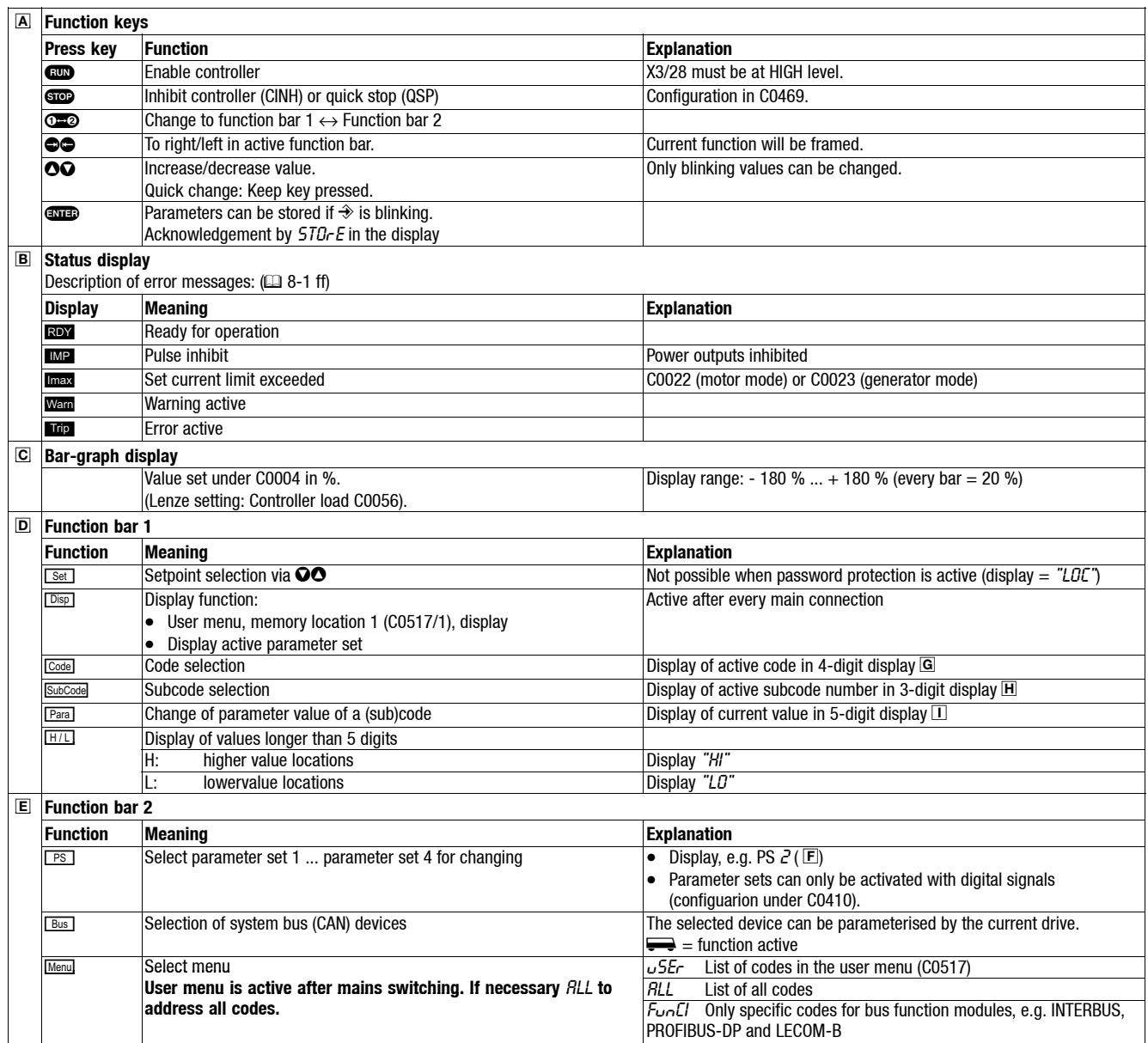

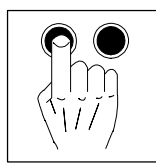

*With keypad*

#### **6.2.4 Menu structure**

All parameters for controller setting or monitoring are saved in codes under the menus USE- and RLL. The codes have numbers  $@$  and are abbreviated in the text with a "C" before the number. Some codes store the parameters in numerical "subcodes"  $\overline{\textbf{H}}$  to ensure that parameter setting is clearly structured (example: C0517 menu USEr).

- The menu USEr
	- is active after every mains switching or keypad attachment during operation.
	- contains all codes for a standard application with linear V/f characteristic control (Lenze setting).
	- can be modified as required under C0517.
- $\bullet$  The menu  $RLL$ 
	- contains all codes.
	- shows a list of all codes in ascending order.
- The change between  $\text{USE}_r$  and  $\text{RLL}$  and how to change parameters in the codes is described on the following pages.

#### **Change between the menus** USEr **and** ALL

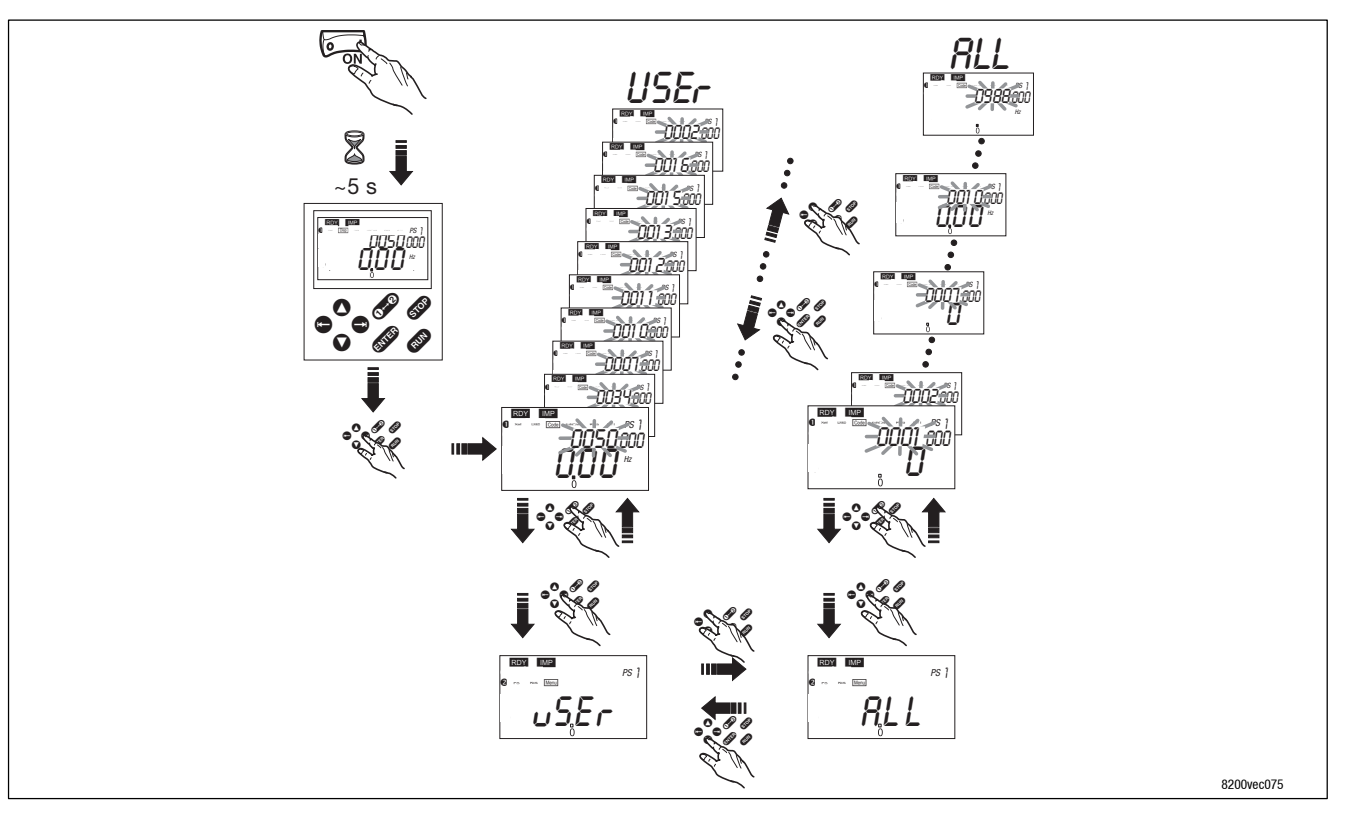

*With keypad*

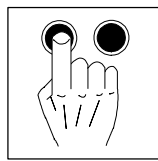

## **6.2.5 Changing and storing parameters with the keypad**

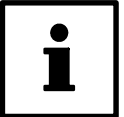

**Tip!**

User menu is active after mains switching. Change to the menu RLL to address all codes.

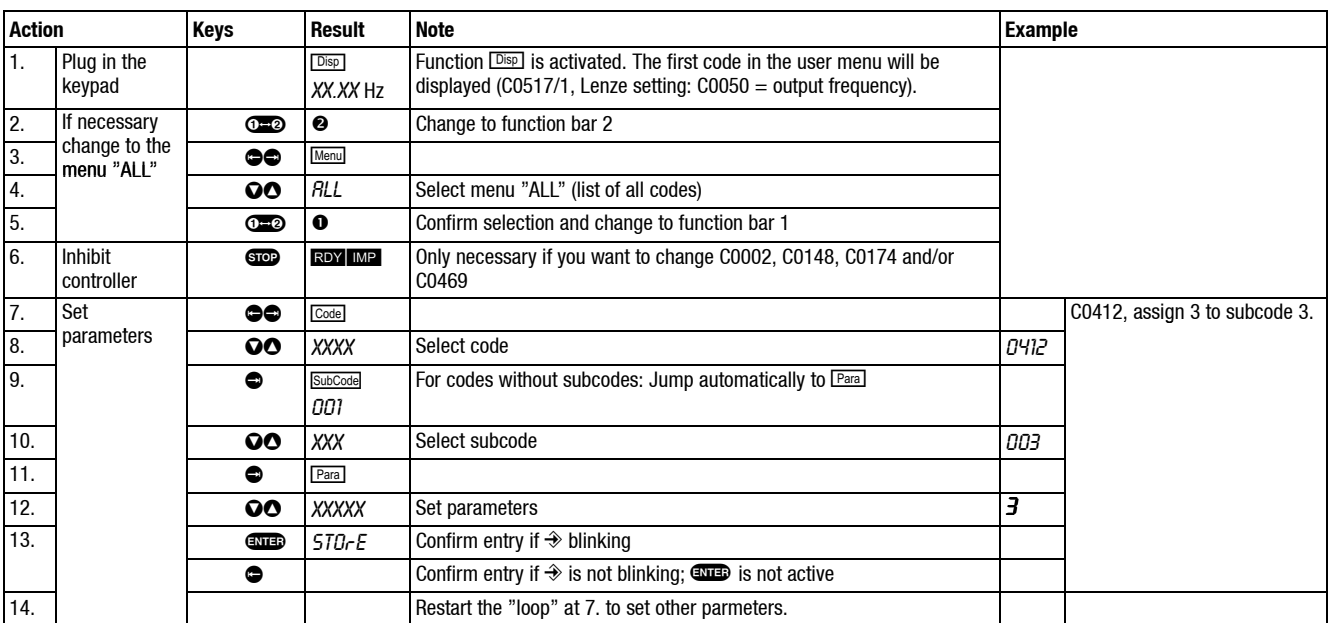

### **6.2.6 Change of parameter sets**

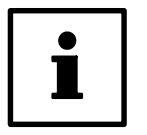

#### **Tip!**

The keypad can only be used to go to parameter sets to be changed. You have to use digital signals to activate a parameter set for operation (configuration under C0410)!

The presently active parameter set can also be indicated by the function  $\boxed{\tiny{\text{Disp}}}$ .

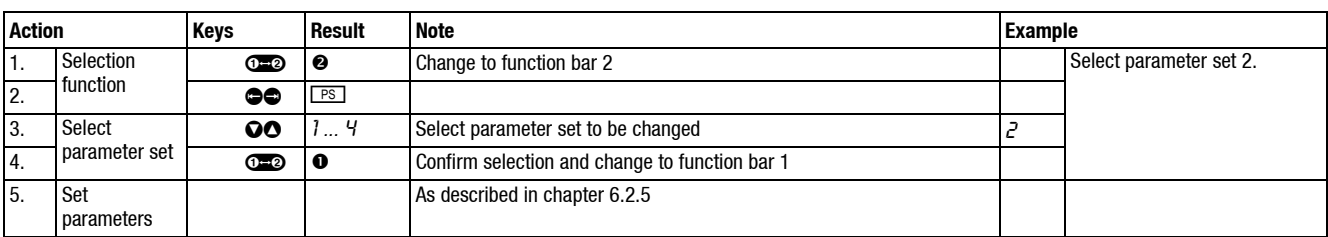

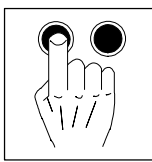

*With keypad*

### **6.2.7 Remote parameter setting for system bus devices**

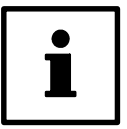

**Tip!** Instead of using function  $\text{Im}$  the system bus device can also be selected under C0370.

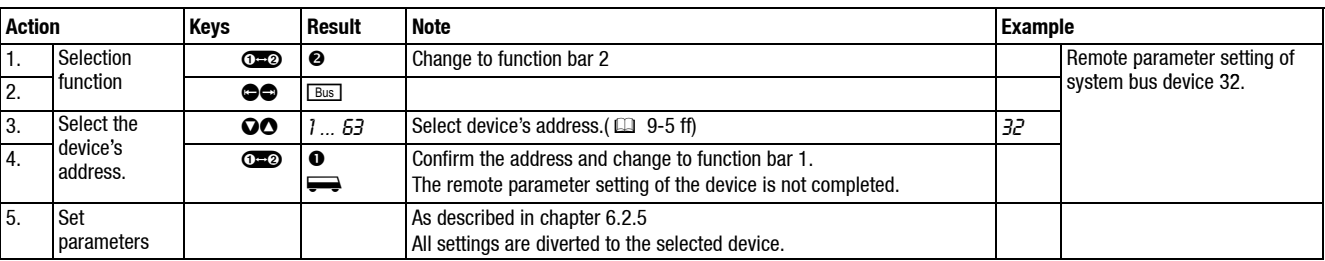

### **6.2.8 Change entries in the user menu**

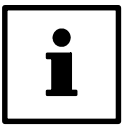

### **Tip!**

For more detailed information about the user menu see  $(127 - 56)$ 

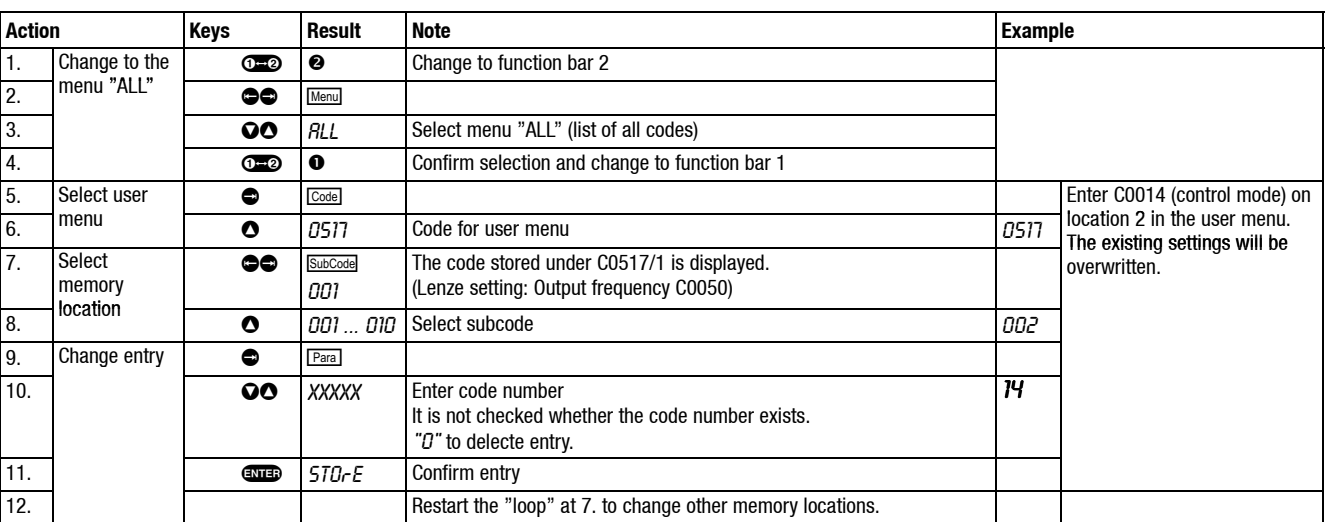

*With keypad*

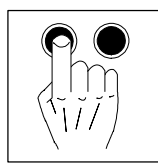

### **6.2.9 Activation of password protection**

(Available as of version E82 ... Vx11 together with the keypad, version E82B ... Vx10)

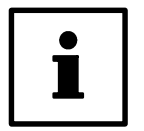

#### **Tip!**

- $\bullet$  If the password protection is activated (C0094 = 1 ... 9999) only the user menu can be freely accessed.
- All other functions require the correct password.
- Please observe that also the password protected parameters will be overwritten when parameter sets are transferred. The password will not be transferred.
- Do not forget your password! If you cannot remember the password, it can only be reset via PC or a bus system.

#### **6.2.9.1 Activation of password protection**

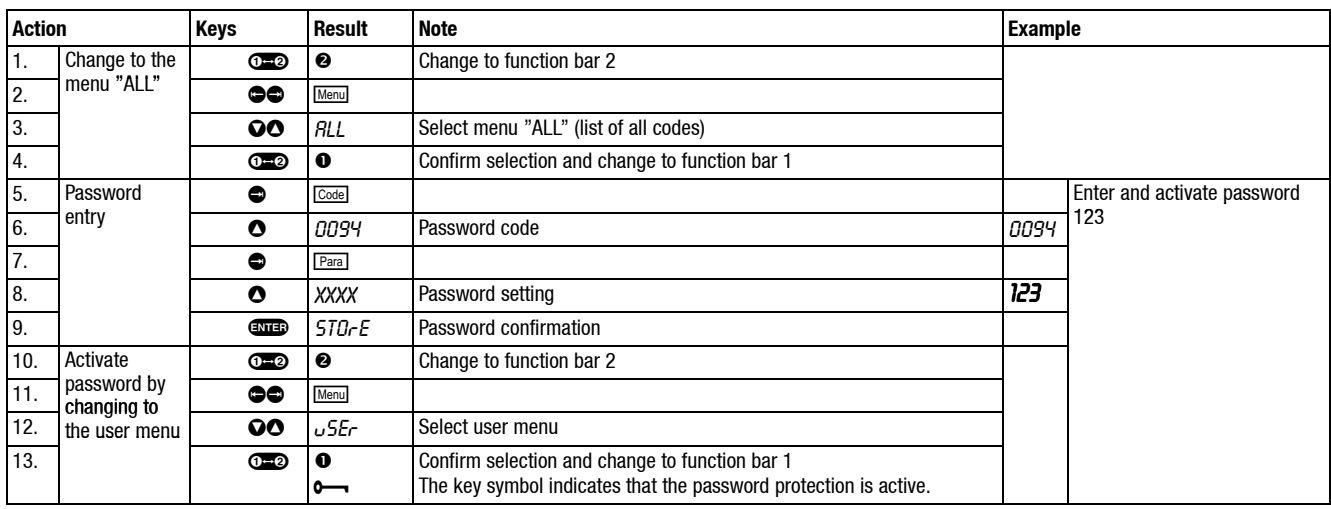

### **6.2.9.2 Calling up a password protected function**

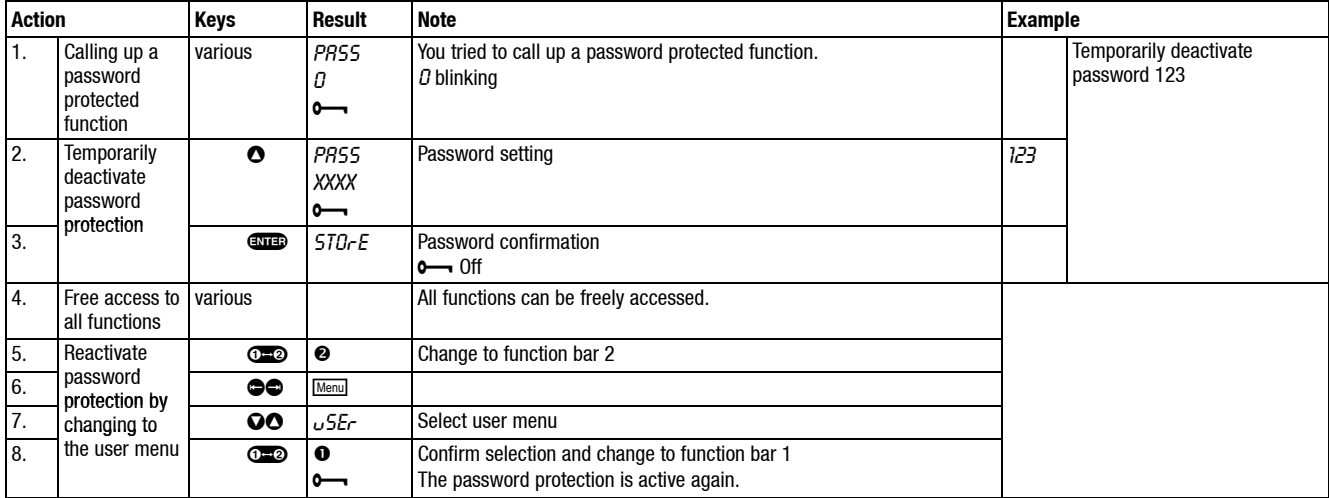

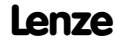

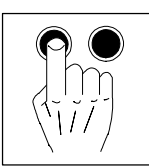

*With keypad*

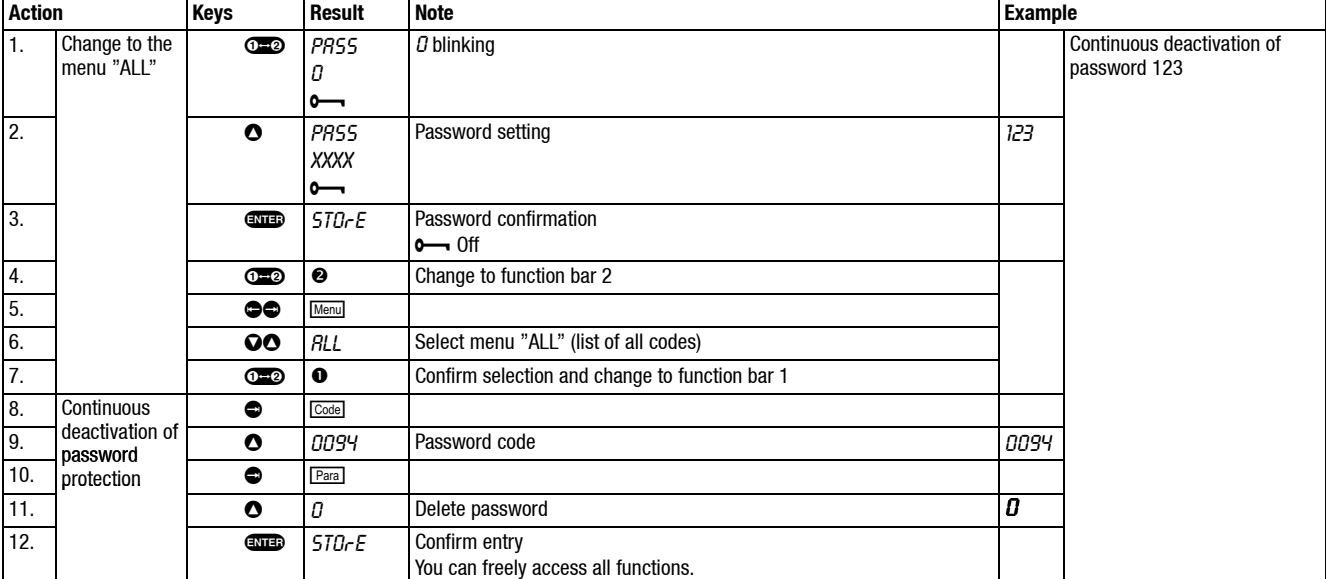

## **6.2.9.3 Continuous deactivation of password protection**

*With communication module LECOM-A (RS232)*

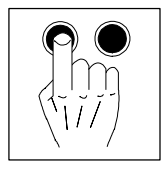

## **6.3 Parameter setting using the communication module LECOM-A (RS232)**

The communication module LECOM-A (RS232) connects the controller with a host (e.g. PC) via the RS232 interface.

You need the following accessories for using the communication module:

- Parameter setting software "Global Drive Control (GDC)", version 3.2 or higher
- PC system cable
- Connection cable

#### **6.3.1 Technical data**

#### **6.3.1.1 General data/application conditions**

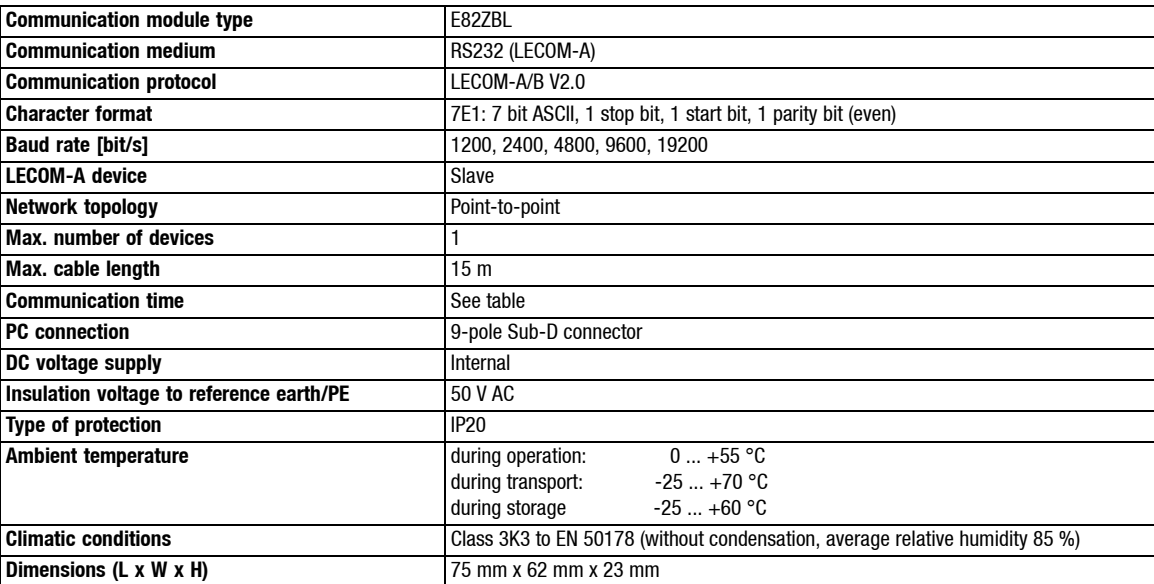

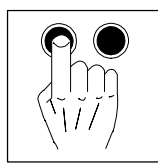

*With communication module LECOM-A (RS232)*

### **6.3.1.2 Communication times**

The time required for the communication with the drive can be subdivided into subsequential intervals. The communication times depend on the baud rate set under C0125:

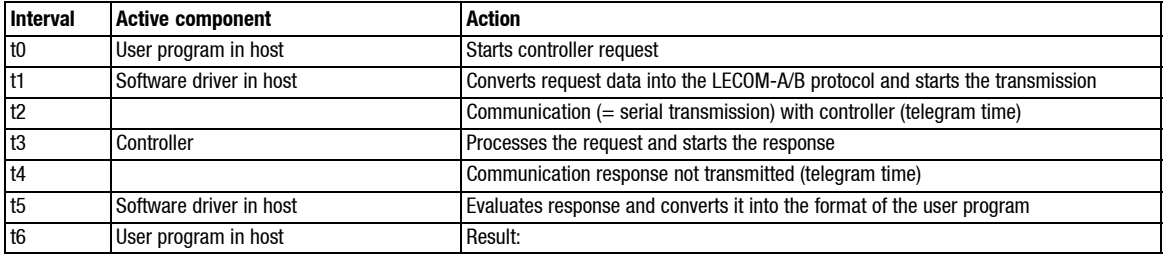

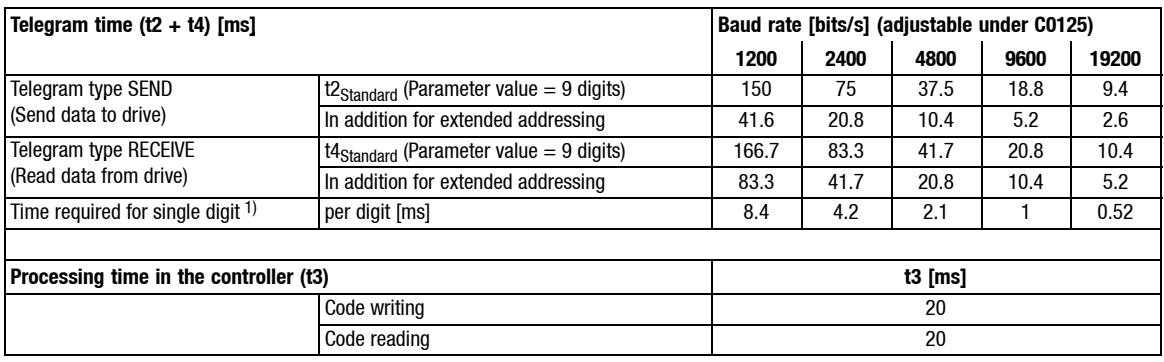

1) If a telegram contains more or less than 9 characters, the transmission time changes accordingly.

*With communication module LECOM-A (RS232)*

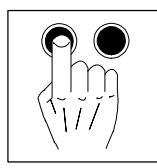

## **6.3.2 Wiring to the host (PC or PLC)**

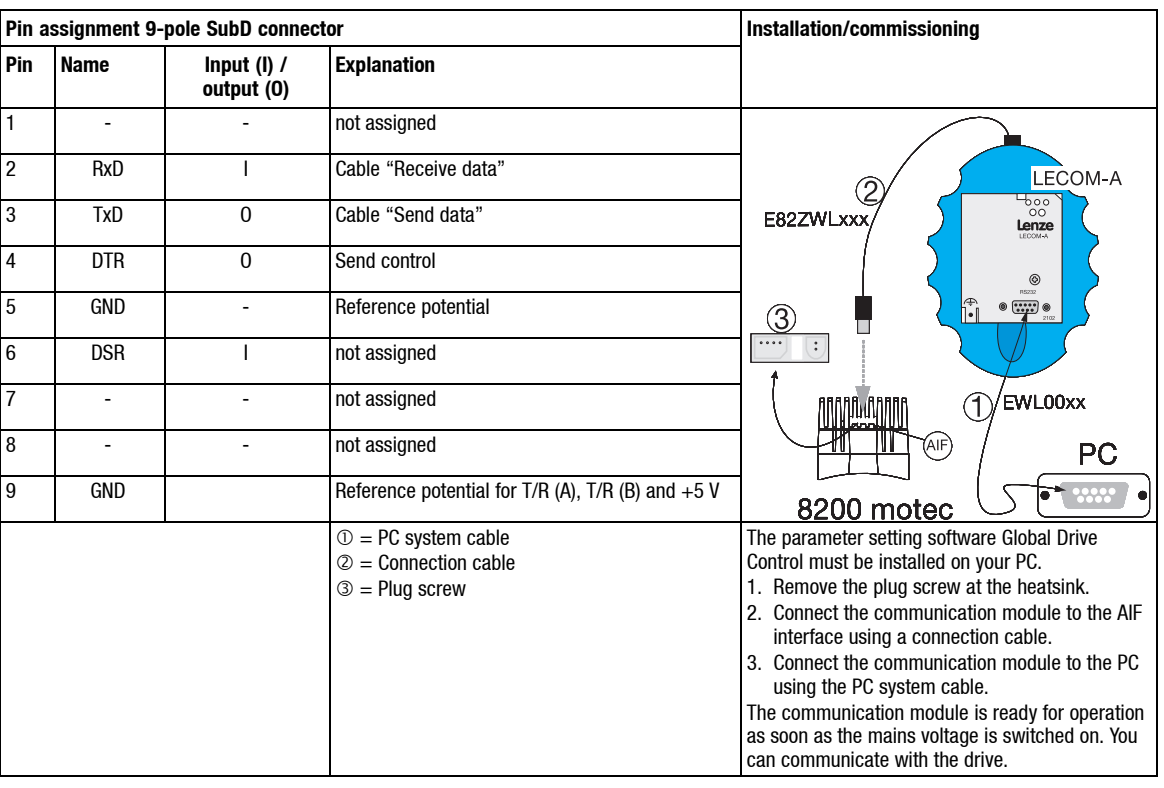

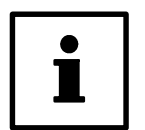

#### **Tip!**

- The controller has a double basic insulation to VDE 0160. An additional mains insulation is not required.
- Use Lenze accessories for wiring.

### **6.3.2.1 Notes for precut PC system cables**

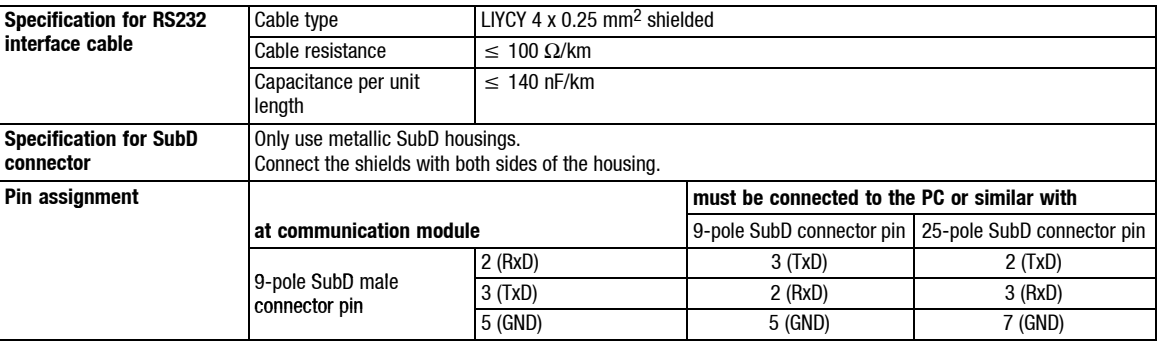

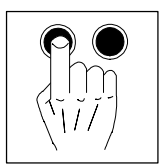

*With communication module LECOM-A (RS232)*

#### **6.3.2.2 Accessories**

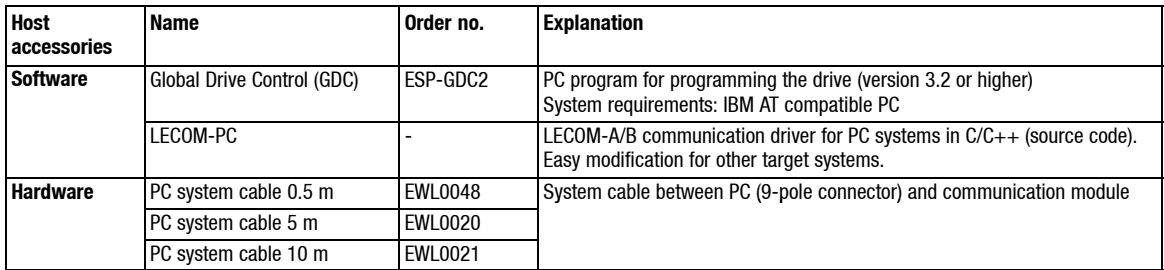

#### **6.3.3 Parameter setting with LECOM-A (RS232)**

All codes can be accessed via LECOM-A:

- Controller codes (code table:  $\square$  14-9 ff.).
	- These codes are automatically stored as non-volatile data.
	- Exception: Process data, such as control words or setpoints.
- Module specific codes (access only via communication module:  $\square$  6-12).
- The Online help for Global Drive Control gives detailed information on parameter setting using LECOM-A.

#### **6.3.4 Addition codes for LECOM-A (RS232)**

How to read the code table:

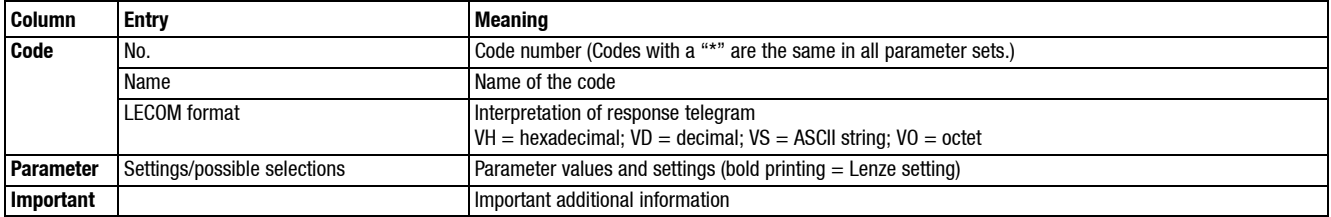

*With communication module LECOM-A (RS232)*

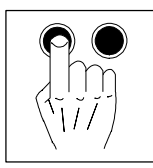

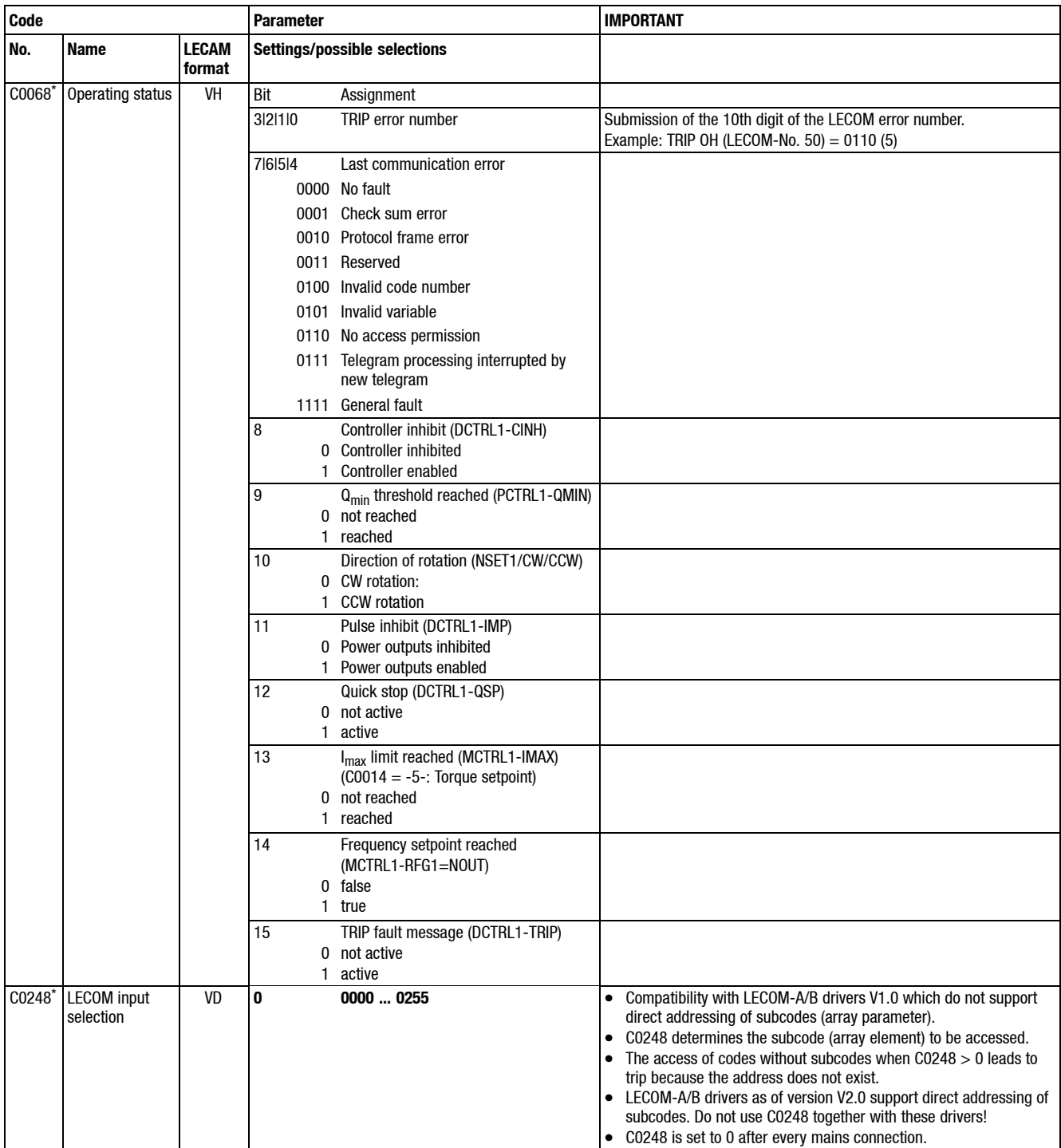

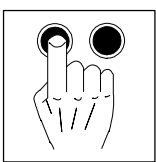

*With communication module LECOM-A (RS232)*

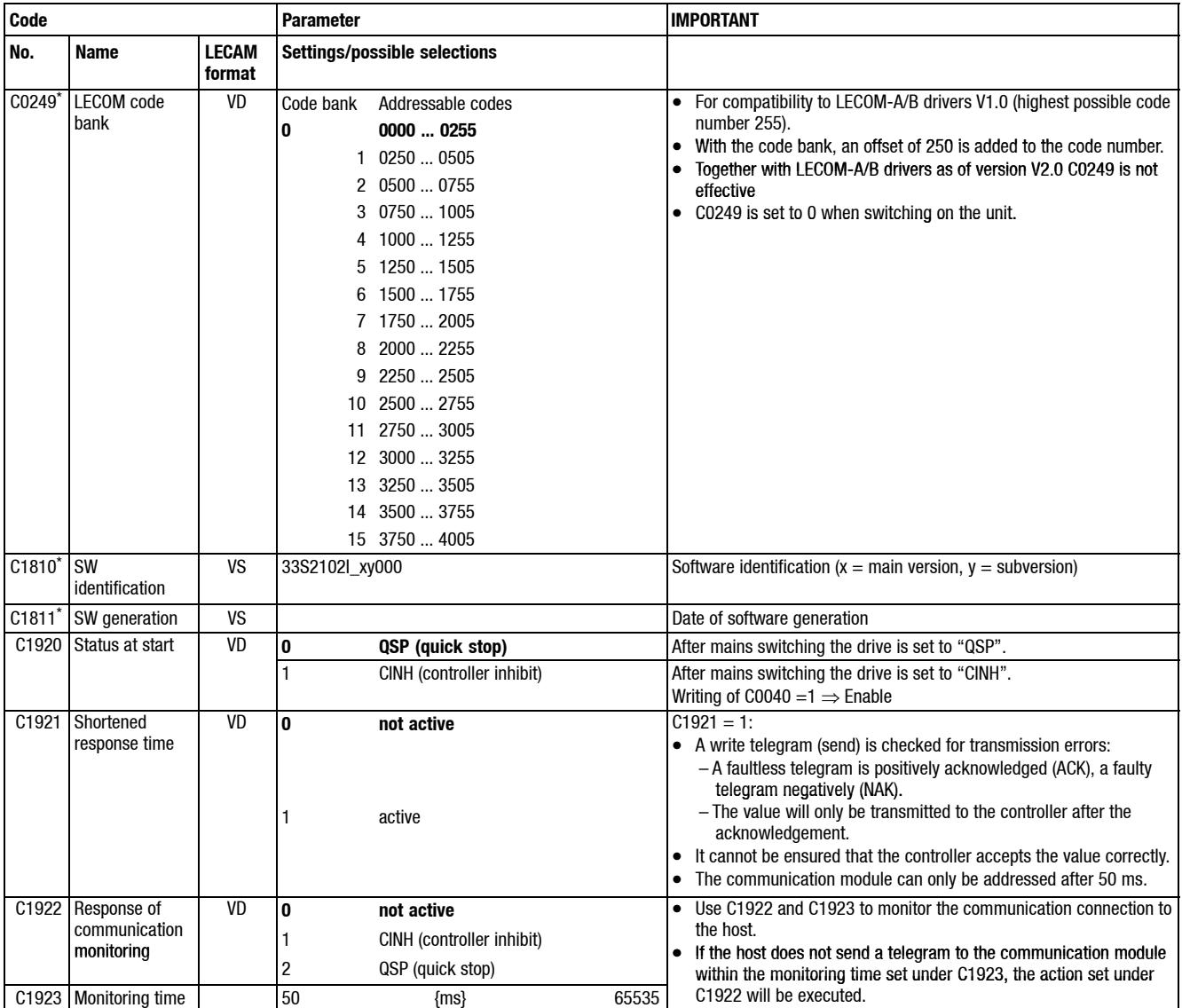

*With communication module LECOM-A (RS232)*

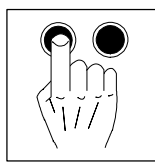

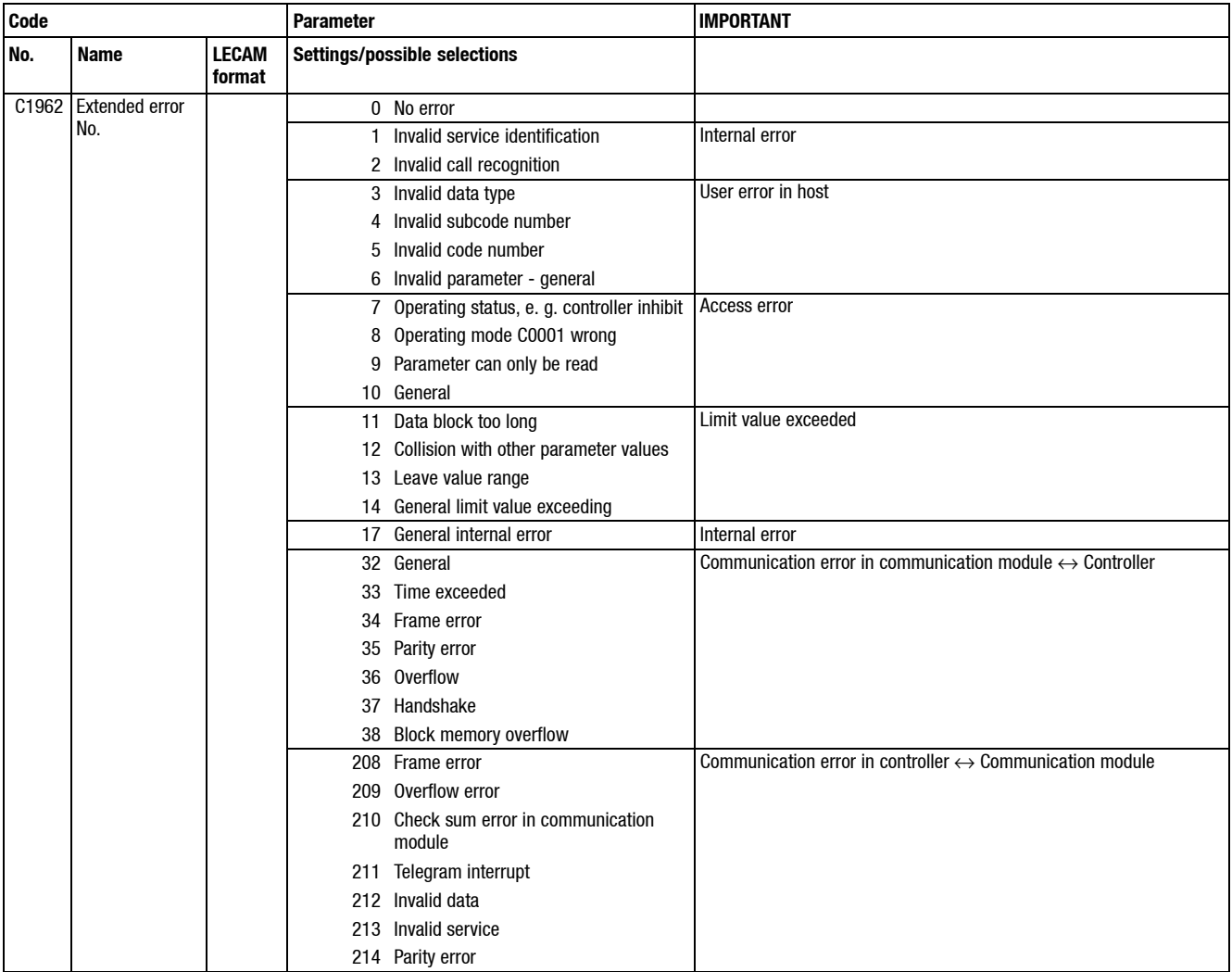

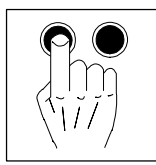

*With communication module LECOM-A (RS232)*

## **6.3.5 Error detection and elimination - LECOM-A (RS232)**

Three LEDs at communication module LECOM-A (RS232) inform about status:

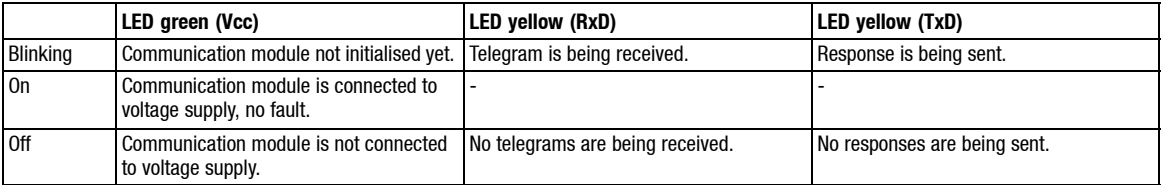

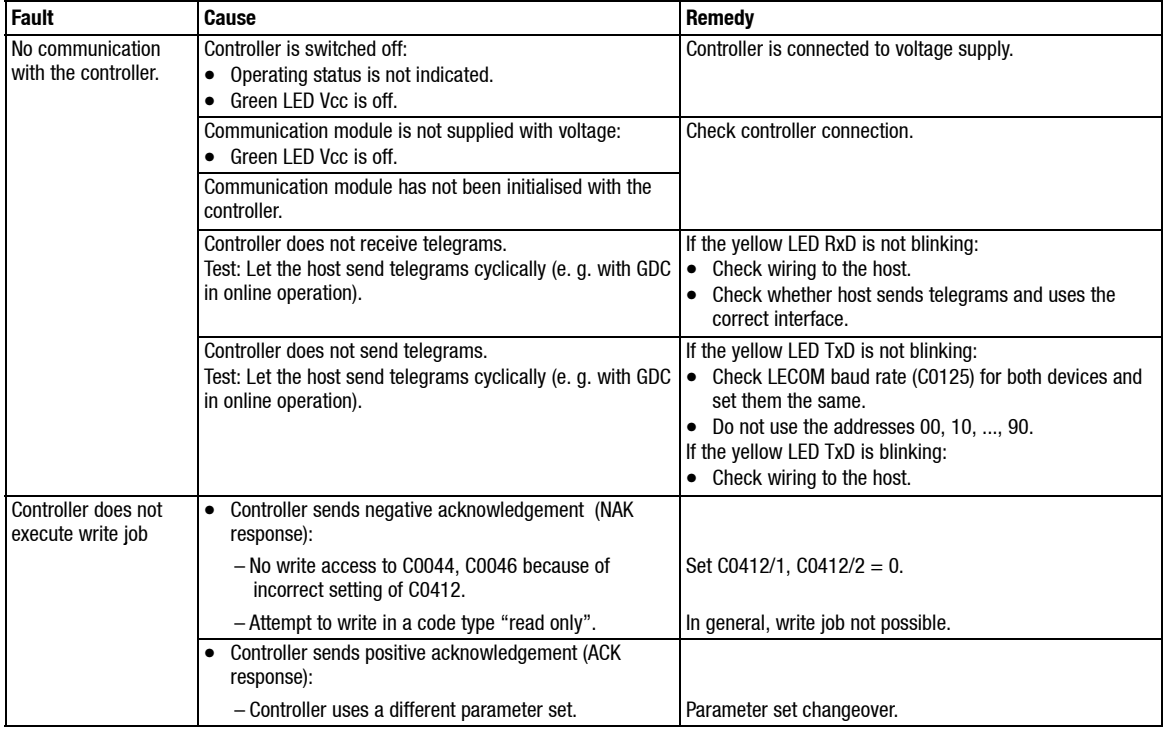

*Important notes*

## **7 Function library**

The function library gives all information needed to adapt your controller to your application. The chapter is subdivided into the following sections:

- Select control mode, optimise operating behaviour
- Limit value setting
- Acceleration, decleration, braking, stopping
- Configuration of analog and digital setpoints
- Motor data entry/automatic detection
- Process controller  $I_{\text{max}}$  controller
- Free connection of analog signals
- Free connection of digital signals, message output
- Thermal motor monitoring , error detection
- Display of operating data, diagnostics
- Parameter set management
- Individual grouping of drive parameters The user menu

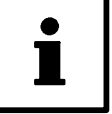

#### **Tip!**

- Signal flow charts show how codes are integrated into signal processing.  $(\Box 14-1 \text{ ft.})$
- The code table lists all codes in numerical order and explains them briefly.  $(14-9)$  ff.)

For free signal configuration:

- Select the source from the targets point of view:
	- Ask yourself "Where does the signal come from?"
	- That makes it easy to find the correct entry for a code.
- A source can have several targets:
	- It is thus possible that double assignment occur when targets are assigned to sources.
	- For instance, the assignment of E1 remains the same even if the frequency input E1 is activated (Lenze setting: "JOG1 activation!). The previous assignment must be deleted with C0410/1 = 255 to ensure trouble-free operation.
	- Ensure that only the targets wanted are assigned to a source.
- A target can have one source only.

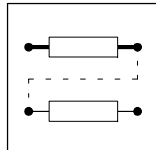

*Selection of control mode, optimisation of operating behaviour*

## **7.1 Selection of control mode, optimisation of operating behaviour**

#### **7.1.1 Control mode**

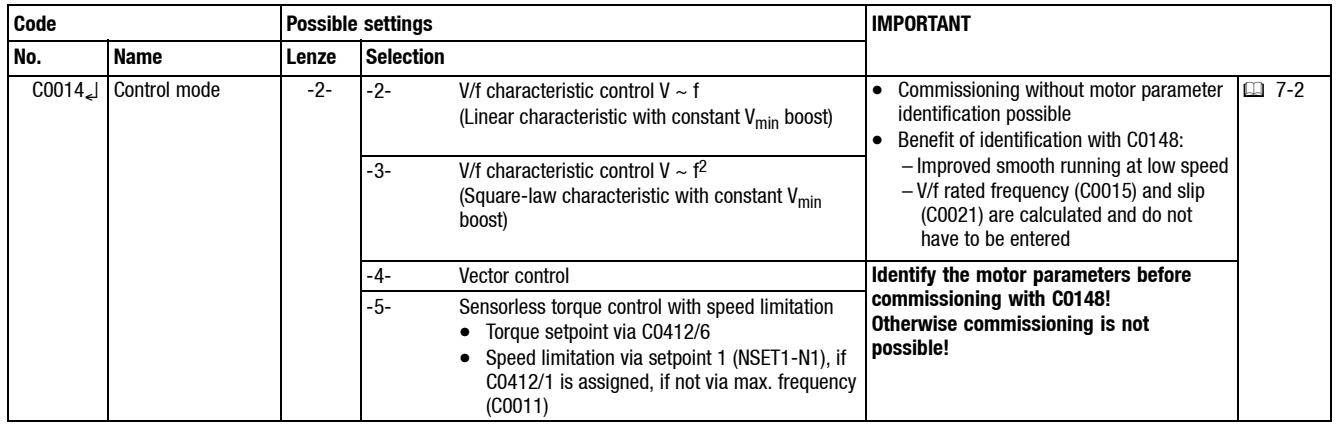

Function **Example 20014** you can set the control mode and the voltage characteristic. It is also possible to adapt your drive to different load characteristics:

- Linear characteristic for drives with a load torque squared in relation to the speed.
- Square-law characteristic for drives with a load torque squared in relation to the speed. – Square-law V/f characteristics are mainly used for centrifugal pump and fan drives. It is however necessary to check whether your individual pump or fan application can be driven with this control mode.
	- If your pump or fan drive is not suitable for operation with a square-law V/f characteristic, select control mode  $C0014 = -2 - or -4$

#### **V/f characteristic control with V<sub>min</sub>boost**

Select the classical V/f-control with constant  $V_{\text{min}}$ boost (C0016) for operation of the following drives:

- Multi-motor application (several motors are connected to a controller)
- Three-phase AC reluctance motors
- Three-phase sliding rotor motors<br>• Operation with special motors with
- Operation with special motors with assigned frequency-voltage characteristic
- Positioning and infeed drives with high dynamic response
- Hoists

 $C0014 = -2$ Linear characteristic  $C0014 = -3$ Square-law (quadratic) characteristic (e.g. for pumps, blowers)

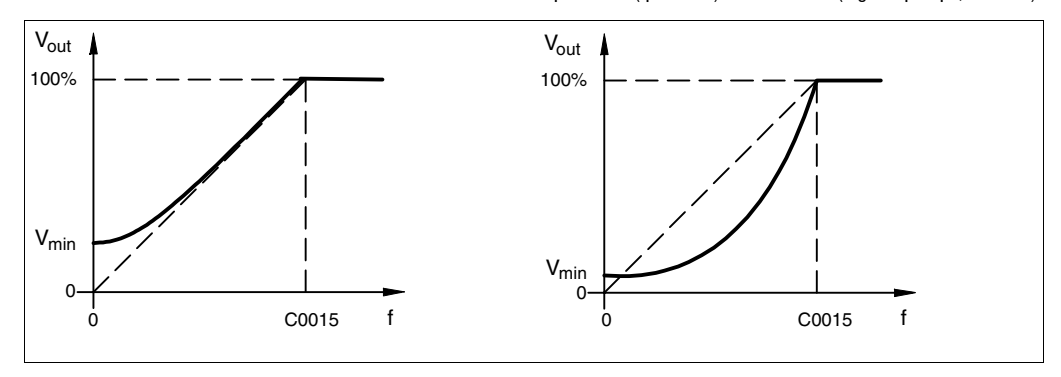

## *Selection of control mode, optimisation of operating behaviour*

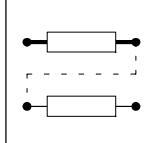

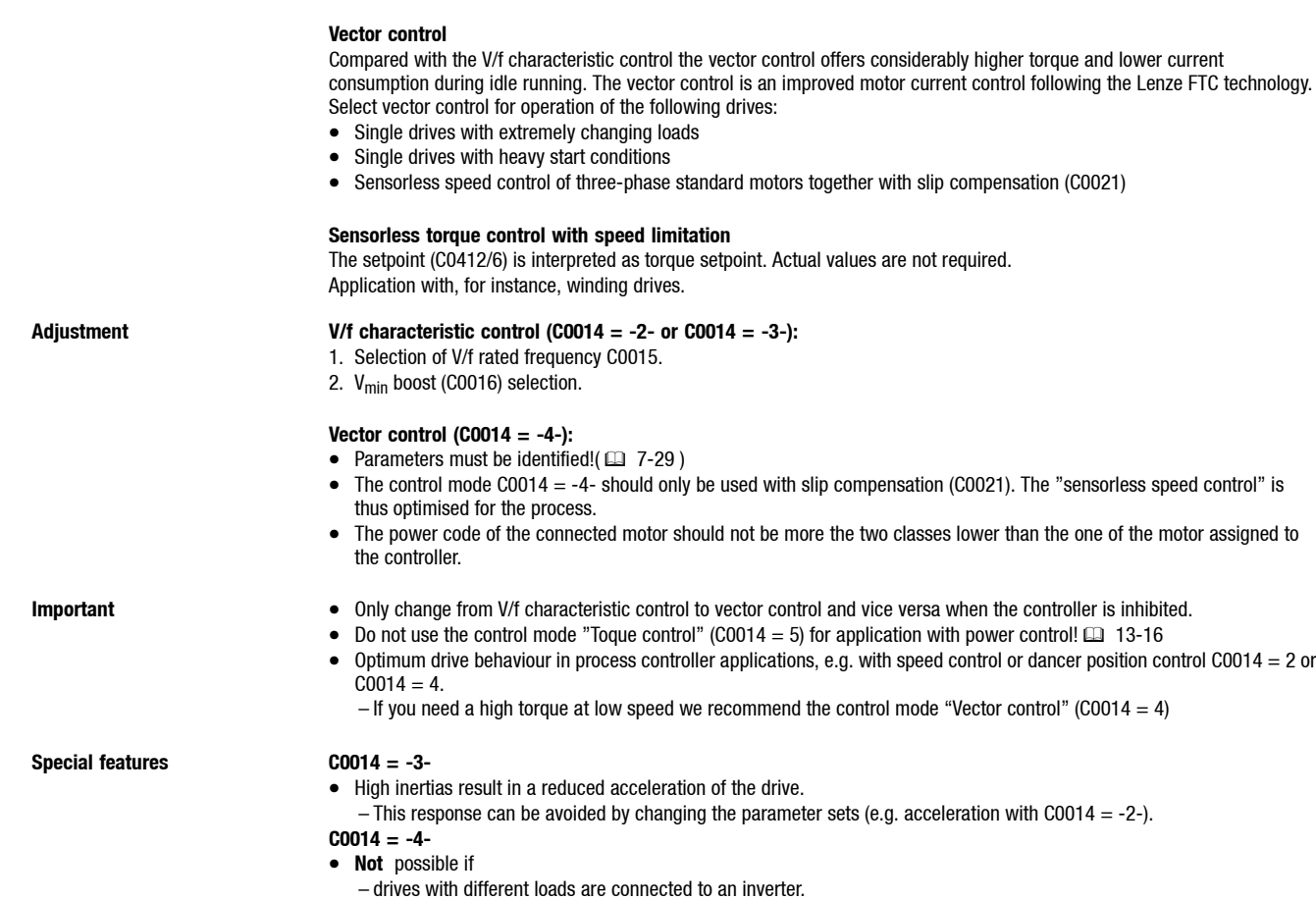

– drives with different rated powers are connected to an inverter.

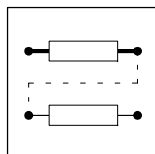

*Selection of control mode, optimisation of operating behaviour*

### **7.1.2 V/f characteristic**

#### **7.1.2.1 V/f rated frequency**

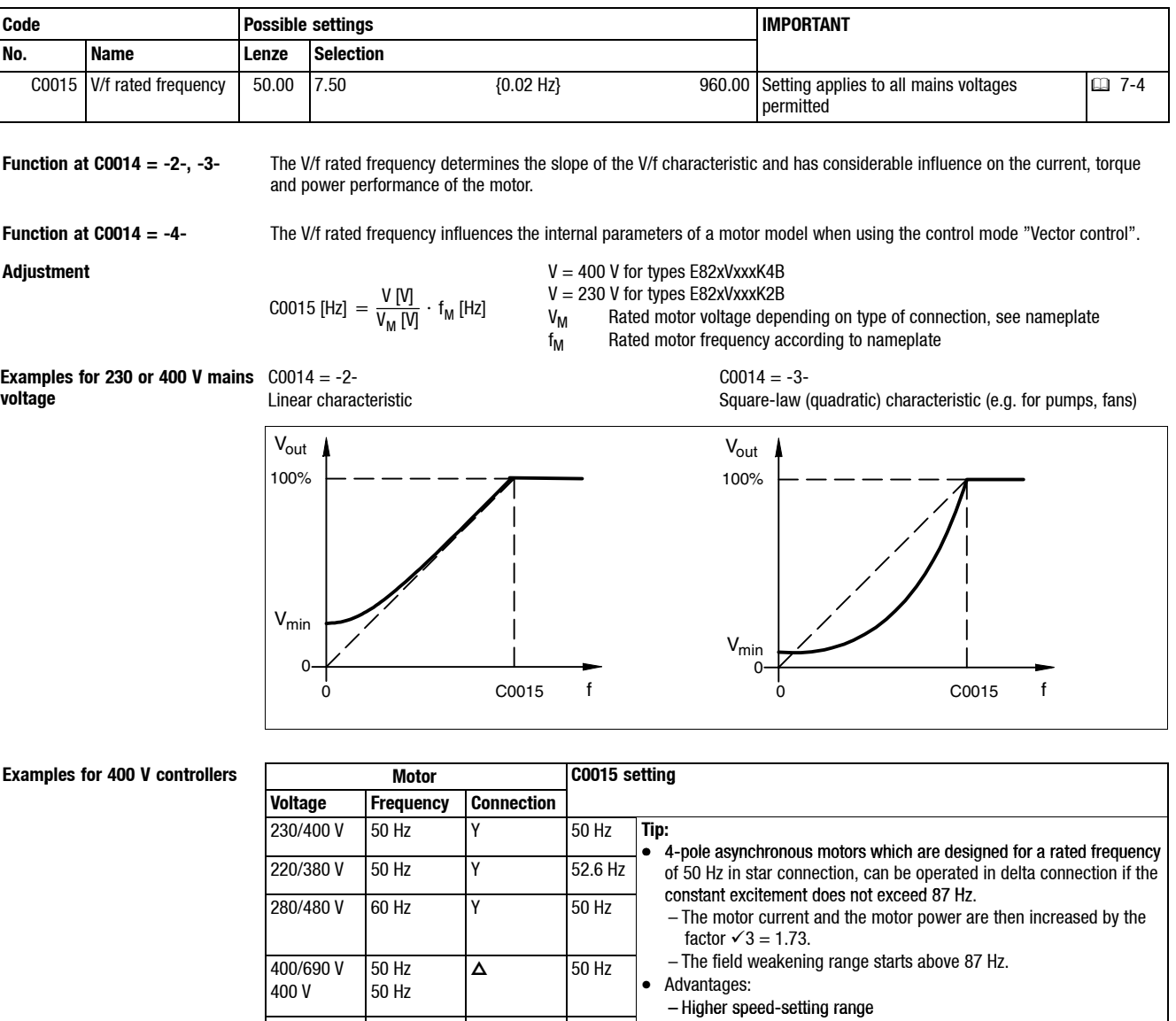

230/400 V 280/480 V 400 V 50 Hz 60 Hz 87 Hz  $\Delta$  87 Hz – 73 % higher power efficiency with standard motors. • In principle, this method can also be used with higher-pole motors  $(6,8,...)$ .  $\Delta$  90.9 Hz channical limit speed when using 2-pole<br>  $\Delta$  90.9 Hz asynchronous motors.  $220/380$  V  $50$  Hz  $\Delta$ 

#### **Examples for 230 V controllers**

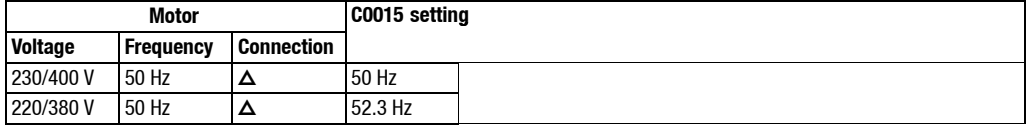

- **Important** e An internal mains compensation compensates fluctuations in the mains during operation. Therefore they do not have to be considered for the setting of C0015.
	- The motor parameter identification automatically assigns C0015.
	- Depending on the settings under C0015, it can be necessary to adapt the maximum output frequency under C0011 to ensure that the entire speed range will be used.

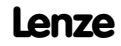

## *Selection of control mode, optimisation of operating behaviour*

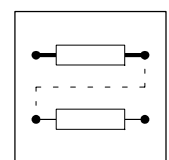

# **7.1.2.2 Vmin boost**

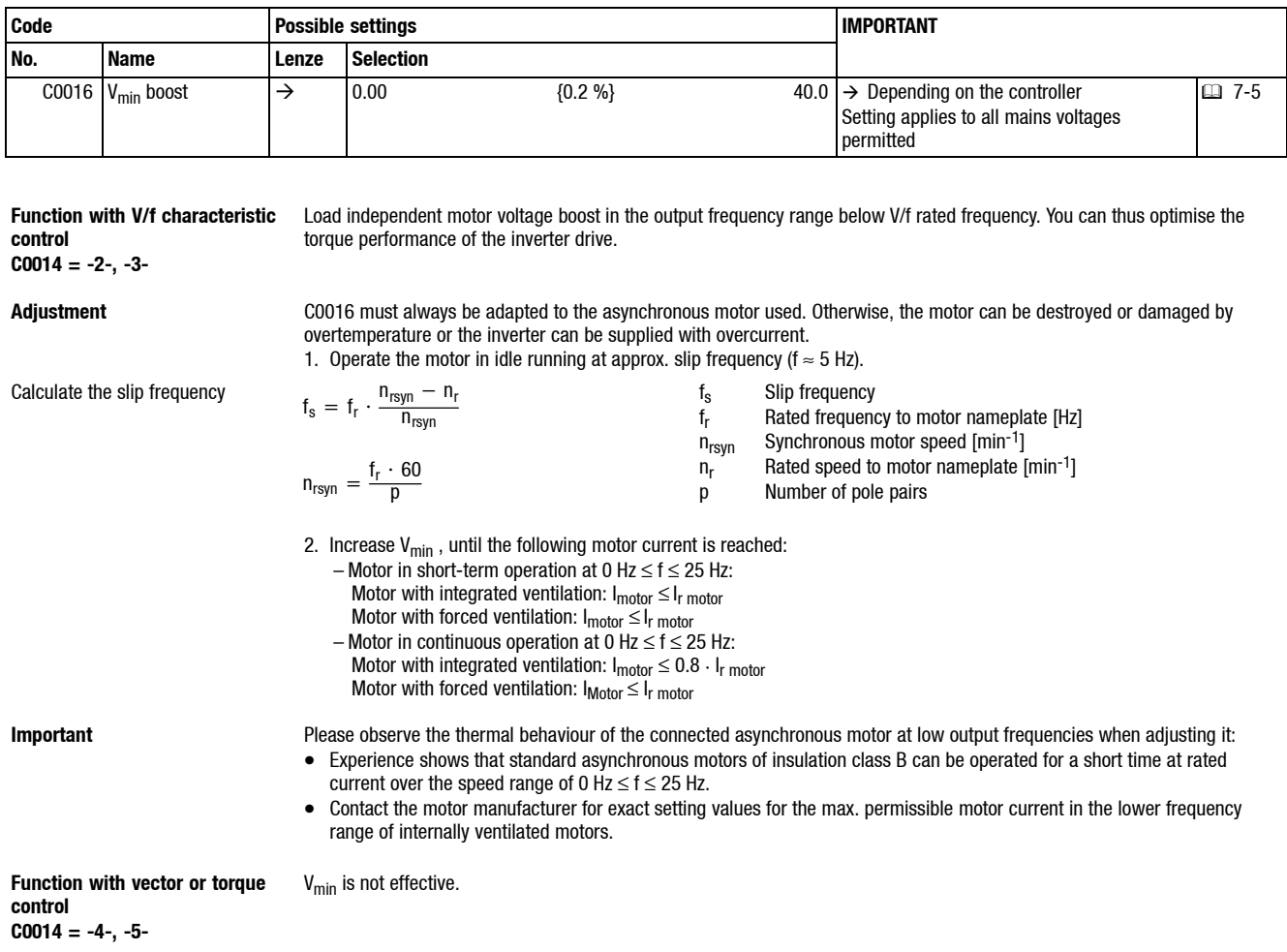

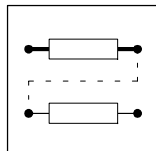

*Selection of control mode, optimisation of operating behaviour*

## **7.1.3 Running optimisation**

## **7.1.3.1 Slip compensation**

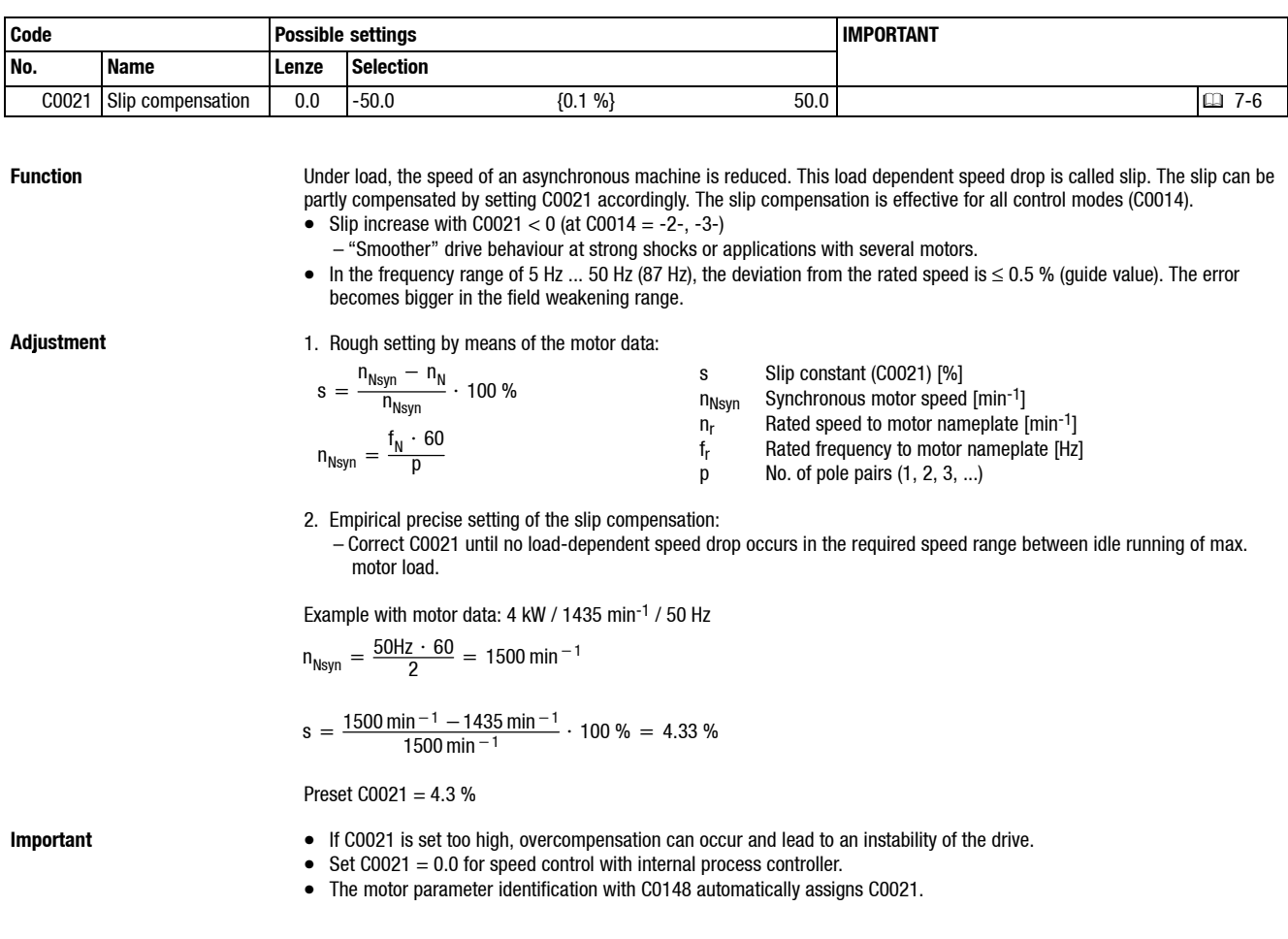
*Selection of control mode, optimisation of operating behaviour*

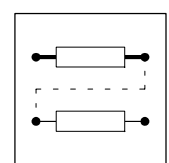

 $\mathcal{L}_{\mathcal{A}}$ 

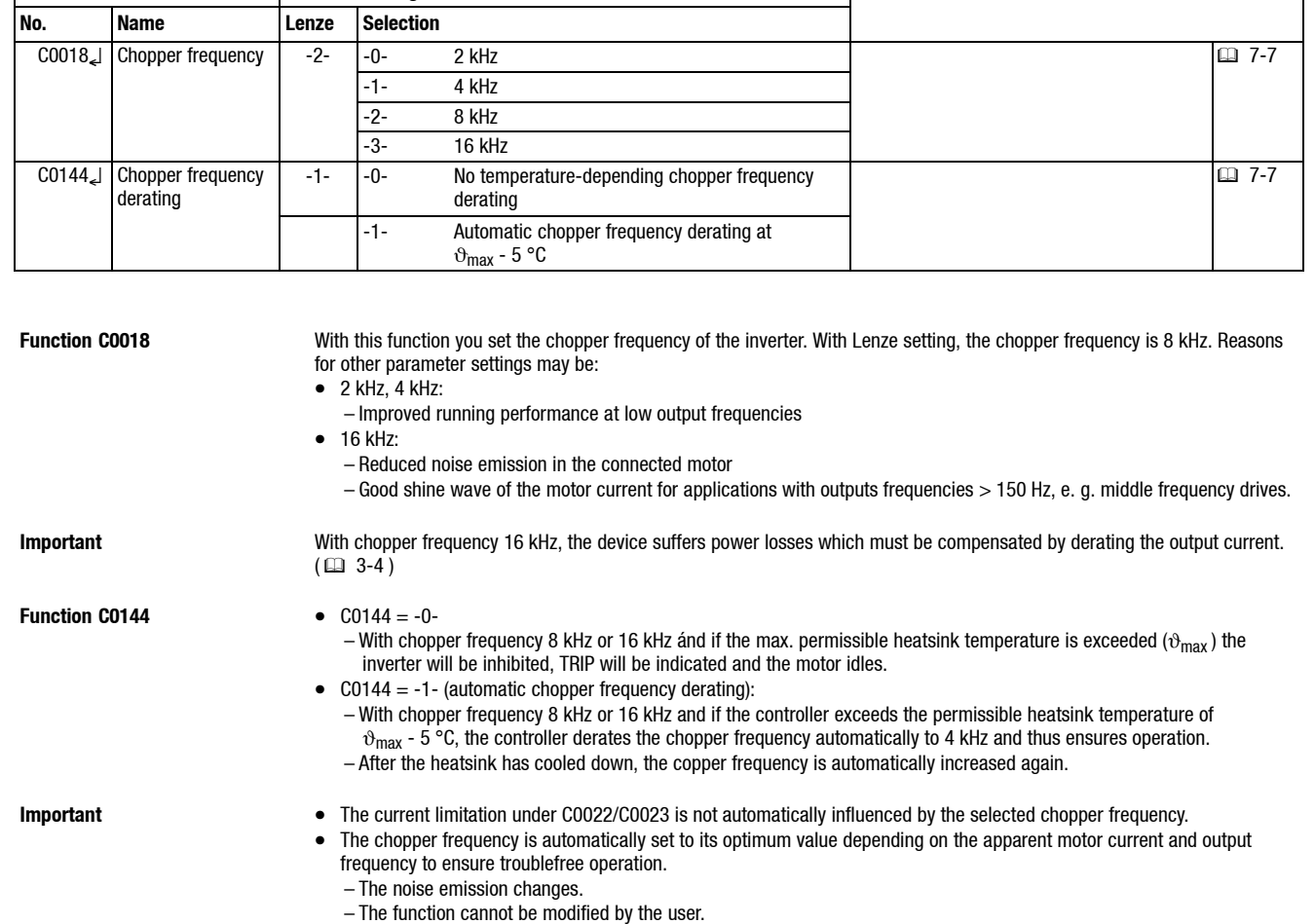

### **7.1.3.2 Chopper frequency**

**Code Possible settings IMPORTANT** 

### **7.1.3.3 Oscillation damping**

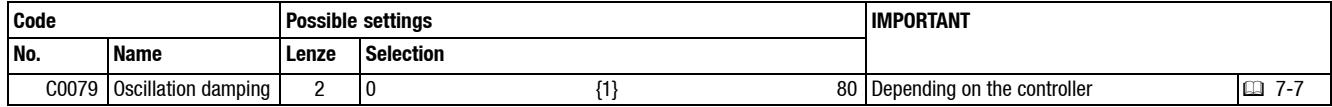

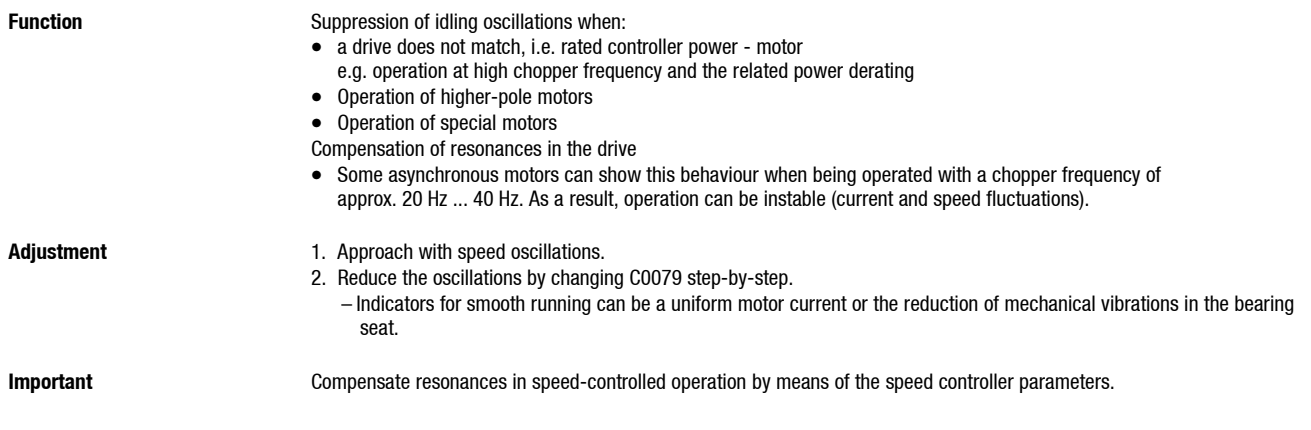

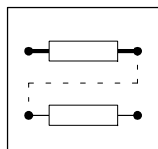

*Selection of control mode, optimisation of operating behaviour*

### **7.1.3.4 Skip frequencies**

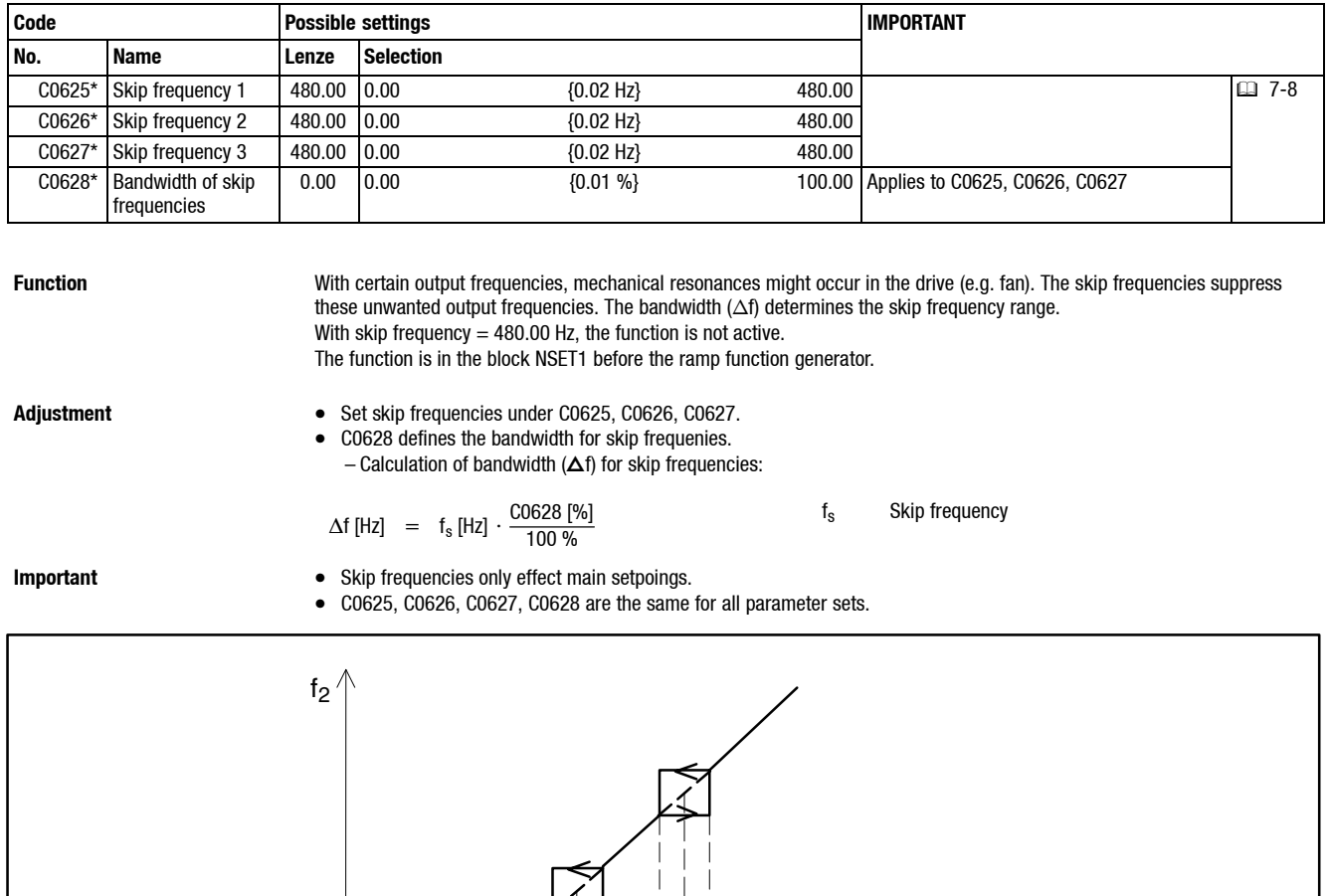

 $\Delta f$ C0625 C0626 C0627 C0628  $f_1$  $\Delta f$   $\Delta f$ 

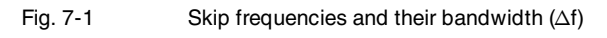

*Selection of control mode, optimisation of operating behaviour*

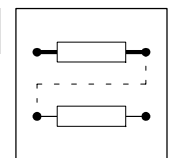

### **7.1.4 Behaviour in the event of mains switching, mains failure or controller inhibit**

### **7.1.4.1 Start conditions/flying-restart circuit**

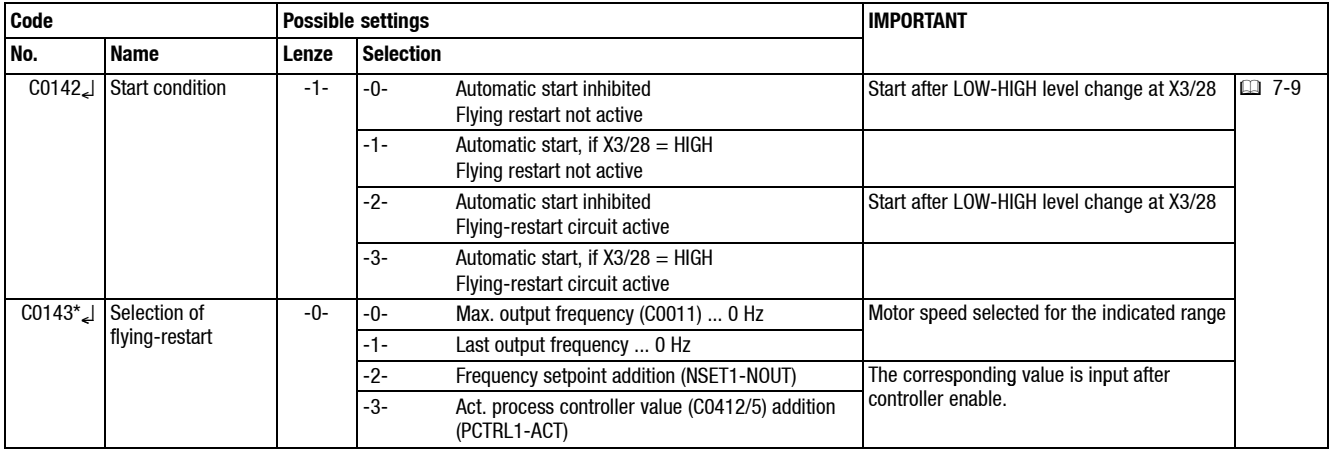

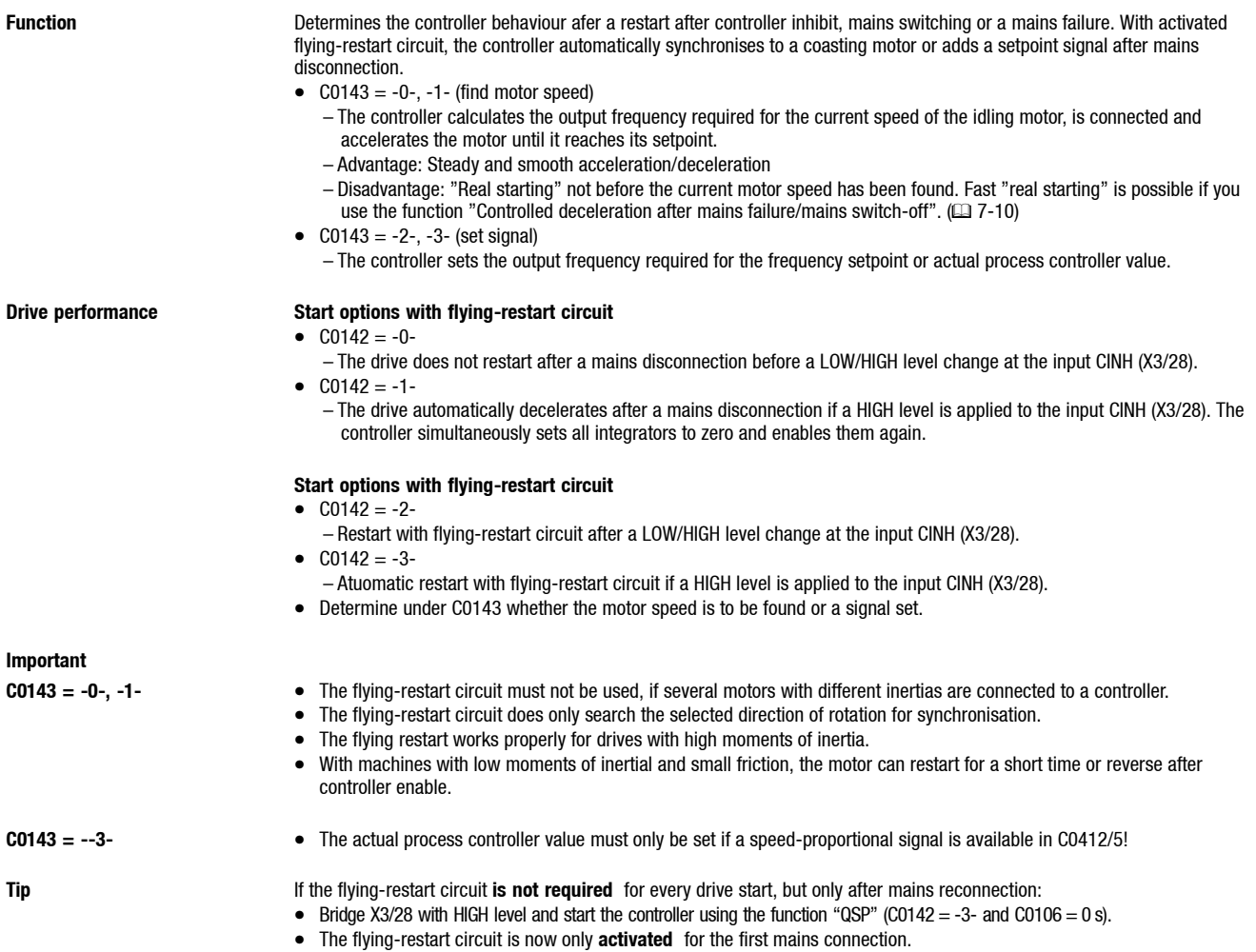

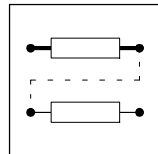

*Selection of control mode, optimisation of operating behaviour*

### **7.1.4.2 Controlled deceleration after mains failure/mains switch-off**

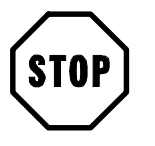

### **Stop!**

This function cannot be used with a 8200 motec!

*Selection of control mode, optimisation of operating behaviour*

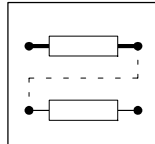

### **7.1.4.3 Controller inhibit**

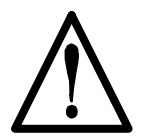

### **Caution!**

Do not use controller inhibit (DCTRL1-CINH) as emergency off. Controller inhibit (CINH) only inhibits the power outputs and does **not** disconnect the controller from the mains.

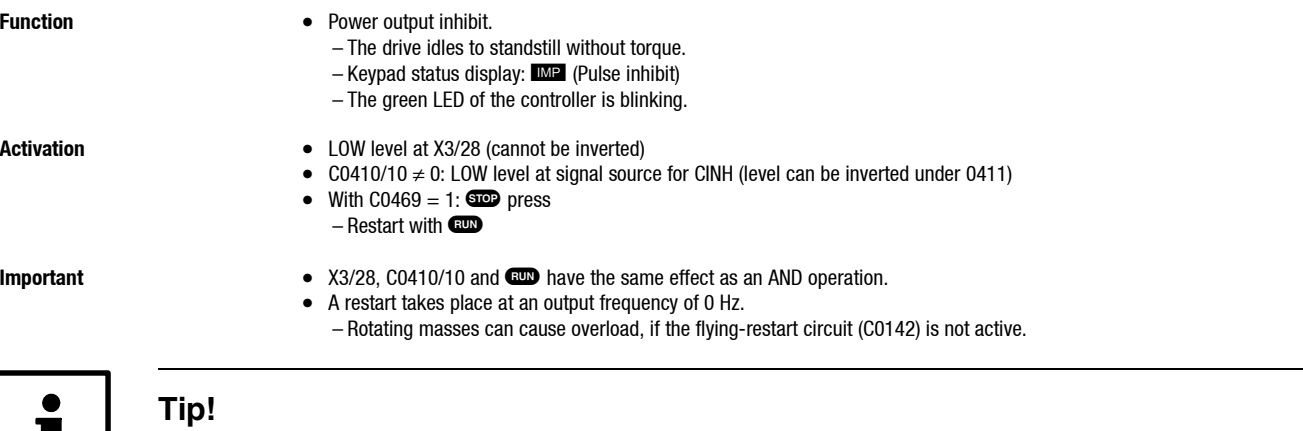

It is also possible to inhibit and enable the controller under C0040 or read the status of controller inhibit.

If you set parameters via the parameter channel in bus operation, controller inhibit can also be set under C0040.

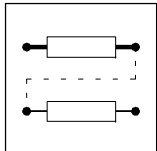

*Limit value setting*

## **7.2 Limit value setting**

### **7.2.1 Speed range**

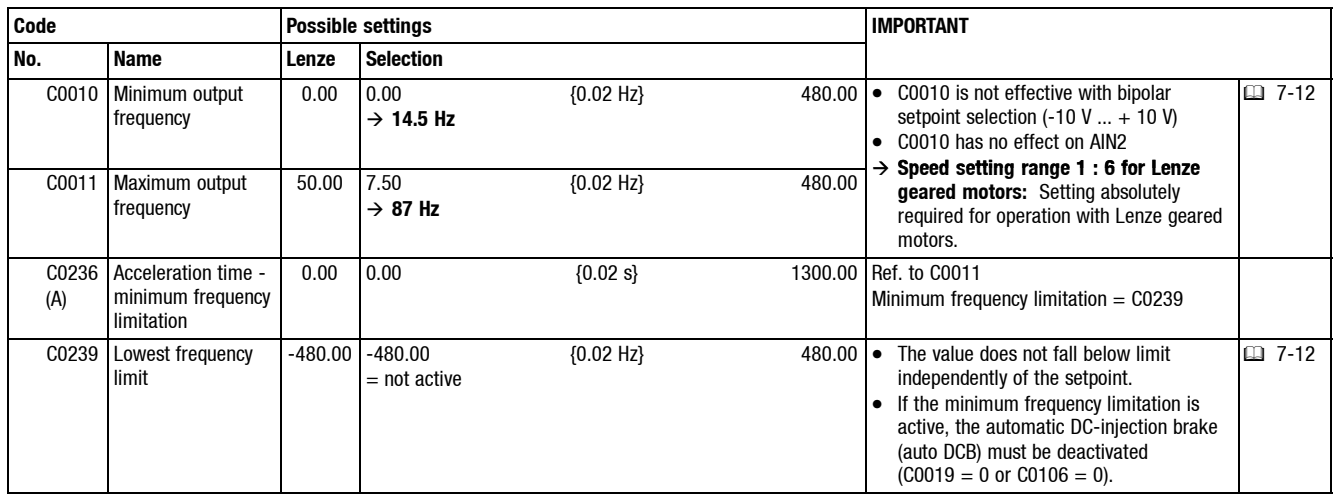

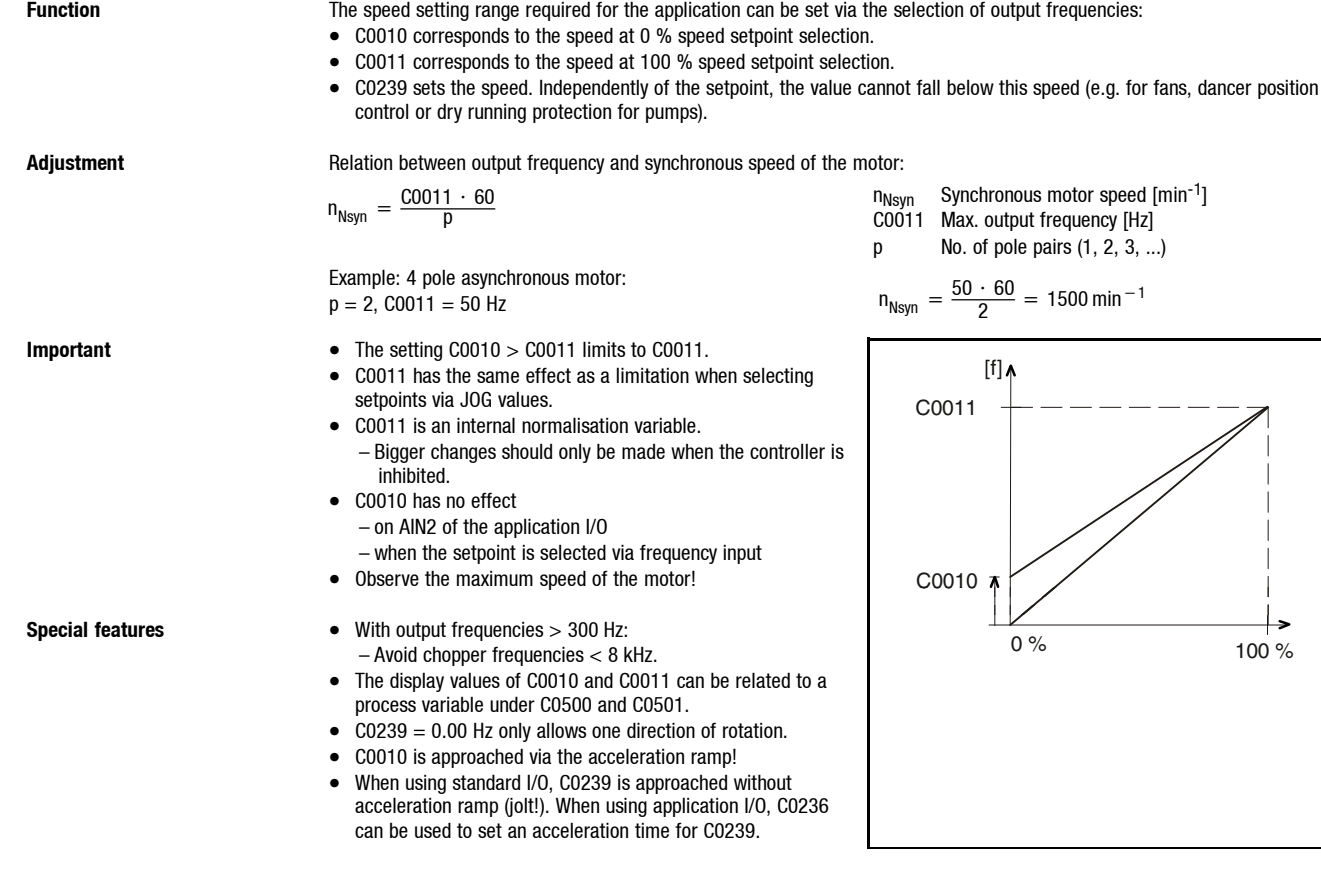

*Limit value setting*

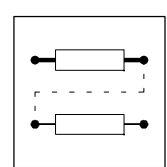

## **7.2.2 Current limit values (Imax limit values)**

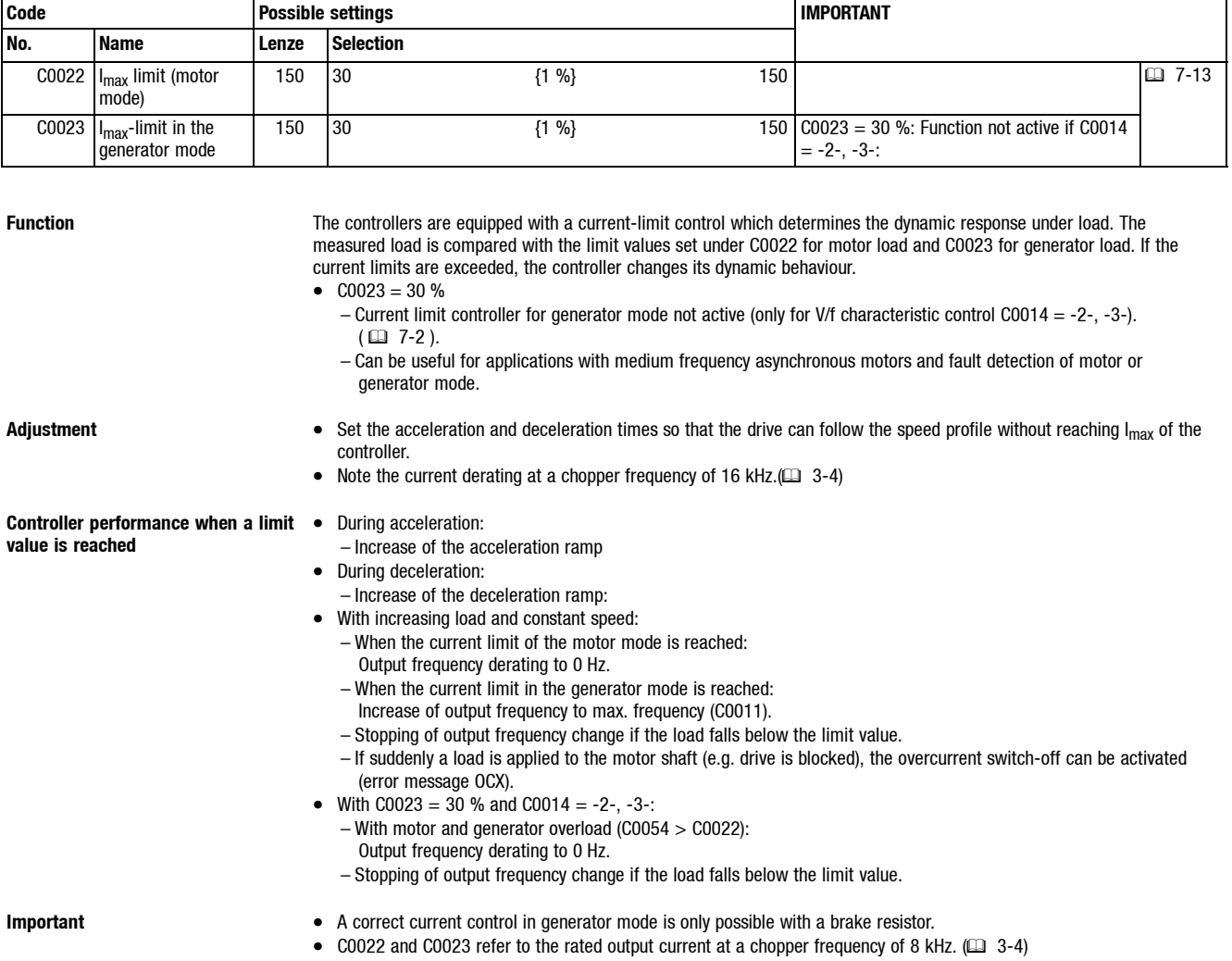

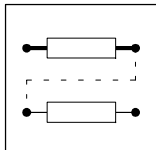

*Acceleration, deceleration, braking, stopping*

### **7.3 Acceleration, deceleration, braking, stopping**

### **7.3.1 Acceleration and deceleration times, S-ramps**

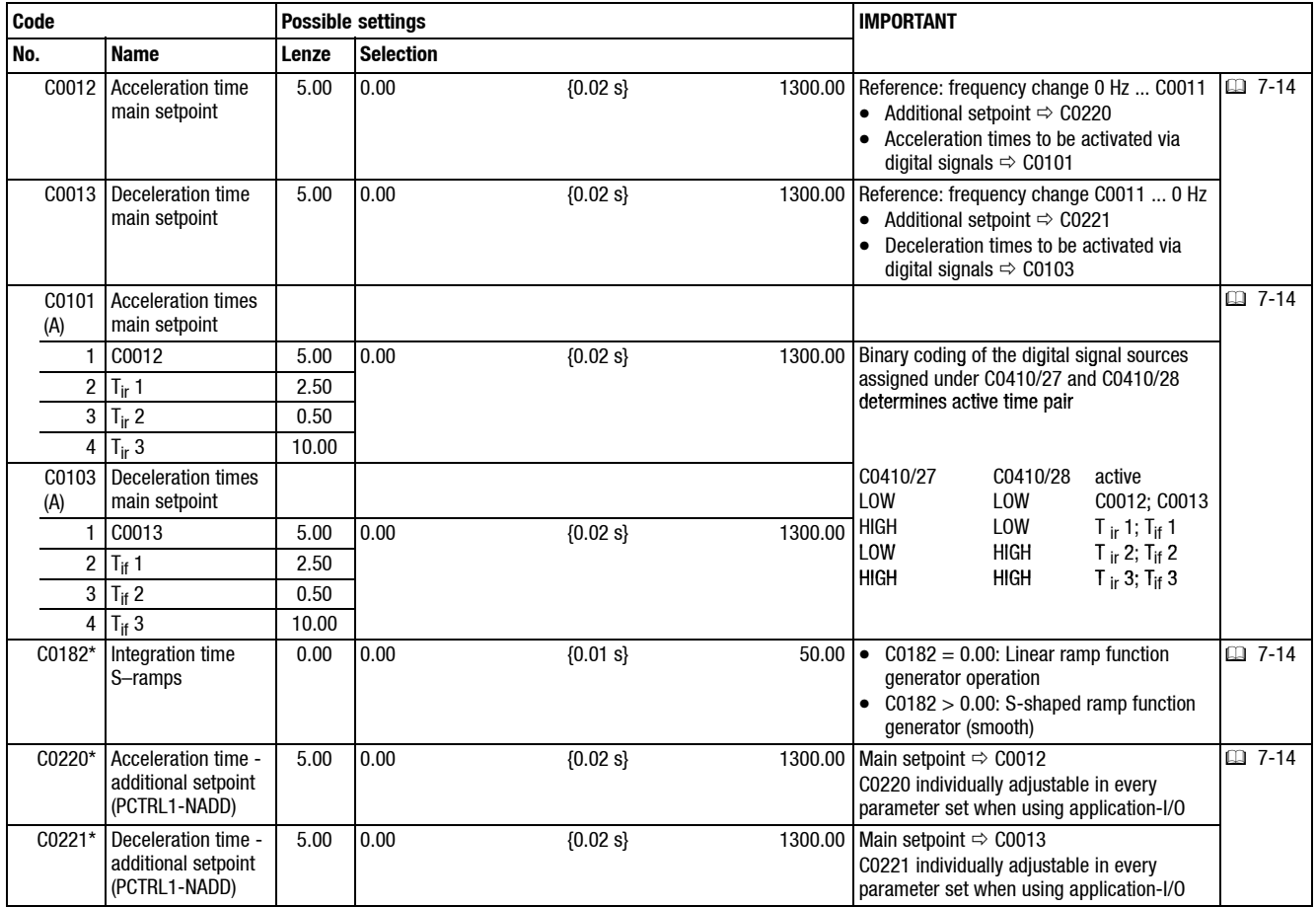

**Function** The acceleration and deceleration times determine the controller response after a setpoint change.

An adjustable transmission element (PT1) is connected after the ramp function generator (NSET1-RFG1). It is thus possible

to set a s-shaped reaction of the frequency setpoint. This function ensures absolutely smooth drive starts:

 $\bullet$  C0182 = 0.00: Linear ramp function generator operation

• C0182 > 0.00: S-shaped ramp function generator operation (smooth)

Another 3 acceleration and deceleration times are available via terminals.

# *Acceleration, deceleration, braking, stopping*

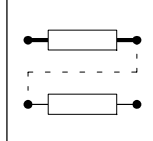

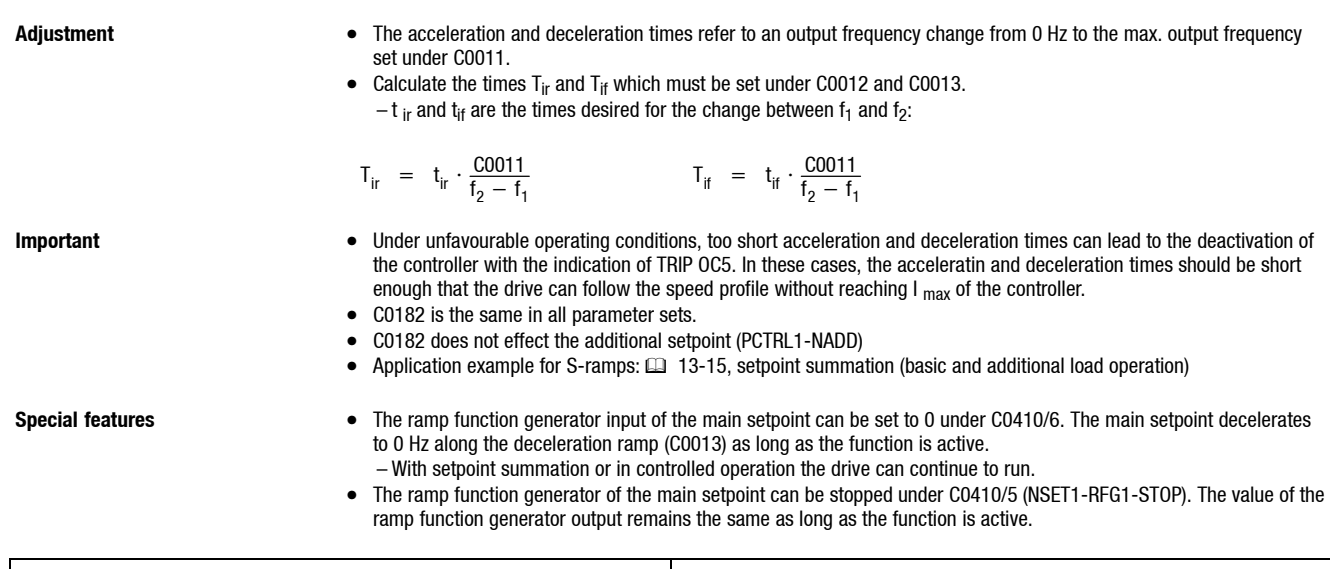

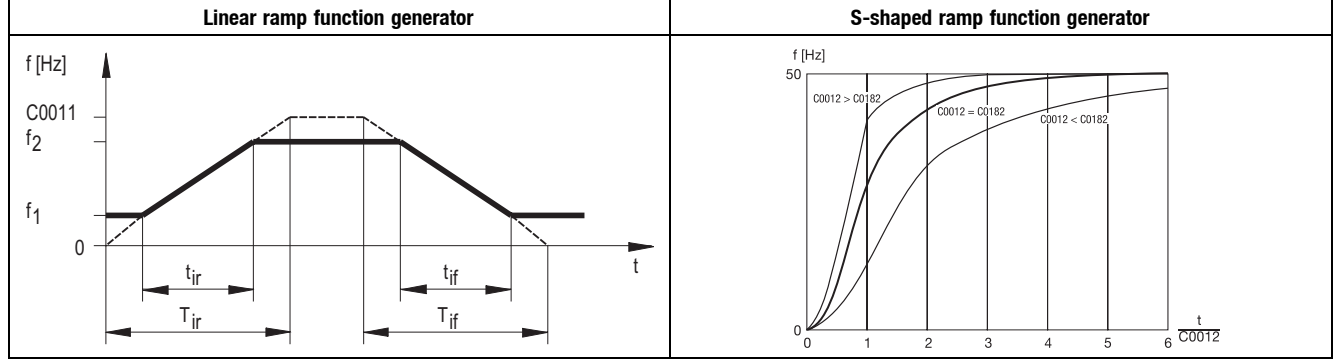

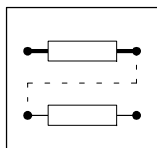

*Acceleration, deceleration, braking, stopping*

### **7.3.2 Quick stop (QSP)**

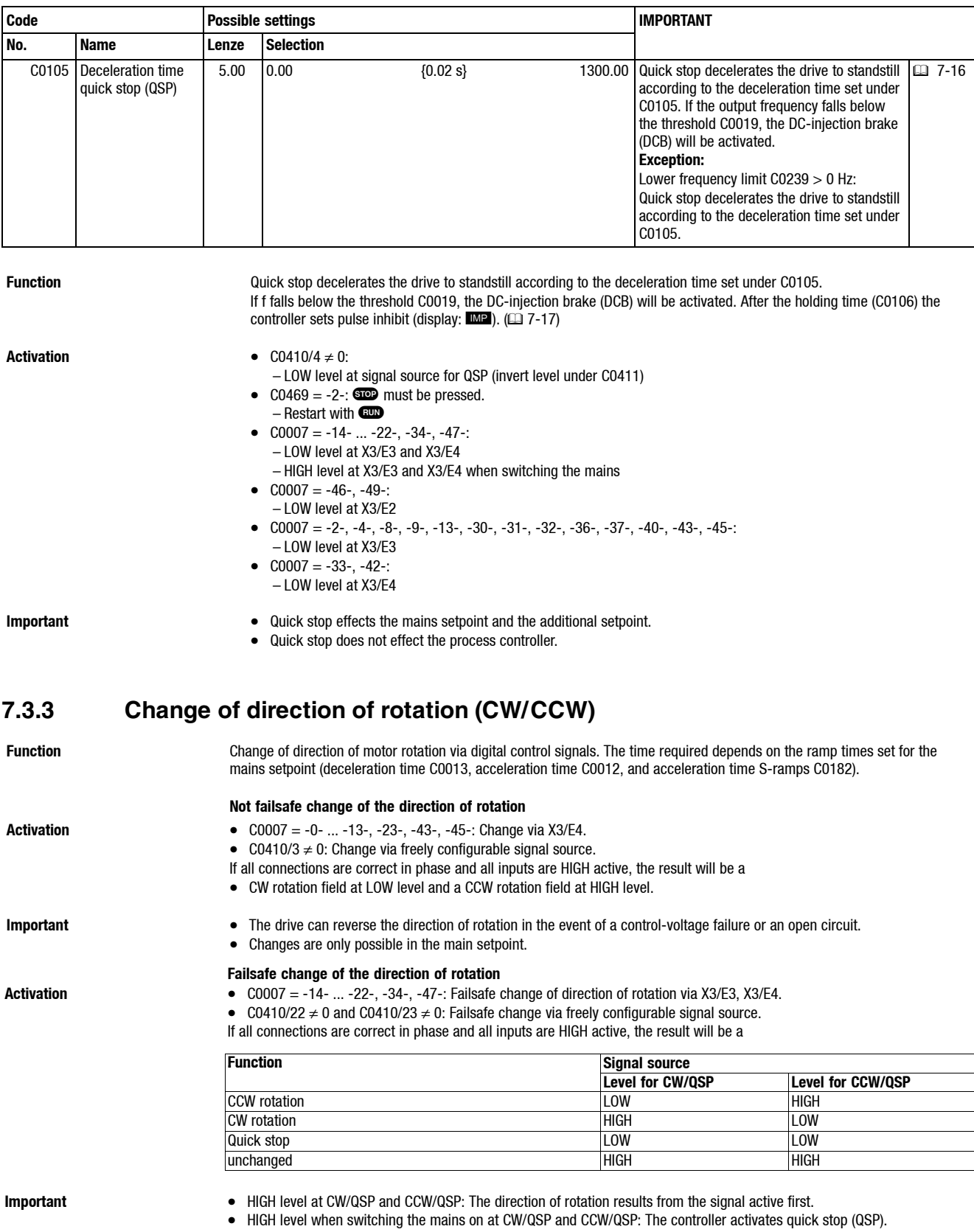

• Changes are only possible in the main setpoint.

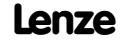

*Acceleration, deceleration, braking, stopping*

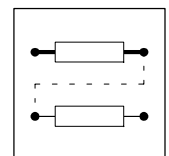

### **7.3.4 Braking without brake resistor**

### **7.3.4.1 DC-injection brake (DCB)**

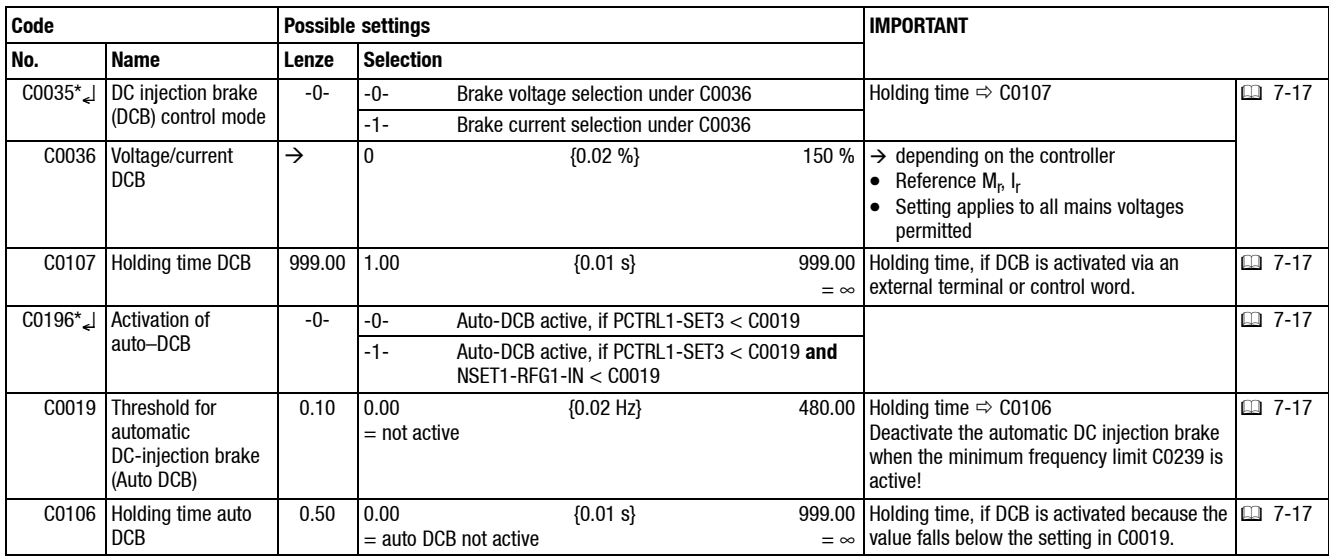

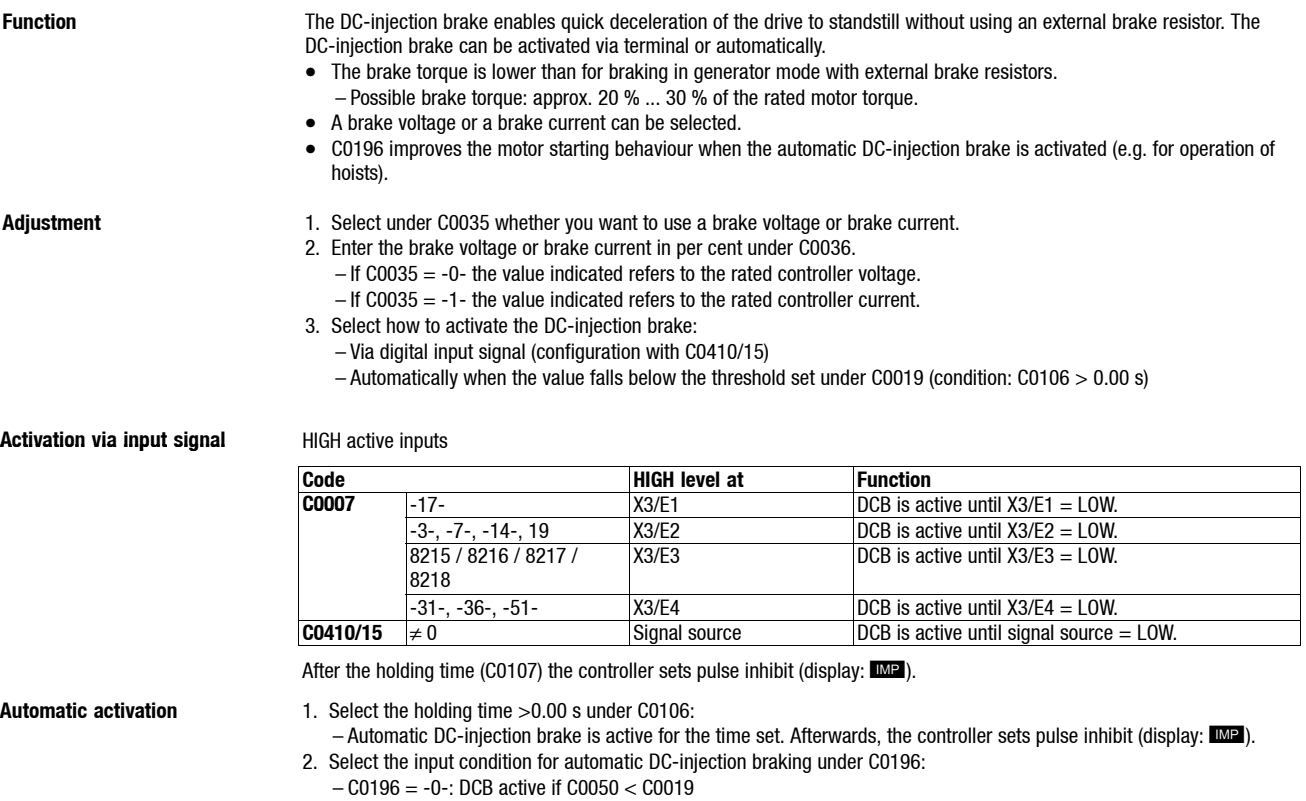

– C0196 = -1-: DCB active if C0050 < C0019 **and** setpoint < C0019

- 3. Set the threshold under C0019:
	- The threshold indicates when the DC-injection brake is activated.

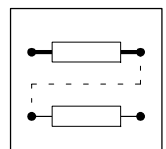

*Acceleration, deceleration, braking, stopping*

- **Important** C0035 = -1-
	- The DC brake current is directly set under C0036 (ref. to rated controller current).
	- $C0035 = -0-$
	- The DC brake current is indirectly set under C0036 (ref. to rated voltage) eingestellt.
	- In the event of excessively long operation at high DC brake current the connected can be overheated!

- **Special features** Use C0019 to adjust the deadband in the setpoint. If you do not want the DC-injection to be activated for this, set C0106 = 0.00 s.
	- C0019 can be related to a process variable  $( \Box \Box 7{\text -}52 )$ .

### **7.3.4.2 AC-motor braking**

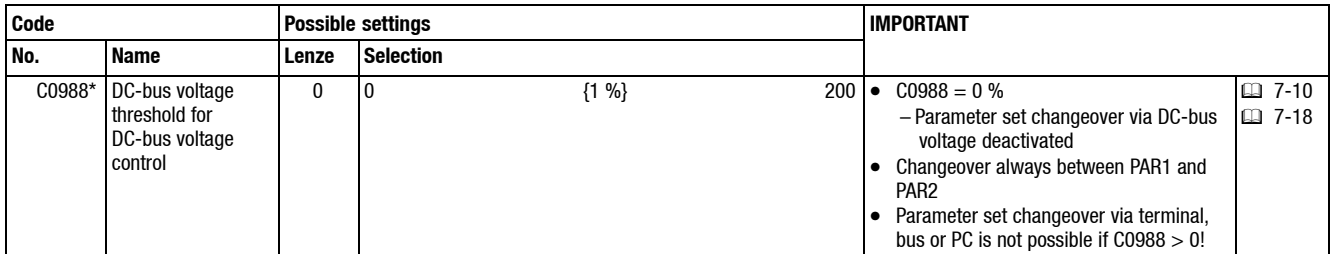

**sets**

**Function** With the parameter set changeover in dependence of the DC-bus voltage, the AC motor braking can be used as alternative for DC braking.

- The AC motor braking is a braking method without external brake resistor for the control mode "V/f-characteristic control with linear characteristic" (C0014 = -2-)".
- With mains voltages up to approx. AC 400 V shorter braking times can be reached as with the DC-injection brake.
- The braking times for braking via external brake resistor are approx. 33% shorter than for AC motor braking.

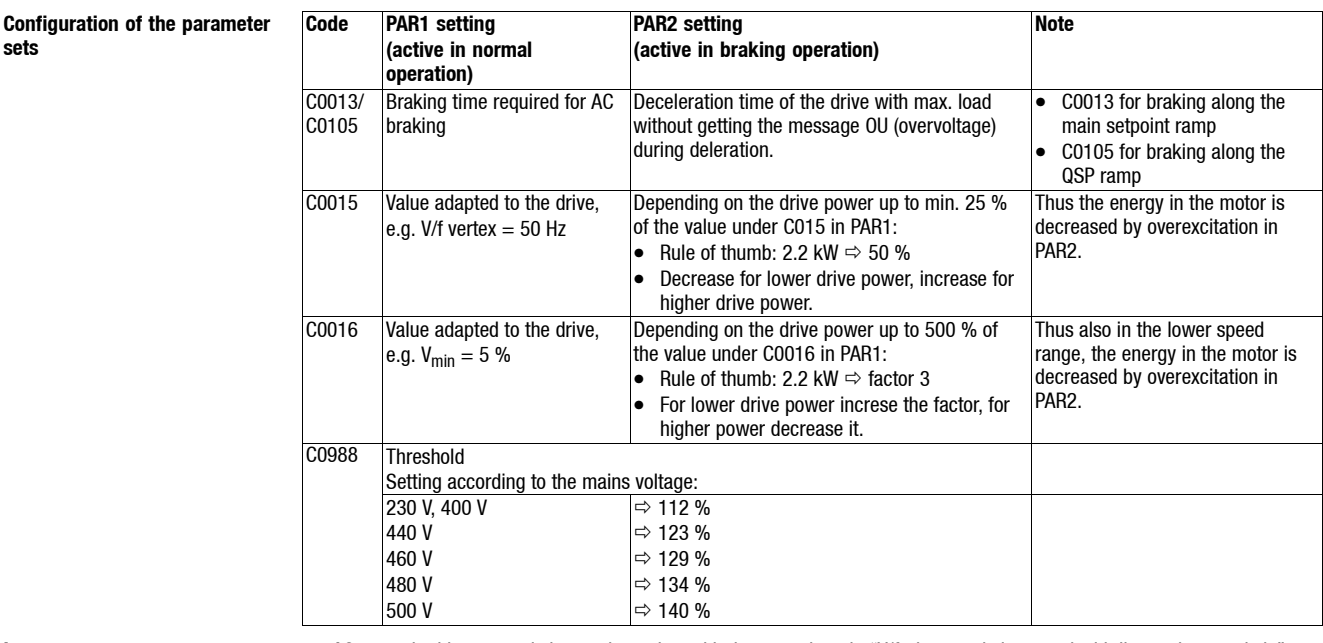

**Important** • AC motor braking can only be used together with the control mode "V/f-characteristic control with linear characteristic"  $(C0014 = -2)$ .

- Parameter set changeover is not possible via terminal, bus or PC if C988 > 0!
- The higher the mains voltage, the longer the deceleration time for AC braking must be set in PAR1, to fulfill the requirements stated above. It is therefore possible to achieve shorter deceleration times with the DCB if the mains voltage is high.
- C0988 is the same in all parameter sets.

*Configuration of analog and digital setpoints and actual values*

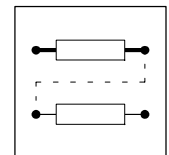

### **7.4 Configuration of analog and digital setpoints and actual values**

### **7.4.1 Setpoint source selection**

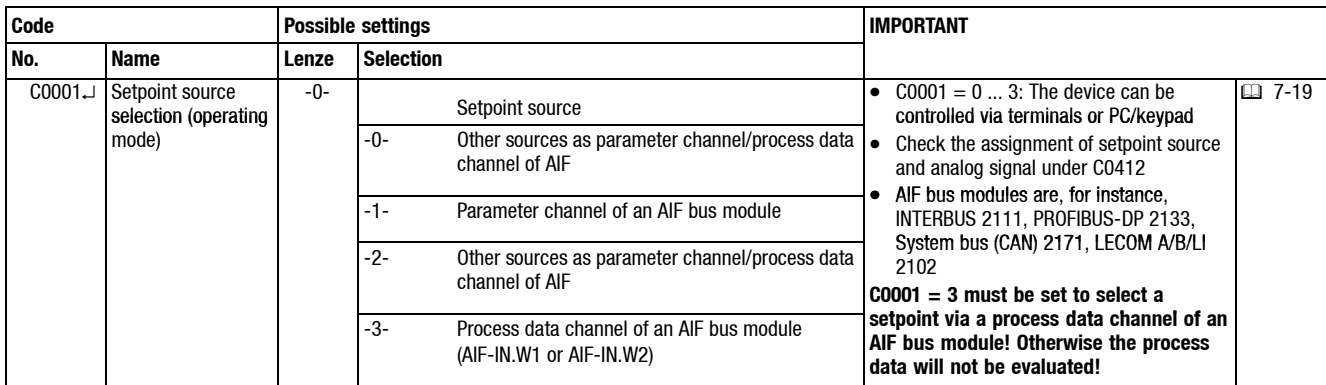

**Function** Fixed setpoint source selection.

- C0001 = -0-, -2-: Setpoint source as described in the following. The setpoint source is assigned to the internal analog signal under C0412.
- C0001 = -1-: Setpoint source is parameter channel of AIF. The freely configurable signals are "switched off" (C0412/x = 0 or 255). The setpoint must be written to the codes which are assigned to the signals (see signal flow charts or description of C0412).
- C0001 = -3-: Setpoint source is parameter data channel of AIF. The setpoint is written to an AIF input word (AIF-IN.W1 or AIF-IN.W2) geschrieben. The AIF input word must be assigned to the internal analog signal under C0412.

- **Important** With C0001 = -0-, -1- or -2- operation can start after the controller has been enabled.
	- C0001 = 3 must be set to select a setpoint via a process data channel of an AIF bus module! Otherwise the process data will not be evaluated.
	- With  $COOO1 = -3$  quick stop (QSP) is set after mains switch-o.!  $-$  PC: Deactivate QSP using the control word C0135, bit  $3 = 0$ .
		- Keypad: Set C0469 =  $-2$ -.  $\bullet$  must be pressed.

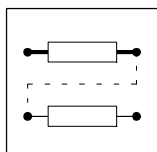

*Configuration of analog and digital setpoints and actual values*

### **7.4.2 Analog setpoints via terminal**

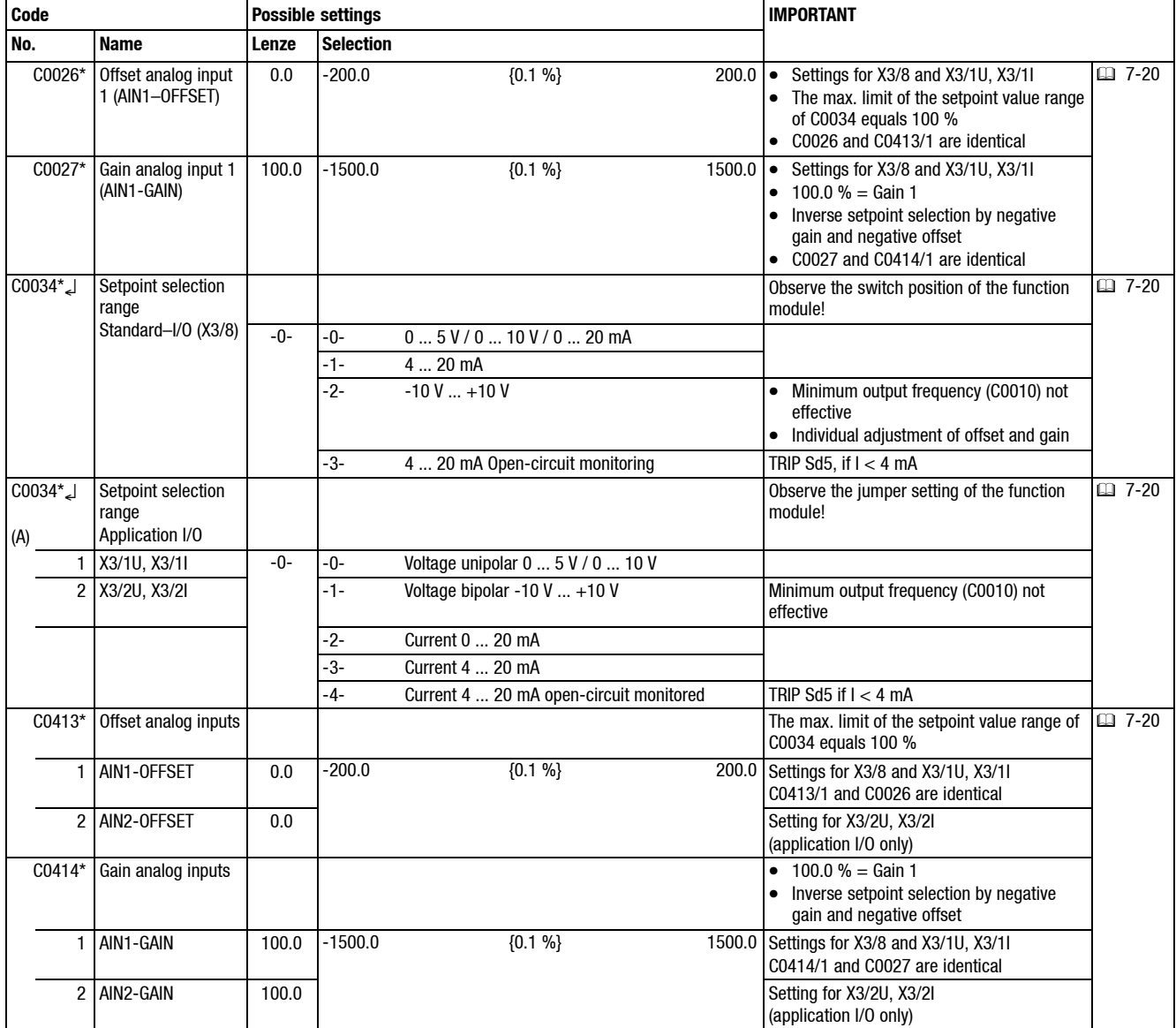

Activation configured **Select a configuration suitable for the application under C0005.** 

- **Function** Selection and adjustment of analog signals via terminal as setpoint or actual value.
- **Activation freely configured** Assign an analog input terminal to the setpoint or actual value under C0412 (C0412/x = 1 or 4).
- Adjustment 1. Selt the setpoint range under C0034.
	- 2. Set the switch and jumper at the function module for the same range. Otherwise the setpoint signal cannot be interpreted correctly.
		- The setpoint signal is only evaluated in the setpoint range set (C0034), independently of the gain.
		- The minimum output frequency (C0010) corresponds to 0 % setpoint signal.
		- With offset ≠ 0 % and/or inverse setpoint selection the value can fall below the value set under C0010.
	- 3. If necessary, adjust the gain (C0414)
		- The gain always effects setpoint signal and offset.
		- $-100$  % equals gain factor  $= 1$ .
	- 4. If necessary, adjust the offset (C0413).
		- An offset shifts the characteristic ( $\Box$  7-21).
		- A deadband can be created using offset and C0239 (min. frequency limit).

*Configuration of analog and digital setpoints and actual values*

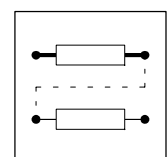

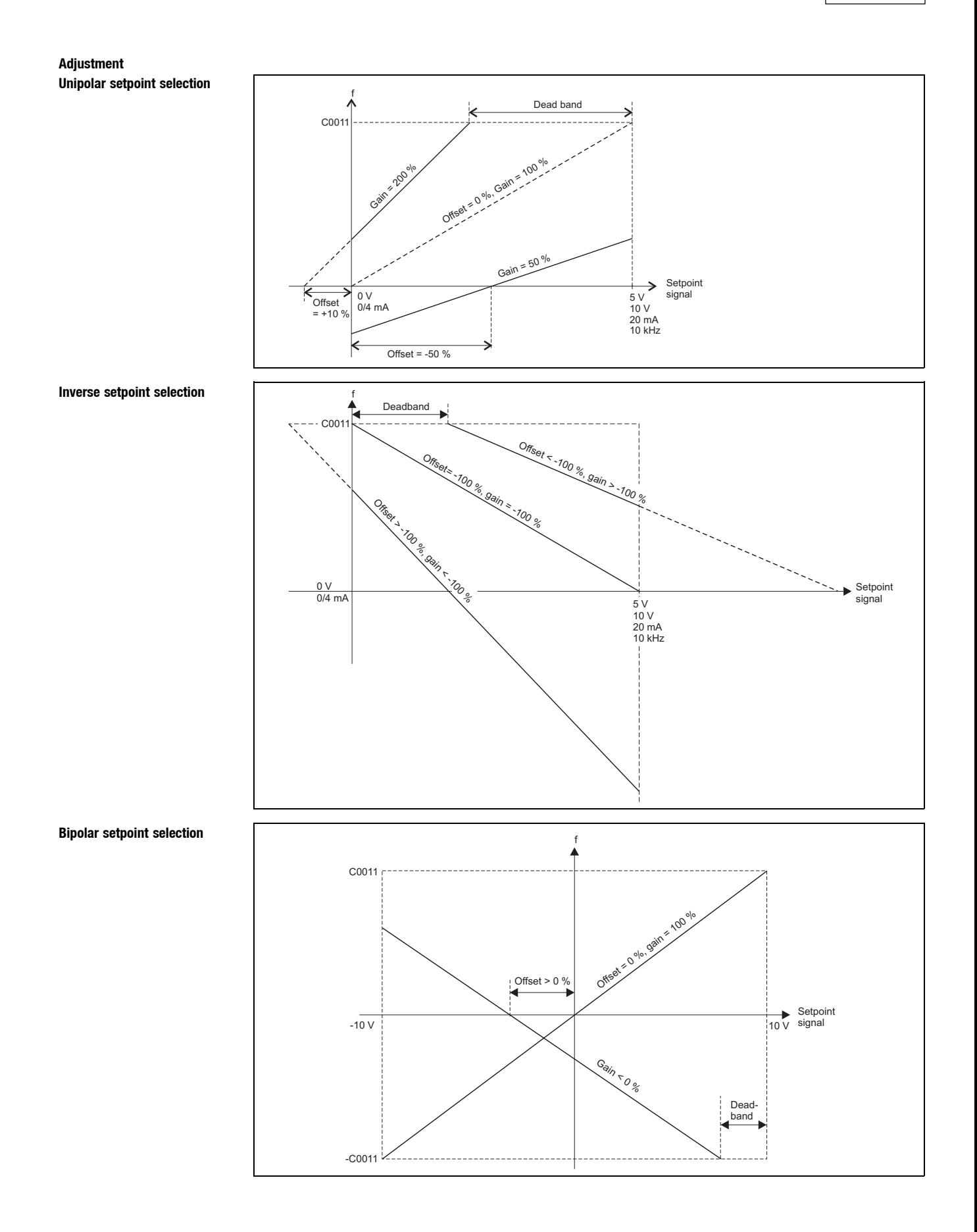

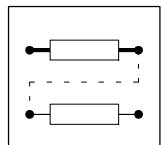

### *Configuration of analog and digital setpoints and actual values*

**Example** A dead band of + 2 V (= 20 %) is to be set for an inverset setpoint selection (0 ... +10 V). The output frequency is to be inversed the higher the setpoint signal and is to reach - 30 % at setpoint +10 V.

- **Tip:** • P1 and P2 can be any point on a line.
- Please consider the signs in front of a value.

**Gain calculation**

Gain [%] = 
$$
\frac{f(P_2) - f(P_1)}{V(P_2) - V(P_1)}
$$
 · 100 % =  $\frac{-30\% - 100\%}{100\% - 20\%}$  · 100 % = -162.5 %

**Offset calculation**

$$
\text{Offset } (P_2) \, [ \% ] \ = \ \frac{\mathsf{f} \, (P_2) \, [ \% ]}{\text{gain } [ \% ]} \ \cdot \ \ 100 \, \% \ - \ V \, (P_2) \, [ \% ] = \ \frac{- \ 30 \, \%}{- \ 162.5 \, \%} \ \cdot \ \ 100 \, \% \ - \ 100 \, \% \ = \ - \ 81.5 \, \%
$$

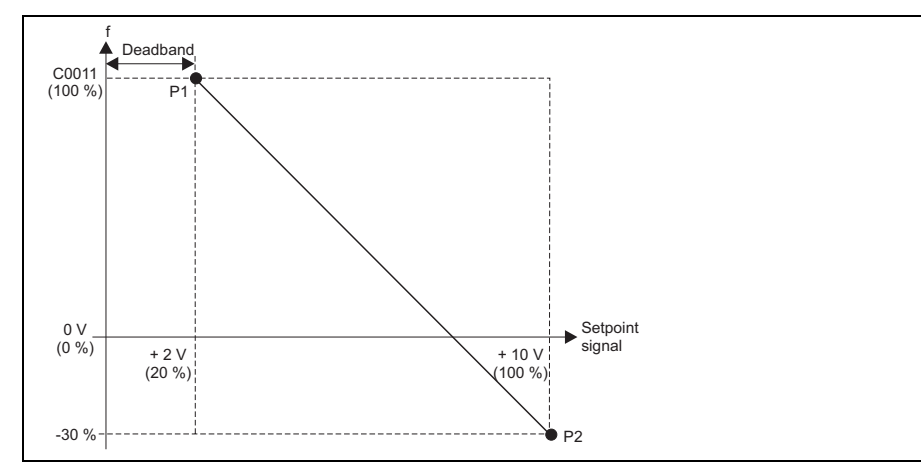

### Calibration when using a process If, for instance, the control range of a pressure control is to be limited to a value lower than the rated sensor value Pr, the **controller** effective pressure setpoint can be proportionally reduced under C0027, C0414). Example:

- Actual pressure value via pressure sensor ( $P_r = 0 200$  mbar) at X3/2U (C0412/5 = 4).
- Analog pressure setpoint via  $X3/10$  (C0412/4 = 1).
- The maximum pressure is to be limited to 120 mbar. Reduce the effective pressure setpoint via the gain of the analog input:

$$
C0414/1 = \frac{P_1}{P_r} \cdot 100\% = \frac{120 \text{ mbar}}{200 \text{ mbar}} \cdot 100\% = 60\%
$$

**Important** C0026, C0027, C0413 and C0414 are identical in all parameter sets.

*Configuration of analog and digital setpoints and actual values*

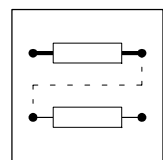

### **7.4.3 Digital setpoints via frequency input**

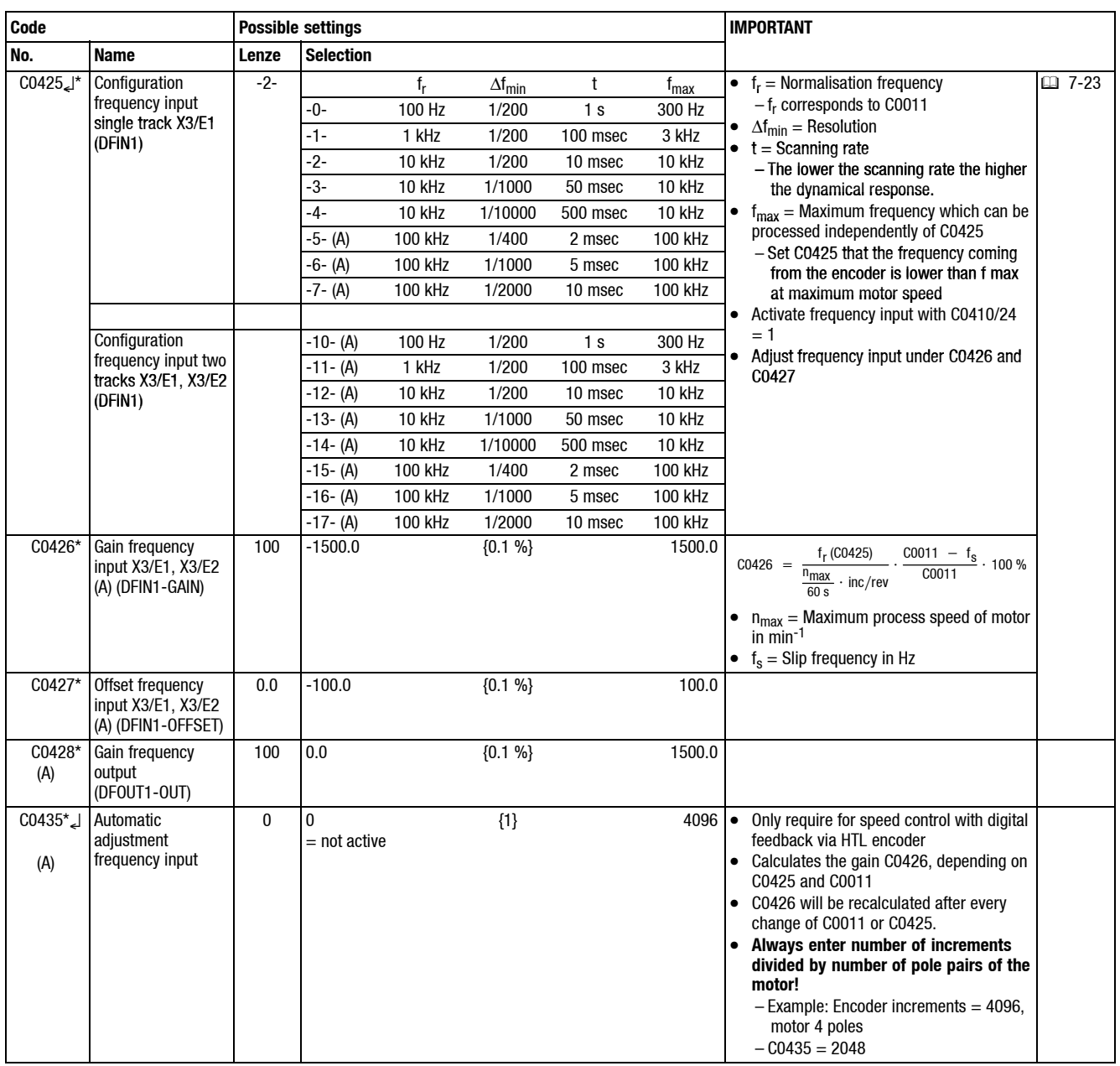

Function **Function** Selection and adjustment of a digital frequency as setpoint or actual value.

• 0 Hz ... 10 kHz at X3/E1 for operation with standard I/O

• 0 Hz ... 100 kHz at X3/E1 (single track) or at X3/E1 and X3/E2 (two tracks) for operation with application I/O

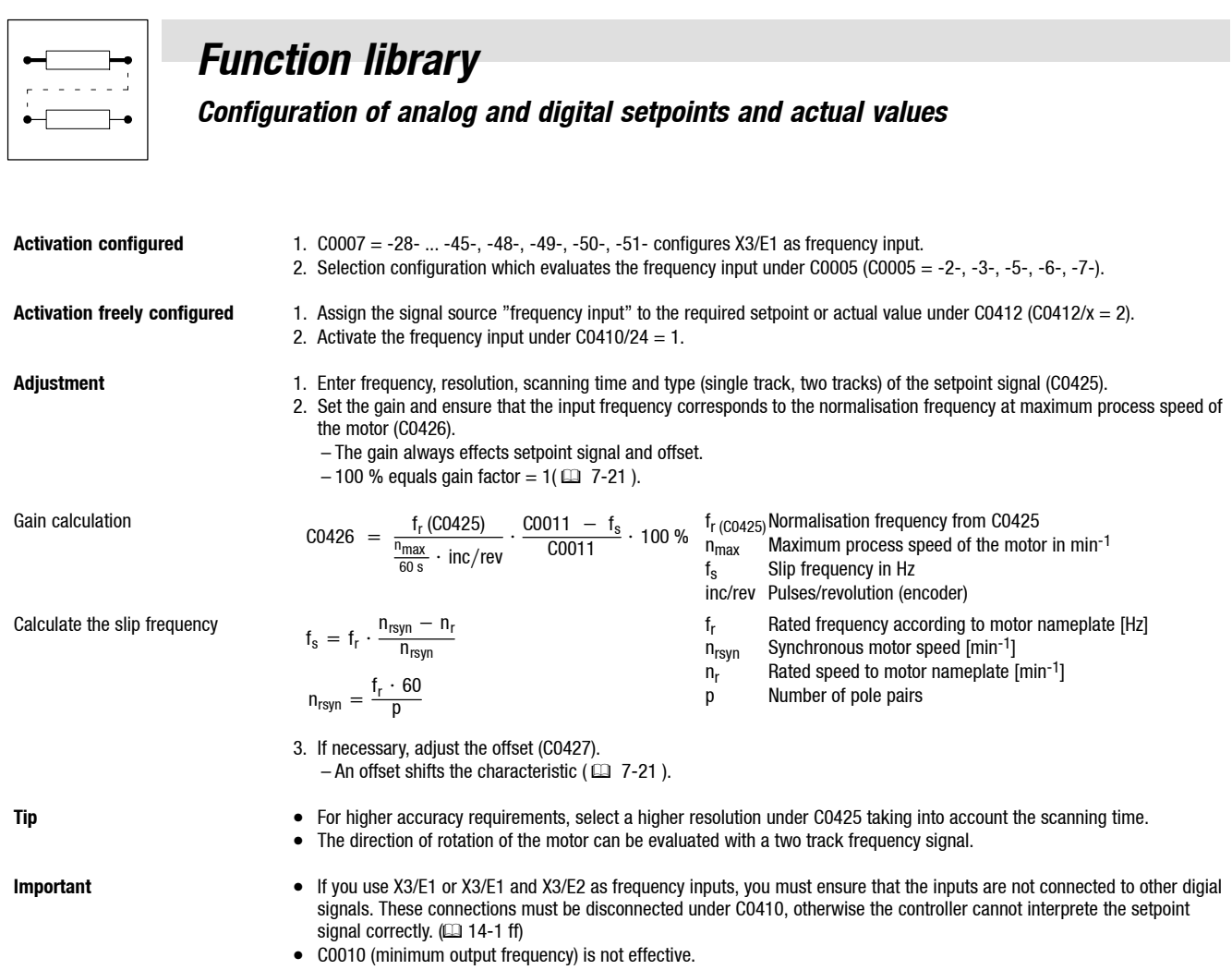

*Configuration of analog and digital setpoints and actual values*

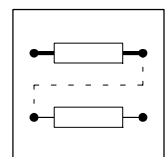

### **7.4.4 Setpoints via function "Motor potentiometer"**

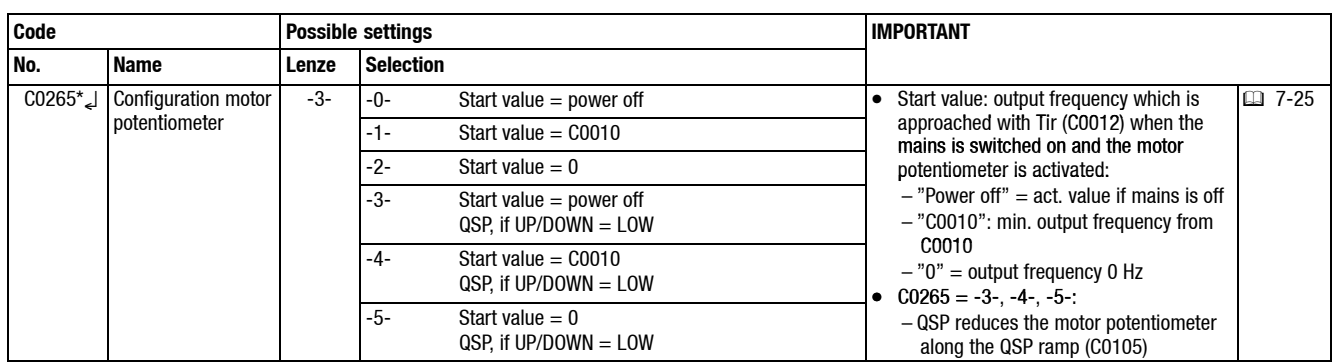

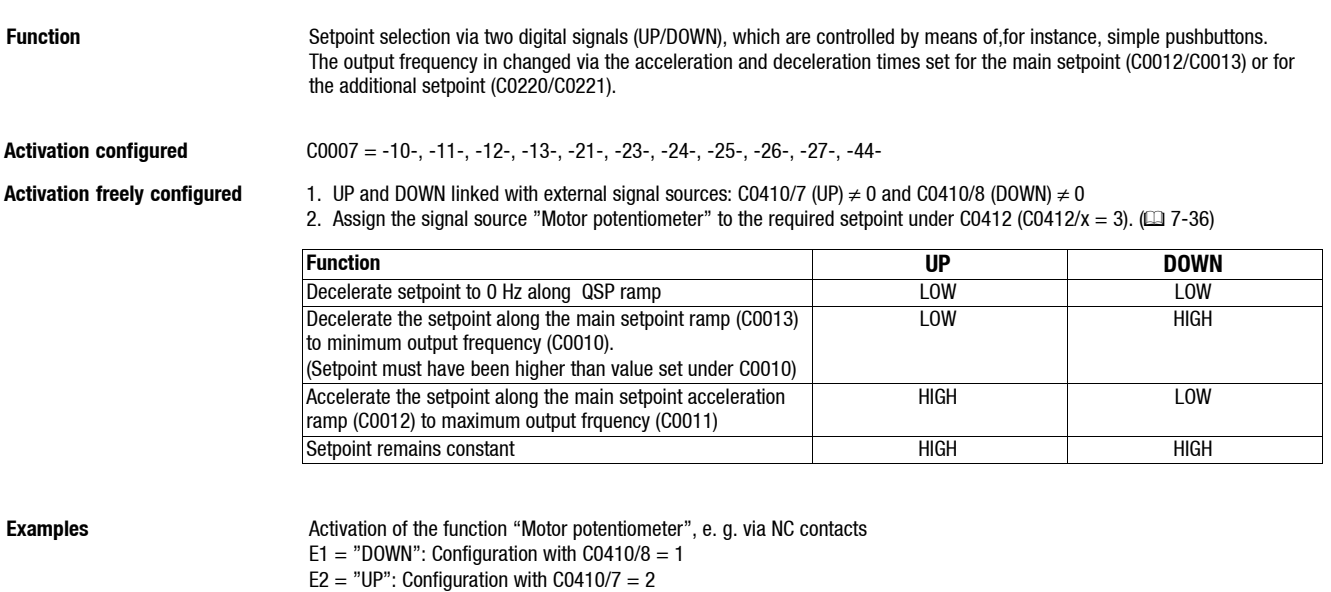

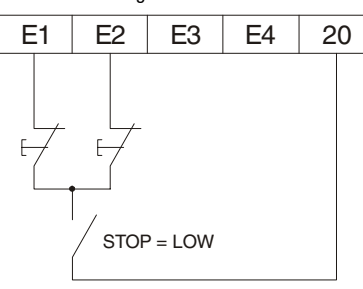

- **Important** The function "Motor potentiometer" usually requires an I/O module. It can however also be ussed with digital bus signals.<br>• Proceed as follows if the setpoint selection via motor potentiometer is used togethe
	- Proceed as follows if the setpoint selection via motor potentiometer is used together with the function module standard I/O: – Link the output signal MPOT1-OUT only with the signals NSET1-N1, NSET1-N2 or PCTRL1-NADD under C0412. – Otherwise the setpoint will jump!
	- JOG frequencies have priority over the function "Motor potentiometer".
	- The setpoint is saved
	- when switching the mains (see C0265),
		- when the controller is inhibited (CINH),
	- when error messages occur
	- $CO265 = -3-$ ,  $-4-$ ,  $-5-$ :
	- Activation of the QSP funcation at C0410/4 resets the motor potentiometer to 0 Hz along the QSP ramp (C0105).
	- The additional setpoint is added when using the motor potentiometer function.

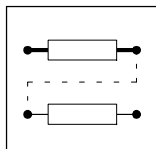

*Configuration of analog and digital setpoints and actual values*

### **7.4.5 Setpoints via JOG frequencies**

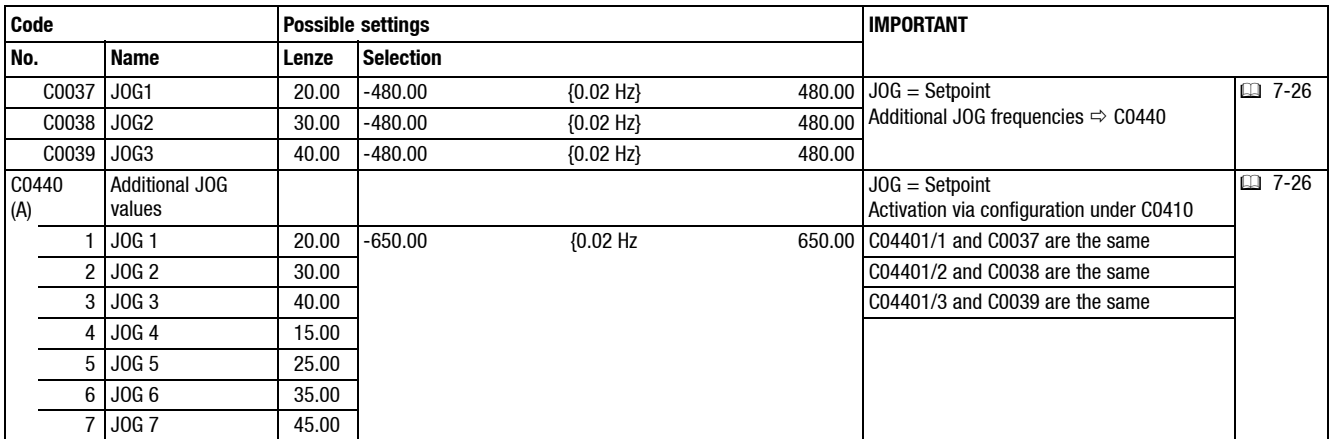

**Function** You can store up to three fixed setpoints per parameter set and retrieve them using digital input signals. With the application I/O 7 fixed setpoints are available per parameter set.

**Activation of 3 JOG values** • Fixed configuration, activation via digital inputs:

– C0007 = -0- ... -6-, -9-, -14-, -15-, -16-, -20-, -22-, -28-, -29-, -30-, -35-, -37- ... -41-, -46-, -47-, -49-, -50- • Free configuration, activation via digital input signals

 $-$  C0410/1  $\neq$  0 and/or C0410/2  $\neq$  0

HIGH active inputs

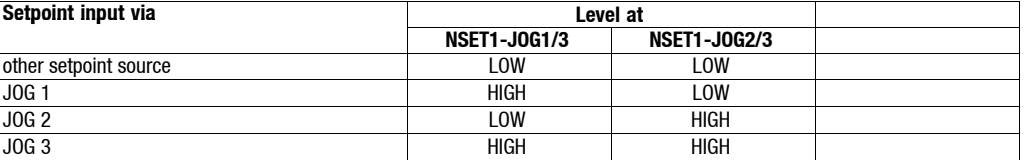

### **Activation of 7 JOG values with application I/O**

• Free configuration, activation via digital input signals – C0410/1 ≠ 0 and/or C0410/2 ≠ 0 and/or C0410/33 ≠ 0

### HIGH active inputs

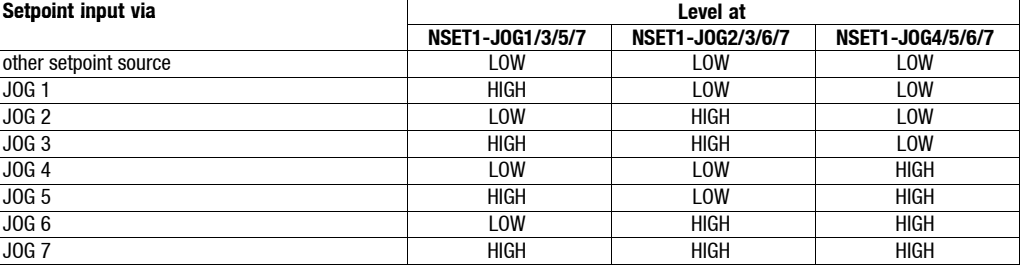

**Important** • The setting under C0011 also limits the output frequency for JOG values.

- The setting under C0010 is not effective if the setpoints are selected through JOG values.
- JOG values have priority over NSET1-N1 and NSET1-N2.

- **Special features** You can relate the display value of the parameter to a process value. ( $\Box$  7-52)
	- The additional setpoint is added to JOG frequencies.

### *Configuration of analog and digital setpoints and actual values*

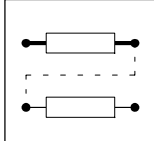

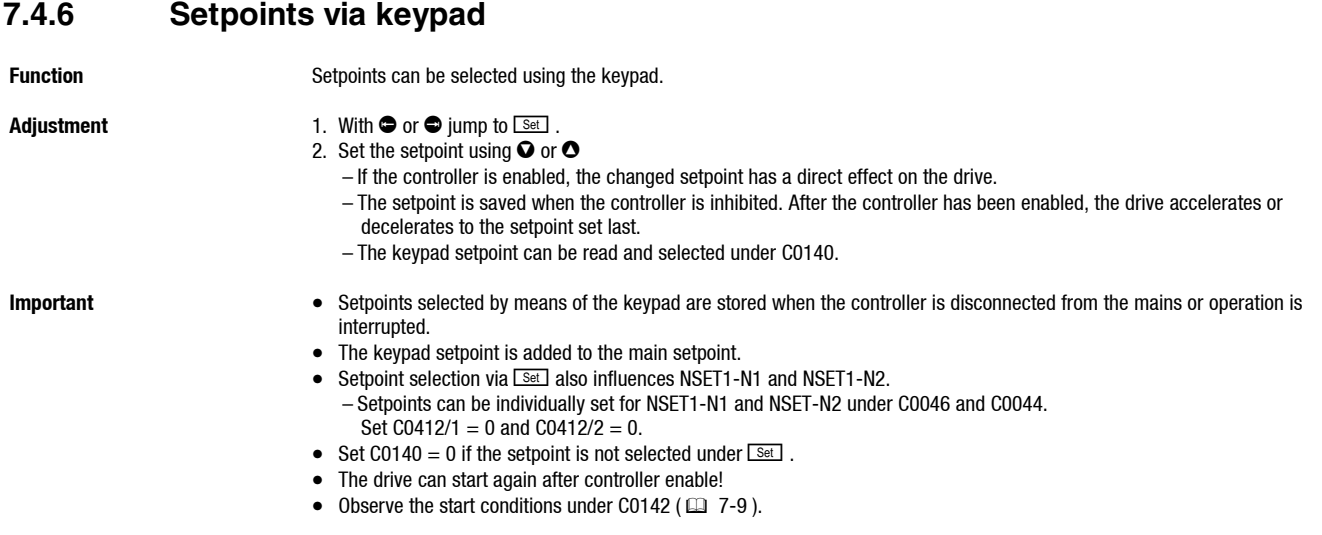

### **7.4.7 Setpoints via a bus system**

Function **Setpoints or actual values can be preselected** for FIF by means of a bus function module or AIF by means of a bus module. Detailed descriptions can be found in the corresponding Instructions.

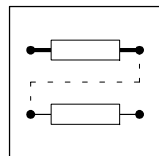

*Configuration of analog and digital setpoints and actual values*

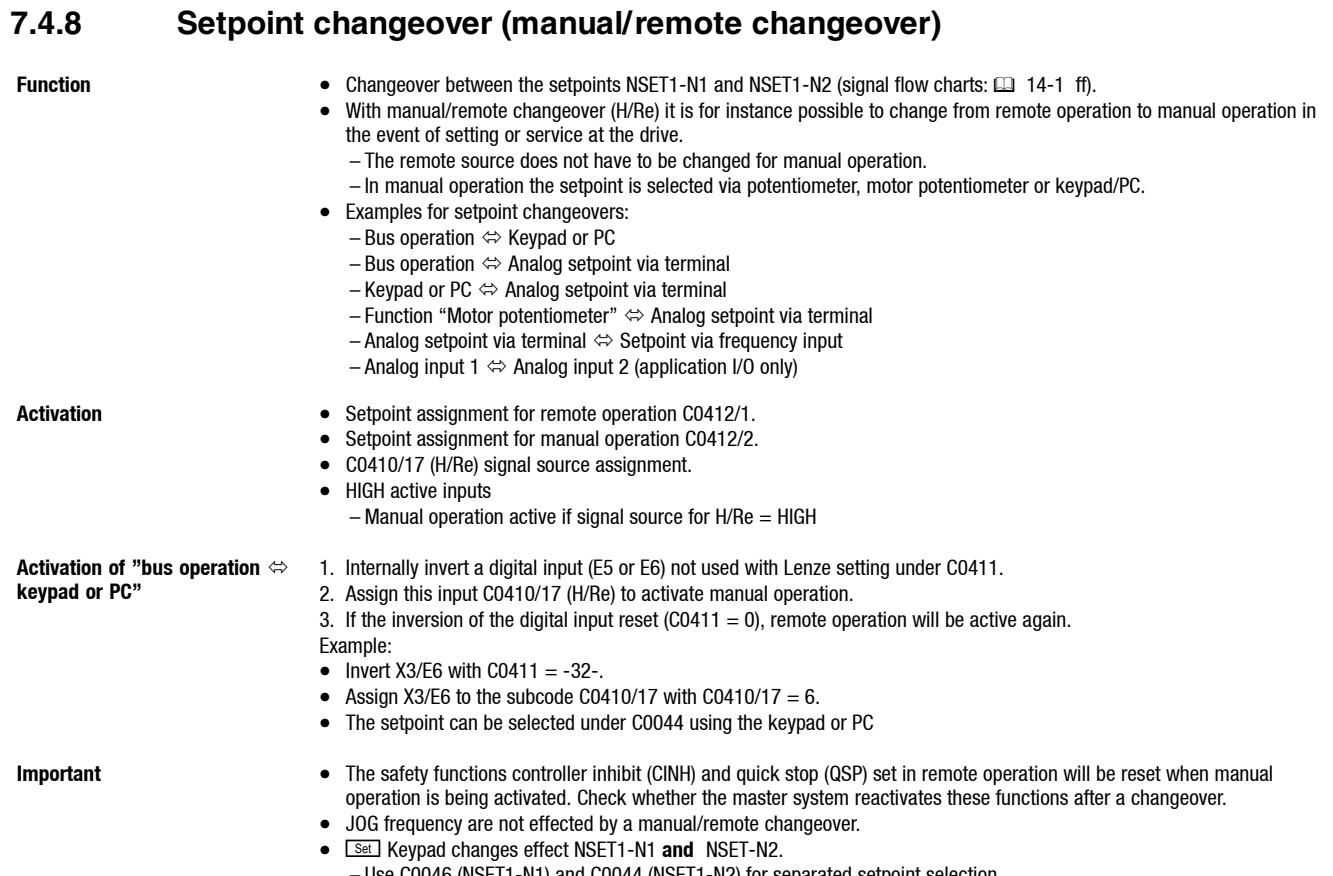

- Use C0046 (NSET1-N1) and C0044 (NSET1-N2) for separated setpoint selection. The keypad key is not active in manual operation!
- 

## *Function library Motor data entry/automatic detection*

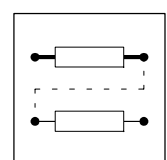

## **7.5 Motor data entry/automatic detection**

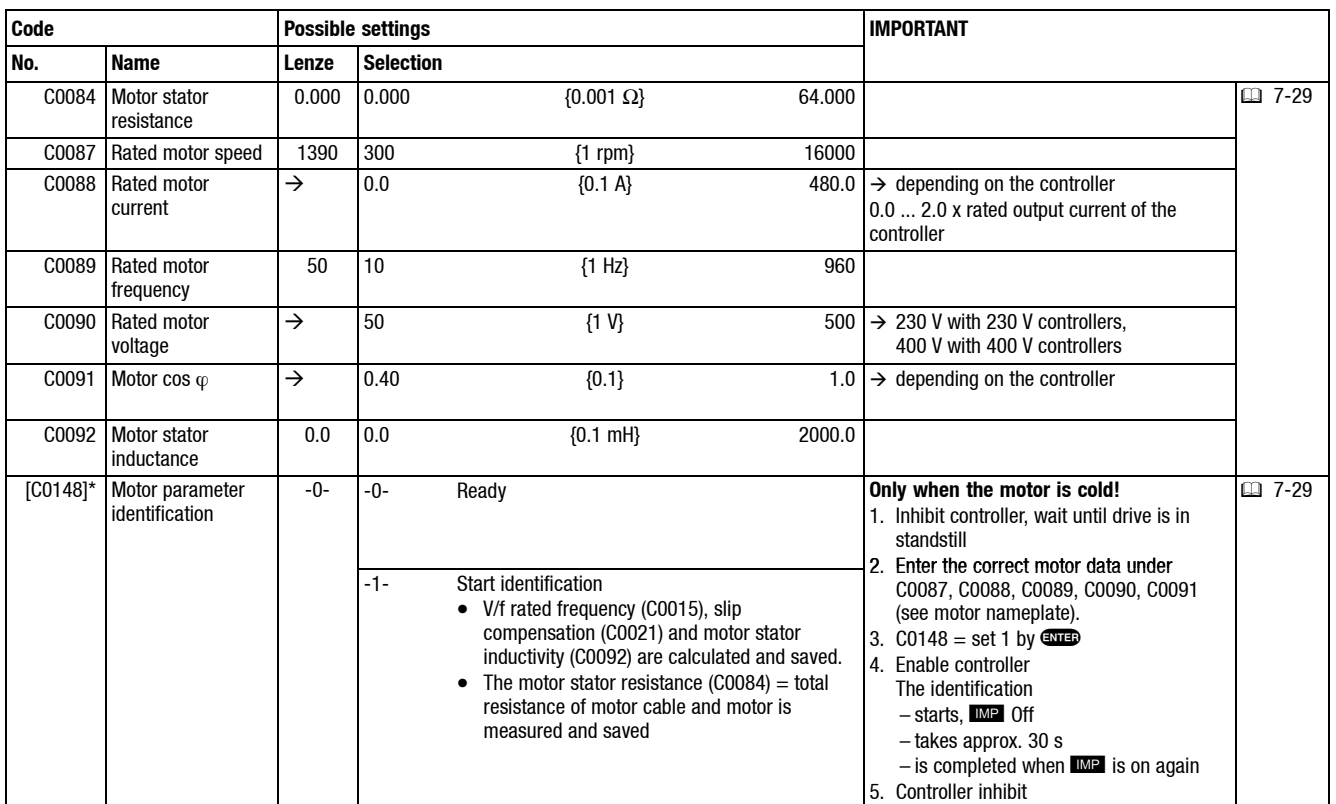

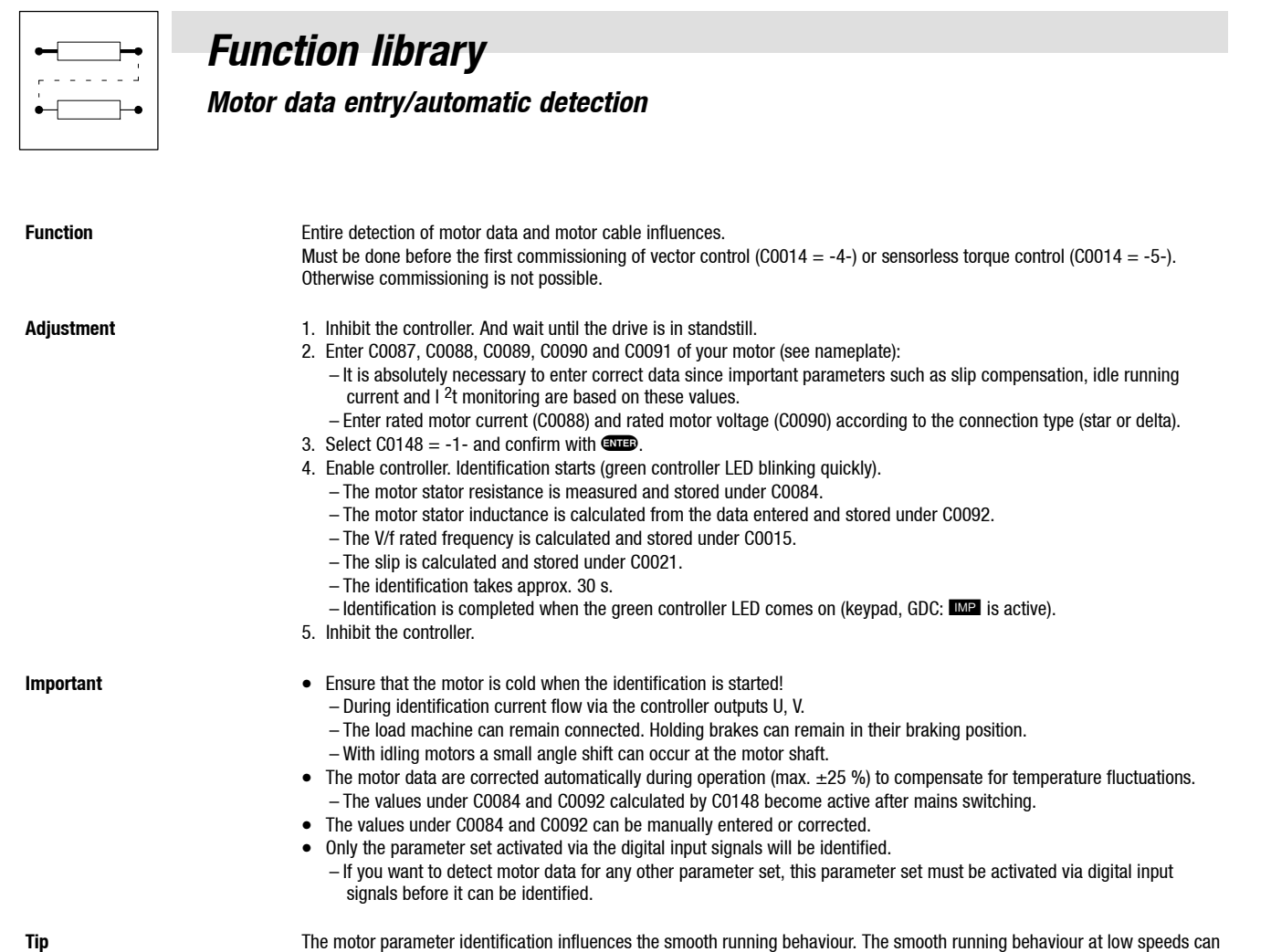

be improved with the control mode V/f characteristic control with constant V min boost (C0014 = -2- or -3-).

*Process controller, current limitation controller*

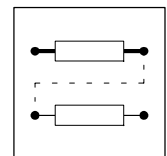

### **7.6 Process controller, current limitation controller**

### **7.6.1 PID controller as process controller**

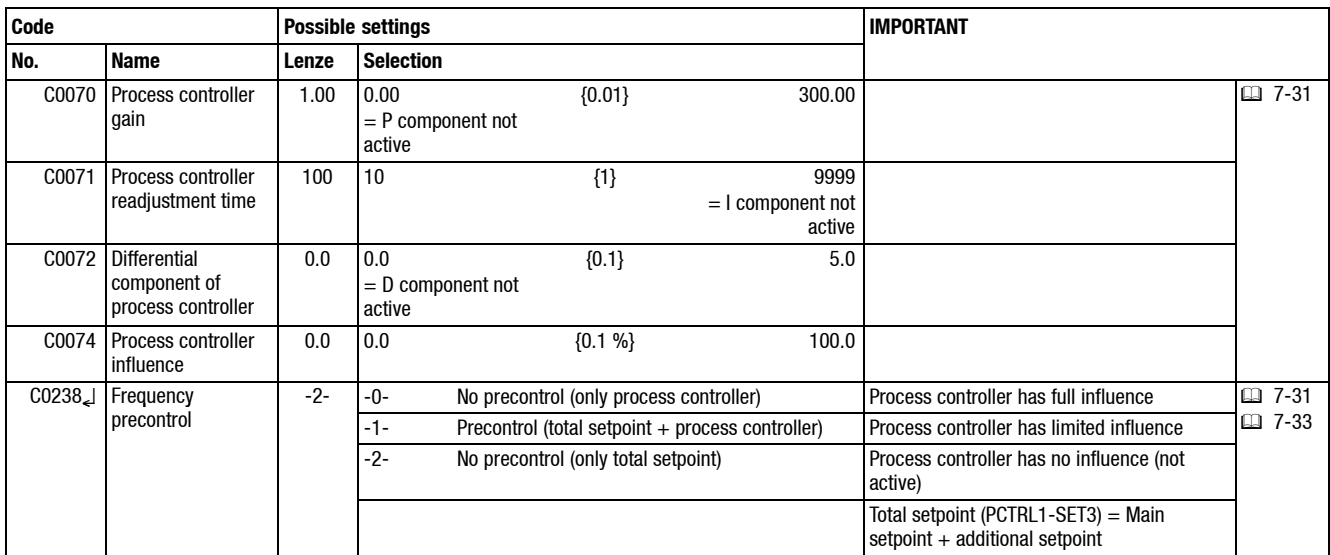

**Function** Control of pressure, temperature, flow rate, humidity, level, dancer position, speed ... The process controller requires a setpoint and an actual value (e.g. from a sensor). If setpoint and actual value are selected as analog values (potiometer, PLC), the controller must be equipped with an application I/O to build up a control circuit.

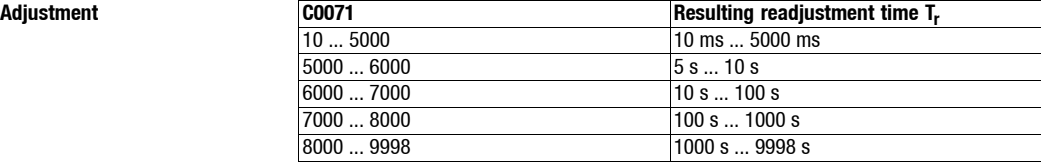

The values in the following table are to be understood as guide values. Fine adjustment is always necessary. Set C0070, C0071 and C0072 that the target value is

- reached quickly
- with minimum overshooting

when the setpoints and actual values are changed

**and flow rate**

Guide values for pressure control • The differential component K<sub>D</sub> (C0072) is usually not required for pressure and flow rate control (C0072 = 0).

- Set the influence (C0074) to 100 %.
- Deactivate the frequency precontrol (C0238  $= -0$ -)

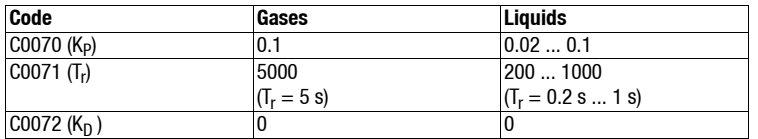

Guide values for speed control See the application example "Speed control" ( $\Box$  13-9).

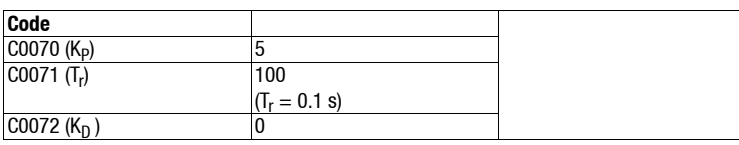

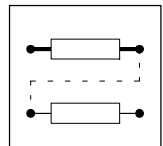

### *Process controller, current limitation controller*

**PID controller influence (C0074)** When you use process control with frequency precontrol (C0238 = -1-), e. g. speed control, the control factor is important. • The control factor is calculated from the difference of the values under C0050 (output frequency) and C0051 (actual

- process controller value).
- The control factor determines the influence (C0074) of the process controller
- The influence (C0074) refers to the maximum output frequency (C0011).
- C0074 influences the control circuit stability. C0074 should be set to a value as low as possible.

Calculate influence C0074 [%]:

 $\text{Influence [%]} = \frac{\text{COO50} - \text{CO051}}{\text{CO011}} \cdot 100\,\%$ 

### Example:

The influence is to be calculated for the following values:  $CO011 = 50$  Hz,  $CO050 = 53$  Hz,  $CO051 = 50$  Hz

$$
6\% = \frac{53 \text{ Hz} - 50 \text{ Hz}}{50 \text{ Hz}} \cdot 100\%
$$

- Set the influence that the process controller output covers the calculated value in every operating point.
	- With this example (influence = 6 %) set C0074 = 10 %. This is a guide value including tolerances which must always be taken into consideration.
- If the influence (C0074) is too high, the control circuit can become unstable.

Additive influence of the process Conditions: controller

- $\bullet$  C0051 = Positive actual value
	- $\bullet$  C0181 = Select positive setpoint
	- $CO238 = -1$  (with frequency
	- precontrol)
	- Potentiometer connections of the dancer
		- $-$  End (E) =  $+10$  V

 $-$  Beginning (A) = GND The direction of control action of the process controller is added to the main

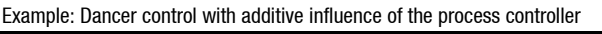

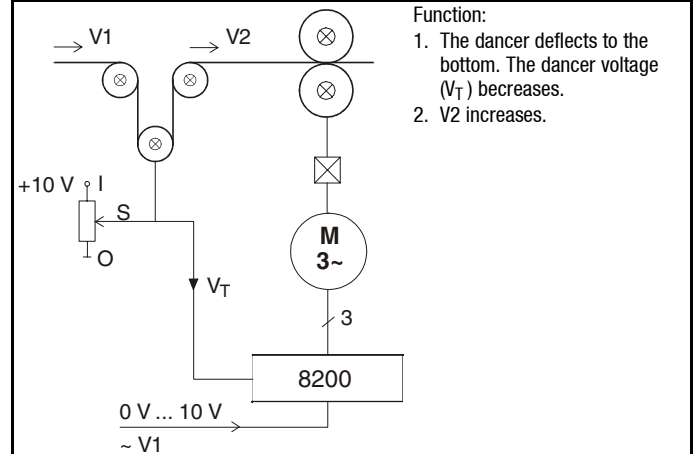

Subtractive influence of process Conditions:

controller

setpoint.

- $\bullet$  C0051 = Positive actual value
- $\bullet$  C0181 = Select positive setpoint  $\bullet$  C0238 = -1- (with frequency
- precontrol)
- Potentiometer connections of the dancer

$$
-\text{End (E)} = +10 V
$$

$$
-\text{Beginning (A)} = \text{GND}
$$

The direction of control action of the process controller output is subtracted from the main setpoint.

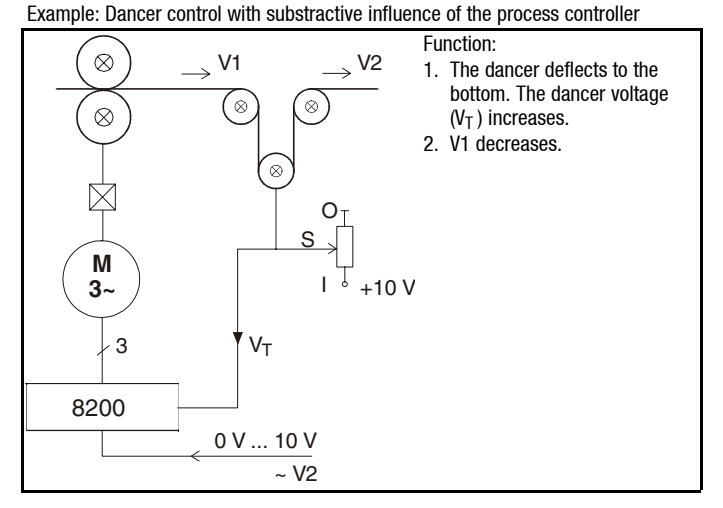

*Process controller, current limitation controller*

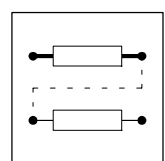

### **7.6.1.1 Setpoint selection for the process controller**

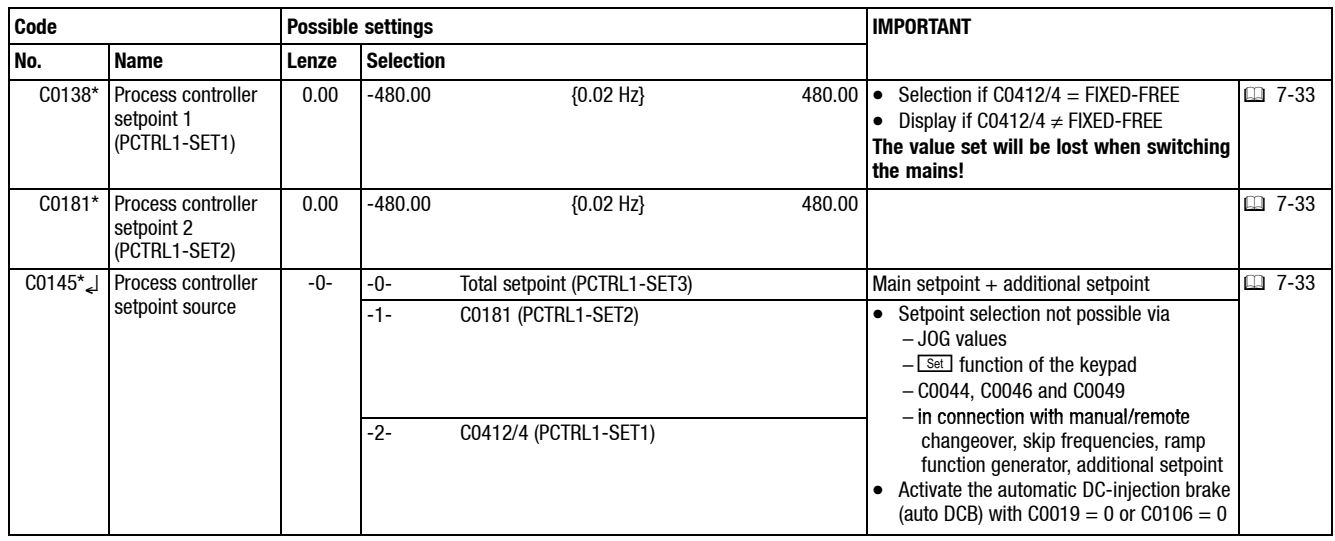

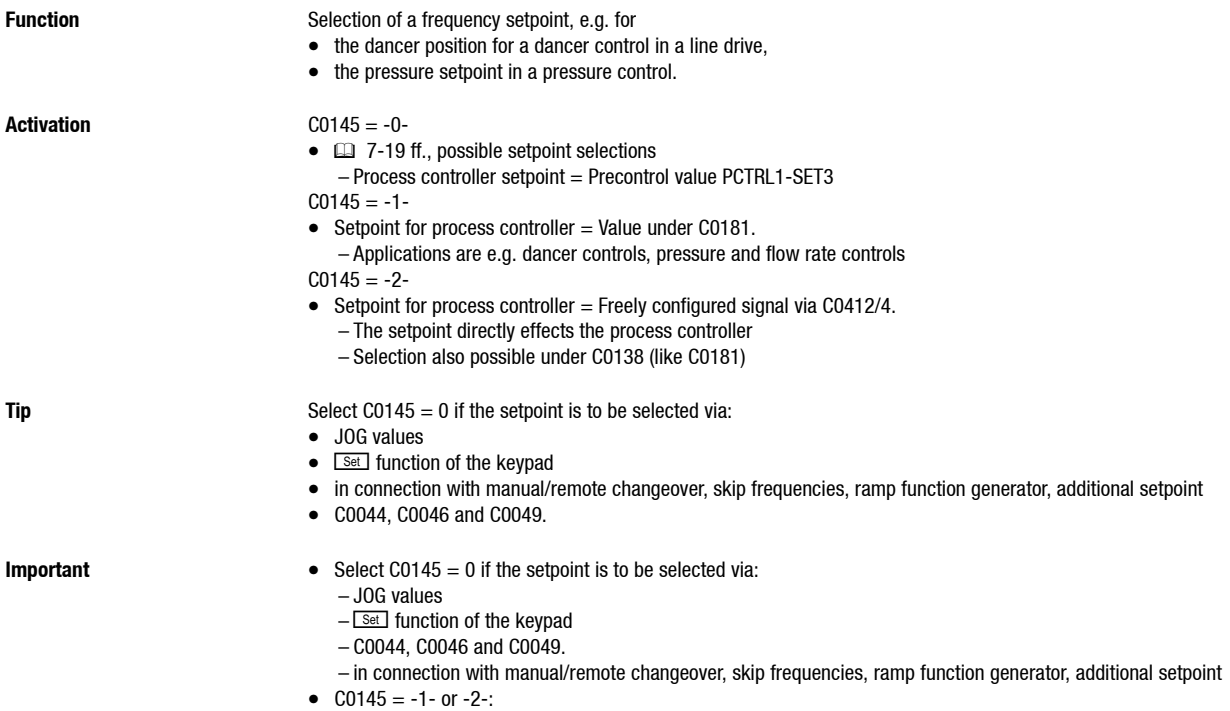

- Activate the automatic DC-injection brake (auto DCB) with C0019 = 0 or C0106 = 0
- C0181 is the same in all parameter sets.

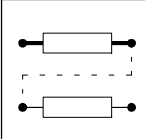

*Process controller, current limitation controller*

### **7.6.1.2 Actual value selection for the process controller**

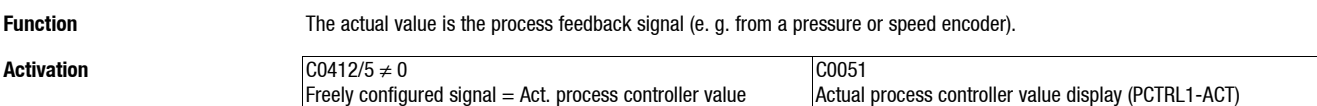

### **7.6.1.3 Integral action component switch-off (PCTRL1-I-OFF)**

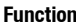

**threshold**

The process controller output sends the difference between setpoint and actual value, if necessary use gain V<sub>P</sub>.

- Thus overcontrolled starting and stopping can be avoided. When the controller is operating normally, the integral action component  $K<sub>1</sub>$  can be connected.
- Application: e.g. dancer position control

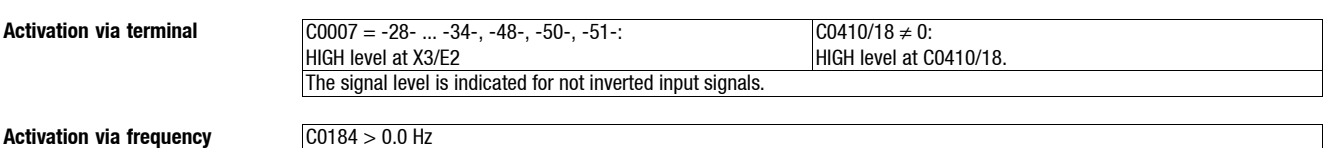

### **7.6.1.4 Process controller switch-off (PCTRL1-OFF)**

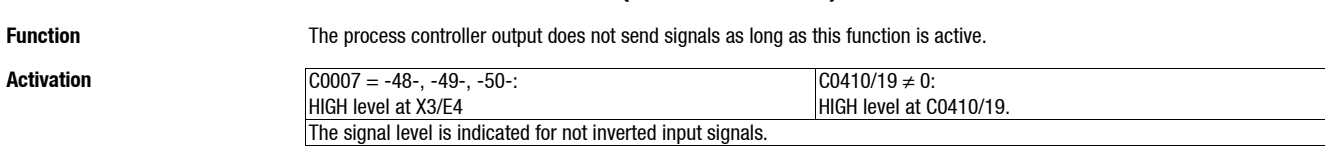

### **7.6.1.5 Process controller stop (PCTRL1-STOP)**

Function **The process controller output value is frozen when the function is activated. The value remains unchanged as long as the** function is not active.

**Activation**  $CO410/21 \neq 0$ : HIGH level at C0410/21. The signal level is indicated for not inverted input signals.

## *Function library Process controller, current limitation controller*

## **7.6.2 Current limitation controller (Imax controller)**

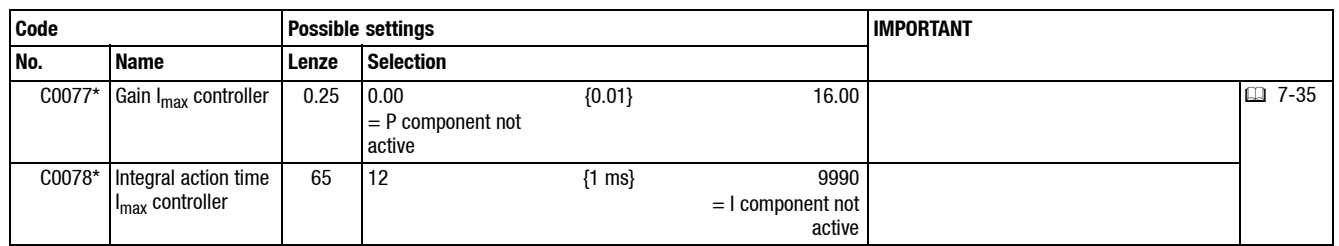

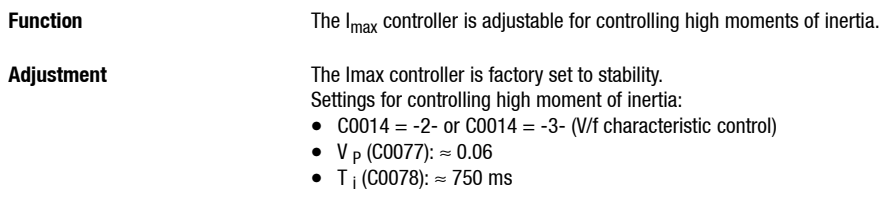

**Important** C0077 and C0078 are the same for all parameter sets.

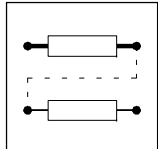

*Free connection of analog signals*

### **7.7 Free connection of analog signals**

### **7.7.1 Free configuration of analog input signals**

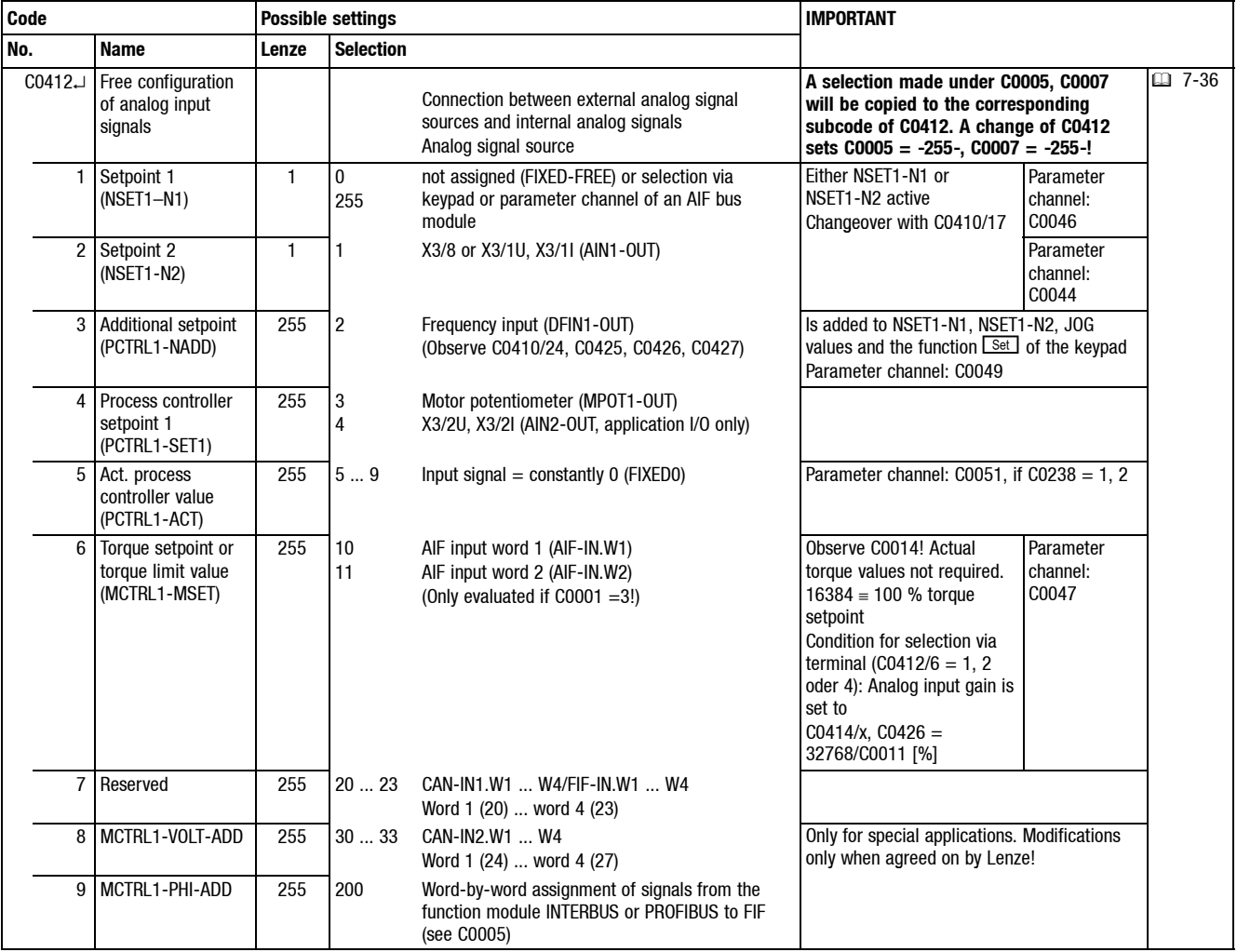

- **Function •** Internal analog signals can be freely assigned to external analog signal sources:
	- Analog inputs (X3/8, X3/1U, X3/2U, X3/1I, X3/2I)

– Frequency input

- Function "Motor potentiometer"
- Analog process data input words

• Examples:

- $-$  C0412/1 = 2: Signal source for setpoint 1 (NSET1-N1) is the frequency input
- C0412/5 = 23: Signal source for the actual process controller value (PCTRL1-ACT) is CAN-IN1/word 4
- A signal source can be assigned to several targets.

• C0412 can be different for the parameter sets.

**Important** • **The process data input words CAN-IN1.W1, CAN-IN1.W2, CAN-IN2.W1 and CAN-IN2.W2 can be defined as analog**

**Special features** Use C0005 to configure some of the signal sources for analog inputs. The corresponding subcodes of C0412 will be adapted automatically.

**word or as digital word (16 bit). If you link them with internal analog signals (C0412/x = 20, 21 or 30, 31), they must be defined as analog input words. Otherwise the controller cannot interprete the signal correctly.**

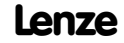

## *Function library Free connection of analog signals*

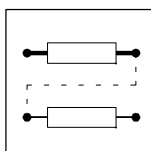

## **7.7.2 Free configuration of analog output signals**

### **7.7.2.1 Configuration of analog outputs**

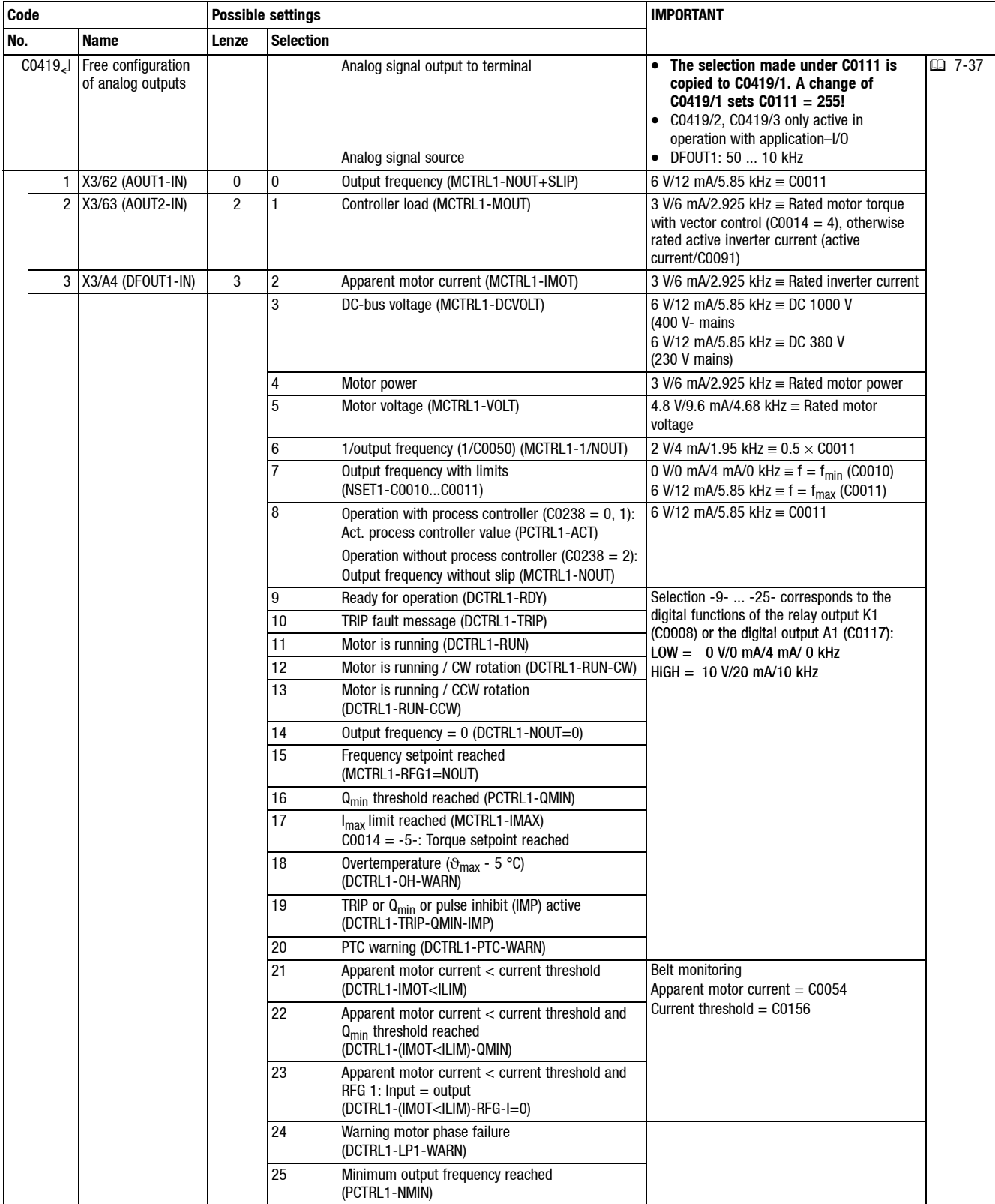

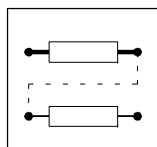

*Free connection of analog signals*

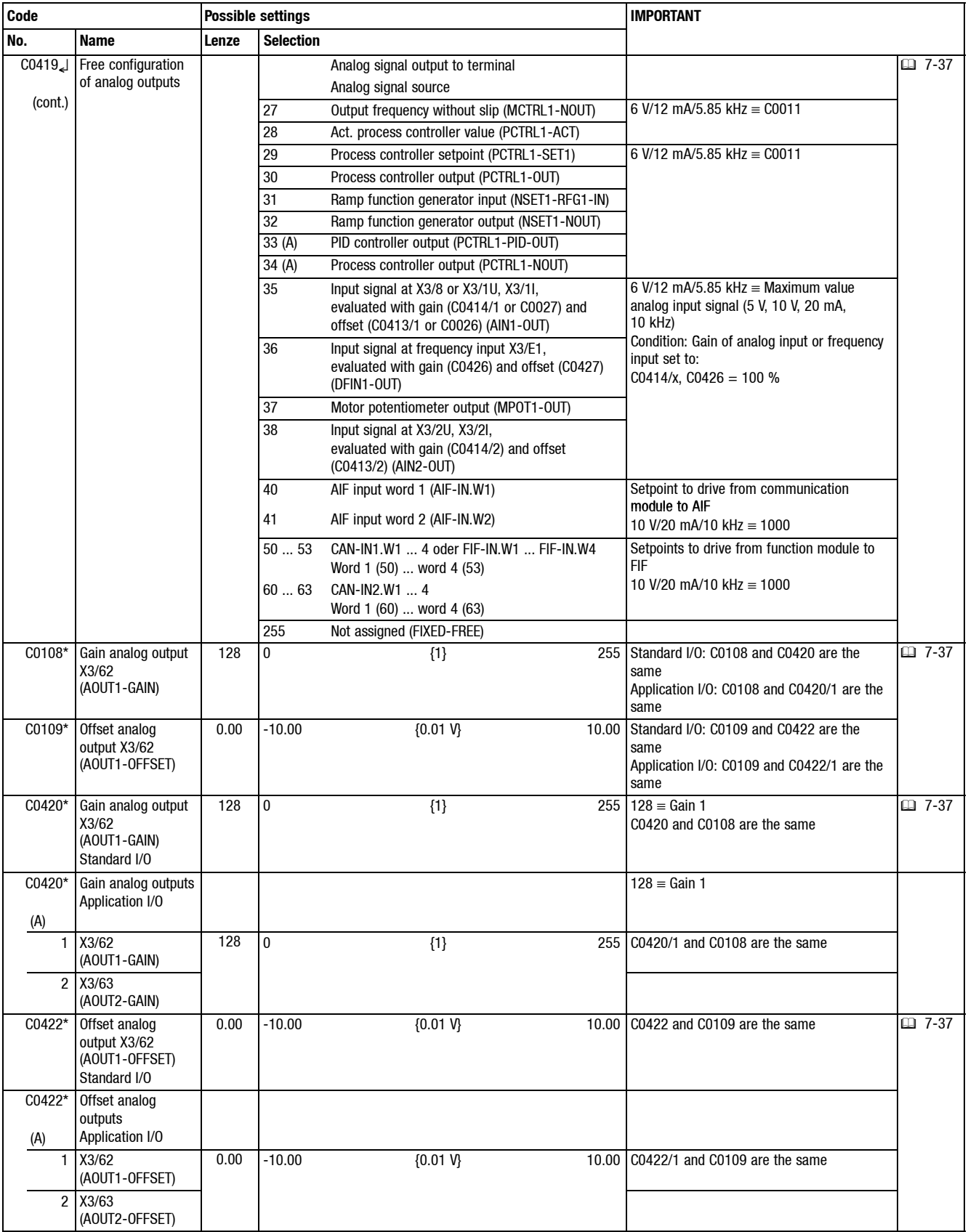

### *Free connection of analog signals*

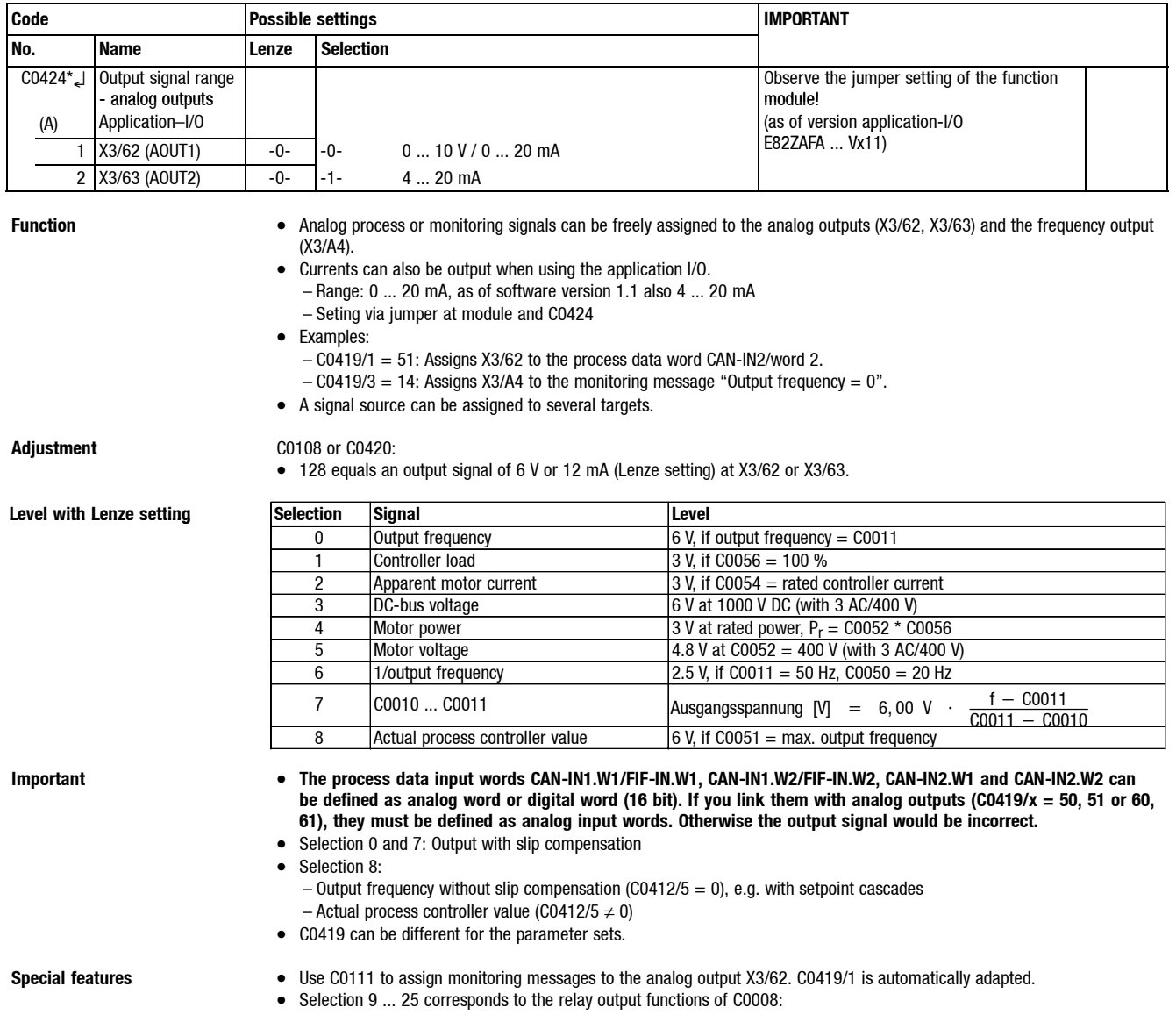

- 
- $-$  LOW  $=$  0 V or 0/4 mA  $-$  HIGH  $=$  10 V or 20 mA

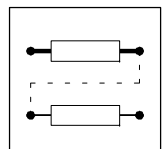

*Free connection of analog signals*

**Tip for selection 6** The analog signal is reciprocal to the output frequency. This signal can be used for the time indication (e.g. machining time of a product).

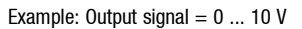

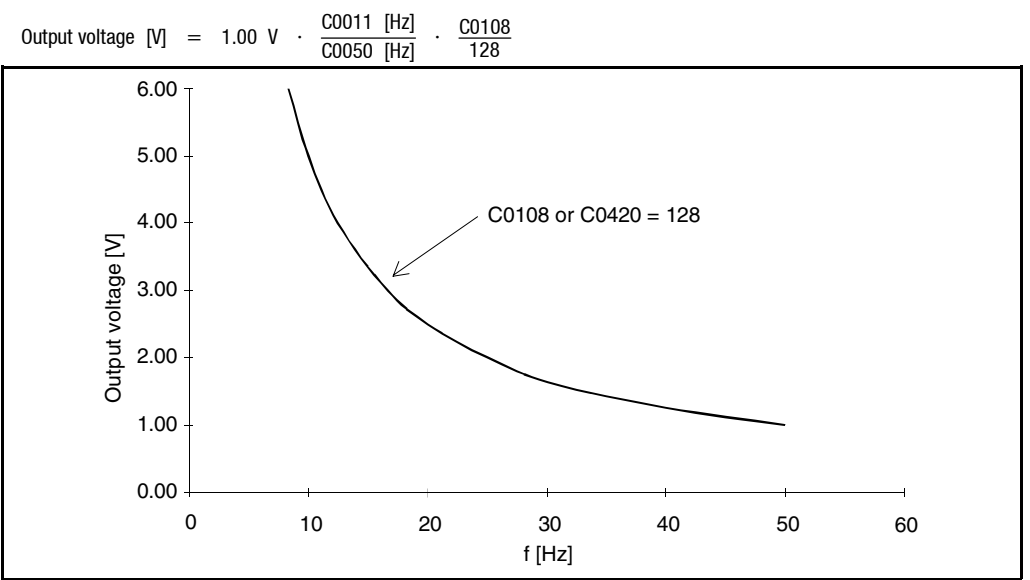

*Free connection of analog signals*

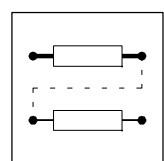

### **Code Possible settings IMPORTANT No. Name Lenze Selection** C0421 Free configuration analog process data output words Output of analog signals on bus Analog signal source • With Lenze setting, CAN-OUT1.W1 and **EXEL** 7-41 **FIF-OUT.W1 are defined as digital outputs and the 16-bit controller status word 1 (C0417) is assigned to them.** • **If you want to output analog values (C0421/3** ≠ **255), the digital assignment must be deleted (C0417/x = 255)! Otherwise the output signal would be incorrect.** 1 AIF-OUT.W1 8 0 Output frequency with slip (MCTRL1-NOUT+SLIP) 24000 ≡ 480 Hz 2 AIF-OUT.W2 0 1 Controller load (MCTRL1-MOUT) 16383 ≡ Rated motor torque with vector control (C0014 = 4), otherwise rated active inverter current (active current/C0091) 3 CAN-OUT1.W1 / FIF-OUT.W1 255 2 Apparent motor current (MCTRL1-IMOT) 16383 = Rated inverter current  $4$  CAN-OUT1 W2 / FIF-OUT.W2  $255$  3 DC-bus voltage (MCTRL1-DCVOLT) 16383 ≡ 1000 VDC at 400 V mains 16383 ≡ 380 VDC at 230 V mains 5 CAN-OUT1.W3 / FIF-OUT.W3  $255 \t\t | 4$  Motor power 255 ated motor power 6 CAN-OUT1.W4 / FIF-OUT.W4 255 5 Motor voltage (MCTRL1-VOLT) 16383 ≡ Rated motor voltage 7 CAN-OUT2.W1 255 6 1/output frequency (1/C0050) (MCTRL1-1/NOUT) 195 ≡ 0.5 × C0011 8 | CAN-OUT2.W2  $\qquad$  | 255 | 7 Output frequency with limits  $\qquad$  | 24000  $\equiv$  480 Hz (NSET1-C0010...C0011)  $0 \equiv f < 0.0010$  $\frac{24000 \cdot (f - C0010)}{480 \text{ Hz}} = f \geq C0010$ 9 CAN-OUT2.W3 255 8 Operation with process controller  $(C0238 = 0, 1)$ : Act. process controller value (PCTRL1-ACT)  $24000 \equiv 480$  Hz 10 CAN-OUT2.W4 255 Operation without process controller (C0238 = 2): Output frequency without slip (MCTRL1-NOUT) 9 Ready for operation (DCTRL1-RDY) Selection -9- ... -25- corresponds to the 10 TRIP fault message (DCTRL1-TRIP) digital functions of the relay output K1  $\frac{10}{11}$  Motor is running (DCTRL1-RUN) (CO008) or the digital output A1 (C0117):  $LOW = 0$  V/0 mA/4 mA 12 Motor is running / CW rotation (DCTRL1-RUN-CW) HIGH = 10 V/20 mA HIGH = V/20 13 Motor is running / CCW rotation (DCTRL1-RUN-CCW) 14 Output frequency =  $0$  (DCTRL1-NOUT=0) 15 Frequency setpoint reached (MCTRL1-RFG1=NOUT) 16 Qmin threshold reached (PCTRL1-QMIN) 17 I<sub>max</sub> limit reached (MCTRL1-IMAX)  $C0014 = -5$ -: Torque setpoint reached 18 Overtemperature ( $\Theta_{\text{max}}$  -5 °C) (DCTRL1-OH-WARN) 19 TRIP or  $Q_{min}$  or pulse inhibit (IMP) (DCTRL1-IMP) 20 PTC warning (DCTRL1-PTC-WARN) 21 Apparent motor current < current threshold (DCTRL1-IMOT<ILIM) Belt monitoring Apparent motor current = C0054 22 Apparent motor current < current threshold and  $Q_{\text{min}}$  threshold reached (DCTRL1-(IMOT<ILIM)-QMIN) Current threshold  $=$  C0156 23 Apparent motor current < current threshold and  $RFG 1: Input = output$ (DCTRL1-(IMOT<ILIM)-RFG-I=0) 24 Warning motor phase failure

### **7.7.2.2 Free configuration of analog process data output words**

(DCTRL1-LP1-WARN)

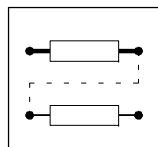

*Free connection of analog signals*

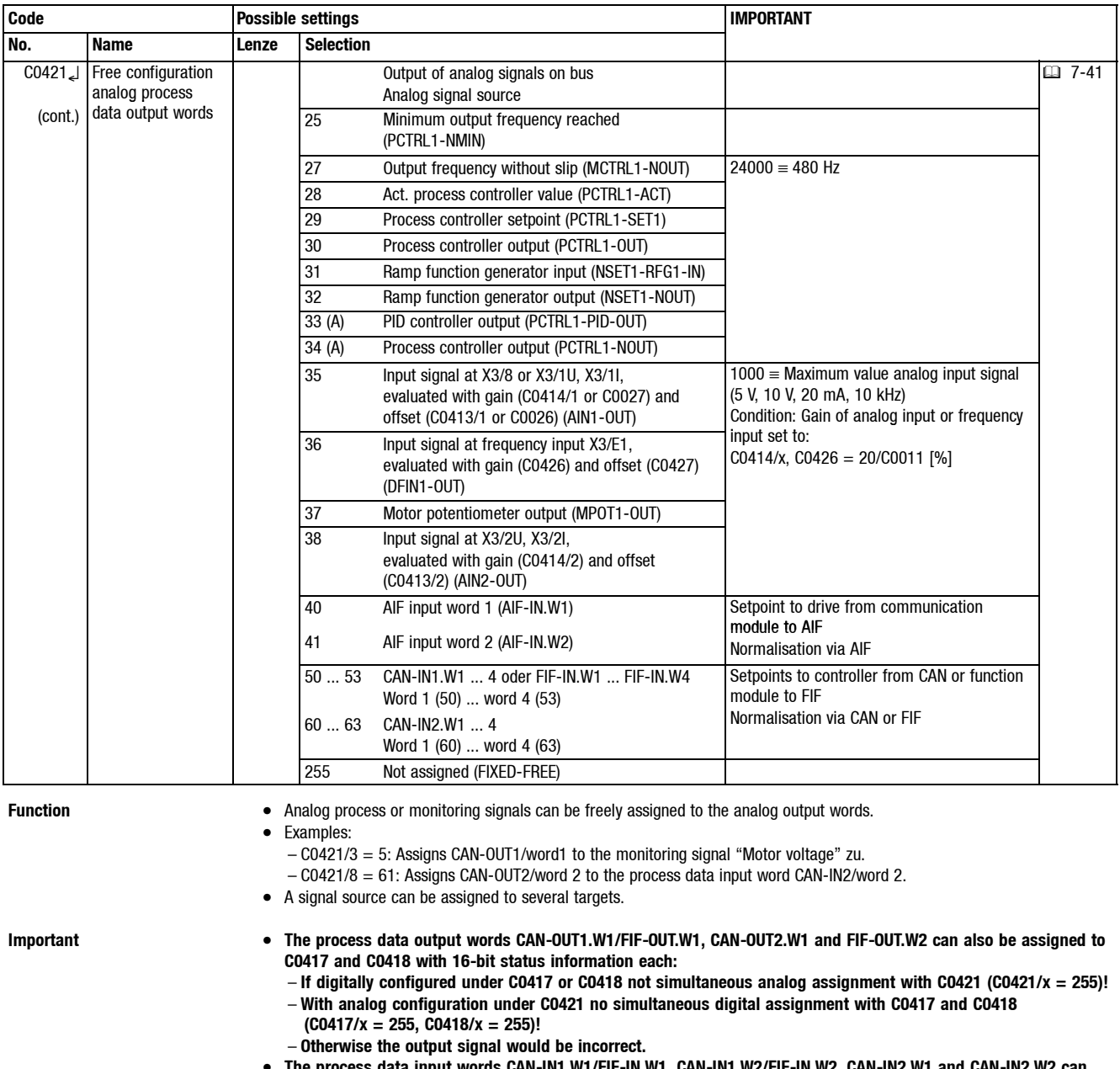

• **The process data input words CAN-IN1.W1/FIF-IN.W1, CAN-IN1.W2/FIF-IN.W2, CAN-IN2.W1 and CAN-IN2.W2 can be defined as analog word or digital word (16 bit). If you link them with analog process data output words (C0421/x = 50, 51 oder 60, 61), they must be defined as analog input words. Otherwise the output signal would be incorrect.**

• C0421 can be different for the parameter sets.
*Free connection of digital signals, message output*

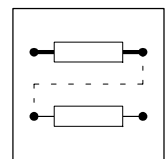

# **7.8 Free connection of digital signals, message output**

# **7.8.1 Free configuration of digital input signals**

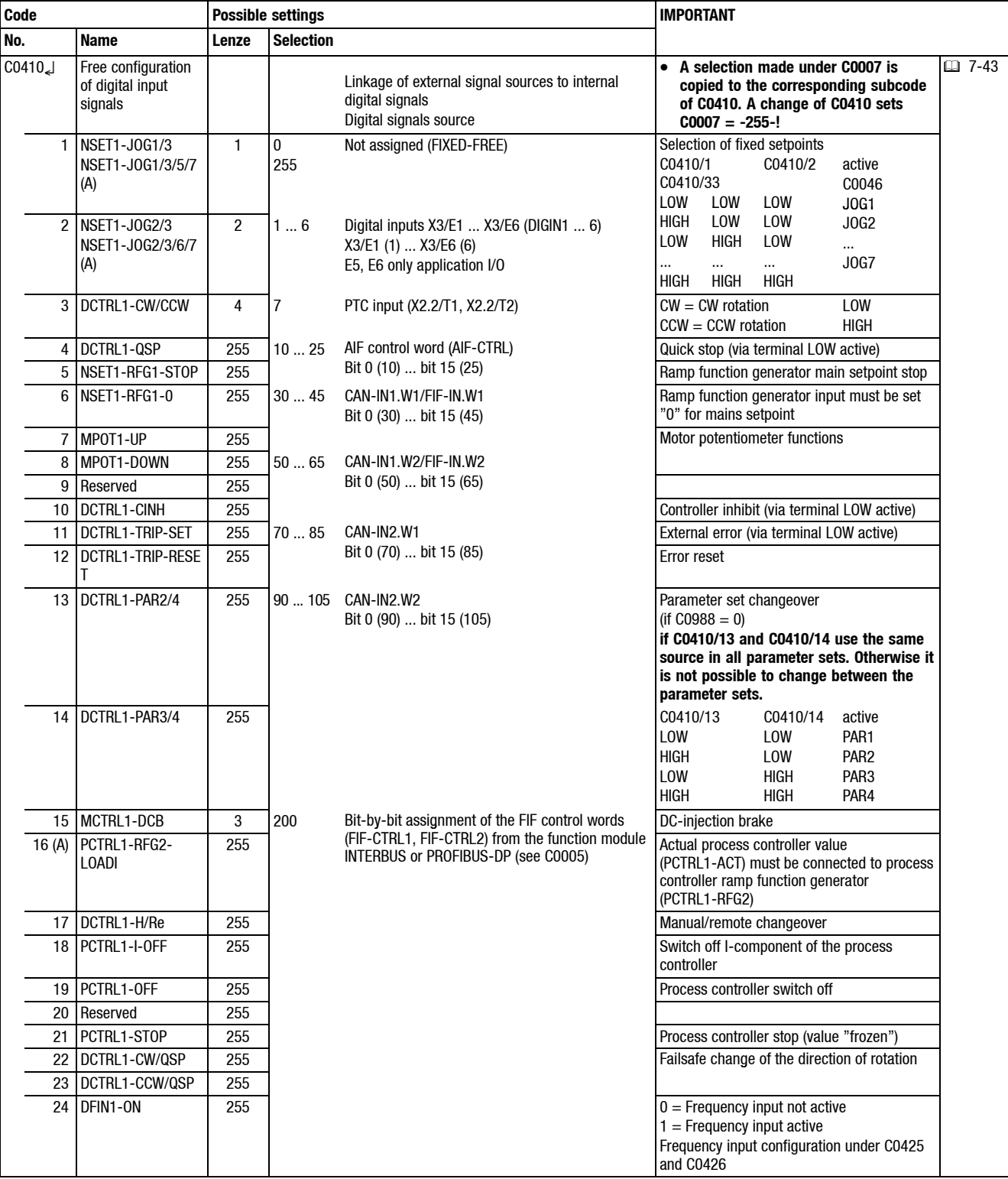

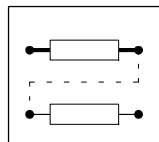

*Free connection of digital signals, message output*

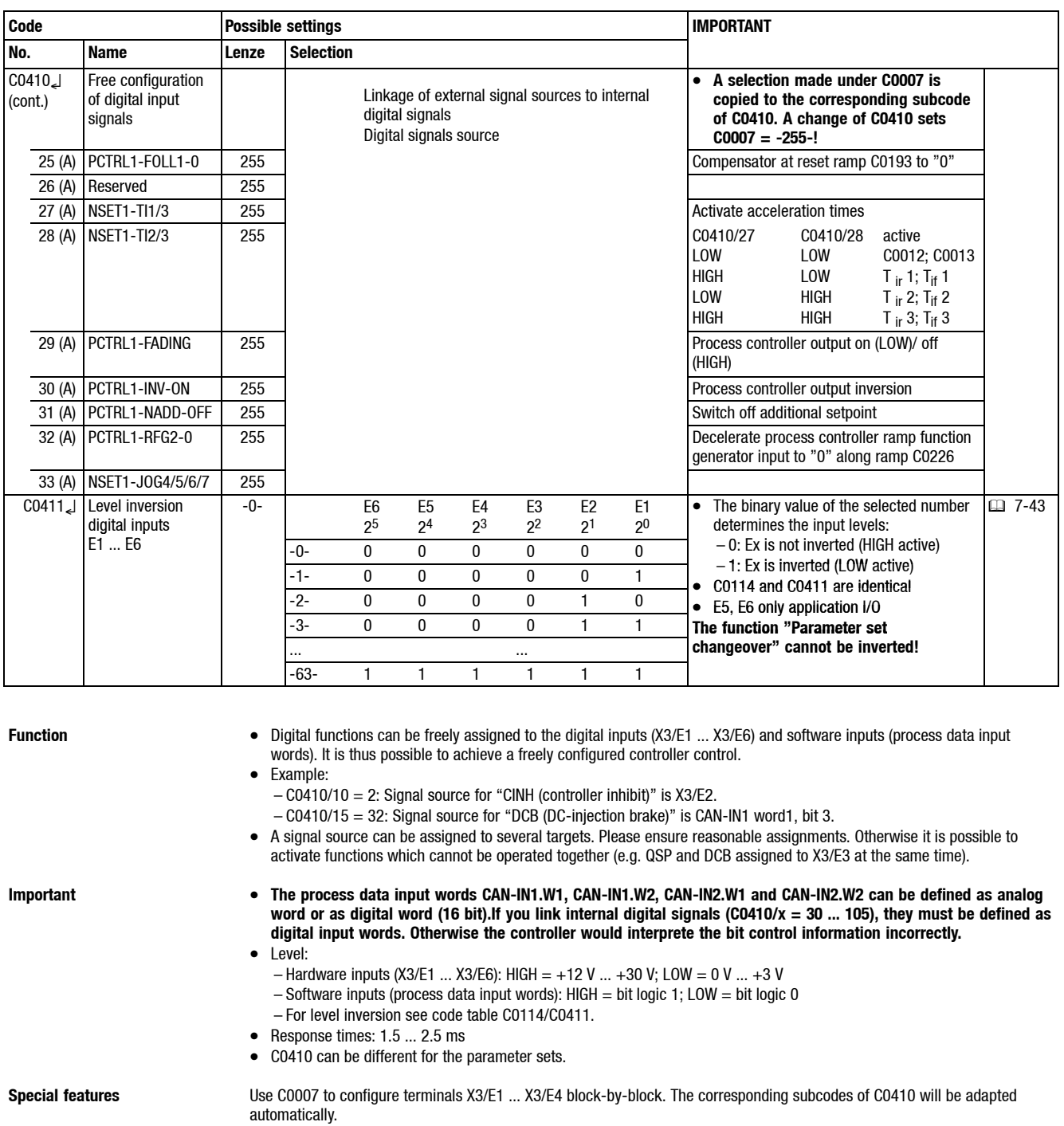

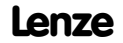

*Free connection of digital signals, message output*

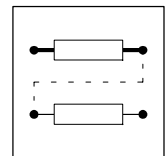

# **7.8.2 Free configuration of digital output signals**

# **7.8.2.1 Configuration digital outputs**

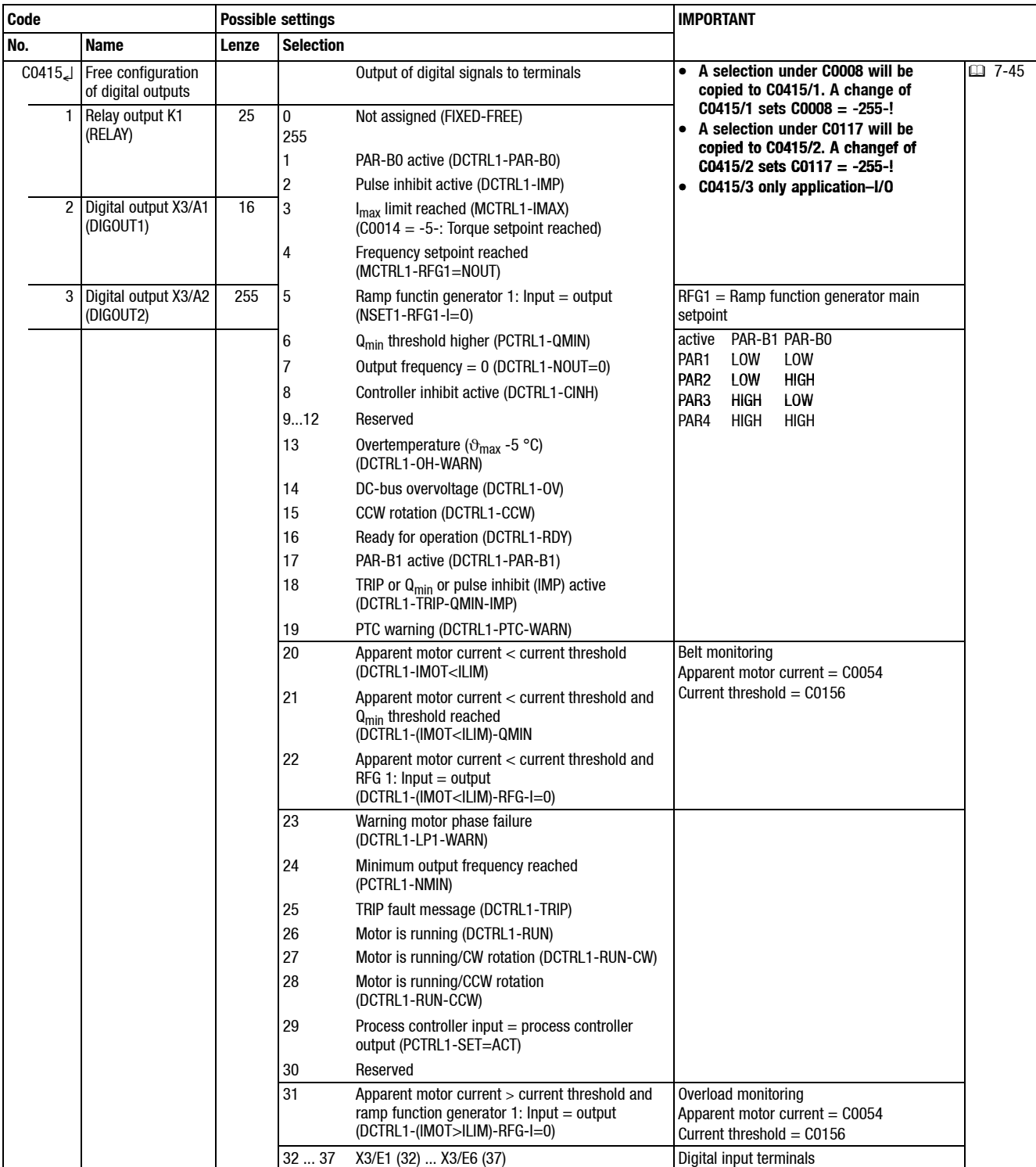

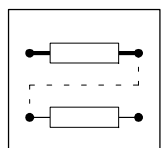

*Free connection of digital signals, message output*

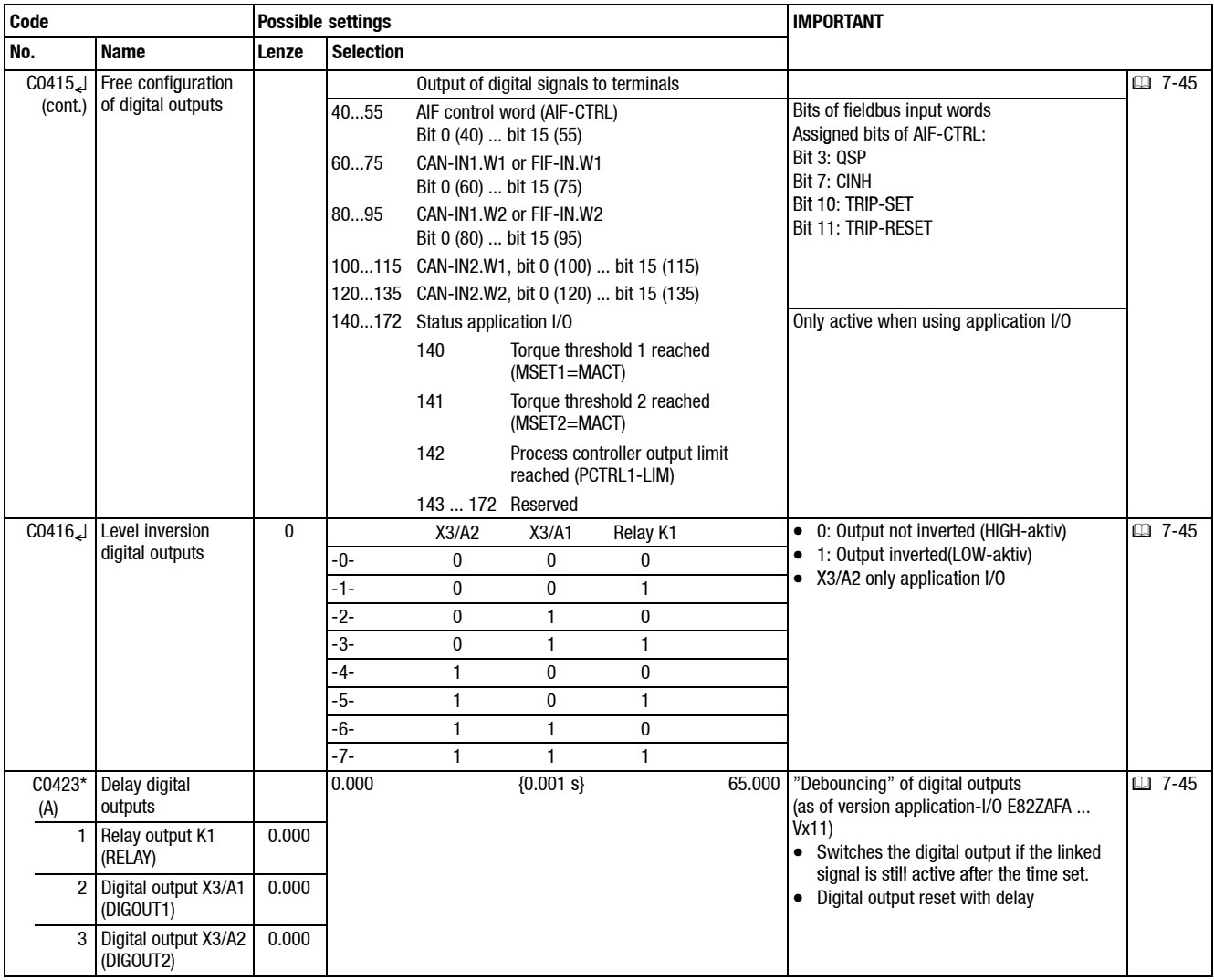

**Function** • Digital signals can be freely assigned to the digital outputs (X3/A1, X3/A2, realy output K1).

• Examples:

– C0415/2 = 15: The monitoring message "CCW rotation" is output to A1.

 $-$  C0415/1 = 60: Bit 1 of the process data word CAN-IN1/Wort 1 is output to K1.

• A signal source can be assigned to several targets.

# *Free connection of digital signals, message output*

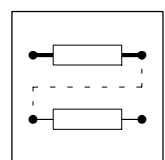

 $Switching conditions$ 

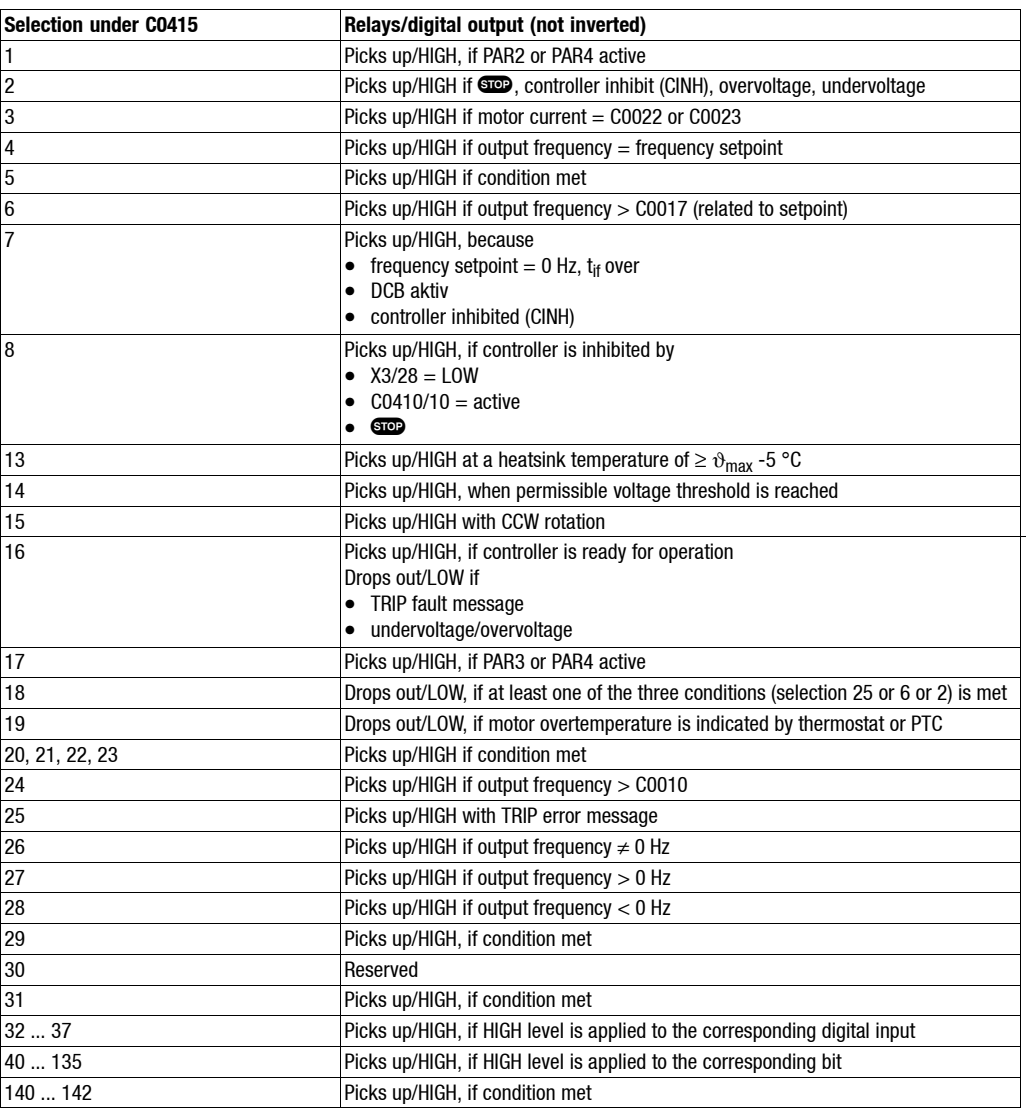

**Important** • **The process data input words CAN-IN1.W1/FIF-IN.W1, CAN-IN1.W2/FIF-IN.W2, CAN-IN2.W1 and CAN-IN2.W2 can be defined as analog word or digital word (16 bit). If you link digital outputs (C0415/x = 60 ... 135), they must be defined as digital input words. Otherwise the output signal would be incorrect.**

- C0415 can be different for the parameter sets.
- Use C0416 to invert digital outputs.<br>• Monitoring signals 20, 21, 22
- Monitoring signals 20, 21, 22
	- The display value (C0054) is smoothened with a ring memory with 500 ms.
	- The value set under C0156 corresponds to a percentage of the rated controller current  $I_r$
	- If you use the control mode "Square characteristic" (C0014 = -3-), C0156 will be adapted internally via the output frequency:

$$
C0156_{\text{intern}} [\%] = C0156 [\%] \cdot \frac{f^2 [\text{Hz}^2]}{C0011^2 [\text{Hz}^2]}
$$

– This function monitors e.g. a belt.

- **Special features** Use C0008 to assign monitoring messages to the relay output K1. C0415/1 is automatically adapted.
	- Use C0117 to assign monitoring messages to the digital output X3/A1. C0415/2 is automatically adapted.

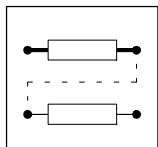

*Free connection of digital signals, message output*

## **7.8.2.2 Free configuration of digital process data output words**

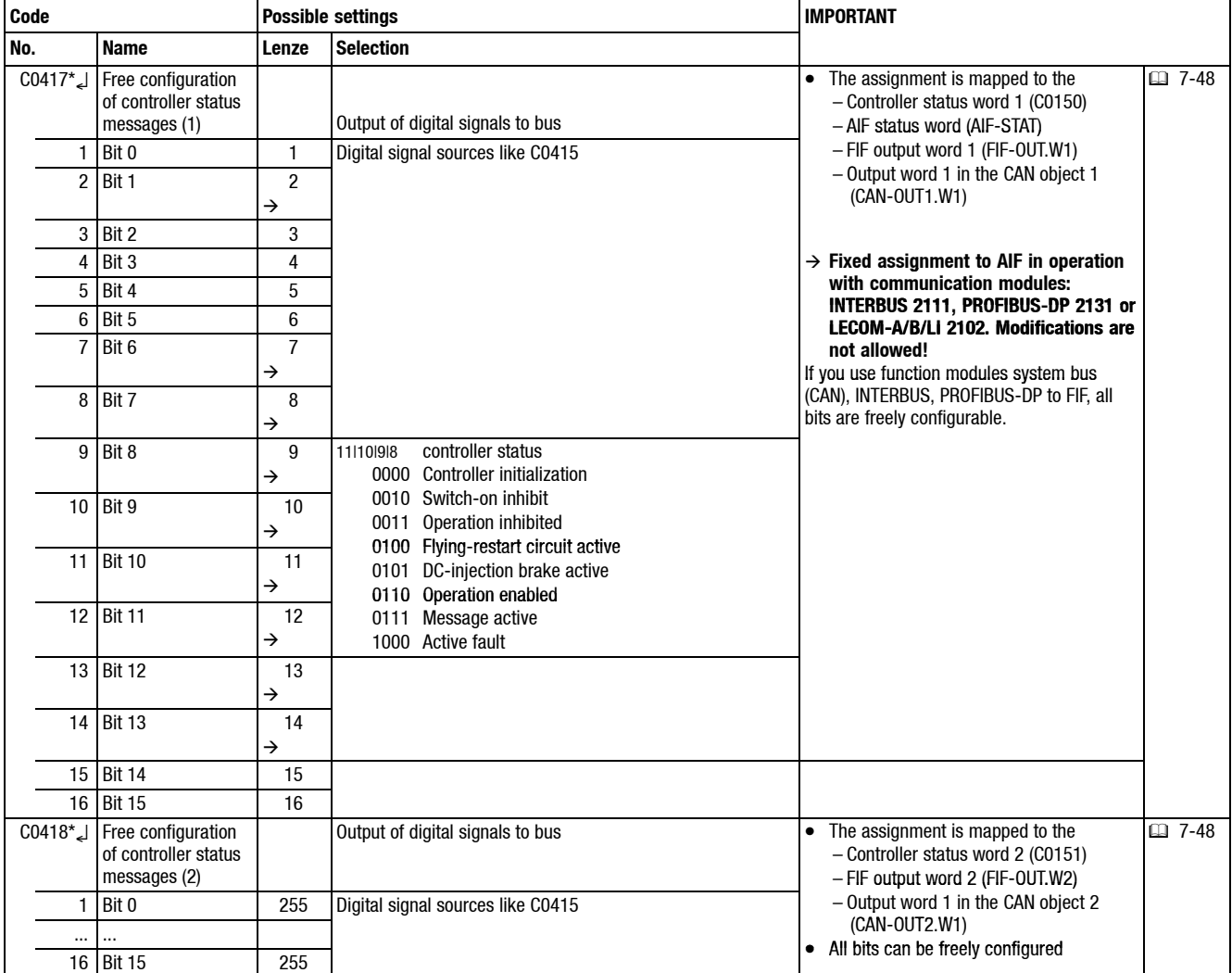

#### **Function •** Digital signals can be summarised as status information which will be automatically assigned to status word bits.

• Examples:

- C0417/4 = 16: Assigns bit 3 to the monitoring function "Ready for operation".
- $-$  C0418/15 = 101: Assigns bit 14 to bit 2 of CAN-IN2.W1.
- A signal source can be assigned to several targets.

- **Important The process data output words CAN-OUT1.W1/FIF-OUT.W1, CAN-OUT2.W1 and FIF-OUT.W2 can also be assigned as analog word under C0421:**
	- **If digitally configured under C0417 or C0418 not simultaneous analog assignment with C0421 (C0421/x = 255)!** – **With analog configuration under C0421 no simultaneous digital assignment with C0417 and C0418 (C0417/x = 255, C0418/x = 255)!**
	- **Otherwise the status information would be incorrect.**
	- The configuration under C0417 is mapped to the AIF status word 1 (C0150), FIF output word 1 (FIF-OUT.W1) and output word 1 of the CAN object 1 (CAN-OUT1.W1).
	- The configuration under C0418 is mapped to the AIF status word 2 (C0151), FIF output word 2 (FIF-OUT.W2) and output word 1 of the CAN object 2 (CAN-OUT2.W1).
	- C0417 and C0418 can be different for the parameter sets.

*Thermal motor monitoring, error detection*

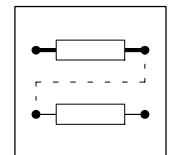

# **7.9 Thermal motor monitoring, error detection**

### **7.9.1 Thermal motor monitoring**

### **7.9.1.1**  $I^2 \times I$  monitoring

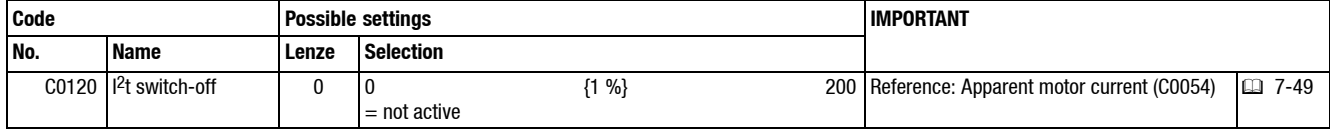

**Function** With the I<sup>2</sup> × t monitoring, self-ventilated three-phase AC motors can be thermally monitored without using sensors.

- Adjustment Enter an individual load limit for the motor connected.
	- If this values is exceeded for a longer period of time, the controller will set the fault OC6 and switch-off (see chart). The current limits C0022 and C0023 only have indirect influence on the  $l^2 \times t$  calculation:
	- The settings of C0022 and C0023 can make the operation with maximum controller load (C0056) impossible. • When selecting a drive which does not match (output current much higher than rated motor current):
	- Reduce C0120 by the factor of the mismatch.

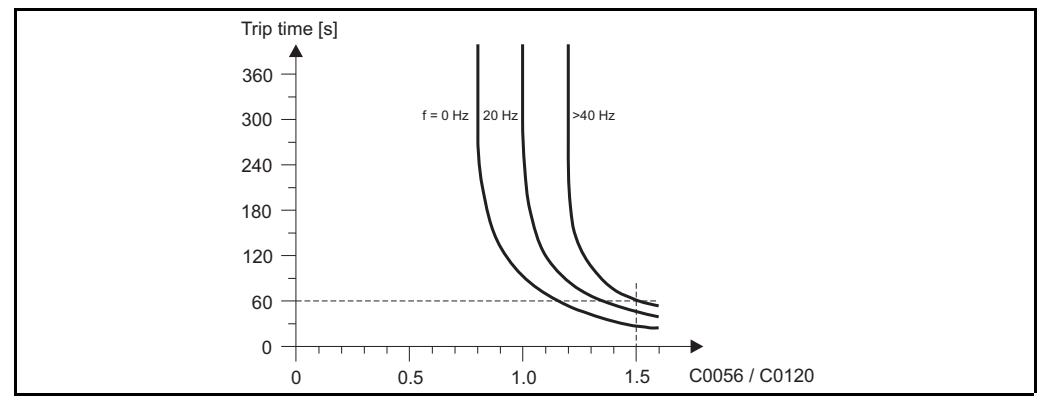

Example:

With C0120 = 100 % and a load of C0056 = 150 %, the devices switches off at f > 40 Hz after 60 s or sooner at f < 40 Hz.

- **Important** The setting 0 % deactivates the function.<br>• This monitoring does not fully protect the
	- This monitoring does not fully protect the motor since the calculated motor temperature is set to "0" after every mains connection or disconnection. The connected motor can be overheated if
		- it is already hot and is still overloaded.
	- the cooling-air stream is interrupted or the air is too hot.
	- Full motor protection can be achieved using a PTC thermistor or thermostat in the motor.
	- To prevent motors with forced ventilation from starting too early, this function can be deactivated.
	- If you want to monitor power-adapted motors at < 100 % load, C0120 must also be reduced accordingly.
	- If the controller operates at increased rated power, the  $1^2 \cdot t$  switch-off can be activated if C0120 is set to  $\leq 100$  %.

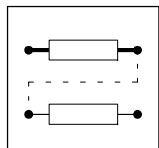

*Thermal motor monitoring, error detection*

# **7.9.1.2 PTC motor monitoring/earth fault detection**

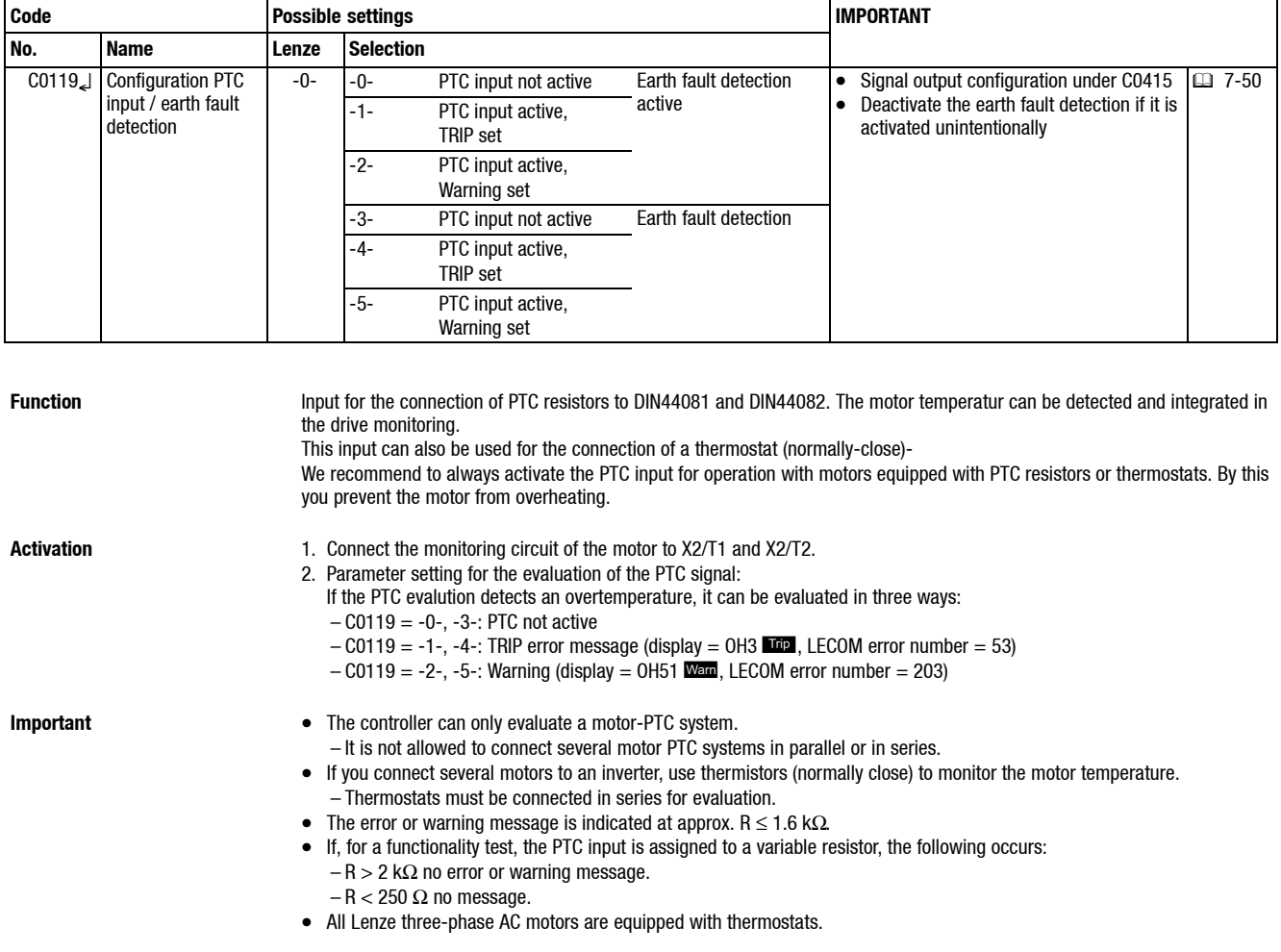

# **7.9.2 Error detection (DCTRL1-TRIP-SET/DCTRL1-TRIP-RESET)**

**Function If the function DCTRL1-TRIP-SET** is activated, external error can be detected and thus be integrated into the monitoring system. The controller indicates the fault EEr and sets controller inhibit.

**Activation of fixed configurations** HIGH active inputs

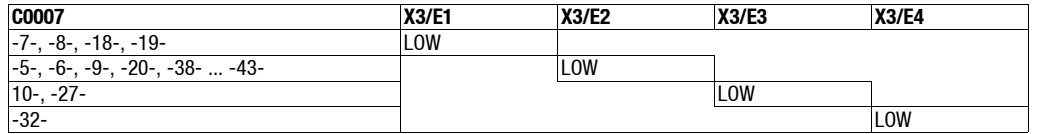

**Activation freely configured** • C0410/11 (DCTRL1-TRIP-SET) signal source assignment.

• HIGH active inputs

– Signal source for DCTRL1-TRIP-SET = LOW activates the function.

**Important** Error message reset:  $\Box$  8-6.

*Display of operating data, diagnostics*

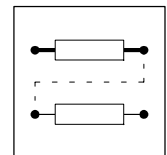

# **7.10 Display of operating data, diagnostics**

# **7.10.1 Display of operating data**

# **7.10.1.1 Display values**

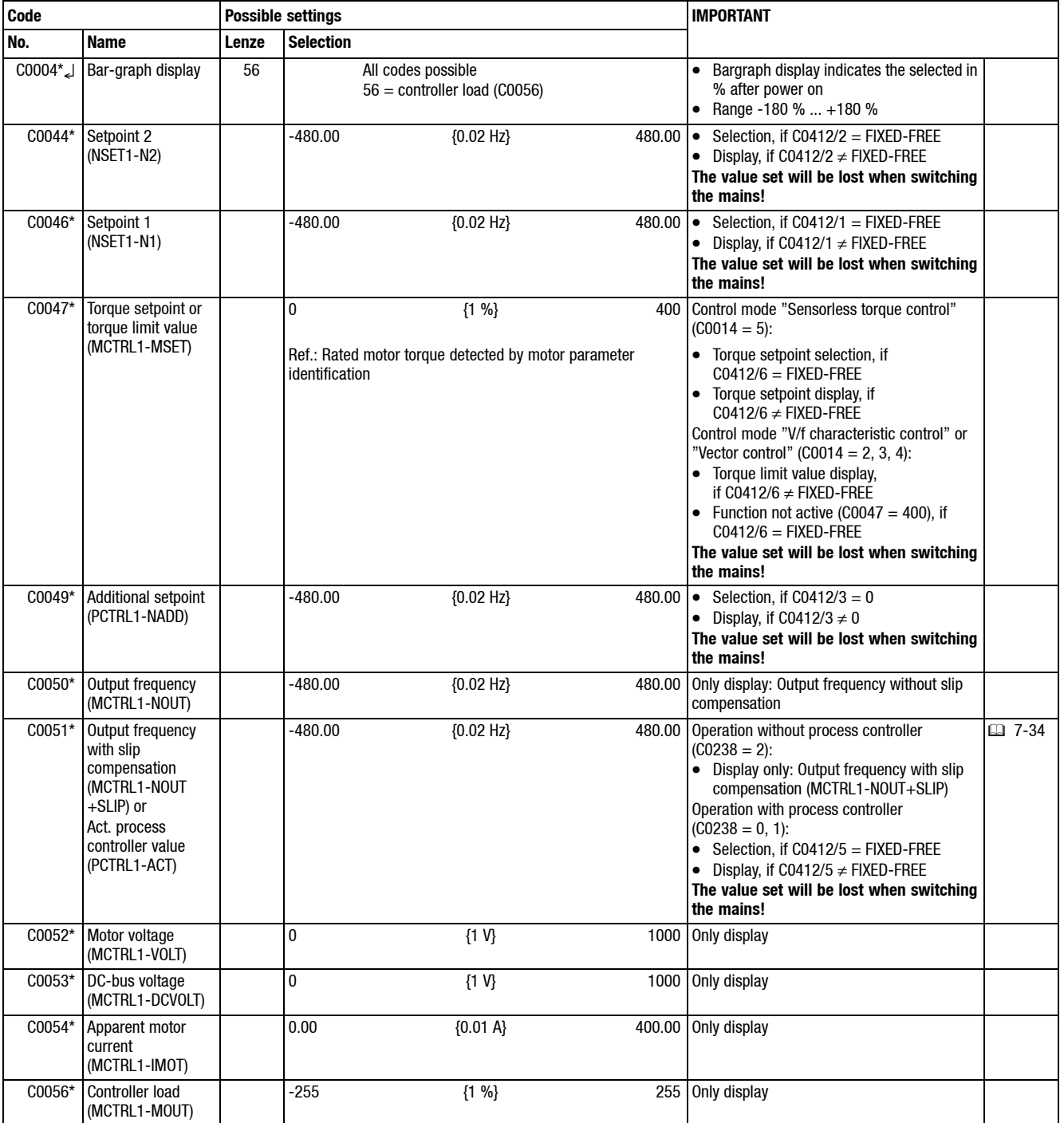

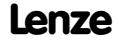

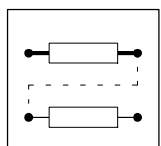

*Display of operating data, diagnostics*

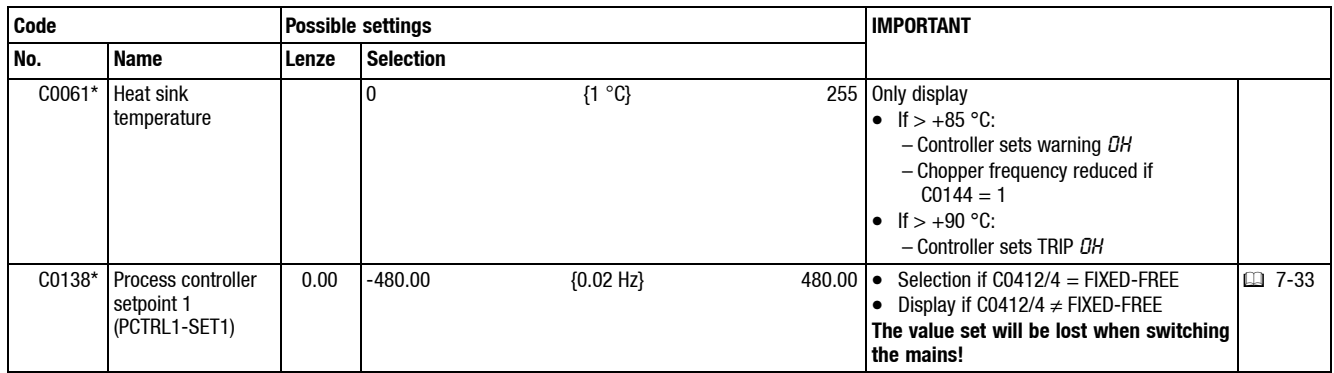

Function **Function** Some parameters measured during operation can be displayed on the keypad or PC.

### **7.10.1.2 Display value calibration**

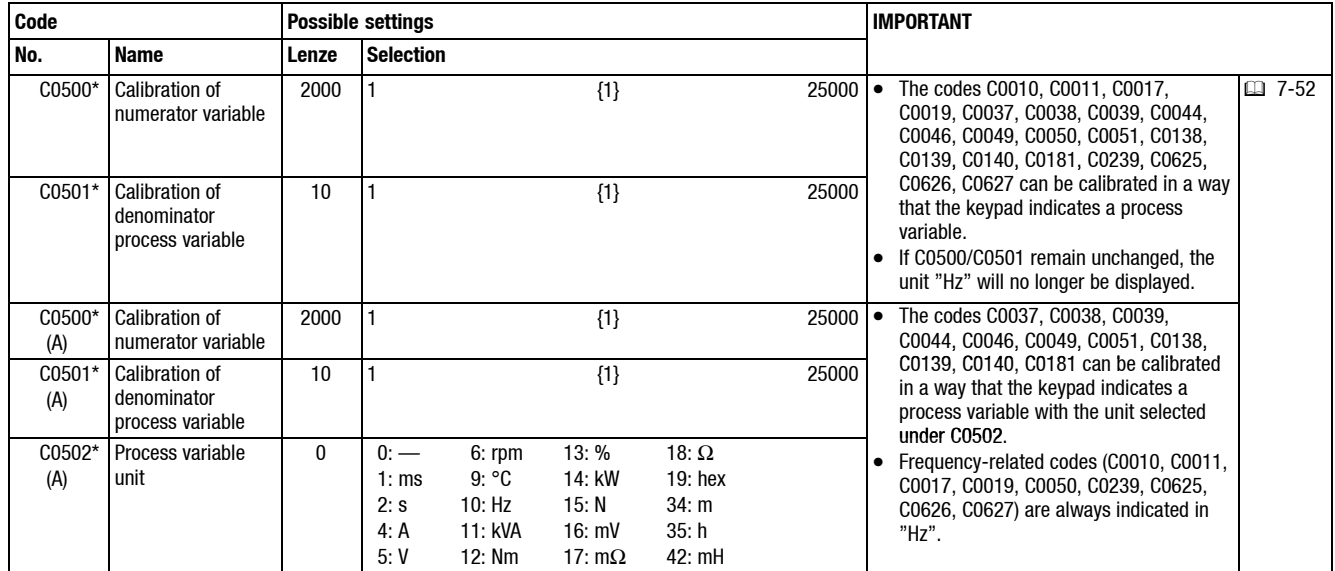

Function **Absolute or relative selection and display of process variables (e.g. pressure, temperature, flow rate, humidity, speed)** 

**Calibration** Calibrated values are calculated from:

$$
C0xxx = \frac{C0011}{200} \cdot \frac{C0500}{C0501}
$$

Example: A pressure setpoint is to be selected as relative and absolute value. Values:  $P_{\text{set}} = 5$  bar at C0011 = 50 Hz

a) Relative calibration in %

$$
100\% = \frac{50}{200} \cdot \frac{C0500}{C0501} = \frac{50}{200} \cdot \frac{4000}{10}
$$
  
E.g. C0500 = 4000, C0501 = 10

b) Absolute calibration in bar

$$
5.00 \text{ bar} = \frac{50}{200} \cdot \frac{C0500}{C0501} = \frac{50}{200} \cdot \frac{200}{10}
$$
  
E.g. C0500 = 200, C0501 = 10

**I/O**

**Important** • The calibration always effects all selected codes.

Only for operation with standard . After the calibration, the output frequency [Hz] (C0050) can only be calculated via C0500 and C0501.

*Display of operating data, diagnostics*

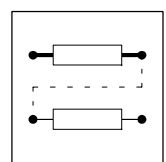

# **7.10.2 Diagnostics**

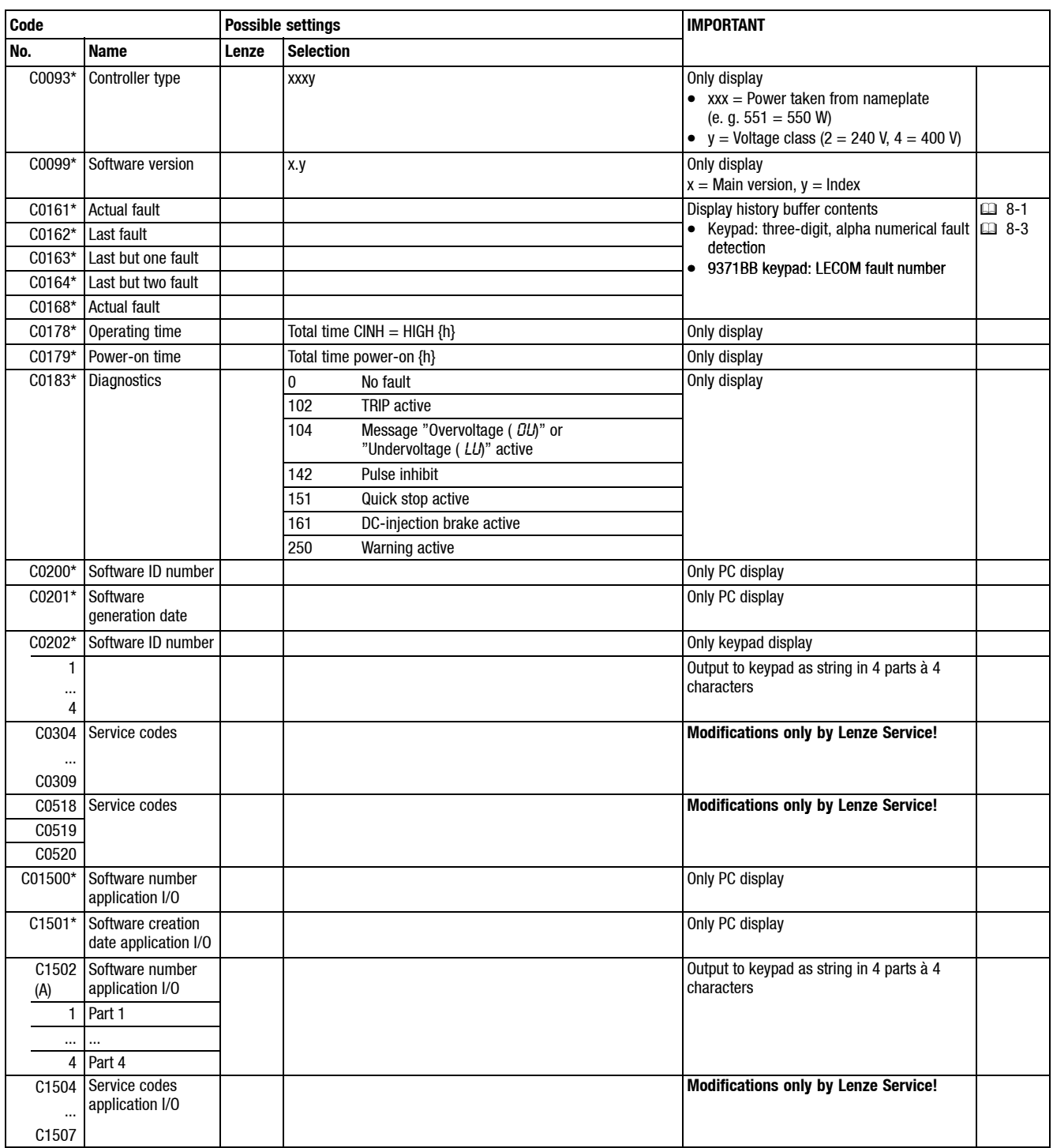

**Function** Display codes for diagnostics

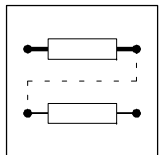

*Parameter set management*

# **7.11 Parameter set management**

# **7.11.1 Parameter set transfer**

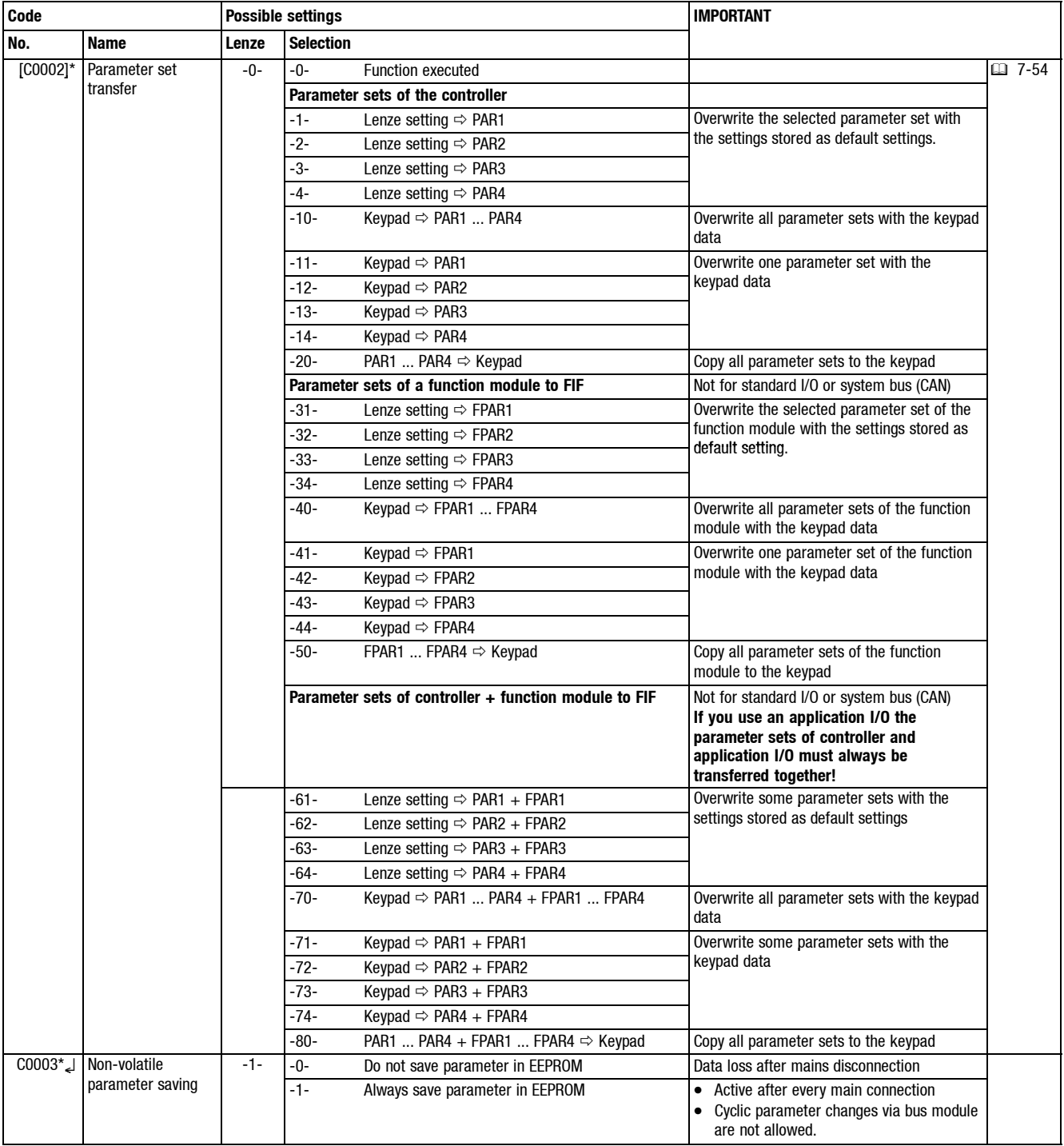

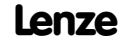

# *Parameter set management*

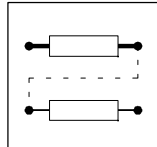

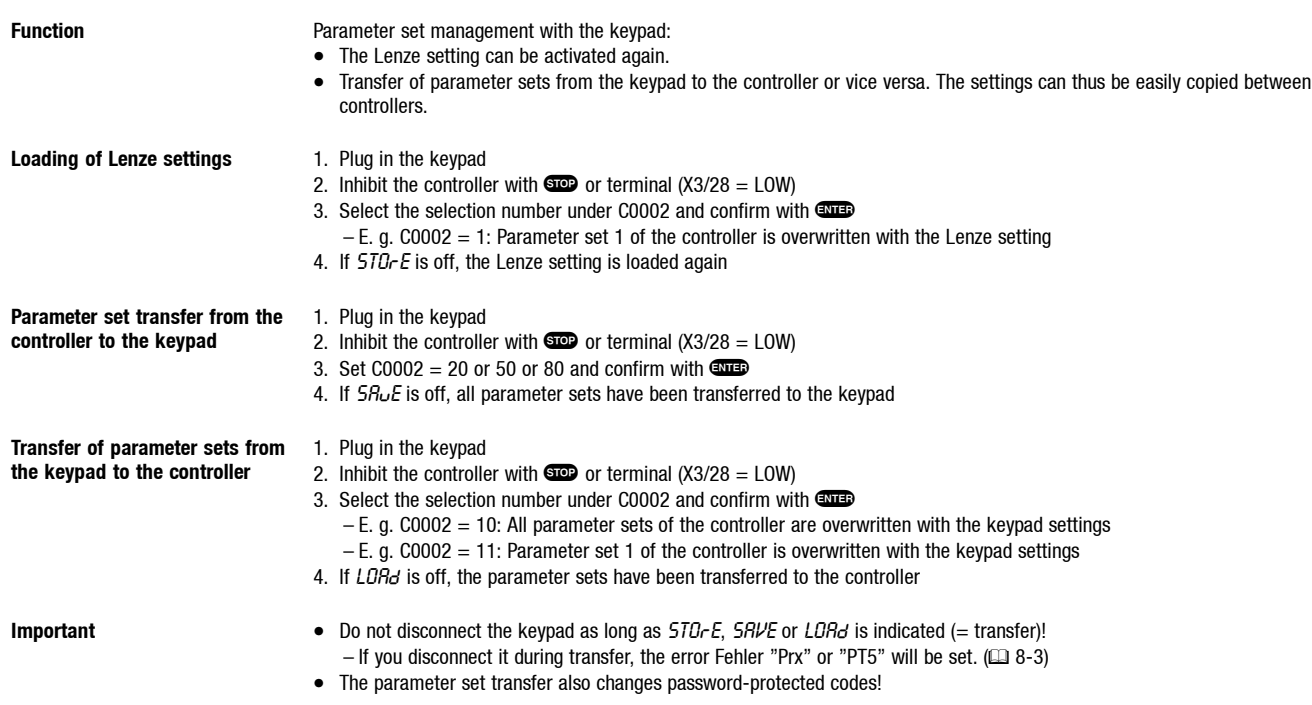

### **7.11.2 Parameter set changeover (PAR, PAR2/4, PAR3/4)**

**Function •** Switches between the four parameter sests of the controller during operation (ONLINE). Thus 9 additional JOG values or additional acceleration and deceleration times are available.

- The function PAR switches between parameter sets 1 and 2.
- The functions PAR-B0 and PAR-B1 enable the changeover between all 4 parameter sets of the controller.

#### **PAR activation HIGH** active inputs

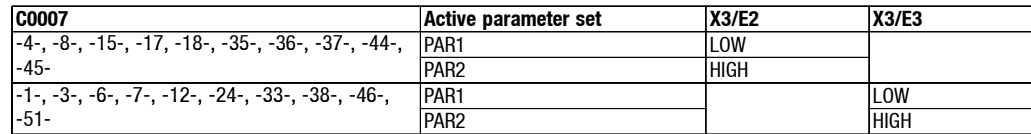

**PAR-B0, PAR-B1 activation** Assign signal sources to C0410/13 (PAR-B0) and C0410/14 (PAR-B1). HIGH active inputs

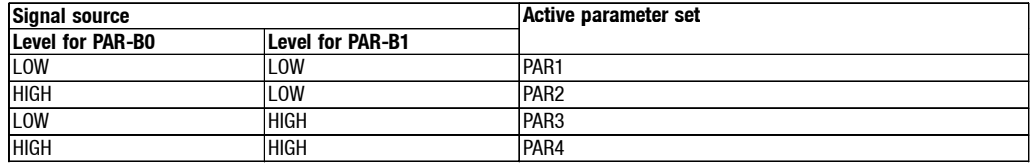

**Important** • **The parameter set changeover via terminal is not possible if the automatic changeover via DC-bus voltage is active (C0988** ≠ **0)!**

- With Lenze setting, the controller uses PAR1.
- If you switch between the parameter sets via terminals, PAR and PAR-B0 and PAR-B1 must be assigned to the same terminals of all parameter sets.
- The codes marked with \* in the code table are the same for all parameter sets.
- The active parameter set is displayed in the keypad when using the function  $\boxed{\text{Displ}}$  (e. g. PS  $\angle$ ).

**Special features If the control mode (C0014) is different for the parameter sets, you should only switch between the parameter sets when the** controller is inhibited (CINH).

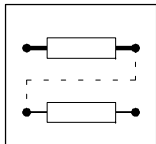

*Individual grouping of drive parameters - The menu* USEr

# **7.12 Individual grouping of drive parameters - The menu** USEr

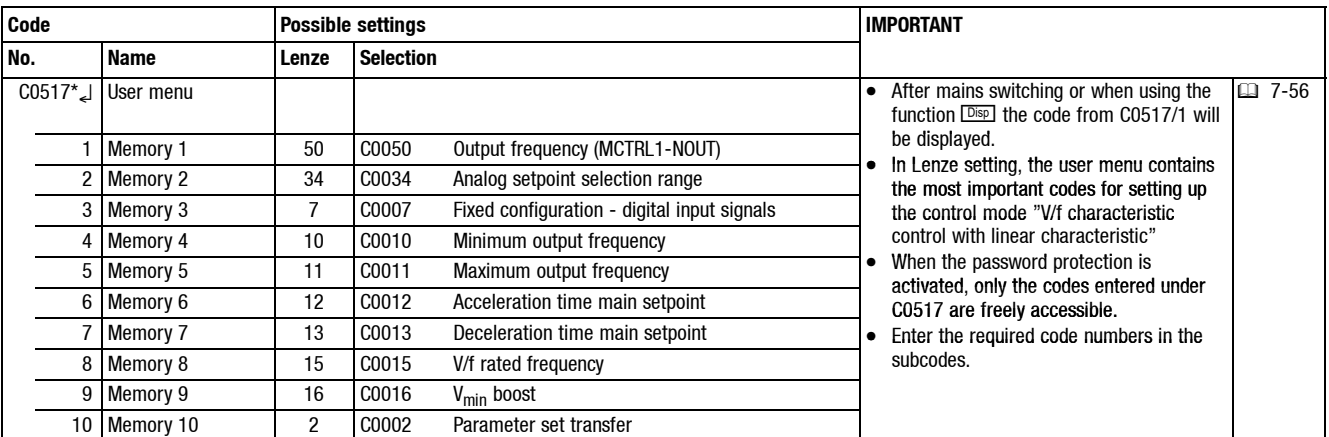

**Function** • Fast access to 10 codes

• Individual combination of 10 codes most important for your application.

- **Important** The user menu is active after mains switching or keypad attachment.
	- Adapt the user menu using the keypad:  $( \square \ 6-6)$
	- Setting-up a password protection:  $( \square 6-7)$

# **Tip!**

- Use the user menu to select "tailored" codes for your application to be used by your personnel if the password protection is activated additionally. Your personnel can only change codes listed in the user menu.
- Example: The personnel operating a transportation system shall be able to change the speed of the conveyor using the keypad  $(00)$ . The current speed is to be set and indicated in "rpm".
	- Assign C0140 to memory 1 of the user menu (C0517/1 = 140)
	- Delete all other entries from the user menu (C0517/2 ... C0517/10 = 0)
	- Convert the value indicated under C0140 into "rpm" using C0500/C0501  $(427-52)$
	- Activate the password protection (C0094 > 0)
	- The current conveyor speed will be indicated after the keypad has been attached or power on.
	- Select  $\bullet$  to activate the function  $\mathbb{F}_{2}$  and to change the speed during operation using the **OO** keys. The speed set last wirll be stored when the mains is switched off.

*Troubleshooting*

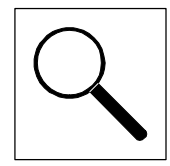

# **8 Troubleshooting and fault elimination**

The controller LEDs and the status information at the keypad immidiately indicate errors or operation problems.  $(238 - 1)$ 

You can analyse an error using the history buffer. The list "Error messages" helps you to eliminate the error.  $(198-3)$ 

# **8.1 Troubleshooting**

### **8.1.1 Operating status display**

During operation, the operating status of the controller is indicated by means of two LEDs.

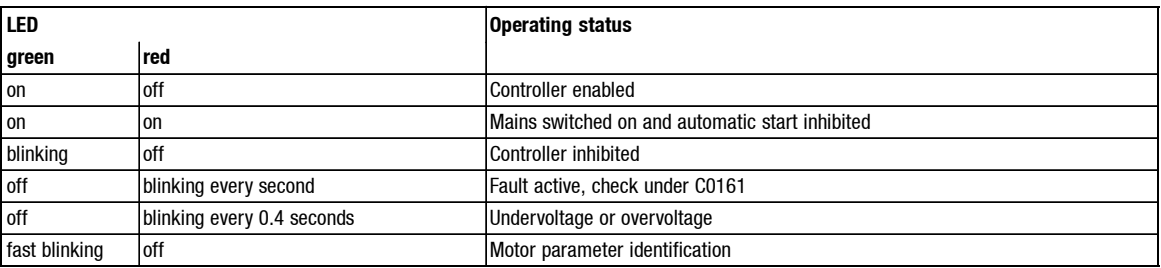

# **8.1.2 Error analysis with history buffer**

The history buffer is used to trace errors. Error messages are stored in the history buffer in the order of their occurrence.

The memory locations can be retrieved via the codes.

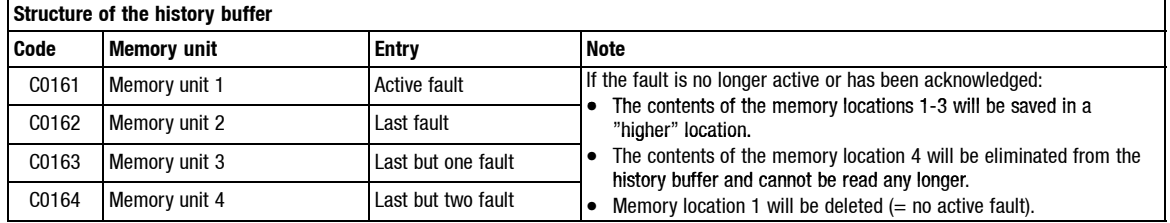

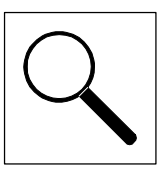

*Maloperation of the drive*

# **8.2 Maloperation of the drive**

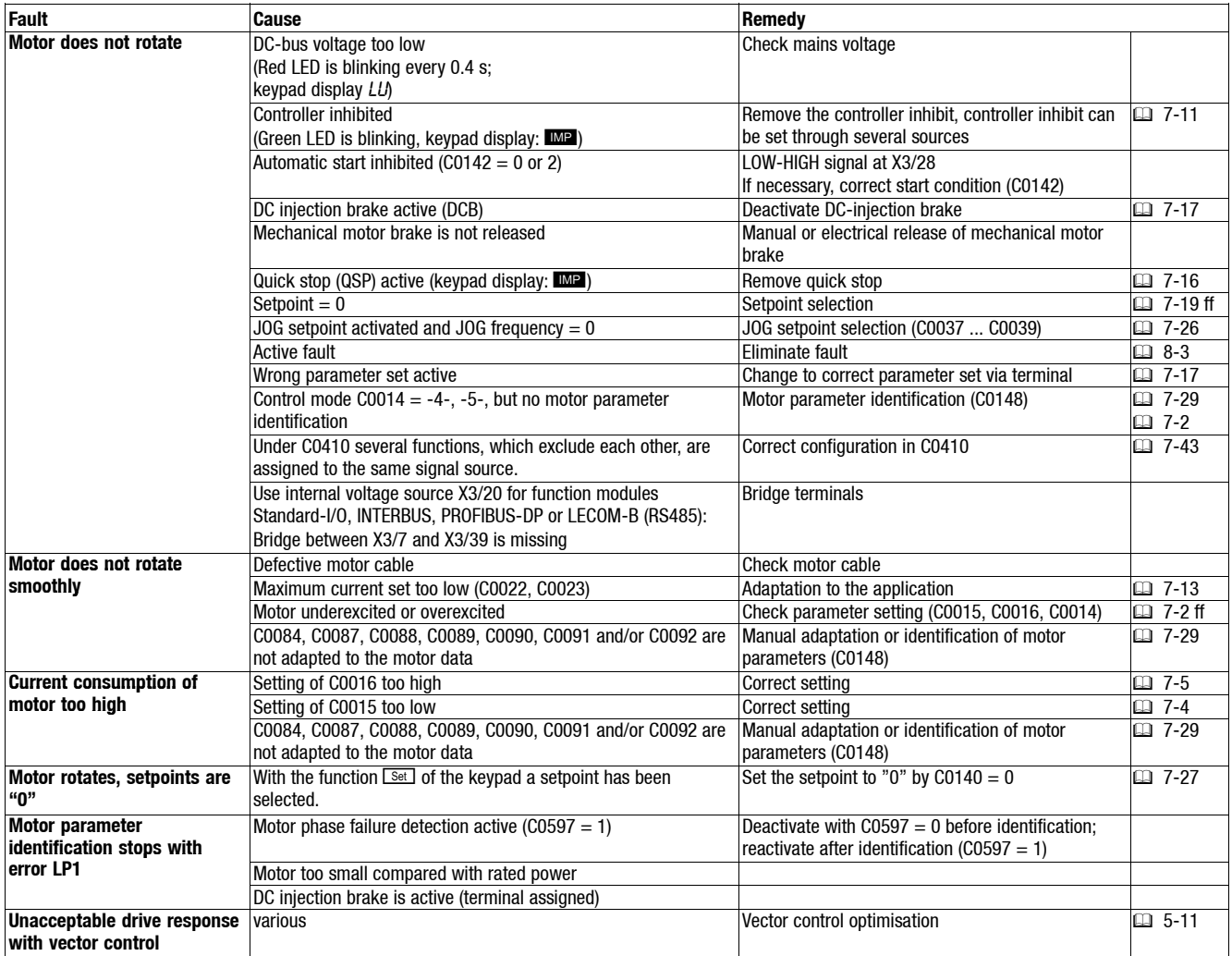

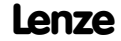

*Error messages*

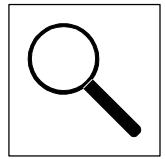

# **8.3 Error messages at the keypad or in the parameter setting program Global Drive Control**

The controller reacts differently to the three possible error types: TRIP, message and warning:

#### **TRIP (keypad:)**

- Applies high resistance to the power outputs U, V, W until TRIP will be reset.
- Entry into the history buffer as "current error" under C0161.
- The drive coasts to standstill without being controlled!
- $\bullet$  After TRIP-RESET  $(418-6)$ :
	- The drive accelerates to its setpoint along a set ramp.
	- The error is entered into C0162 as "last error" and deleted from C0161.

#### Message (keypad: **IMP**)

- Applies high resistance to the power outputs U, V, W.
- The drive coasts to standstill without being controlled as long as the error is active!
- After the error has been eliminated, the drive restarts.

#### **Warning "Heatsink overtemperature" (keypad: OH WEED)**

- The drive continues controlled operation!
- The warning message comes off as soon as the error has been eliminated.

#### **Warning "Error in motor phase" (keypad:** LP1**)**

#### **Warning "PTC monitoring" (keypad:**  $0H51$ **)**

- The drive continues controlled operation!
- Entry into the history buffer as "current error" under C0161.
- After TRIP-RESET the error is entered into C0162 as "last error" and deleted from C0161.

#### The following table shows the possible error messages, their causes and remedies.

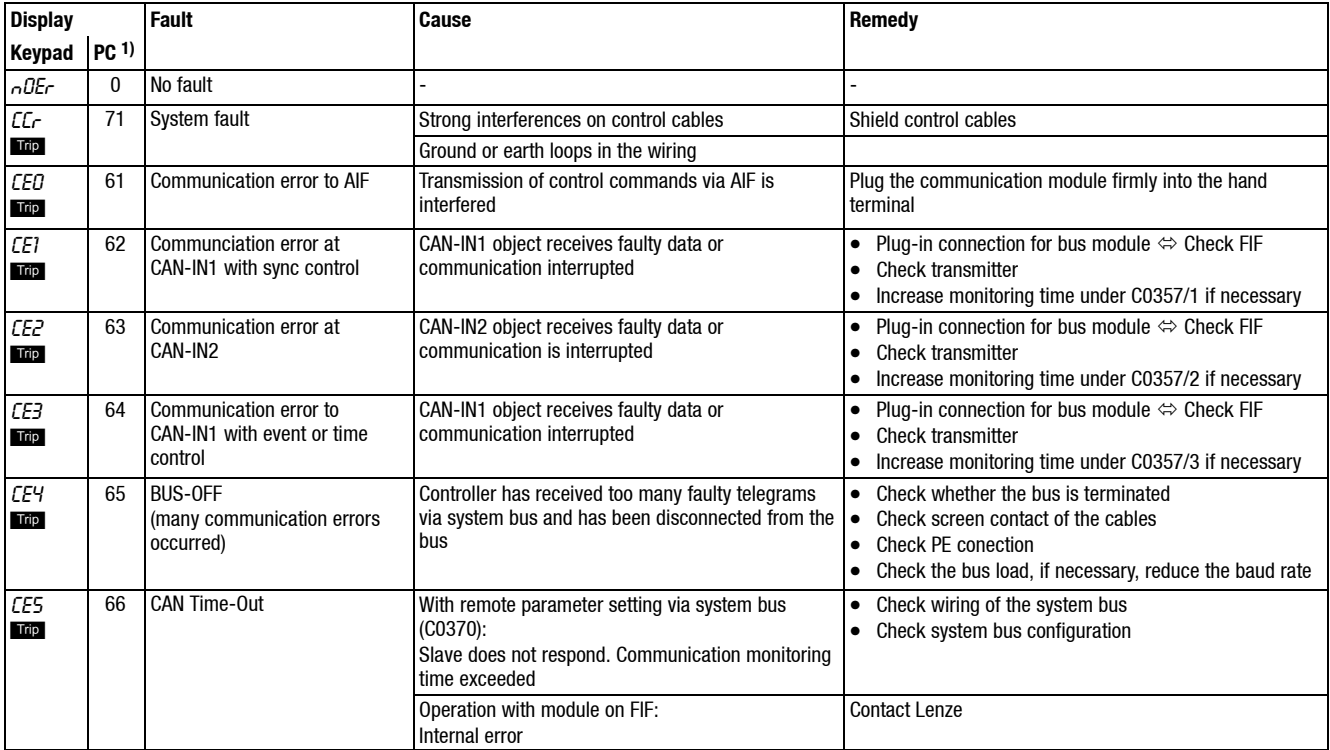

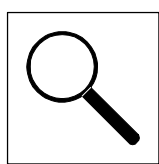

*Error messages*

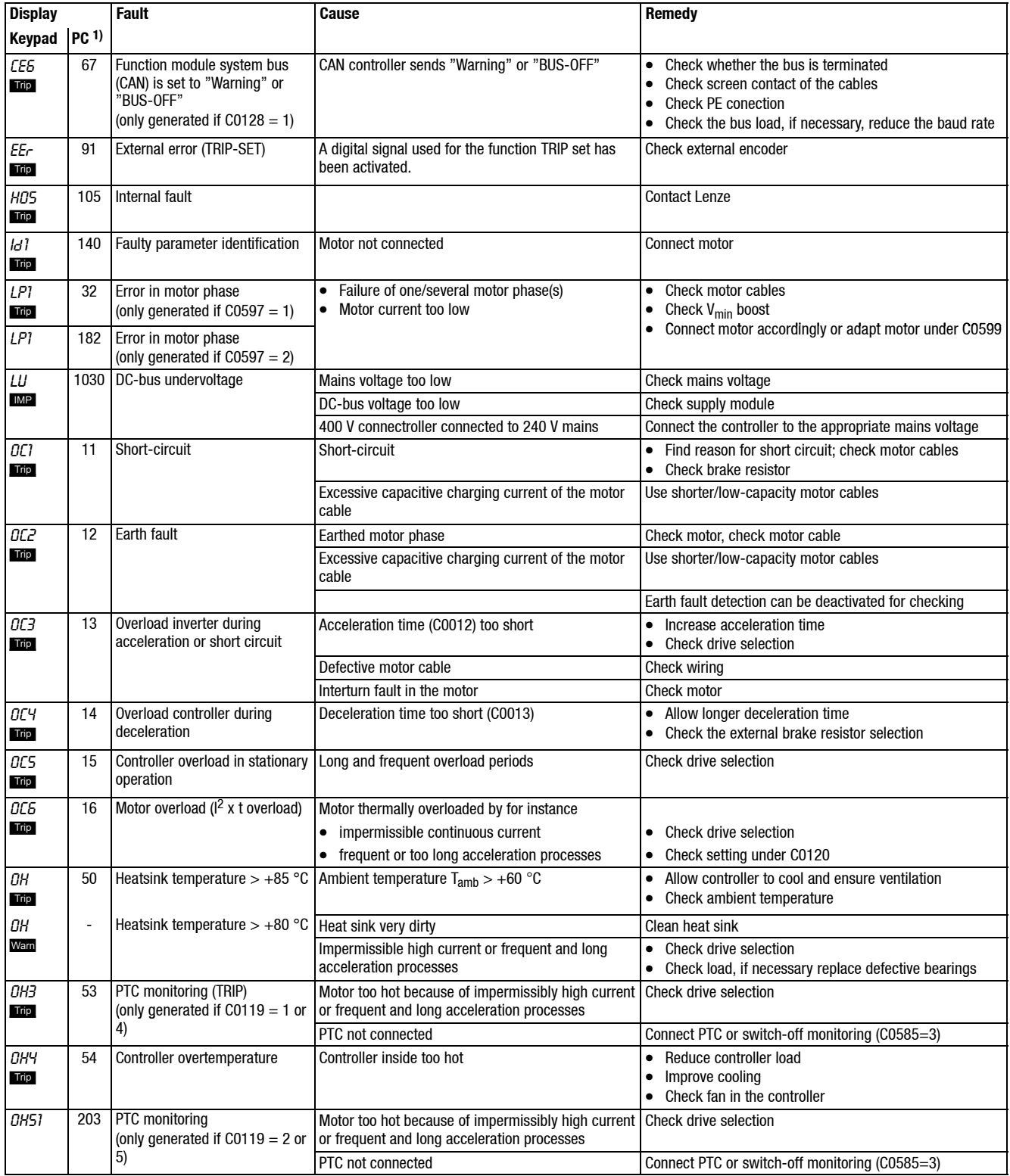

*Error messages*

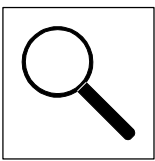

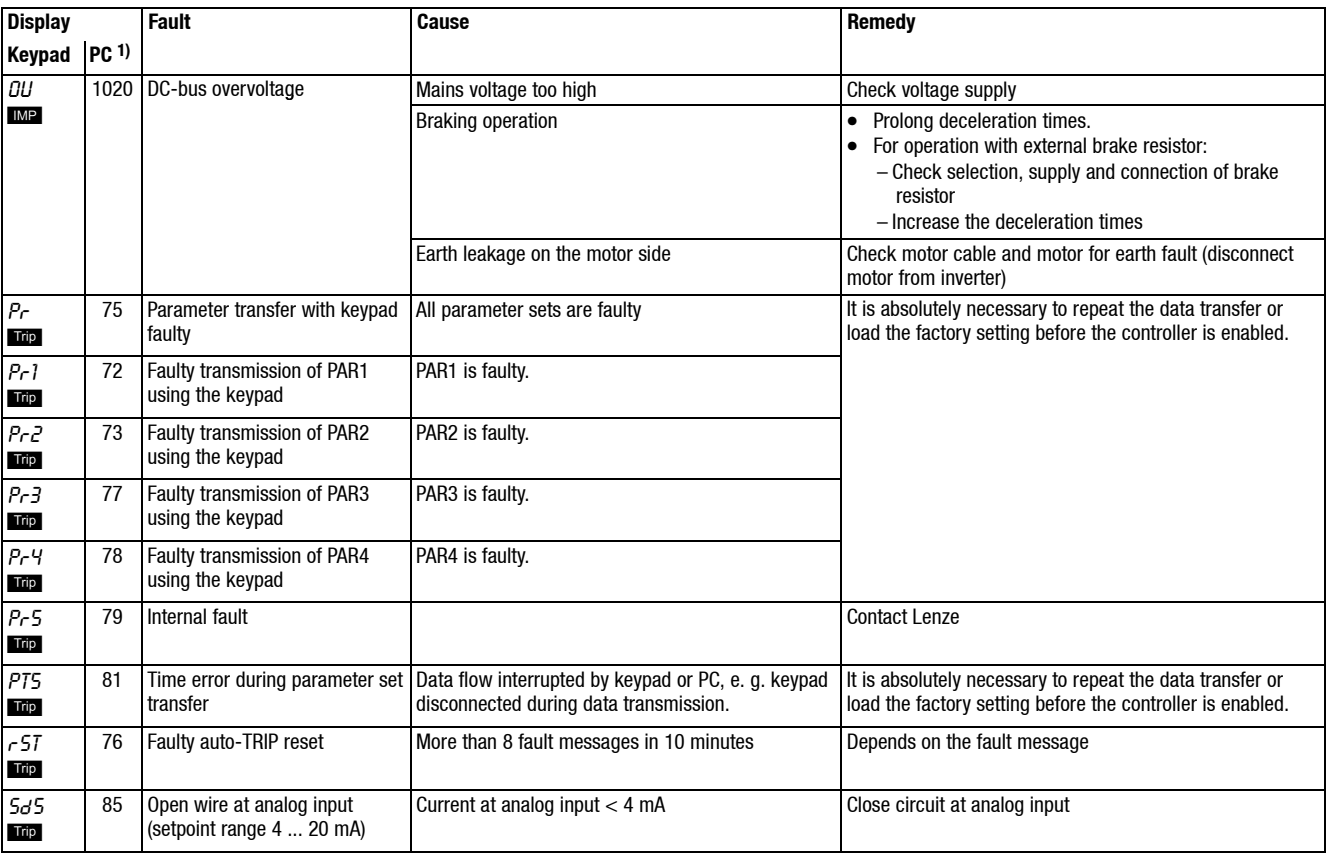

1) LECOM error number

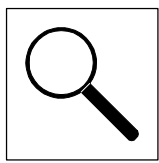

*Error message reset*

# **8.4 Error message reset**

#### **TRIP**

Pulse inhibit will only be reset after the error has been eliminated and the error message has been acknowledged.

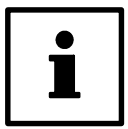

# **Tip!**

A TRIP can have several reasons. An error message can only beacknowledged after all TRIPreasons have been eliminated.

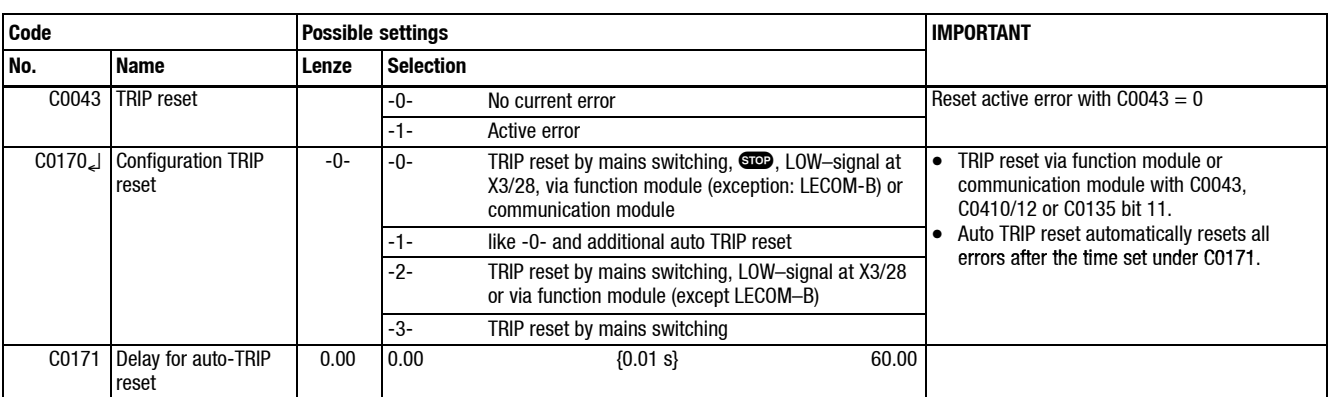

**Function** You can select whether error are to be reset manually or automatically.

- **Important •** Every mains switching results in a TRIP reset.
	- With more than 8 Auto-TRIP resets within 10 minutes, the controller sets TRIP and indicates rST.
	- TRIP reset also resets the auto TRIP counter.

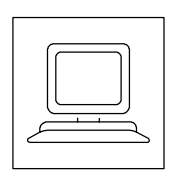

# **9 Automation**

# **9.1 Function module system bus (CAN) E82ZAFC**

# **9.1.1 Description**

The function module system bus (CAN) is a component for the frequency inverters 8200 motec and 8200 vector, which connects the controllers to the serial communication system CAN (Controller Area Network).

The controllers can also be retrofitted.

The function module extends the controller functionality, e.g. by:

- Parameter preselection/remote parameter setting
- Data exchange between controllers
- Connection with
	- external control and master systems
	- Decentralised terminal extensions
	- Operating units

### **9.1.2 Technical data**

### **9.1.2.1 General data and application conditions**

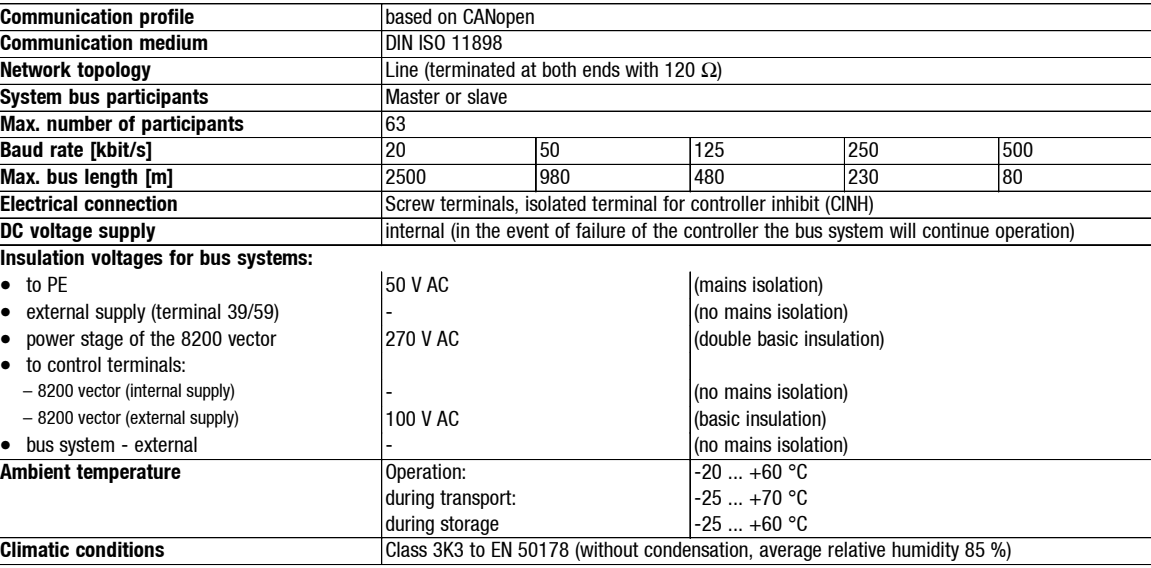

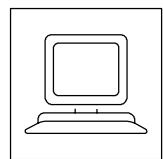

*System bus (CAN)*

# **9.1.2.2 Communication times**

The system bus communciation times depend on

- Data priority
- Bus load
- Baud rate
- Processing time in the controller

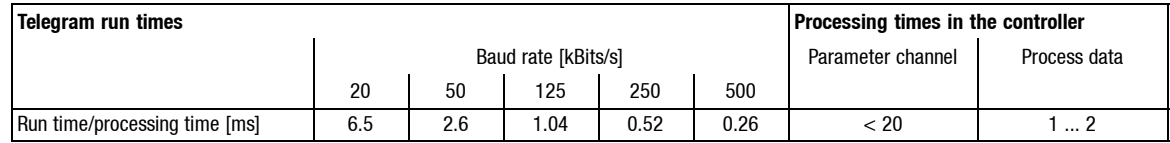

### **9.1.3 Installation**

### **9.1.3.1 Mechanical installation**

See Mounting Instructions

### **9.1.3.2 Electrical installation**

#### **Terminal assignment**

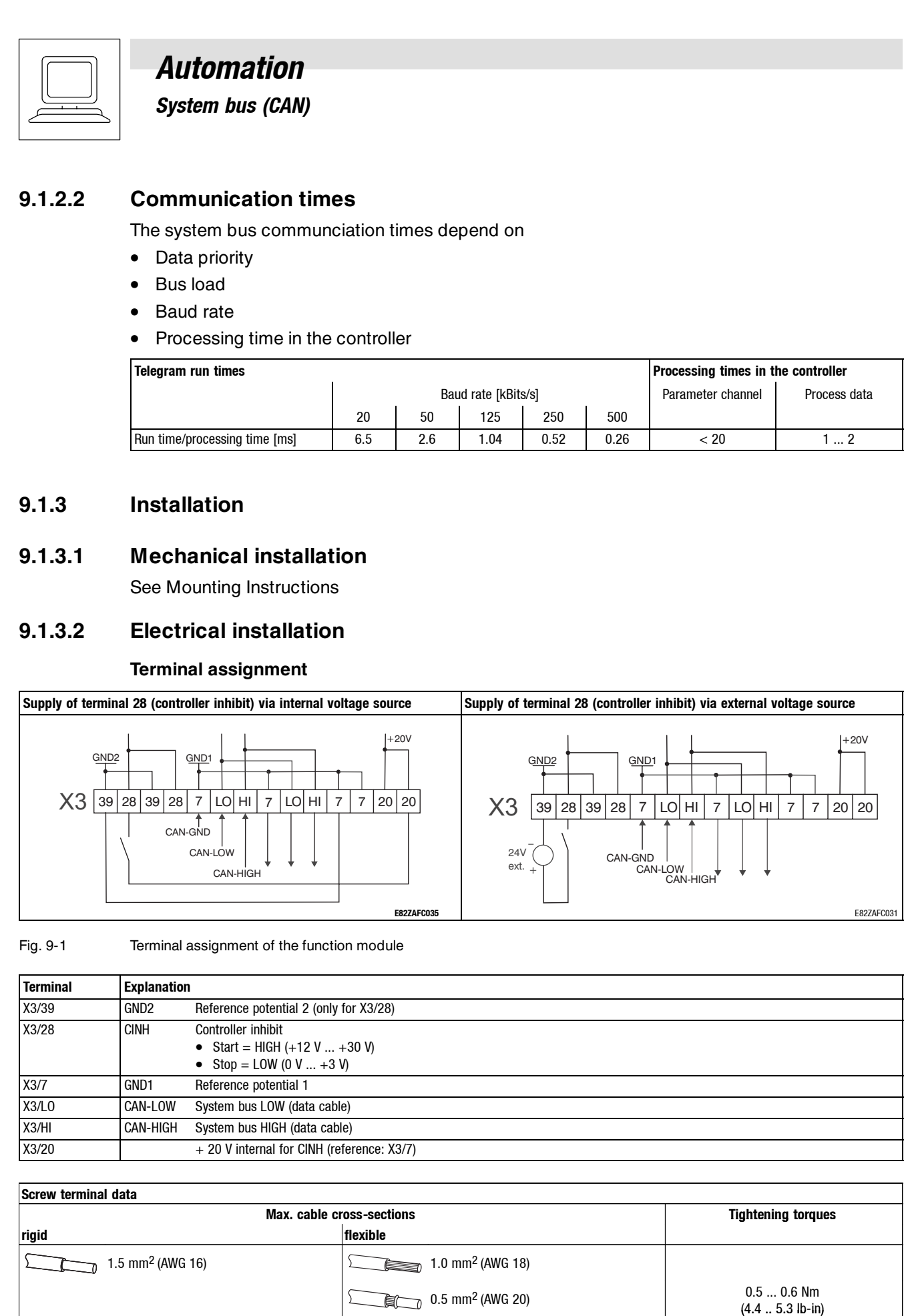

#### Fig. 9-1 Terminal assignment of the function module

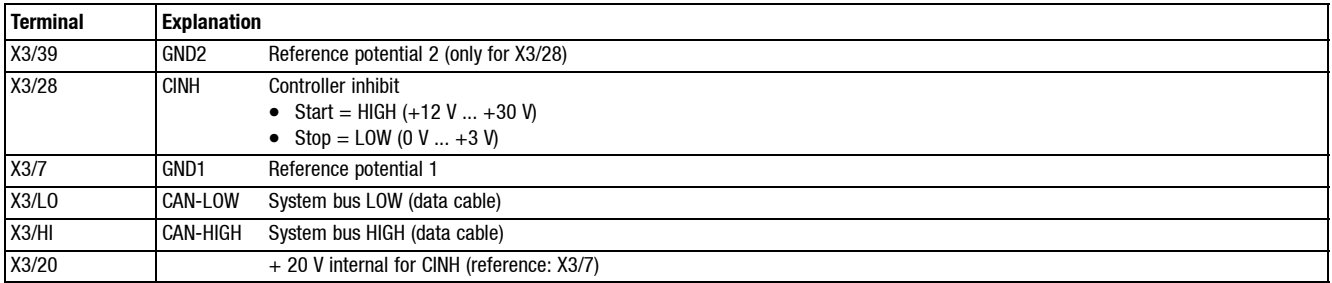

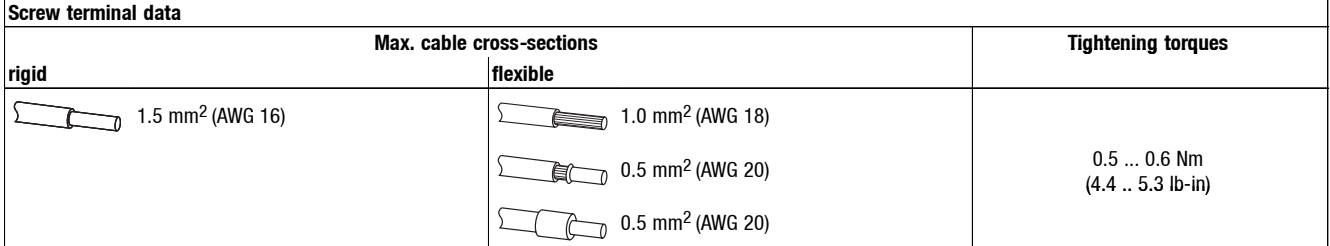

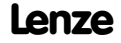

*System bus (CAN)*

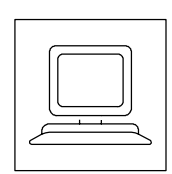

### **Wiring of the system bus network**

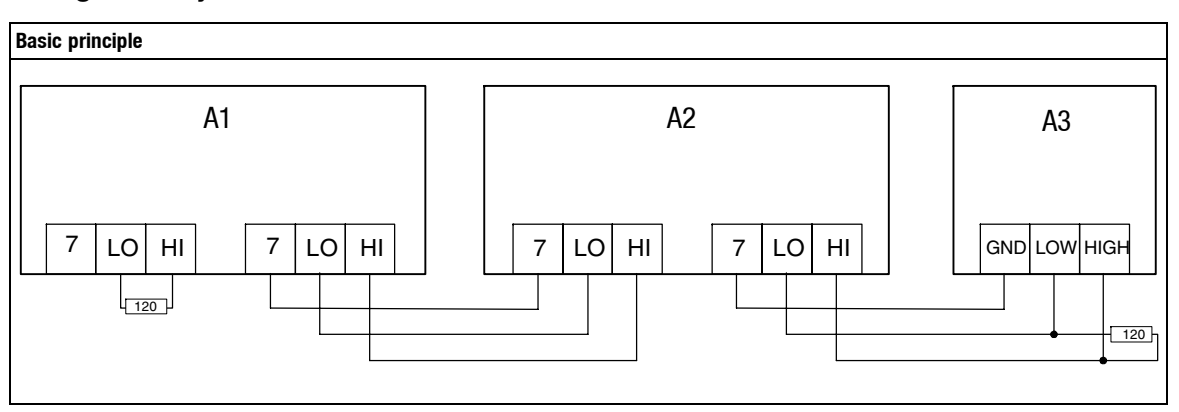

Fig. 9-2 Principle structure of a system bus network<br>A1 Controller 1<br>A2 Controller 2<br>A3 PLC/PC, system bus compatible

Controller 1

A2 Controller 2 A3 PLC/PC, system bus compatible

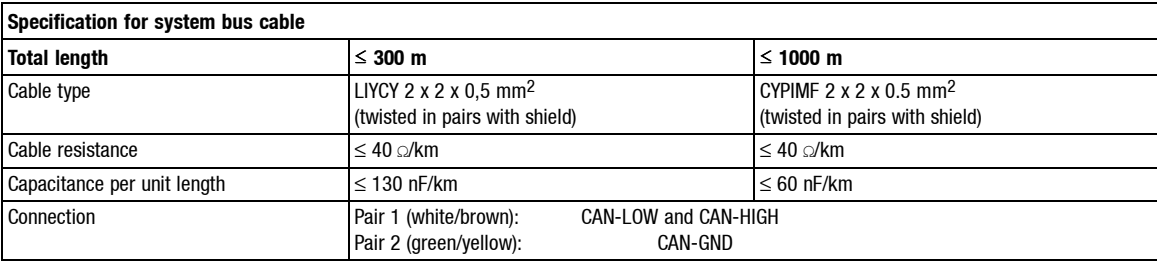

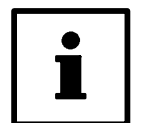

### **Tip!**

A terminating resistance of 120  $\Omega$  must be connected between the terminals CAN-LOW and CAN-HIGH at the first and last device connected to the system bus.

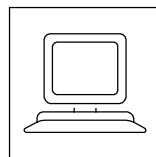

*System bus (CAN)*

# **9.1.4 Commissioning with function module system bus (CAN)**

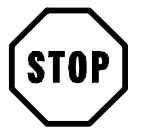

# **Stop!**

Before switching on the mains voltage, check the wiring for completeness, earth fault and short circuit.

### **First switch-on of a system bus network with higher-level master (e.g. PLC)**

- 1. Switch on the mains voltage. The green LED of the controller is blinking.
- 2. If necessary, adjust the baud rate (system bus baud rate) (C0351) using the keypad or PC. – Lenze setting: 500 kBaud
	- Changes will only be accepted when the command "Reset node" (C0358 = 1) has been set.
- 3. With several controllers in a network:
	- System bus controller address (C0350) must be set for every controller using the keypad or PC. Every address in the network can be used only once.
	- Lenze setting: 1
	- Changes will only be accepted when the command "Reset node" (C0358 = 1) has been set.
- 4. Communication with the drive is now possible, i.e. all codes can be read and changeable codes and be overwritten.
	- If necessary, adapt the codes to your application.
- 5. Configure the setpoint source:
	- C0412/1 = 20 ... 23: Setpoint source is a word of the sync controlled process data channel 1 (CAN1)
	- $-$  E.g. C0412/1 = 21: Setpoint source is CAN-IN1.W2.
- 6. Master sets system bus (CAN) to "OPERATIONAL".
- 7. Setpoint selection:
	- Send setpoint via CAN word selected (e.g. CAN-IN1.W2).
- 8. Send sync telegram.
	- $-$  Sync telegrams can only be received if C0360 = 1 (sync control) is set.
- 9. Enable the controller via terminal (HIGH signal at X3/28).

The drive should be running now.

*System bus (CAN)*

### **9.1.5 Parameter setting**

If the controller parameters are set via thefunction modulesystem bus (CAN), usea PC, PLC or other operating and input devices. More information can be found in the corresponding software documentation.

### **9.1.5.1 Parameter channels**

Parameters are values stored as codes in Lenze controllers. Parameters are changed for e.g. individual settings or when the material being processed by a machine is changed.

The 2 parameter channels (SDO = Service Data Object) in the function bus module system bus (CAN) enable the connection of 2 different parameter setting devices, e.g., PC and other operating unit connected at the same time.

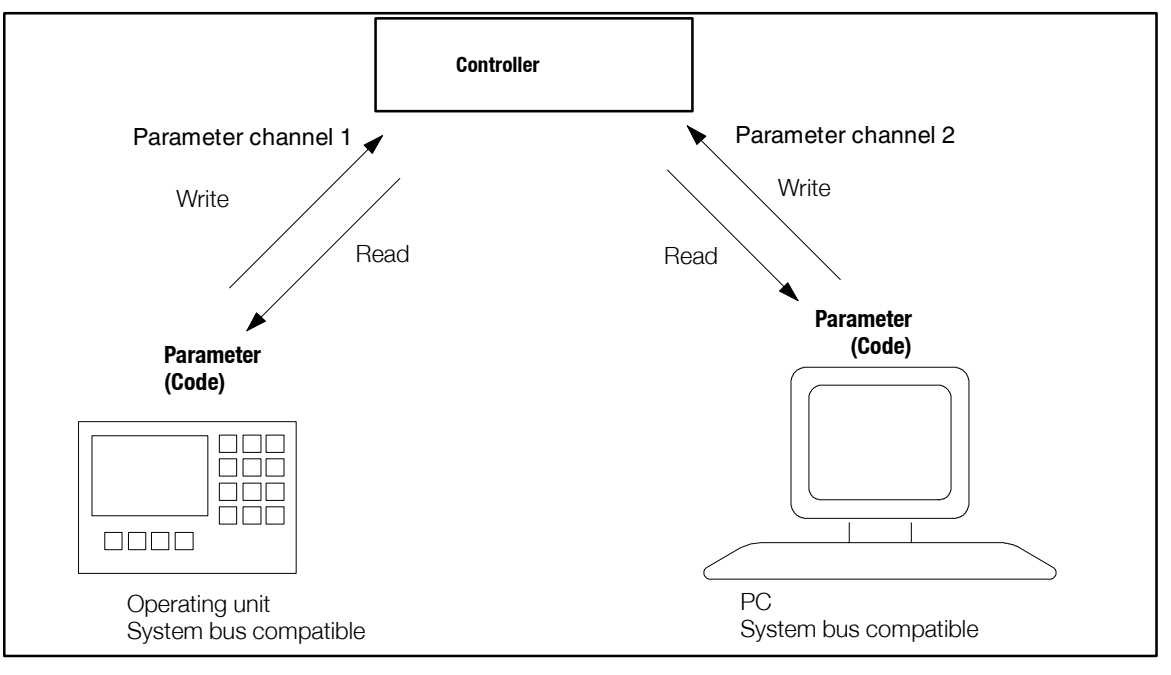

Parameters are transferred at low priority.

Fig. 9-3 Connection of parameter setting devices via two parameter channels

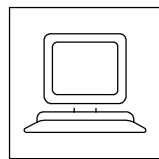

**9.1.5.2 Process data channels**

Process data (e.g. setpoints and actual values) are transferred and processed at higher priority and high speed. The function module system bus (CAN) provides the following:

**A cyclic, synchronised process data channel (CAN1) for communication with a host (process data objects CAN-IN1 and CAN-OUT1)**

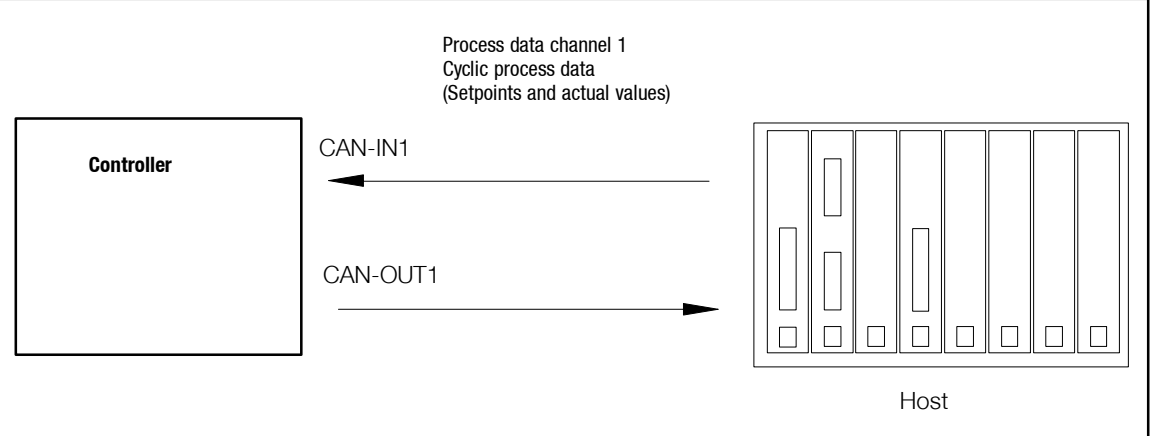

Г

Fig. 9-4 Process data objects CAN-IN1 and CAN-OUT1 for communication with higher-level master systems

#### **Event-controlled process data channel (CAN2) for controller communication (process data objects CAN-IN2 and CAN-OUT2)**

Decentralised input and output terminals and higher-level master systems can use CAN2, too.

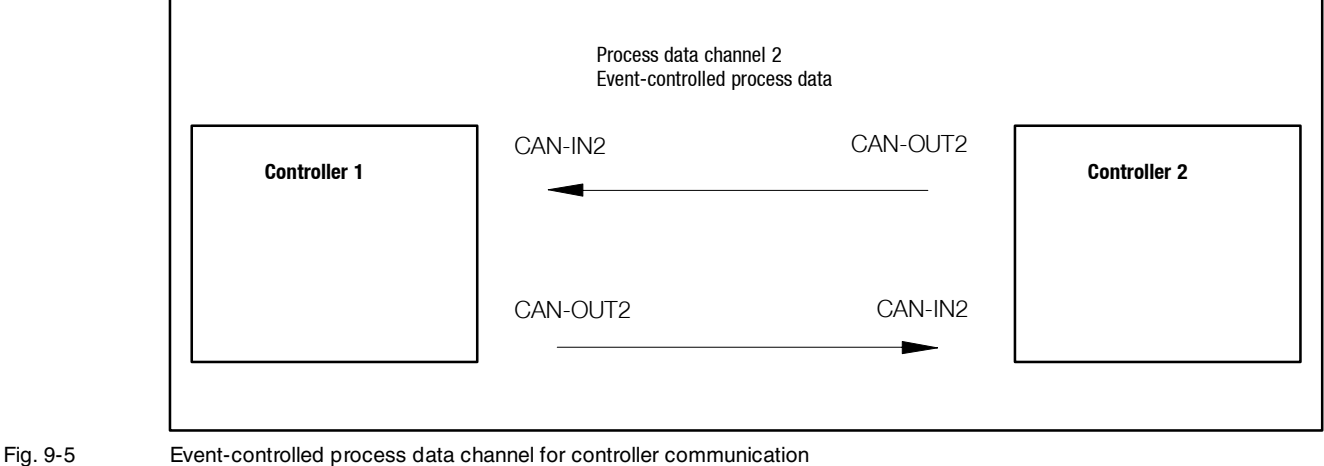

- **Tip!**
- CAN1 can be used for event control or time control like CAN2 (selection under C0360).
- Output data of event-controlled process data channels can be cyclically transferred and the times can be adjusted (setting under C0356)

# **9.1.5.3 Parameter addressing (code/index)**

Controller parameters are addressed via an index. The index for Lenze codes ranges between 16567 (40 $CO_{hex}$ ) and 24575 (5FFF<sub>hex</sub>)

Conversion formula: Index = 24575 - Lenze code

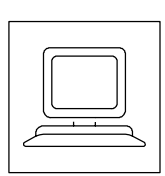

# **9.1.5.4 Configuration of the system bus network**

### **Selection of a master for the network C0352**

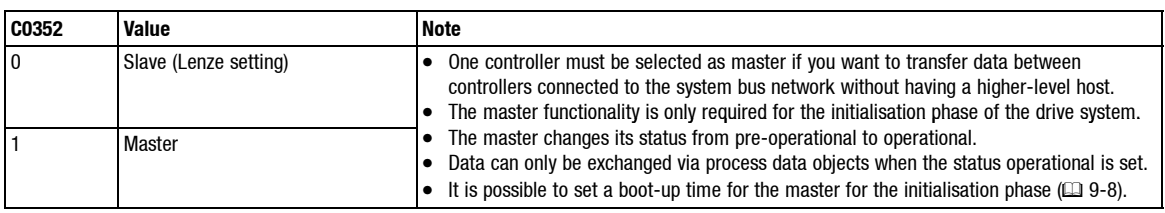

### **General addressing C0350**

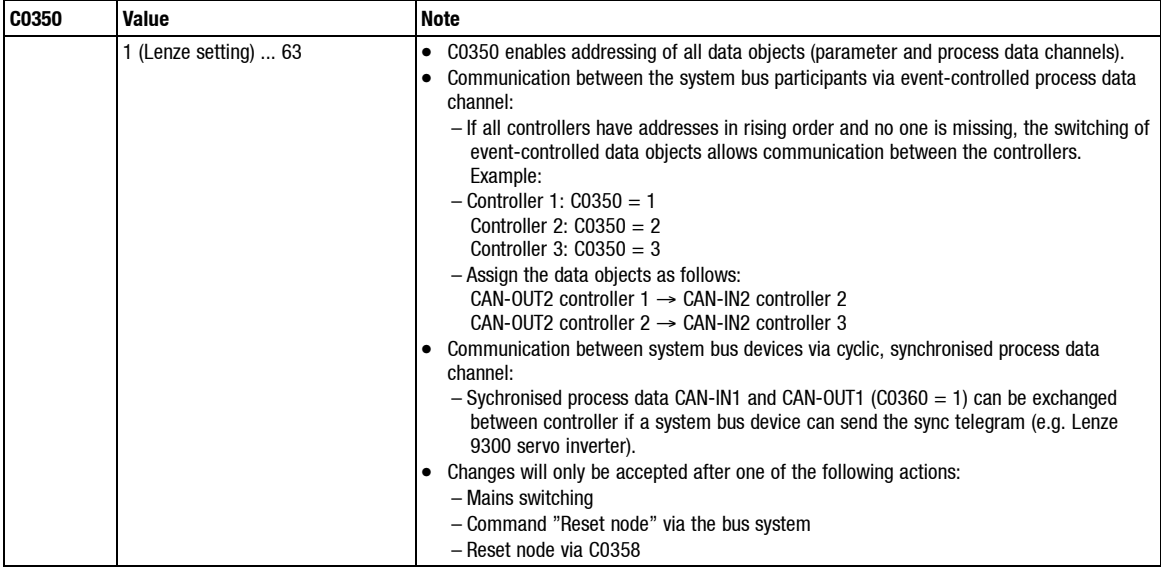

### **Selective addressing of individual process data objects C0353**

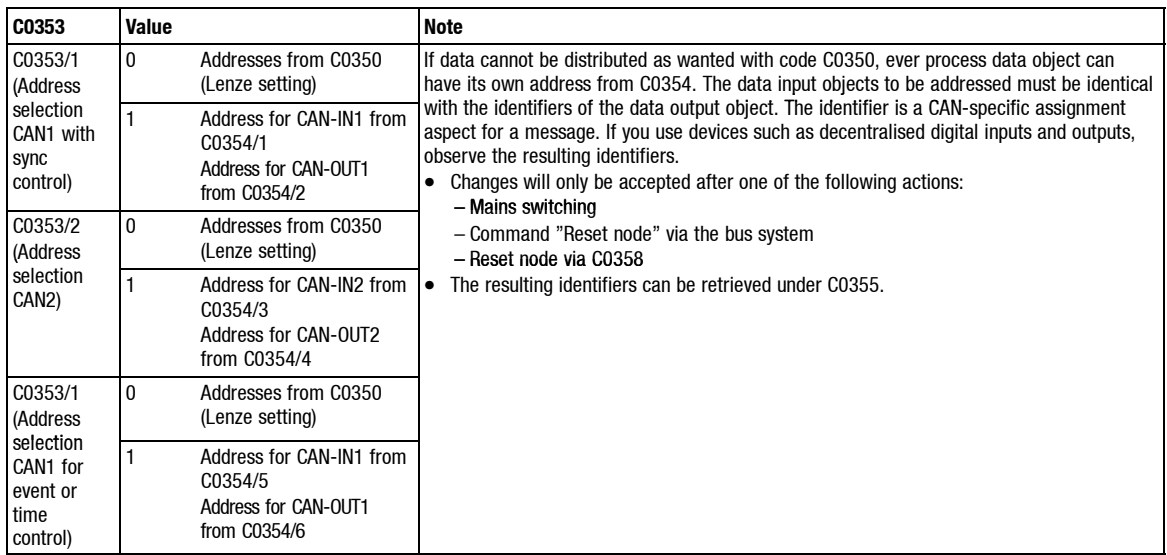

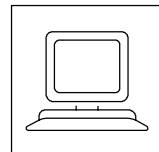

*System bus (CAN)*

# **Time settings for the system bus C0356**

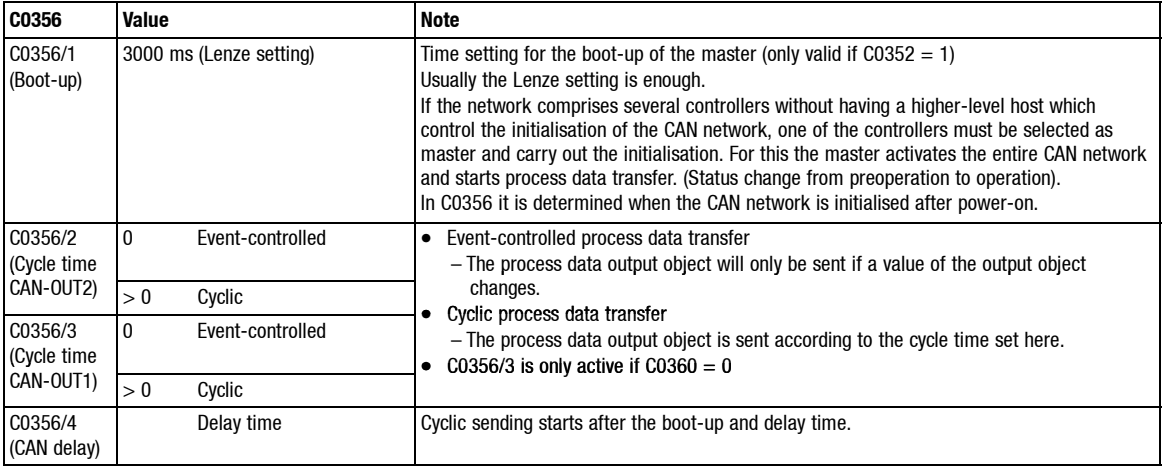

# **Monitoring times C0357**

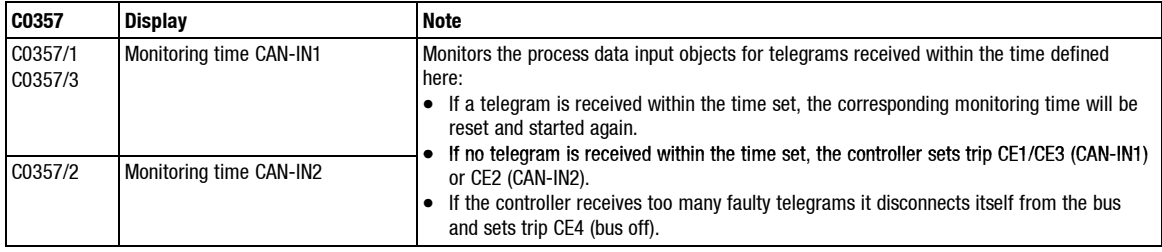

### **Reset node C358**

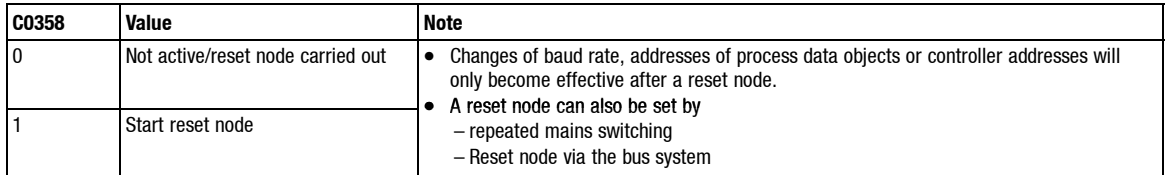

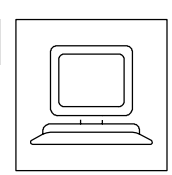

# **9.1.6 Communication profile of the system bus**

# **9.1.6.1 Data description**

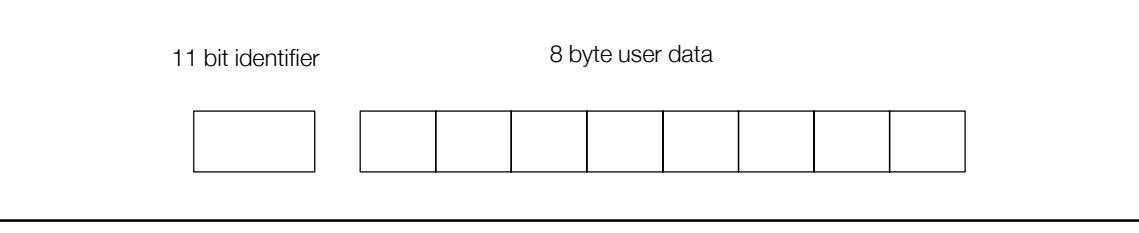

Fig. 9-6 Principle structure of a CAN telegram

| <b>I</b> Identifier | The identifier determines the priority of a message. CANopen also codes:<br><b>Controller address</b><br>The user data object to be transferred.                                                                                                    |
|---------------------|----------------------------------------------------------------------------------------------------|
| User data           | User data can be used for:<br>Initialisation (communication via system bus)<br>• Parameter setting of controllers (with Lenze controllers: reading and writing of codes)<br>Process data (for fast, often cyclical processes such as setpoint/act. value transfer) |

# **9.1.6.2 Controller addressing**

The CAN bus system is message and device oriented. Every message has its unambiguous identifier. CANopen ensures device orientation by having just one sender per message. The identifiers are automatically calculated from the addresses entered in the controller. Exception: Network management identifiers

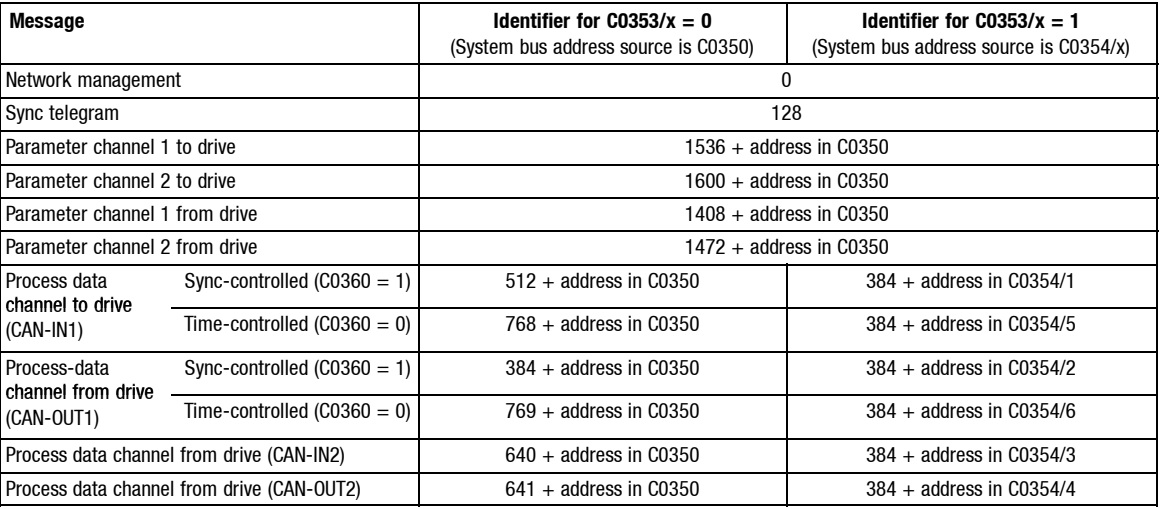

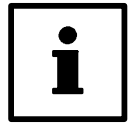

### **Tip!**

The identifiers can be retrieved under C0355.

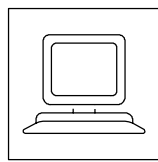

# **9.1.6.3 The three communication phases of a CAN network**

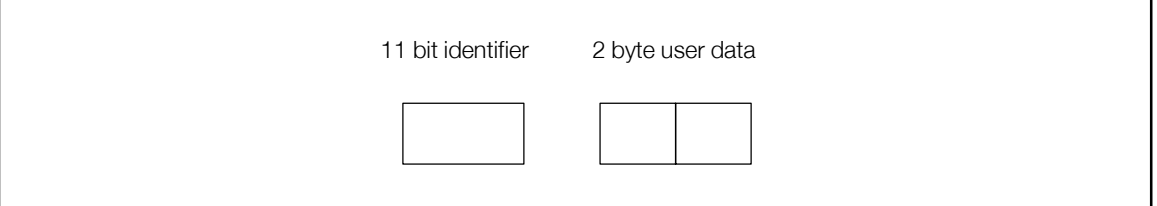

Fig. 9-7 Telegram to change between communication phases

Telegrams with the identifier 0 and 2 byte user data enable a change between the communication phases.

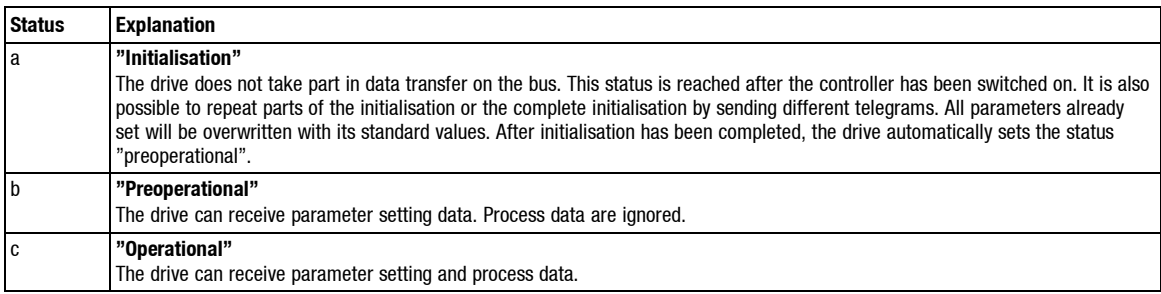

The change between communication phases is controlled by the network master and applies to the entire network. A normal device can be defined as master under C0352.

Themaster sends atelegram witha delay after power on (timeadjustable under C0356/1)whichsets the entire network into the operational status.

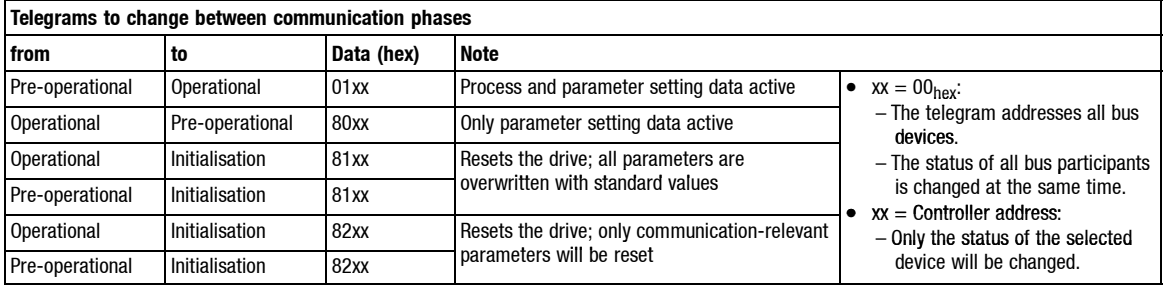

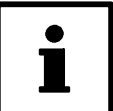

# **Tip!**

Communication via process data is only possible when the status "Operational" is active.

*System bus (CAN)*

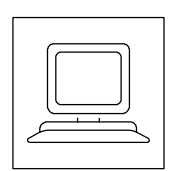

### **9.1.6.4 Parameter data structure**

Parameters can be set via two software channels. They are preselected by the controller address. The telegram for parameter setting is structured as follows:

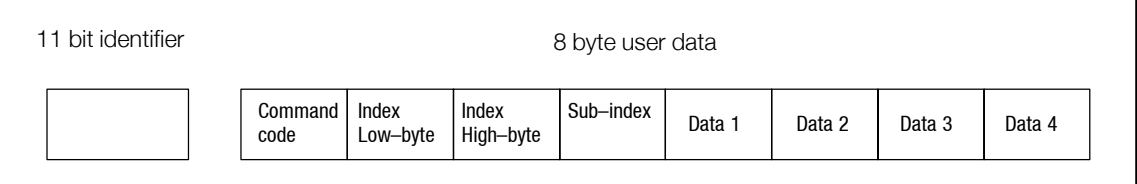

Fig. 9-8 Telegram structure parameter setting

#### **Command code**

The command code contains services for reading and writing parameters and information about the user data length:

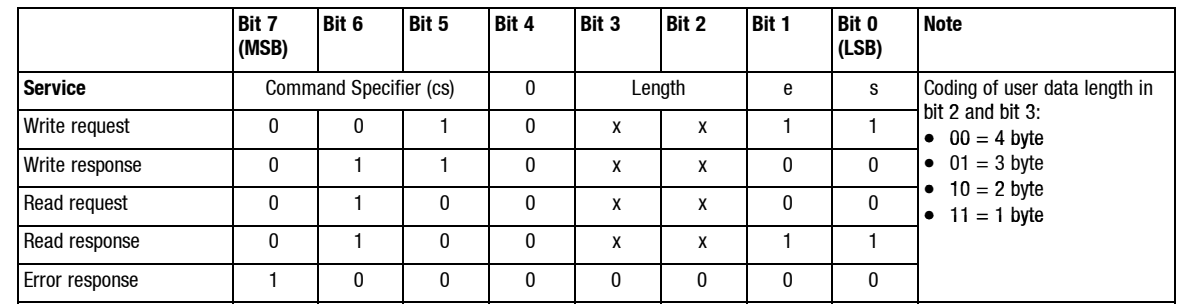

Command code structure:

#### Example:

The most common parameters are data with 4 byte (32 bit) and 2 byte (16 bit) data length:

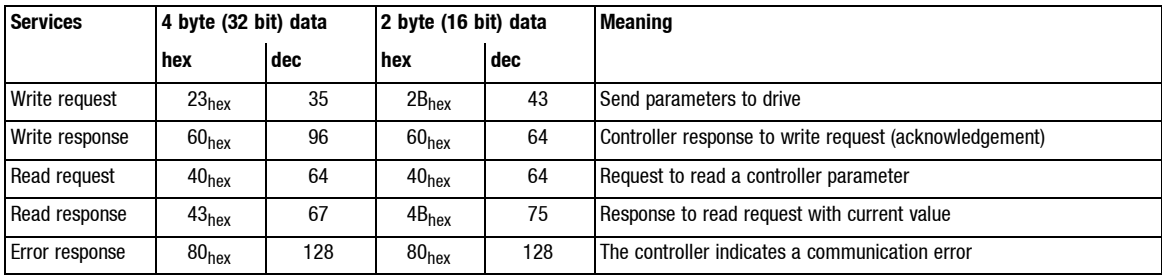

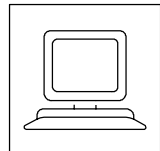

#### **Index LOW byte, index HIGH byte**

Lenze codes are selected with these two bytes according to the formula:

Index = 24575 - Lenze code - 2000  $\times$  (parameter set - 1)

#### Example:

Index of C0012 (acceleration time) in parameter set  $1 = 24575 - 12 - 0 = 24563 = 5FF3<sub>hex</sub>$ 

The entries following the left-justified Intel data format look as described in the following: Index LOW byte =  $\overline{F3}_{\text{hex}}$ Index HIGH byte =  $5F_{hex}$ 

#### **Subindex**

A subcode is addressed via the subindex. For codes without subcodes the subindex must always be 0.

Example:

Subindex of  $C<sub>0417/4</sub> = 4<sub>hex</sub>$ 

#### **Data 1 to data 4**

Value to be transferred with up to 4 byte length.

Controller parameters are stored in all different formats. The most common format is Fixed-32. This is a format with 4 decimal codes. The parameters must be multiplied by 10.000.

Error message (Command code =  $128 = 80_{\text{hex}}$ )

In the event of an error the drive generates an error response. A 6 is transferred in the user data section in data 4 and an error code in data 3.

Possible error codes:

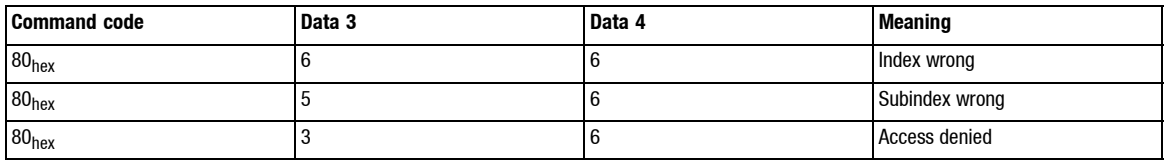

*System bus (CAN)*

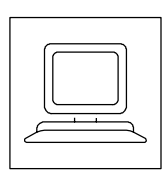

#### Example: Write parameter

The acceleration time C0012 of the controller with address 1 is to be changed from 1 to 20 s via the parameter channel.

• Identifier calculation:

 $-$  Identifier parameter channel 1 to controller  $=$  $1536 +$  controller address =  $1536 + 1 = 1537$ 

- Command code = Write request (send parameter to drive) =  $23<sub>hex</sub>$
- Index calculation:

 $-$  Index = 24575 - code number = 24575 - 12 = 24563 = 5FF3<sub>hex</sub> Subindex for  $COO12 = 0$ 

- Calculation of acceleration time value:  $-20$  s  $*$  10.000 = 200.000 = 00030D40<sub>hex</sub>
- Telegram to drive:

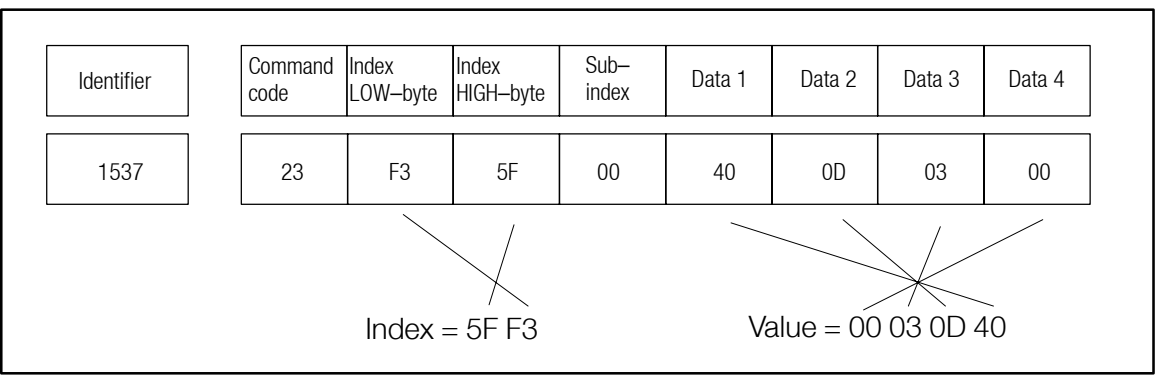

Fig. 9-9 Telegram to drive (write parameter)

#### Telegram from drive when execution incorrect:

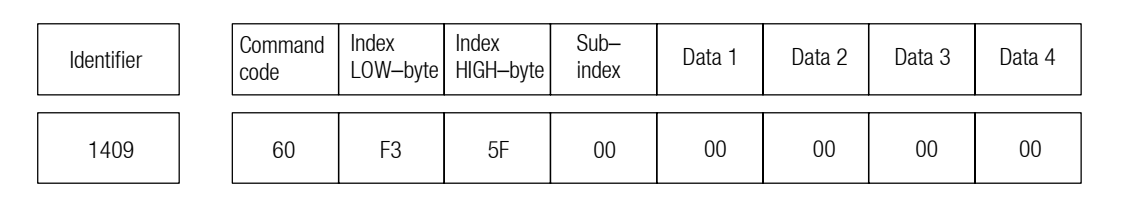

Fig. 9-10 Controller response when execution incorrect

Identifier parameter channel 1 from controller: 1408 + controller address = 1409 Command code = Write response (controller response (acknowledgement)) =  $60_{hex}$ 

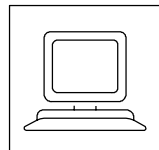

#### Example: Read parameter

The heatsink temperature C0061 (43  $^{\circ}$ C) of the controller with address 5 is to be read via parameter channel 1.

- Identifier calculation:
	- $-$  Identifier of parameter channel 1 to controller  $=$  $1536 +$  controller address =  $1536 + 5 = 1541$
- Command code = Read request (read controller parameter) =  $40_{\text{hex}}$
- Index calculation:

 $-$  Index = 24575 - code number = 24575 - 61 = 24514 = 5FC2<sub>hex</sub>

• Telegram to drive:

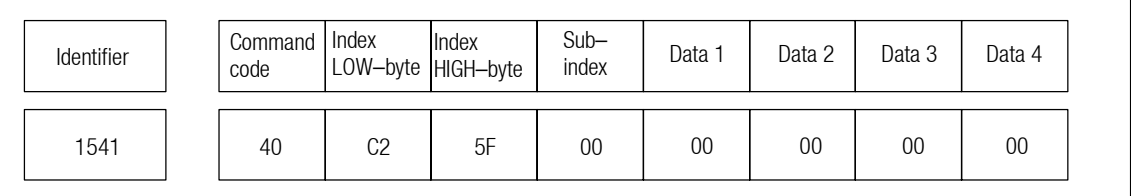

#### Fig. 9-11 Telegram to drive (read parameter)

#### • Telegram from drive:

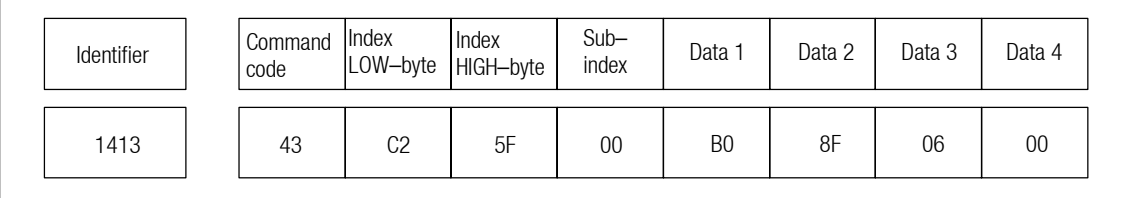

#### Fig. 9-12 Telegram from drive

Identifier parameter channel 1 from controller =  $1408 +$  controller address =  $1413$ 

Command code = Read response (response to read request with current value) =  $43<sub>hex</sub>$ 

Index of read response =  $5FC2<sub>hex</sub>$ 

Subindex =  $0$  (no subindex for C0061)

Data 1 to data  $4 = 43 °C * 10.000 = 430.000 = 00068FBO<sub>hex</sub>$ 

*System bus (CAN)*

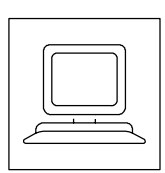

### **9.1.6.5 Process data structure**

For fast data exchange between the controllers or between controller and host the system provides two process data objects for input information (CAN-IN1, CAN-IN2) and two process data objects for output information (CAN-OUT1, CAN-OUT2).

It is thus also possible to transfer binary signals such as input terminal status or data in format 16 bit such as analog signals.

- Cyclic, synchronised process data (process data channel CAN1)
	- For fast cyclic data exchange the system provides a process data object for input signals (CAN-IN1) and a process data object for output signals (CAN-OUT1) with 8 byte user data each.
	- These data are for communication with the higher-level host (e.g. PLC).
	- CAN1 can also be used with event control (setting under C0360).
- Event-controlled process data (process data channel CAN2)
	- For event-controlled data exchange the system provides a process data object for input signals (CAN-IN2) and a process data object for output signals (CAN-OUT2) with 8 byte user data each.
	- Output data are transferred whenever a value is changed in the user data.
	- This process data channel is especially suitable for data exchange between controllers and decentralised terminal extension. It can also be used by a host.

#### **Cyclic process data**

Reading and accepting of cyclic process data by the controller requires a sync telegram.

The sync telegram is the trigger point for data acceptance and activates the sending process. For cyclic process data processing the sync telegram must be generated accordingly by the host.

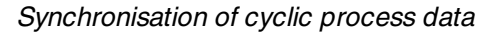

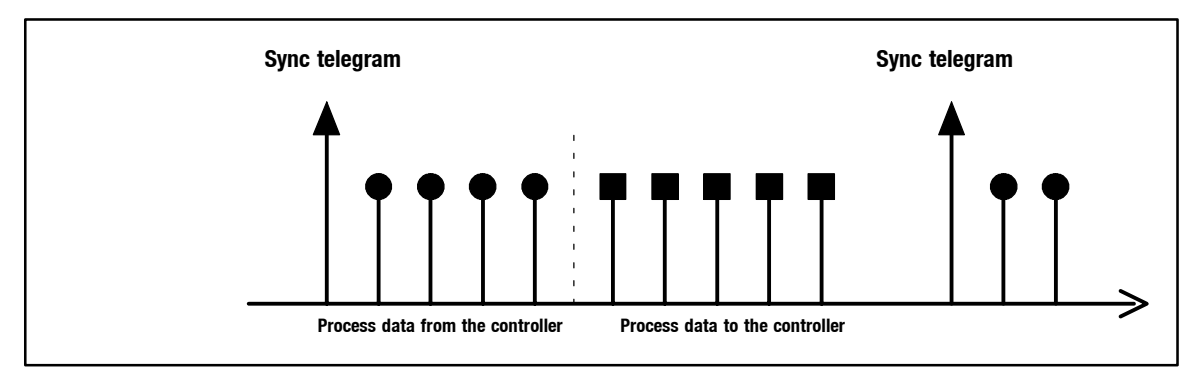

#### Fig. 9-13 Sync telegram (asynchronous data not considered)

Cyclic process data will be sent from the controller after a sync telegram. Afterwards the data will be transferred to the controllers. The sync telegrams ensure data acceptance.

All other telegrams, such asparameters or event-controlled process data, are accepted asynchronously after they have been transferred.

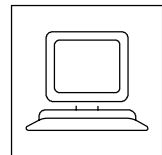

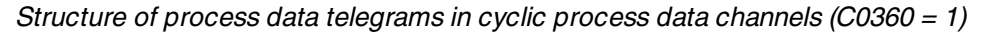

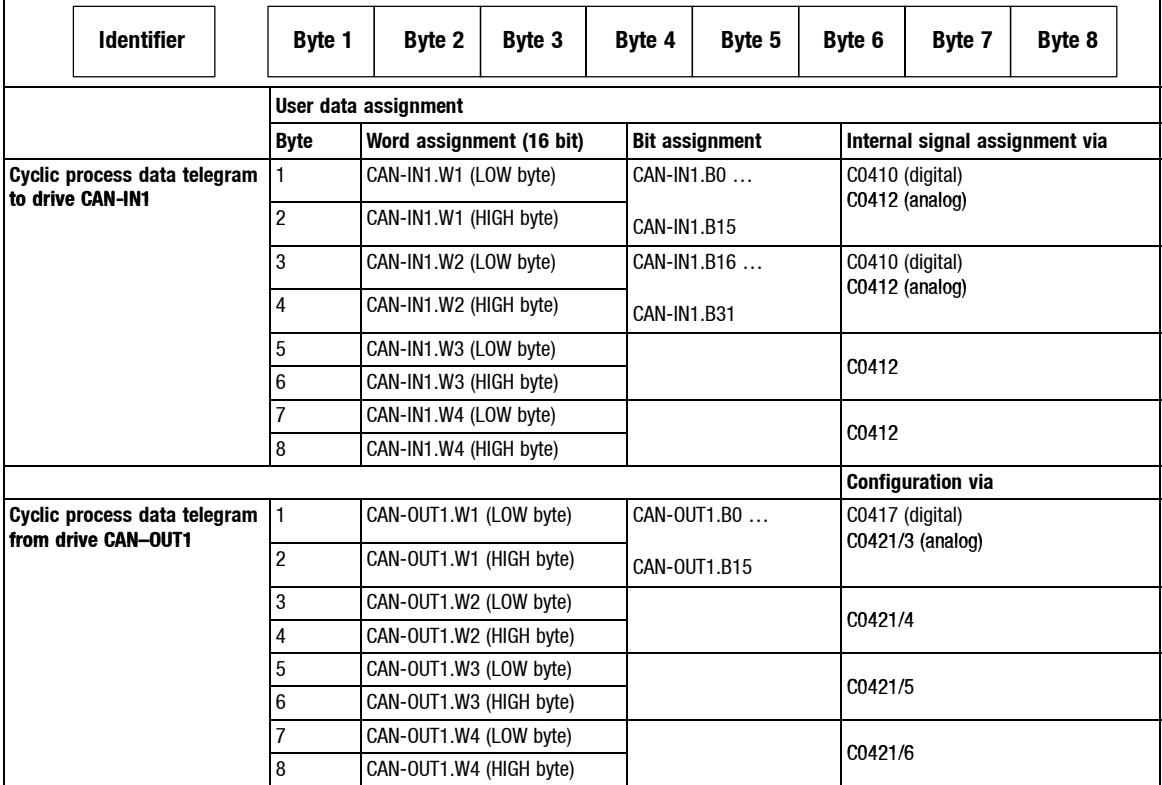
### *Automation*

*System bus (CAN)*

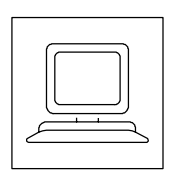

#### **Event-controlled process data optionally with adjustable cycle time**

8 bytes are available per data object.

Output data are transferred when a value of these 8 bytes changes or according to the cycle time set under C0356/2 for CAN-OUT2 or C0356/3 for CAN-OUT1.

Structure of process data telegrams in event-controlled process data channels

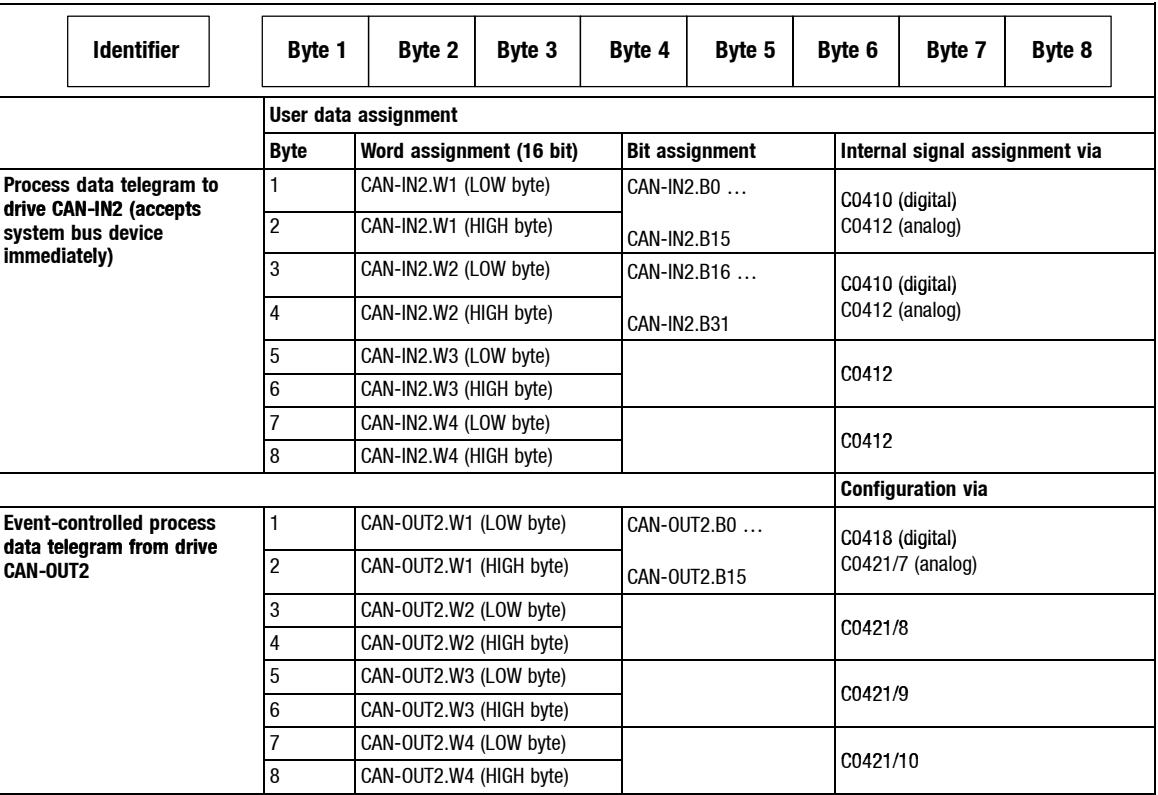

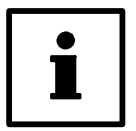

#### **Tip!**

The structure of process data telegrams is similar for process data channel CAN1, if this channel is used with event control (C0360  $=$  0).

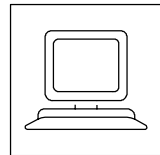

### *Automation*

*Function modules: INTERBUS, PROFIBUS-DP, LECOM-B (RS485)*

### **9.2 Automation with the function modules INTERBUS, PROFIBUS-DP, LECOM-B (RS485)**

Automation with the function modules INTERBUS, PROFIBUS-DP, LECOM-B (RS485) is described in the Operating Instructions "Fieldbus function modules for 8200 motec /8200 vector frequency inverters".

# *Network of several drives*

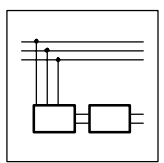

## **10 DC-bus connection**

8200 motec frequency inverters are not suitable for DC-bus connection.

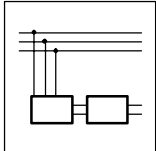

# *Network of several drives*

### **11 Braking operation**

### **11.1 Braking operation without additional measures**

For smaller loads the functions "DC-injection brake DCB" or "AC-motor braking" can be set.

- DC-injection brake:  $(4)$  7-17)
- AC-motor braking:  $(427 18)$

### **11.2 Braking operation with three-phase AC brake motors**

Lenze three-phase AC motors and G-motion geared motors can be equipped with spring-operated brakes. Brake rectifiers are required to supply spring-operated brakes (180 VDC, 205 VDC). The selection of brake rectifiers depends on the input voltage  $_{AC}$  and the rated voltage of the brake coil  $(V_{\text{coil}})$ :

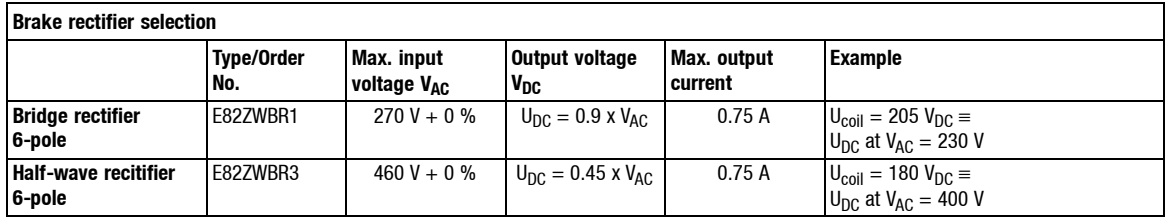

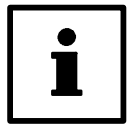

### **Tip!**

Lenze geared motors with brake motor and Lenze three-phase AC brake motors are delivered as standard with 4-pole brake rectifiers. These brake rectifiers are for AC switching of the brake.

#### **Brake control**

The brake can be switched on the DC and the AC side. With DC switching the delay times are considerably shorter. It is thus possible to build up a switch-off positioning system with reproduceable braking path. DC switching requires a spark suppressor to protect the contract and the coil. The spark suppressor is integrated in 6 pole brake rectifiers.

The relay output of the controller can be used for brake switching. Alternatively, the brake can be switched via an external control contact (e.g. PLC).

The following table shows the control possibilities for Lenze spring-operated brakes. The indications made refer to a rated mains voltage of 230 V  $\pm$ 10 % or 400 V  $\pm$ 10 %:

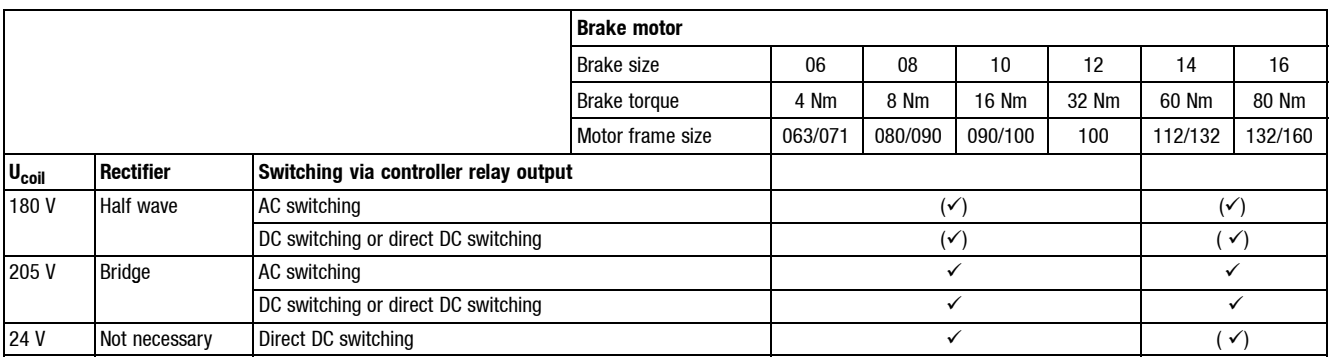

 $\checkmark$  Permissible

 $(\checkmark)$  Only permissible with additional relay

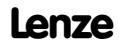

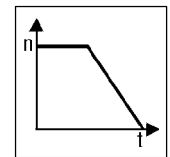

#### **Wiring**

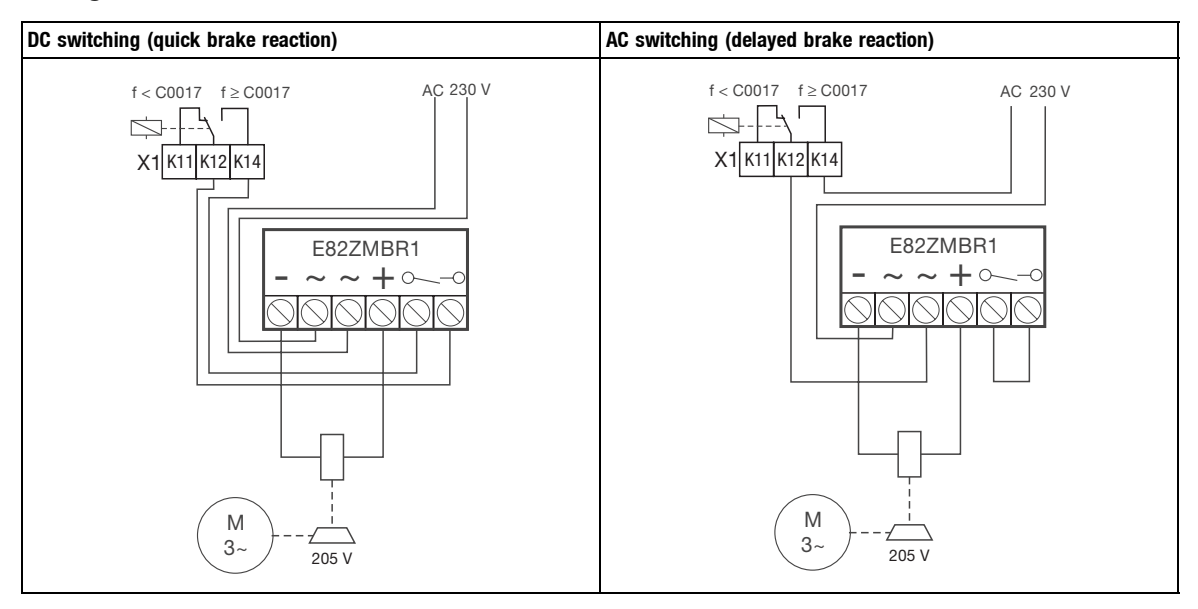

#### **Parameter setting**

If you want to control the electro-mechanical motor brake via the controller relay output, the relay must be programmed.

Example: Activation/deactivation of the brake (205 V) when a certain threshold is exceeded. The braking process can be activated by a digital signal which decelerates to quick stop:

- Configure the relay output for brake control
	- Signal "Value below  $Q_{min}$  threshold " must be assigned to the relay output by setting  $C0008 = 7$
- Set the frequency threshold  $Q_{min}$  under C0017
	- The brake is activated when the setpoint falls below  $Q_{min}$
	- The brake is released when the setpoint exceeds  $Q_{min}$

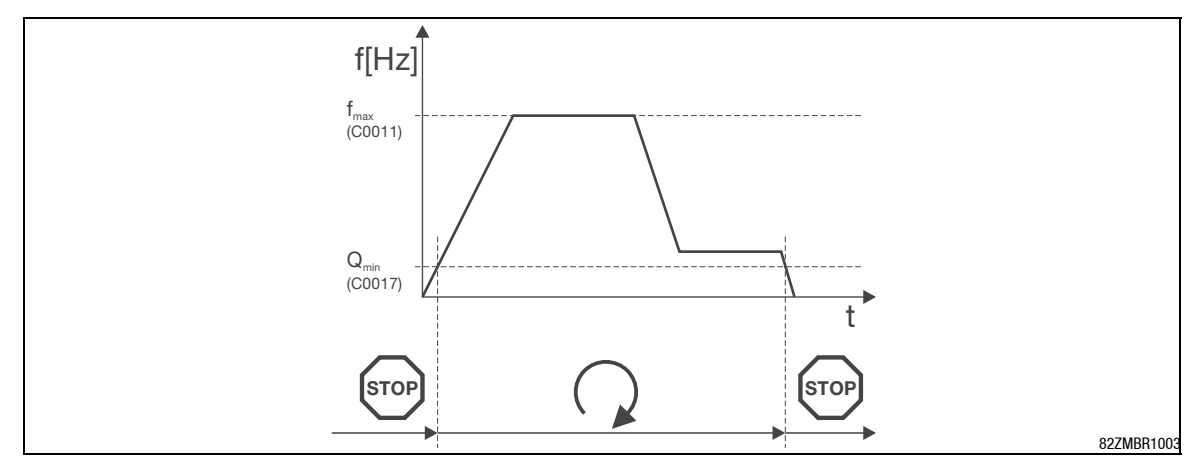

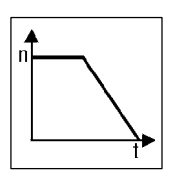

### **11.3 Braking operation with external brake resistor**

Larger moments of inertia or longer generator-mode operation require an external brake resistor. It converts mechanical energy into heat.

The brake transistor integrated in the controller switches the externalbrake resistor in additionwhen the DC-voltage exceeds a threshold. It can thus be avoided that the controller sets "overvoltage" and pulse inhibit and forces the drive to coast to standstill. Extneral brake resistors ensure braking operation at any time.

#### **11.3.1 Number of brake resistors**

The Lenze brake resistors recommended in the tables are selected for the corresponding controllers (ref. to 150 % power in generator mode). They are suitable for most applications.

For special applications such as centrifuges, hoists, etc., the brake resistor must meet the following conditions:

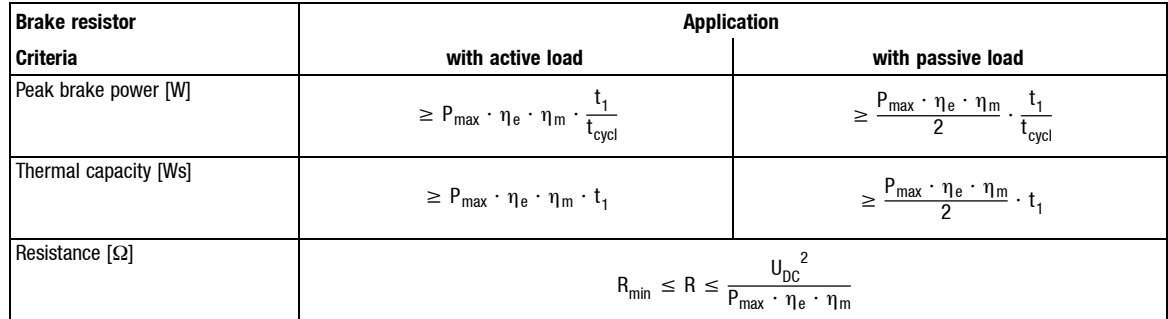

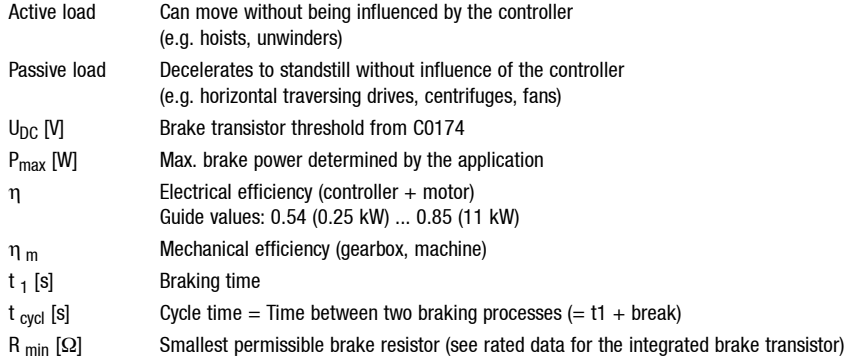

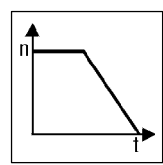

### **11.3.2 Rated data for the integrated brake transistor**

#### **8200 motec, 230 V**

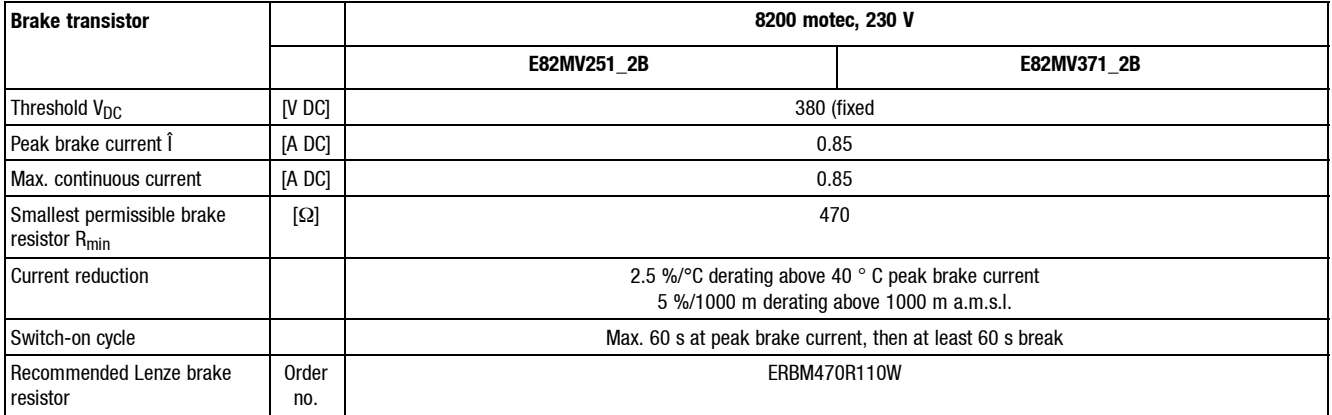

#### **8200 motec, 400 V**

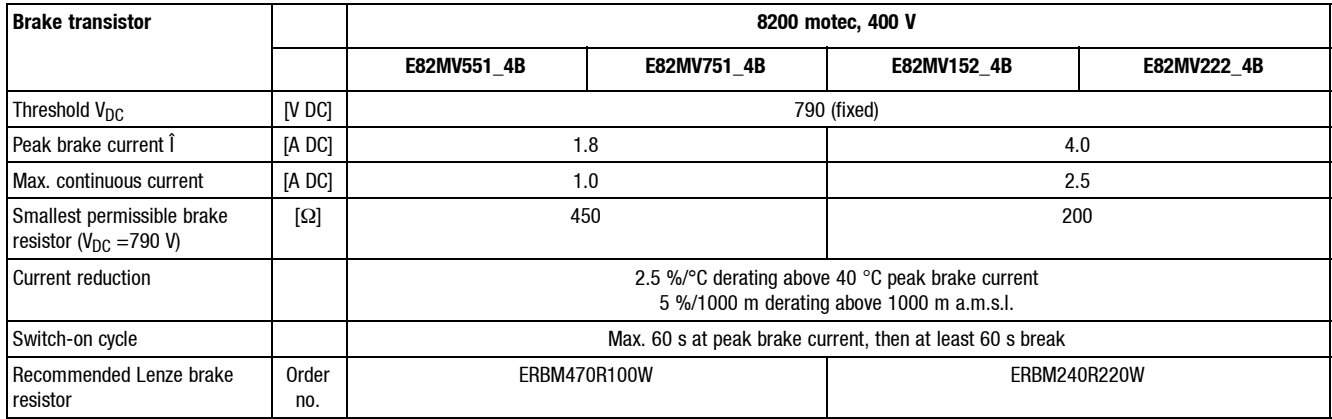

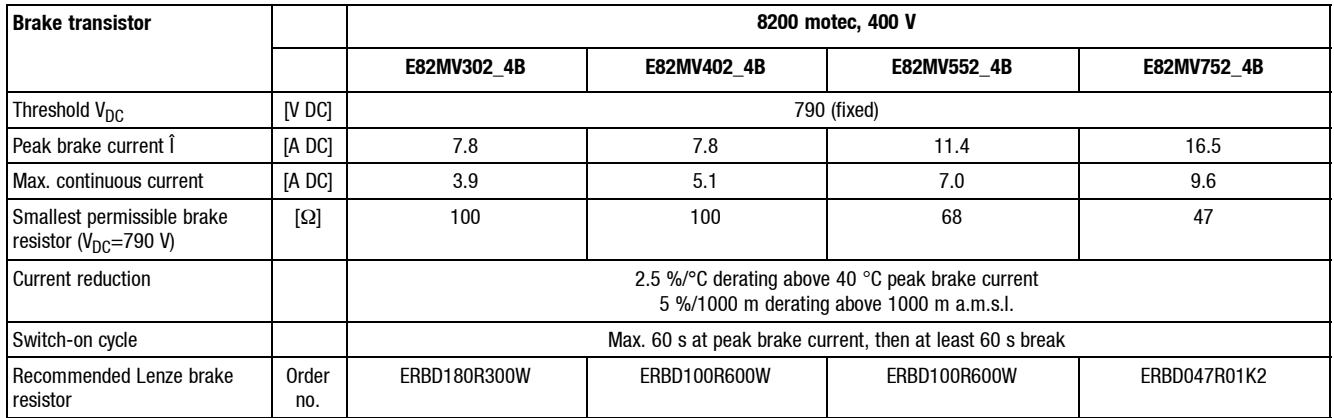

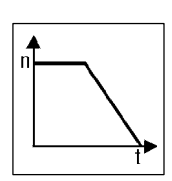

#### **11.3.3 Rated data for Lenze brake resistors**

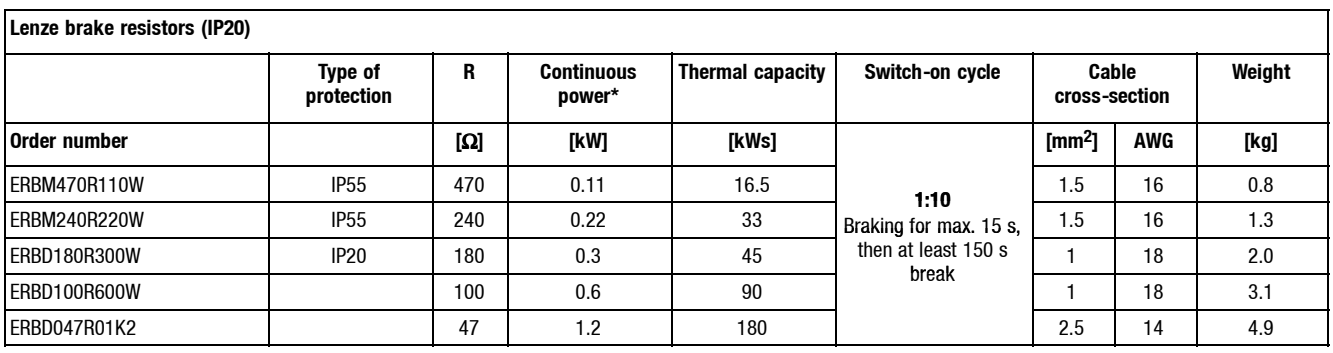

 $^*$  The continuous power is a value important for the selection of brake resistors. Braking at peak brake power (V  $^2$ <sub>DC</sub>/R) Observe national and regional regulations (e. g. VDE 0113, EN 60204)

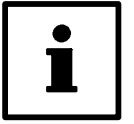

### **Tip!**

- All brake resistors are equipped with a thermostat (isolated NC contact).
- If necessary, several brake resistors can be connected in series or in parallel. (Caution: Do not have values below the lowest permissible value!)

#### **Installation**

- Brake resistors can become very hot, they can even burn. Therefore brake resistors must be mounted in a way that the high temperatures can not damage anything.
- Provide a safety switch-off in the event the brake resistor overheats.
- Use temperature contacts of the brake resistor (e. g. T1 / T2) as control contacts to disconnect the controller from the mains.

#### **Tip!**

Shielding of cables is only required to comply with existing regulations (e. g. VDE 0160, EN 50178).

#### **Connection to E82MV251\_2B, E82MV371\_2B**

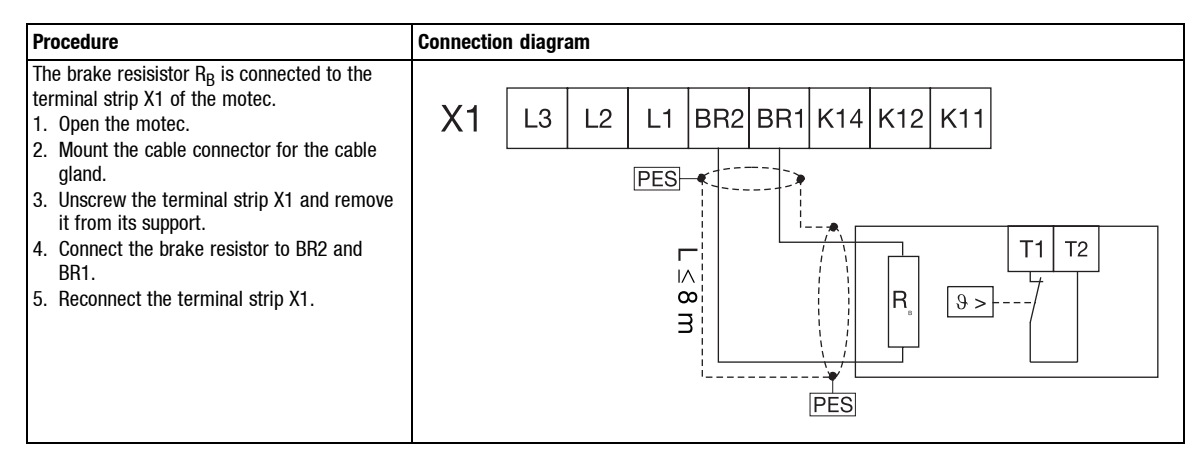

#### **Show/Hide Bookmarks**

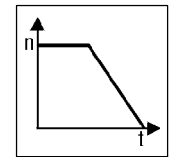

# *Braking operation*

#### **Connection to E82MV551\_4B, E82MV751\_4B, E82MV152\_4B, E82MV152\_4B**

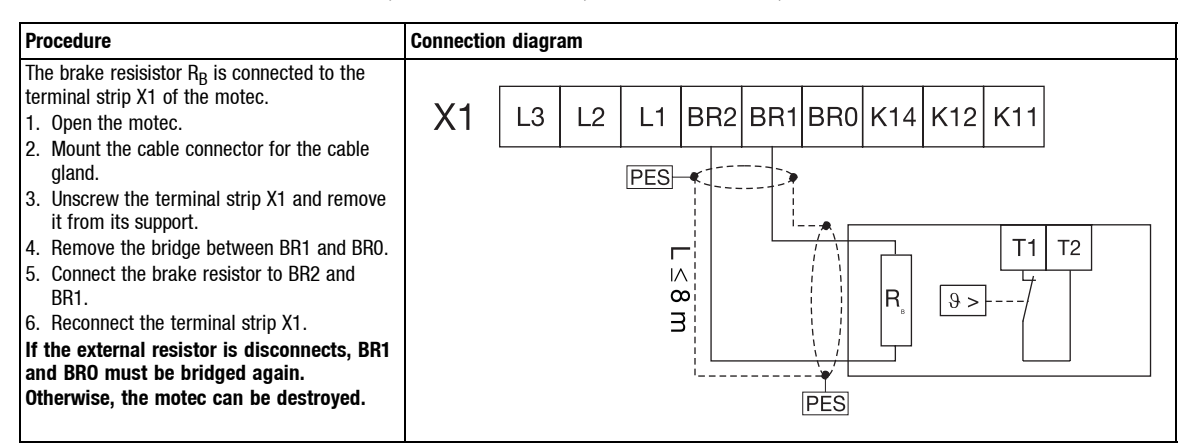

#### **Connection to E82MV302\_4B, E82MV402\_4B, E82MV552\_4B, E82MV752\_4B**

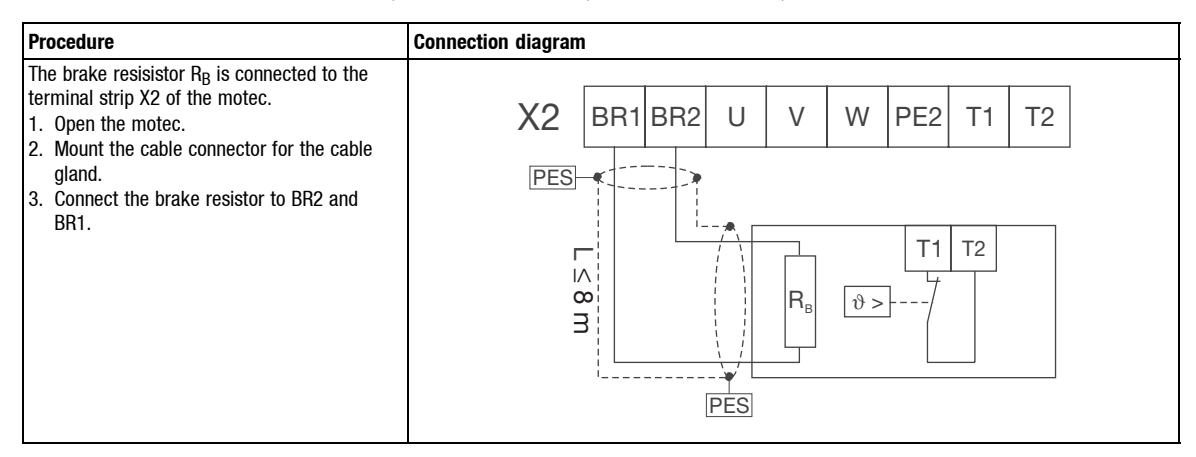

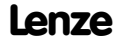

# *Accessories*

*Accessories/documentation*

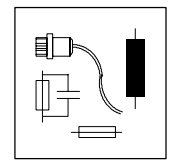

### **12 Accessories**

### **12.1 Accessories**

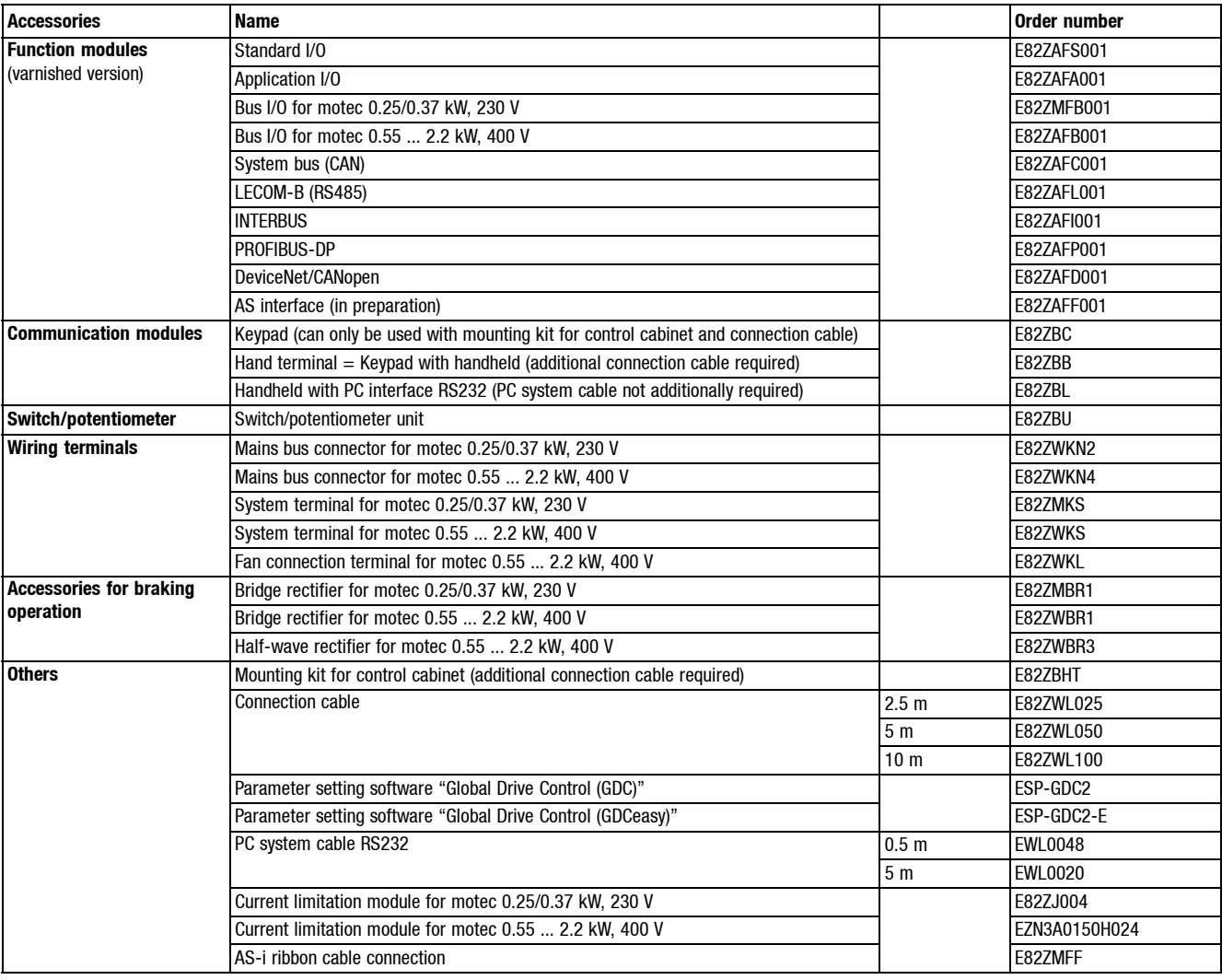

### **12.2 Documentation**

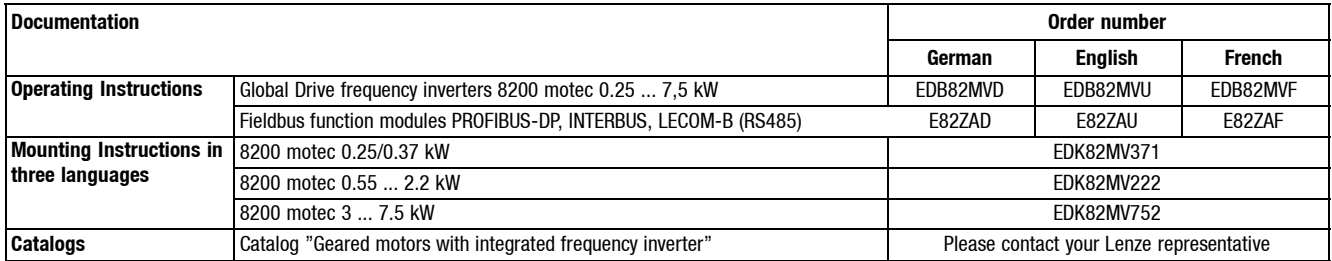

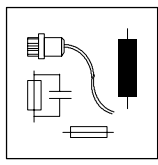

## *Accessories*

*Type-specific accessories - 230 V mains voltage*

### **12.3 Type-specific accessories - mains voltage 230 V**

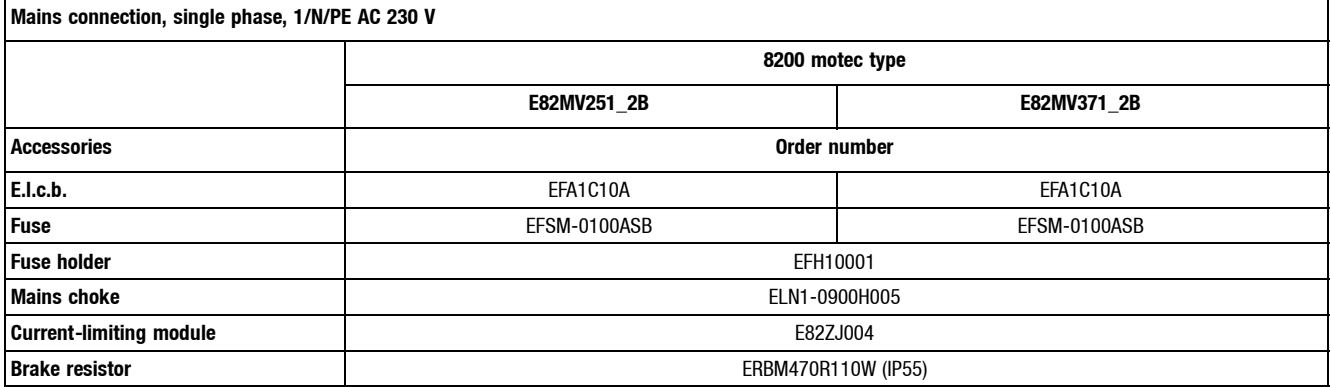

### *Accessories Type-specific accessories - 400 V mains voltage*

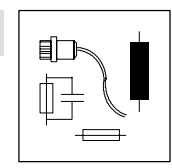

### **12.4 Type-specific accessories - mains voltage 400 V**

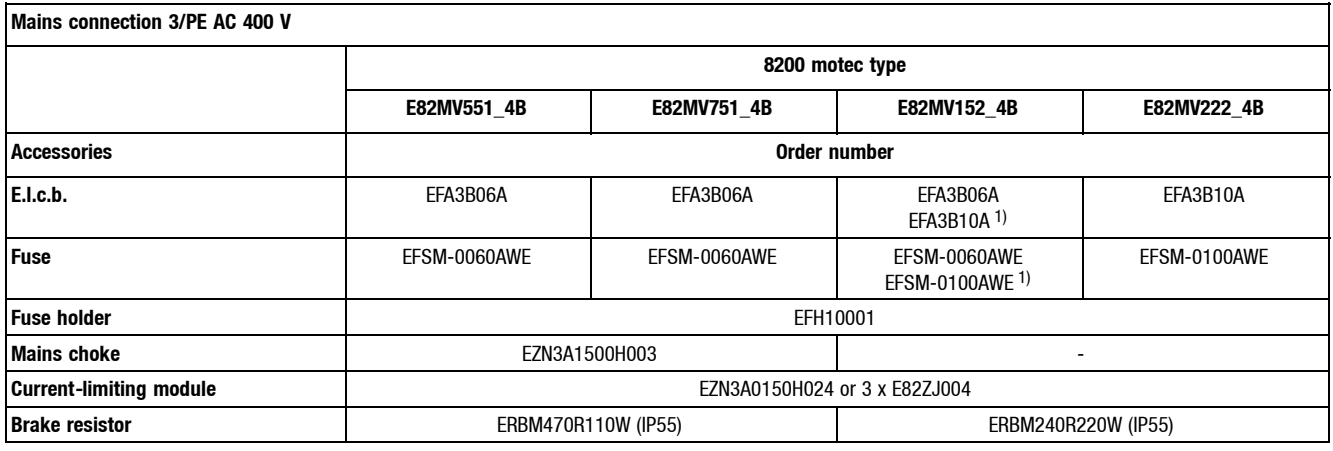

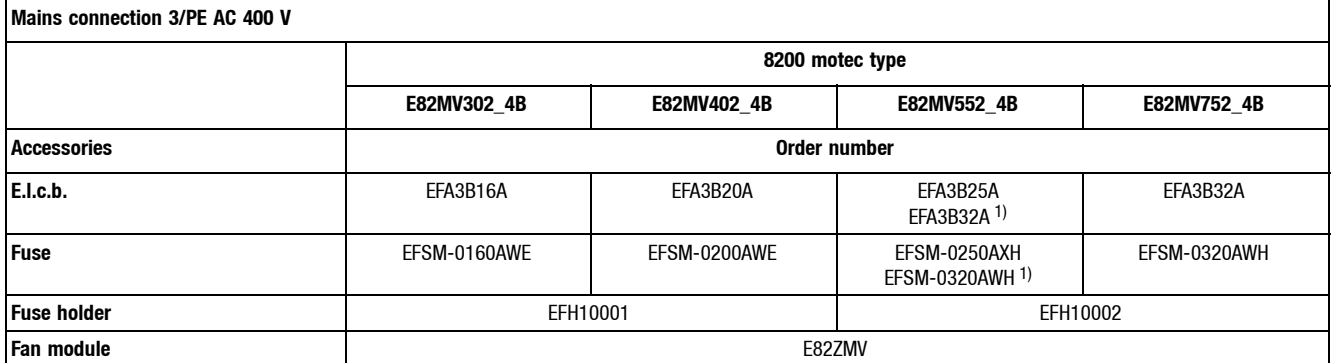

1) Operation with increased rated power

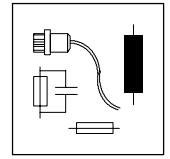

# *Accessories*

*Type-specific accessories - 400 V mains voltage*

*Pressure regulation*

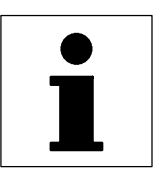

### **13 Application examples**

### **13.1 Pressure regulation**

A centrifugal pump (square load characteristic)hold the pressure in a pipesystem at a constant level (e.g. water supply of households or industrial premises).

#### **Conditions**

- Operation with a PLC (pressure setpoint selection, night reduction).
- Setting up operation at site possible.
- The pressure is lowered during the night. The pump works in an uncontrolled mode at low and constant speed.
- The output frequency must never fall below 10 kHz (dry running).
- Avoid pressure peaks in the system.
- Avoid mechanical resonances at approx. 30 Hz output frequency.
- Overheat motor protection.
- Error message to PLC.
- At site display of operating status and actual pressure value.
- At site pump stop.

#### **Functions used**

- Internal process controller for pressure control
	- Pressure setpoint from PLC (4 ... 20 mA)
	- Actual pressure value from sensor (0 ... 10 V)
- Manual/remote changeover for setting-up operation at site – Manual: Pressure setpoint via pushbutton with motor potentiometer function (UP/DOWN) – Remote: Pressure setpoint from PLC
- JOG speed for night reduction (activated via PLC).
- Dry-running protection (setpoint-independent min. speed).
- Smooth start along S ramp.
- Suppression of mechanical resonance with a skip frequency.
- PTC motor monitoring.
- Trip error message via digital output.
- Ready for operation via relay output.
- Configurable analog output for actual pressure value.
- Electrical controller inhibit (CINH).

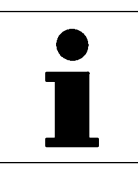

*Pressure regulation*

### **Application-specific configuration**

• Motor parameter identification.  $(427 - 729)$ 

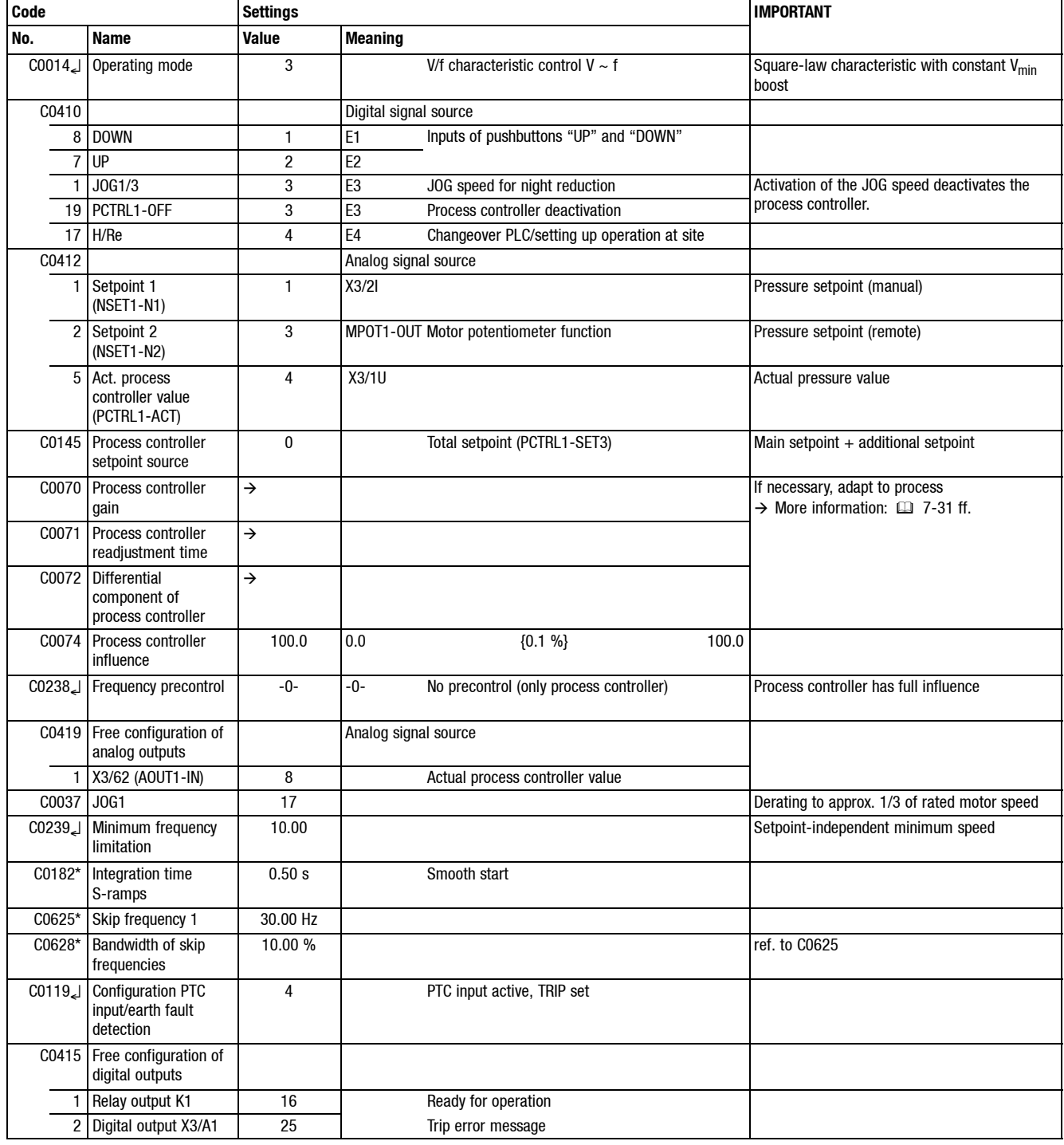

*Pressure regulation*

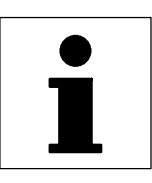

#### **Jumper positions at application I/O**

- Jumper A in position 7-9 (actual pressure value 0 ... 10 V at X3/1U)
- Remove jumper B (setpoint selection via master current at X3/2I), (see C0034)
- Jumper C in position 3-5 (actual pressure value output as current signal at X3/62)
- Jumper D in position 2-4 or 4-6, since X3/63 is not assigned.

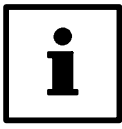

#### **Tip!**

- With this example, the controller must be equipped with an application-I/O , because it required two analog inputs.
- If the pressure setpoint is selected via PC, keypad or JOG value instead of PLC, a standard I/O will be enough.

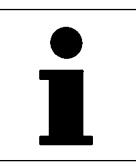

*Pressure regulation*

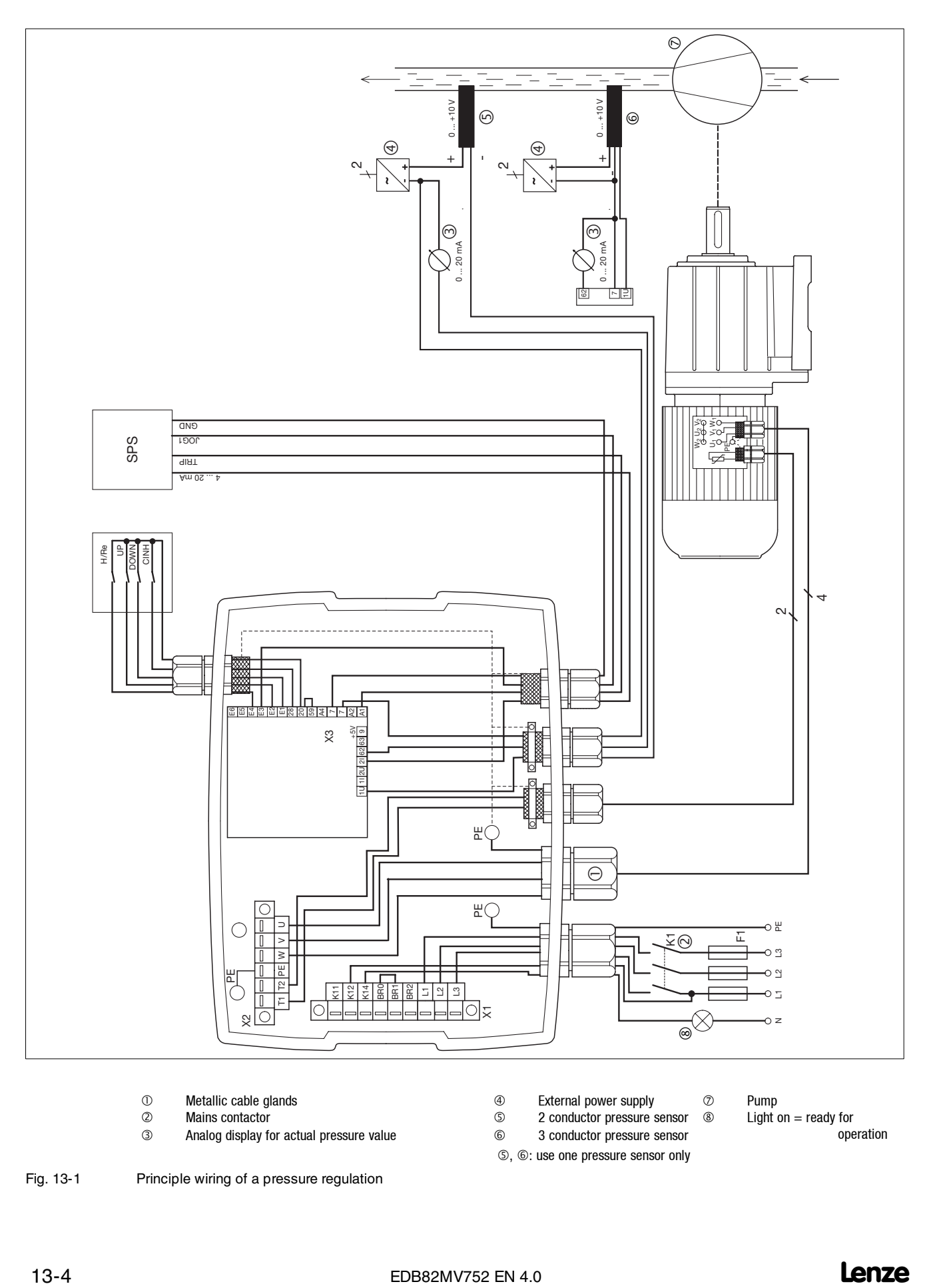

**12 Metallic cable glands**<br> **2** Mains contactor

- 2 Mains contactor<br>3 Analog display fo
- Analog display for actual pressure value
- 4 External power supply<br>5 2 conductor pressure s
- **2** conductor pressure sensor<br> **6** 3 conductor pressure sensor
- 3 conductor pressure sensor  $\circledS$ ,  $\circledS$ : use one pressure sensor only

 Pump Light on  $=$  ready for

 $^\circledR$ 

operation

Fig. 13-1 Principle wiring of a pressure regulation

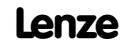

*Operation with medium-frequency motors*

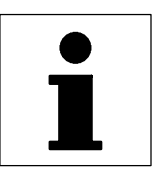

### **13.2 Operation with medium-frequency motors**

Medium-frequency asynchronous motors are used for high and controllable speeds. Possible applications are hobbing mills for wood machining, fans, vacuum pumps, concrete machinery, polishing drives.

#### **Selection**

- If the motor is to be braked quickly an external brake resistor is required to brake high moments of inertia.  $(2)$  11-3)
- Set the speed setting range in a way that motors with self ventilation will always be sufficiently cooled (setting range as load function).

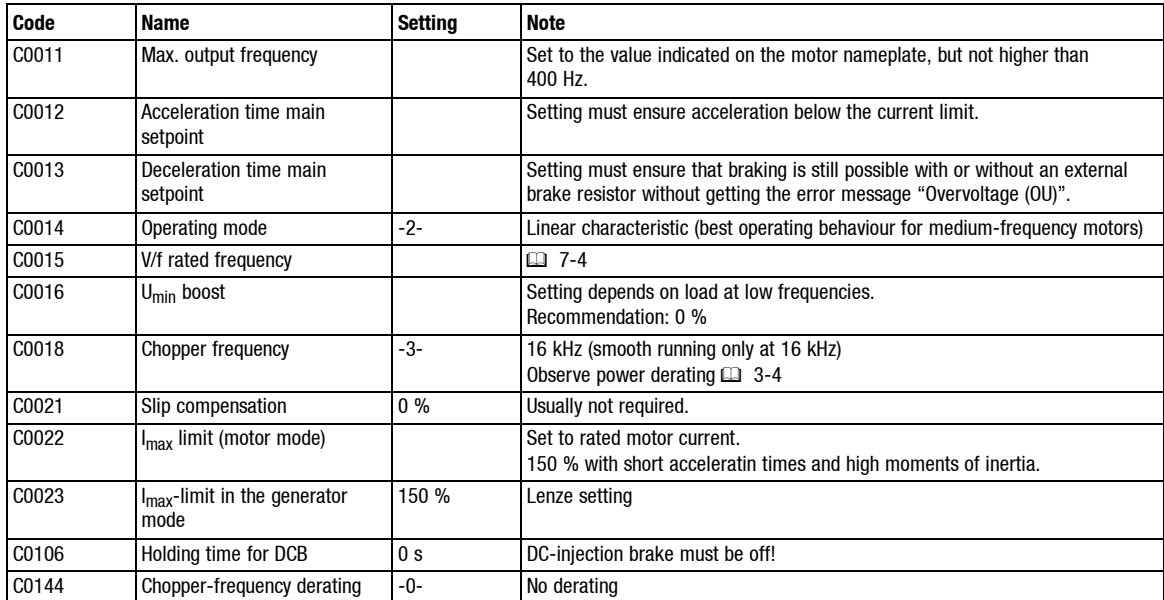

#### **Application-specific configuration**

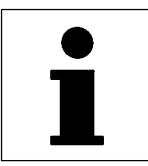

*Dancer position control*

### **13.3 Dancer position control (line drive)**

The dancer position controls the material tension while the machine is running. The example describes the synchronisation of material web speed  $v_2$  to line speed  $v_1$ . This application requires an application-I/O.

#### **Functions used**

- Internal process controller as position controller.
- Selection of the line speed  $v_1$  via X3/1U.
- Actual dancer position value of dancer potentiometer via X3/2U.
- Setting-up speed via X3/E3 as JOG value.
- Dancer position controller switch off via X3/E4 (external) or internally via  $Q_{min}$  (C0017) and  $C0415/1 = 6$ .

#### **Application-specific configuration**

- Basic settings.  $(415-2)$
- Motor parameter identification.  $(2)$  7-29)
- If necessary, calibration of setpoints and actual values to process variables.  $(17-52)$

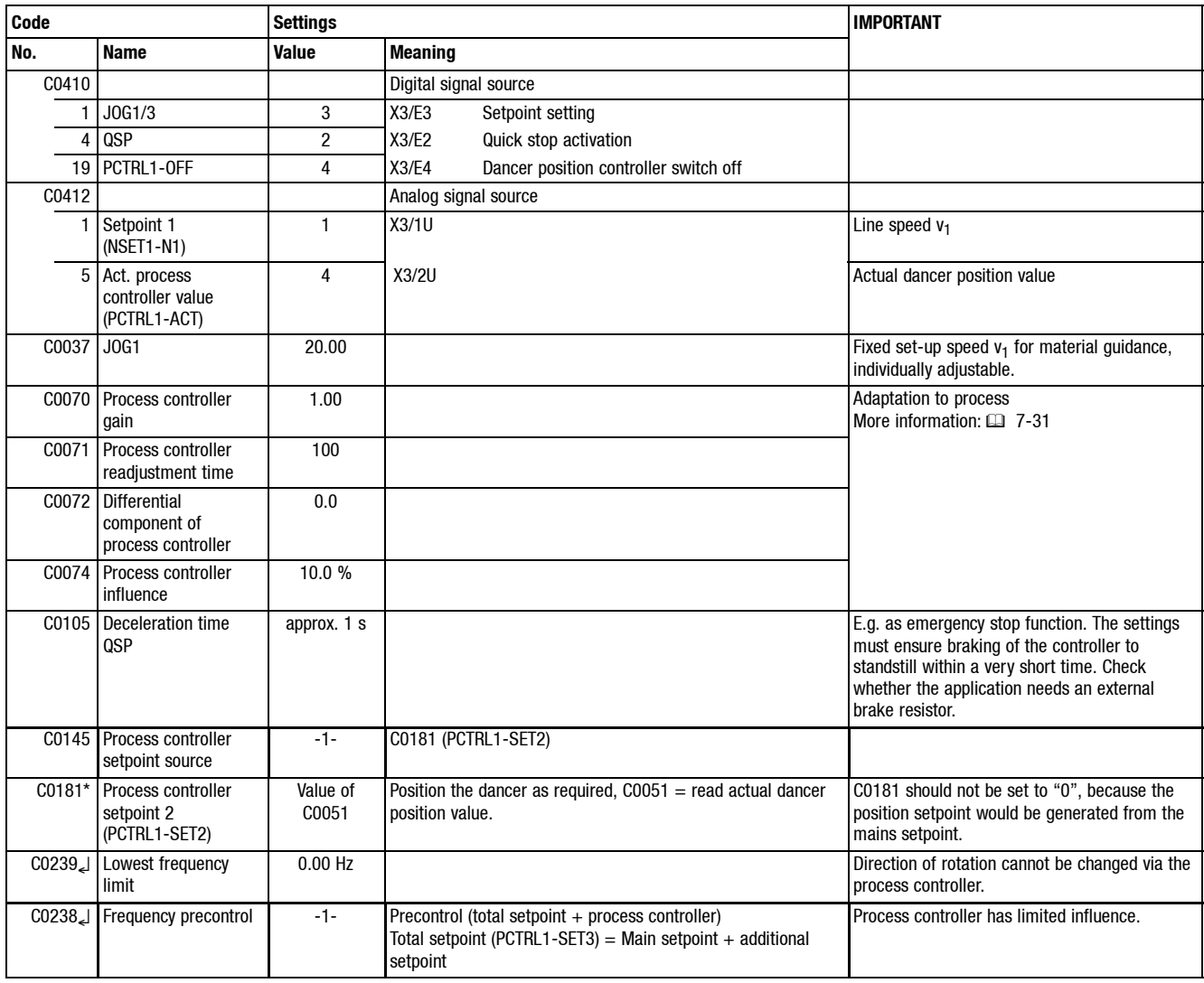

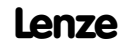

### *Application examples Dancer position control*

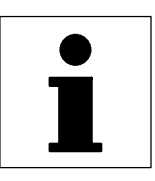

#### **Adjustment**

Set C0070, C0071, C0072 in a way that if the dancer changes its actual position, its original position can be reached quickly and without excessive overshooting.

- 1. X3/E4 = HIGH (process controller stop), C0072 = 0 (no influence).
- 2. Set C0070.
- 3. X3/E4 = LOW, C0072 = 0 (no influence).
- 4. Set C0071.
- 5. Set C0072.

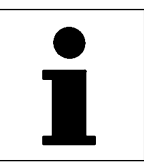

*Dancer position control*

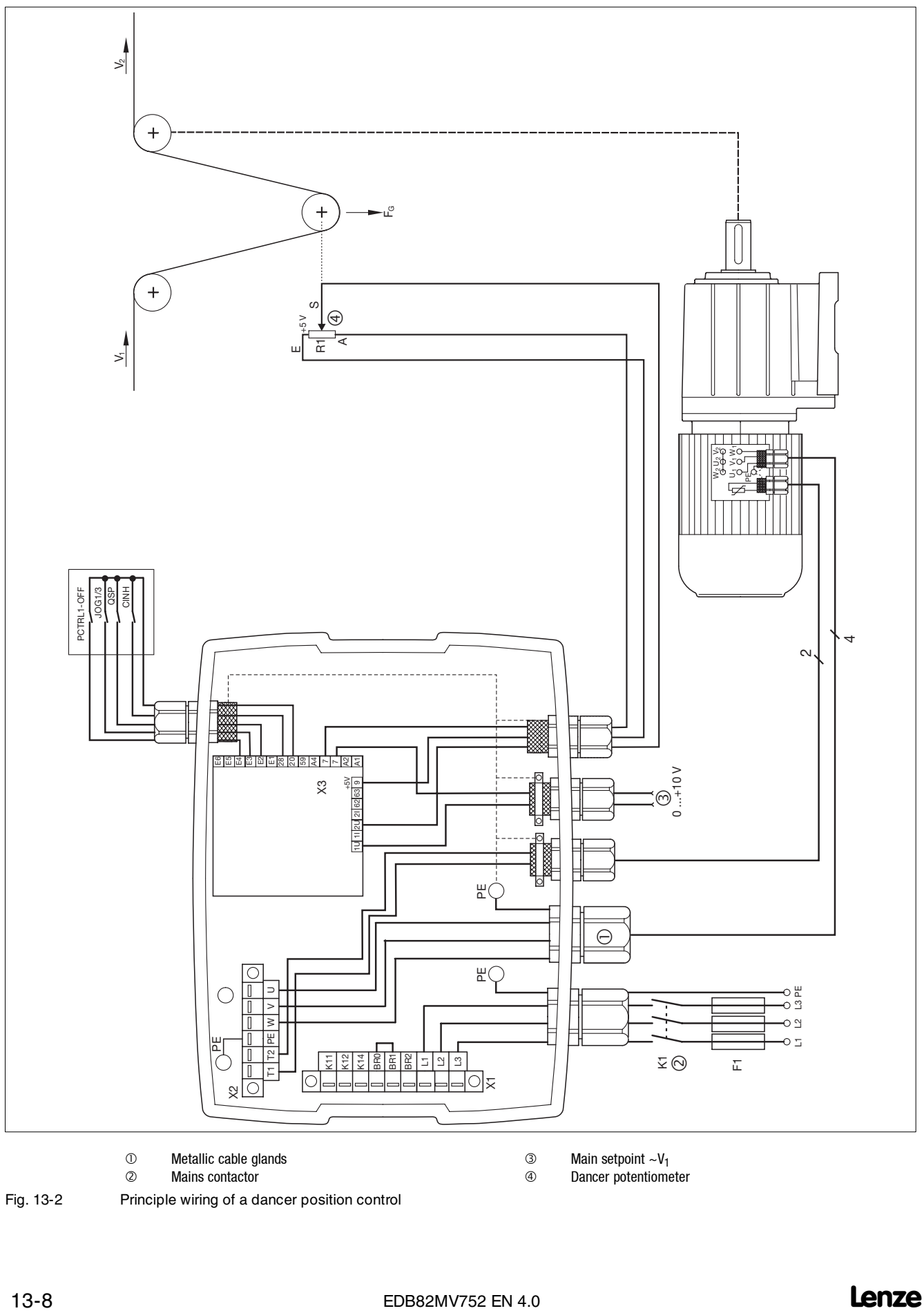

Mains contactor

Fig. 13-2 Principle wiring of a dancer position control

 $\circled{3}$  Main setpoint ~V<sub>1</sub><br> $\circled{4}$  Dancer potentiome

Dancer potentiometer

*Speed control*

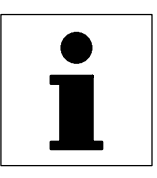

### **13.4 Speed control**

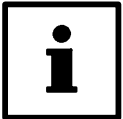

#### **Tip!**

Lenze three-phase AC motors and Lenze geared motors are available with Lenze pulse encoder ITD21 (512/2048 increments, HTL output signals). Thus a two-track speed feedback (tracks A and B) can be used with the application I/O function module.

#### **Example**

Speed control with inductive, single track 3-conductor sensor

The speed control is to compensate the difference between actual speed and speed setpoint caused by load (motor and generator mode).

The motor speed is detected by an inductive sensor (e.g. gear, metalic fan wheel, cam). The sensor can detect the speed either directly at the motor or in the machine.

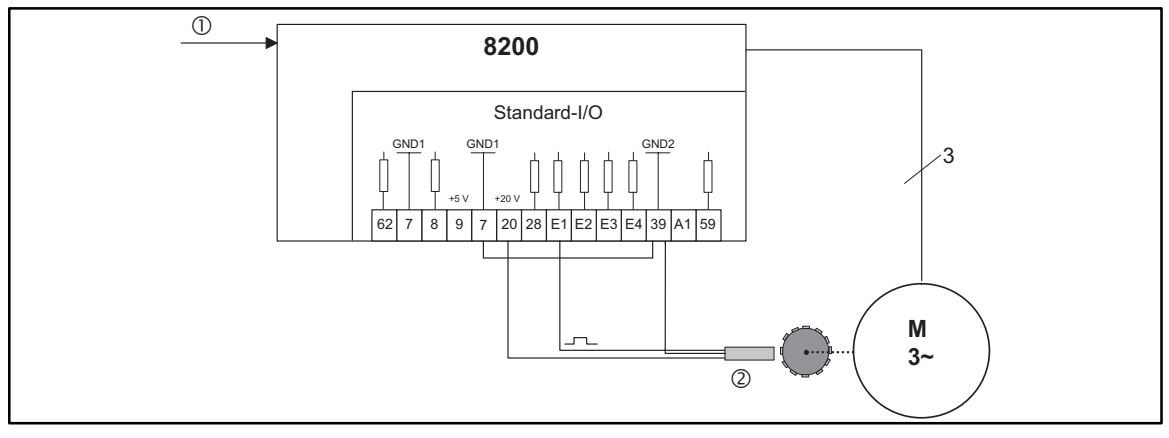

Fig. 13-3 Speed control with 3-conductor sensor

- Setpoint
- 3-conductor sensor

8200: 8200 motec oder 8200 vector

#### **Speed sensor requirements**

- The maximum frequency of inductive sensors is usually between 1 and 6 kHz, depending on its design.
- At the detection point, the number of attenuation cams per revolution must ensure an output frequency of the sensor as high as possible.
	- The control dynamics will be sufficient if the output frequency (f  $_{act}$ ) is  $> 0.5$  kHz at rated speed.
- If the current consumption of the sensor is not higher than the value permitted at X3/20, a 3-conductor sensor can be directly connected to the controller.

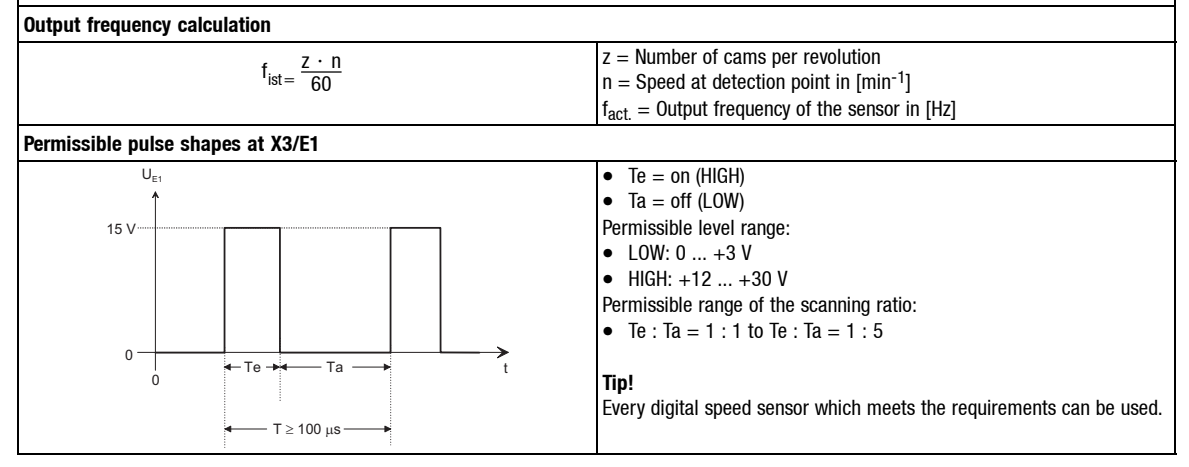

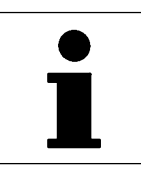

*Speed control*

### **Application-specific configuration**

• Basic settings.  $(415-2)$ 

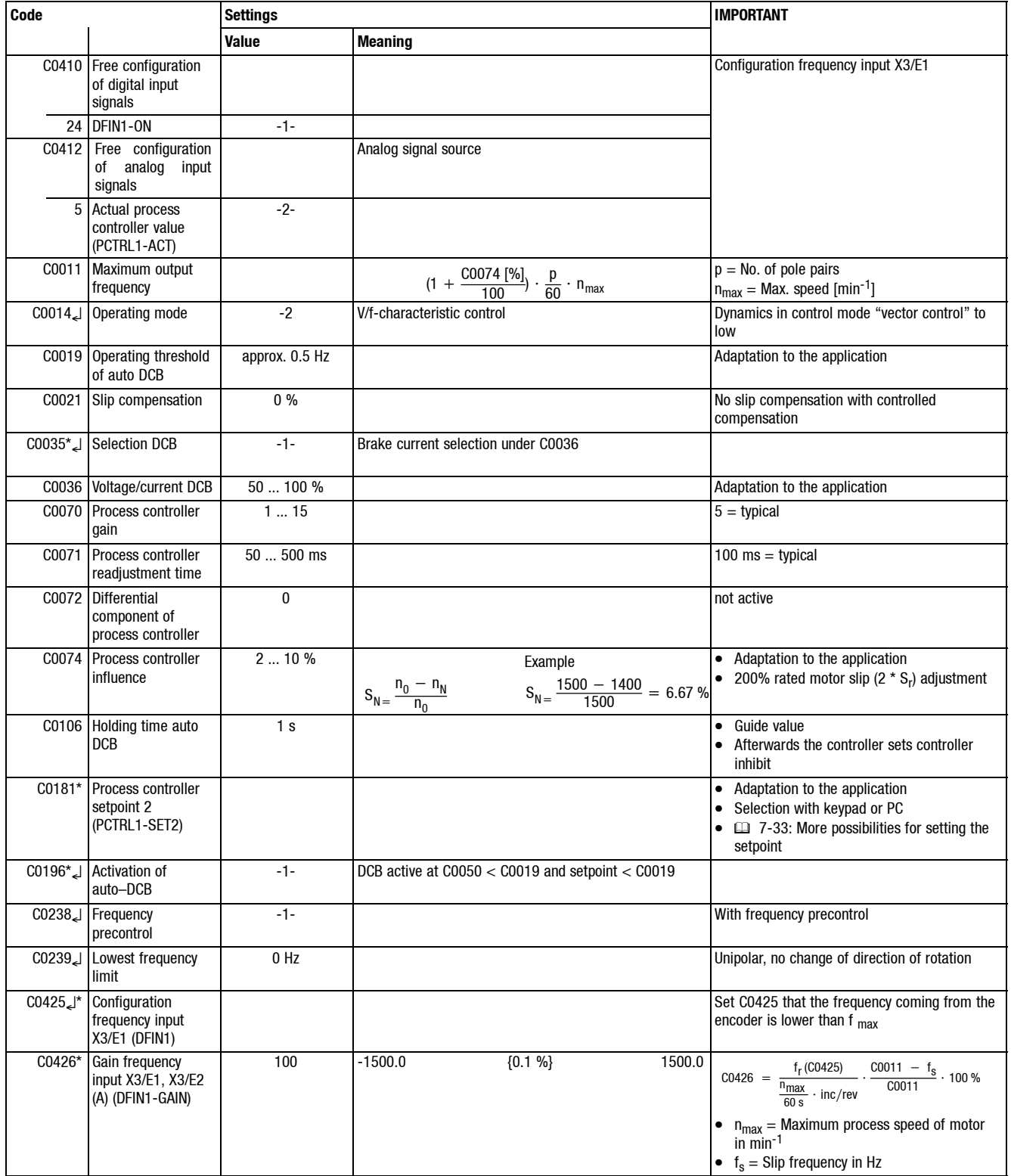

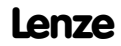

### *Application examples Speed control*

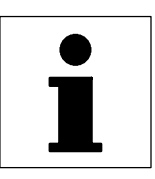

#### **Adjustment (see example in Fig. 13-3)**

#### **Conditions**

- A 4-pole motor is to be operated up to  $n_{max} = 1500$  min<sup>-1</sup>. The motor has the following data: – Rated speed  $n_r = 1390$  min<sup>-1</sup>
	- Rated frequency  $f_r = 50$  Hz
	- $-$  Slip s<sub>r</sub> = 7.3 %
	- Slip frequency  $f_s = 3.7$  Hz
- The pulse encoder delivers 6 increments/revolution (inc/rev). – The maximum frequency at X3/E1 at maximum speed is:

$$
\frac{1500}{60 \text{ s}} \cdot 6 = 150 \text{ Hz}
$$

- Process controller influence (C0074) setting to 200 % rated slip:  $-$  C0074 = 14.6 %
- Calculation of maximum output frequency (C0011):

$$
\left(1 + \frac{C0074 \, \text{[^\%]} }{100}\right) \cdot \frac{\text{p}}{60} \cdot \text{n}_{\text{max}} \, \text{[min}^{-1}] = 1.15 \cdot \frac{2 \cdot 1500}{60} = 57.5 \, \text{Hz}
$$

Adjustment of frequency input X3/E1

- $CO425 = -0$ 
	- Normalisation frequency =100 Hz
	- Maximum frequency = 300 Hz
- Activation of frequency input with  $CO410/24 = 1$ .
	- Ensure that no other digital signal is assigned to E1 (no double assignment)!
- Assign the actual process controller value to the frequency input under C0412 (C0412/5 = 2)
- Gain C0426
	- The input frequency at X3/E1 is normalised to the value of the preselected frequency (100 Hz), i.e. internally 100 Hz correspond to the output frequency set under C0011.
	- C0426 must be recalculated after every change of C0011.

$$
\text{C0426} = \frac{f_{\text{N}} \left( \text{C0425} \right)}{\frac{n_{\text{max}}}{60 \text{ s}} \cdot \text{inc/rev}} \cdot \frac{\text{C0011} - f_{\text{s}}}{\text{C0011}} \cdot 100\% = \frac{100}{150} \cdot \frac{57.5 - 3.7}{57.5} \cdot 100\% = 62.4\%
$$

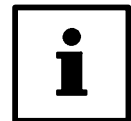

### **Tip!**

If the number of increments per revolution is not known, you have to find out the gain to be set by experiment:

- 1. Set  $CO238 = 0$  or 1.
- 2. Set the drive to the maximum required output frequency. The output frequency is now determined by the frequency precontrol.
- 3. Use C0426 to set the gain in a way that the actual value (C0051) equals the setpoint (C0050).

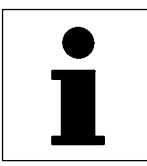

*Group drive*

### **13.5 Group drive (operation with several motors)**

Several motors can be connected to the controller in parallel. The sum of the individual motor currents must not exceed the rated controller current.

#### **Installation**

- The motor cable is wired in e.g. a terminal box.
- Every motor must be equipped with a thermostat (NC contact). The series connection must be connected to X2/T1 and X2/T2 using a separate cable.
- Only use shielded cables  $(4.4-6)$ . Connect the shield with PE with a surface as large as possible.
- Resulting cable lengths:
	- $I_{res}$  = Sum of all motor cable lengths  $\times$   $\sqrt{No}$ . of motor cables

#### **Application-specific configuration**

- Basic settings.  $(4.5 2)$
- Control mode C0014 =  $-2 -$  evtl.  $-4 2 = 7 2$
- PTC input  $CO119 = -1 (127 50)$

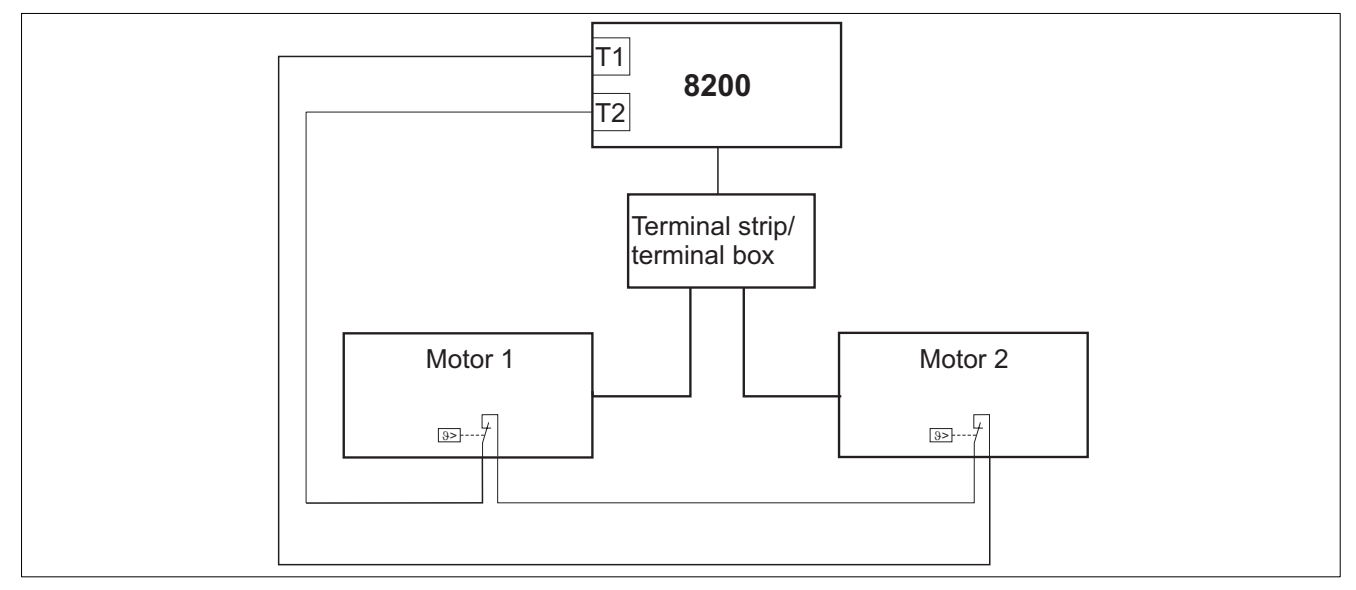

Fig. 13-4 Basic structure of a group drive

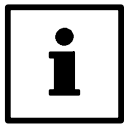

#### **Tip!**

You can monitor motor cables and operating elements using the motor phase failure detection. ( $\Box$  14-40, C0597)

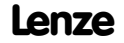

*Sequential circuit*

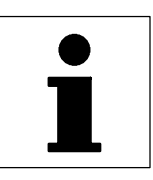

### **13.6 Sequential circuit**

Two refrigeration compressors supply several refrigeration devices which are switched on and off in irregular intervals.

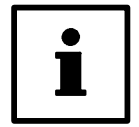

#### **Tip!**

With the function module application I/O it is not necessary to use the external time delay element of Fig. 13-5. The time delay for the relay output K1 is set under C0423/1. The time delay avoids that compressor 2 is switched on when the actual value fluctuates just a little bit.

#### **Conditions**

- Compressor 1 is controlled by means of a 8200 motec or 8200 vector.
- Compressor 2 is connected to the mains and is switched on and off depending on the consumption.
- The pressure setpoint of the process is selected as fixed value.

#### **Functions used**

- Controller enable/inhibit to start and stop
- Process controller
- Fixed frequency
- Programmable relay output
- Adjustable thresholds
- Parameter set changeover

#### **Application-specific configuration**

- Basic settings.  $(415-2)$
- Process controller configuration:
	- Process controller optimisation  $(427-31)$
	- $-$  Process controller has full influence: C0238 = -0-, C0074 = 100 %
	- Process controller setpoint source = Total setpoint: C0145 = -0-
	- Process setpoint = JOG frequency JOG1 (in PAR1 and PAR2 continuously active via X3/E1):  $CO<sub>037</sub> = 50$  Hz
- Adaption of parameter set 1 (PAR1) to application:
	- Continuous activation of X3/E1 (LOW active): C0411 = -1-
	- Threshold for compressor 2: C0017 = 45 Hz.
	- $-$  Connection of compressor 2 via relay: C0415/1 = 6.
- Adaptation of parameter set 2 (PAR2) to application:
	- Continuous activation of X3/E1 (LOW active): C0411 = -1-
	- Threshold for disconnection of compressor 2: C0010 = 15 Hz (minimum frequency).
	- Disconnection of compressor 2 via relay: C0415/1 = 24.
	- $-$  Relay output inversion:  $C0416 = -1$ .
- PAR changeover (PAR1  $\Leftrightarrow$  PAR2) via X3/E2: C0410/13 = 2.

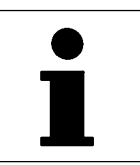

*Sequential circuit*

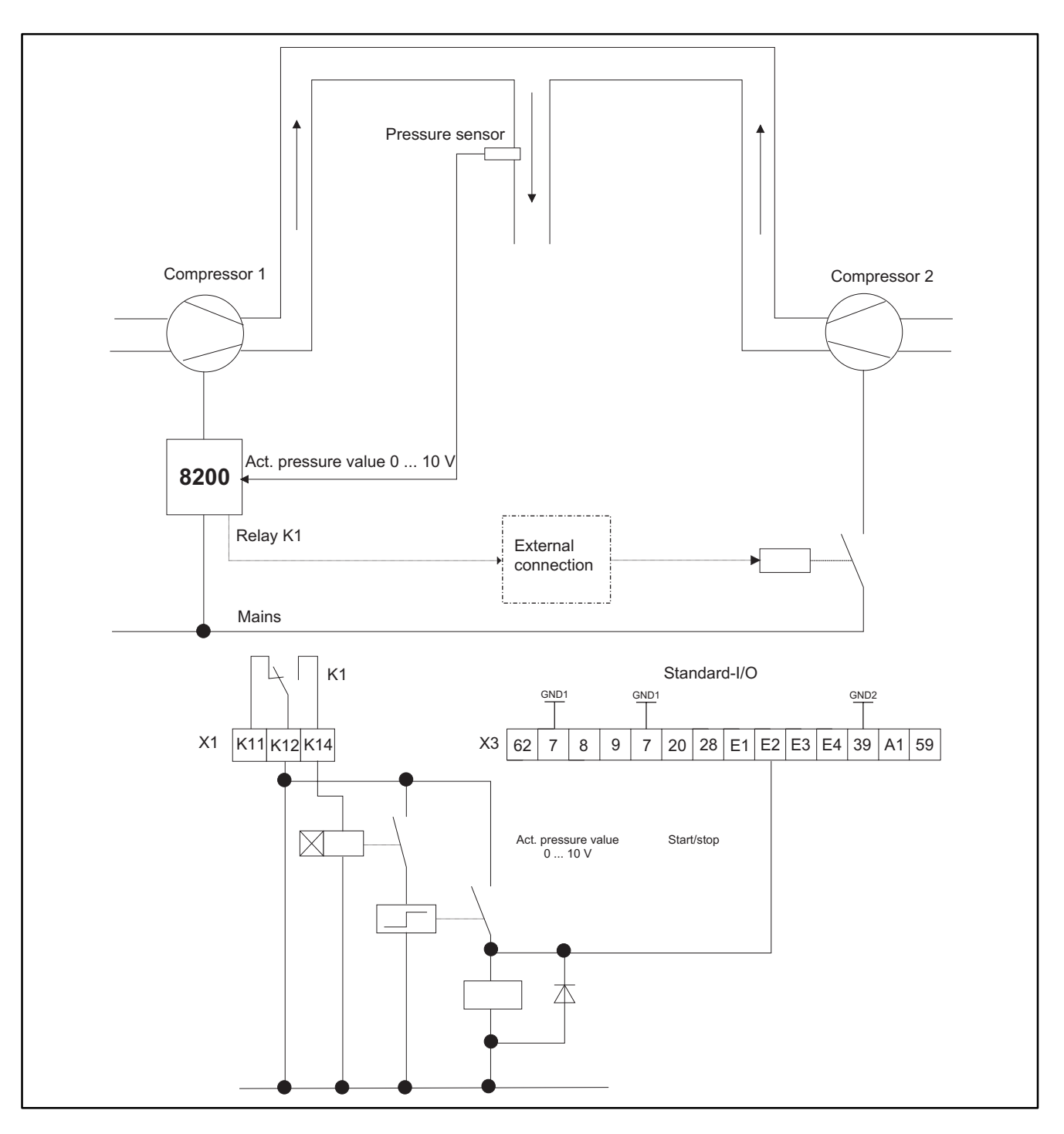

Fig. 13-5 Principle of sequential circuits

8200: 8200 motec oder 8200 vector

#### **Function: Fig. 13-5**

- 1. Activate the threshold 45 Hz K1 in PAR1.
- 2. If K1 remains picked up, K2 is connected.
- 3. Compressor 2 is connected via K3. At the same time the parameter set is changed via X3/E2 (process controller is not affected)-
- 4. K1 picks up when the minimum frequency is reached (depending on load). After time K1T is over, K2 picks up again.
- 5. Compressor 2 is switched off. The parameter set is changed backed to PAR1.
- K1T debounces the switching point of compressor 2 (adapt dely time to process).

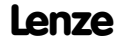

*Setpoint summation*

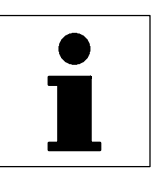

### **13.7 Setpoint summation (basic and additional load operation)**

Conveyors, pumps, etc. are often operated at a speed which is increased if necessary.

The speed is set by selection of a main and additional setpoint. The setpoints can have different sources (e.g. PLC or setpoint potentiometer). The controller adds both analog setpoints and increases the motor speed accordingly.

For smooth acceleration, acceleration and deceleration ramps of both setpoints can be adjusted. The main setpoint ramps can have a S-shape.

#### **Application-specific configuration**

- Basic settings.  $(415-2)$
- Setpoint summation configuration: Assign the setpoints to be added to C0412/1 and  $C0412/3.$  ( $\Box$  7-36)
- If necessary, adjust the main setpoint ramps under C0182.  $(2)$  7-14)

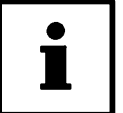

#### **Tip!**

- Possible ways to select a setpoint:  $(217 719)$  ff)
- The additional setpoint can be displayed under C0049 (alternatively:  $C0412/3 = 0$ ).
- With controllers with standard I/O, the main setpoint must be selected via PC, keypad, JOG frequency or the function "Motor potentiometer" because there is only one analog input available.
- If you use an application I/O, the additional setpoint can be switched on and off during operation ( $(C0410/31 \neq 0)$ )

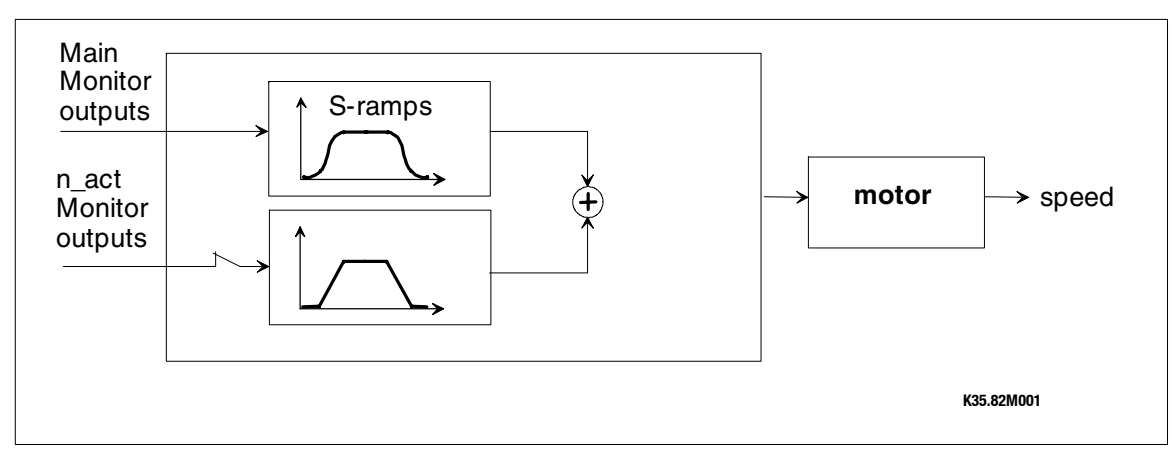

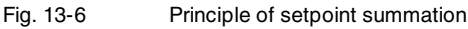

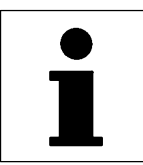

*Power control*

### **13.8 Power control (torque limitation)**

The power control (torque limitation) generates a constant mass flow when moving masses which change their specific weight, usually air exposed to different temperatures.

Torque limit and speed setpoint are selected for the controller. The torque limit will not be exceeded because the speed is automatically adapted if the specific weight changes. The speed setpoint must be set in a way that it does not limit the speed adaption.

Control mode "Sensorless torque control" (C0014 = 5): With sensorless torque contro, a constant torque is preselected. A defined speed limit must not be exceeded (speed limitation).

#### **Application-specific configuration**

- Basic settings.  $(4)$  5-2)
- Control mode selection:  $COO14 \neq 5!$  ( $\square$  7-2)
- Torque limit value configuration: Assign C0412/6.
- Speed setpoint configuration: Assign C0412/1.

#### **Tip!**

- Set the max. output frequency C0011 for the max. permissible speed. Thus the speed does not have a limiting effect, the drive is constantly running at the set torque limit.
- The torque limit can be indicated under C0047.
- Possibilities to select speed and torque limits:  $(2)$  7-19 ff)
- With standard I/O, the speed setpoint must be selected via PC, keypad, JOG frequency or the function "Motor potentiometer" because there is only one analog input available.
- Acceleration time and moment of inertia require a torque reserve.
- Power control should not be used with group drives.

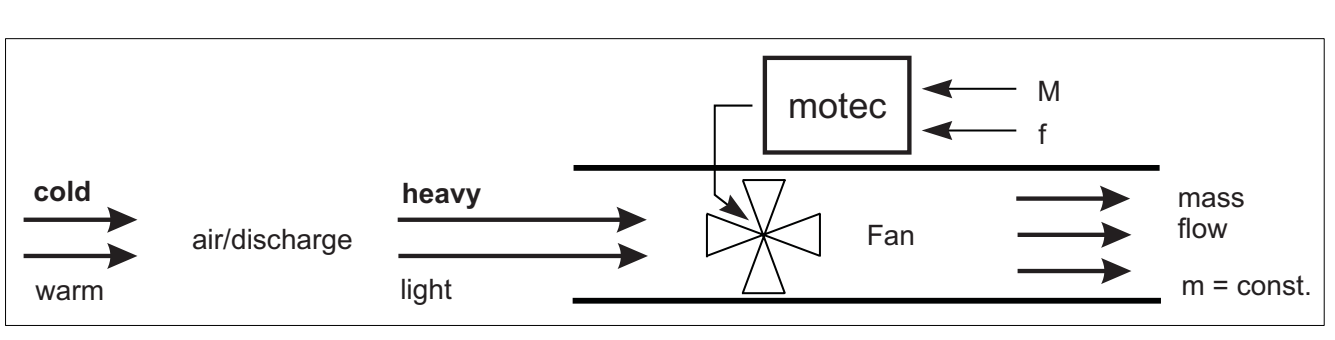

Fig. 13-7 Power control principle example: Fan

8200: 8200 motec oder 8200 vector

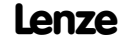

# *Appendix Signal flow charts - Standard I/O*

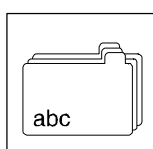

# **14 Appendix**

## **14.1 Signal flow charts**

#### **How to read signal flow charts**

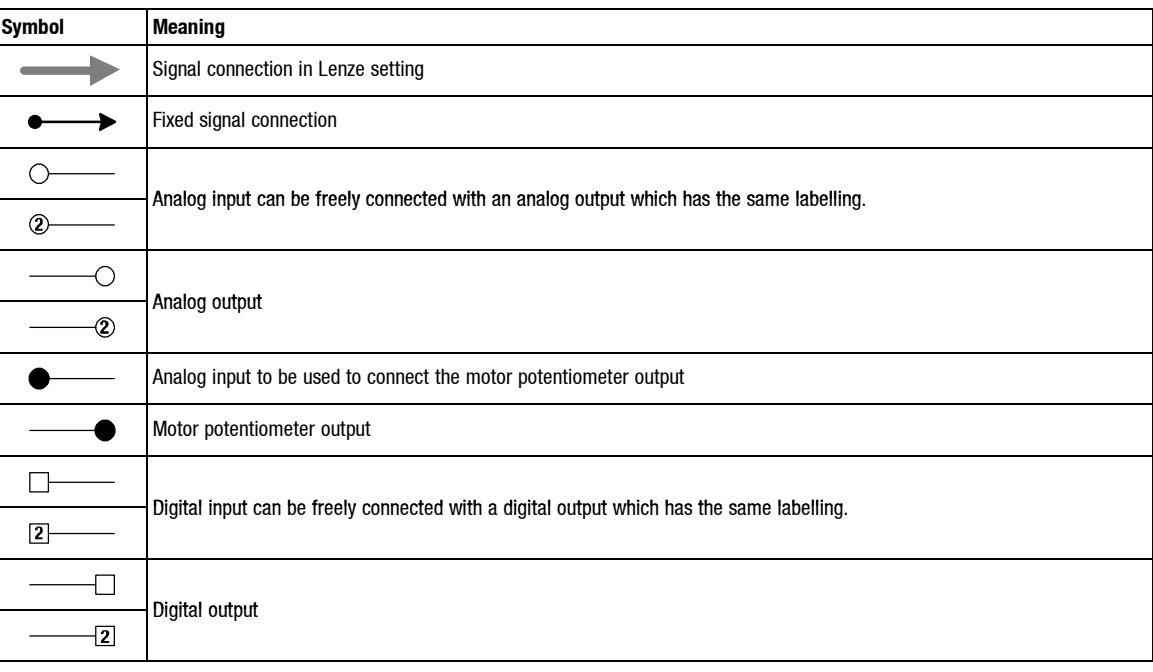

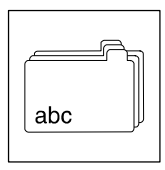

*Signal flow charts - Standard-I/O*

### **14.1.1 Controller with standard I/O**

#### **14.1.1.1 Overview over signal processing**

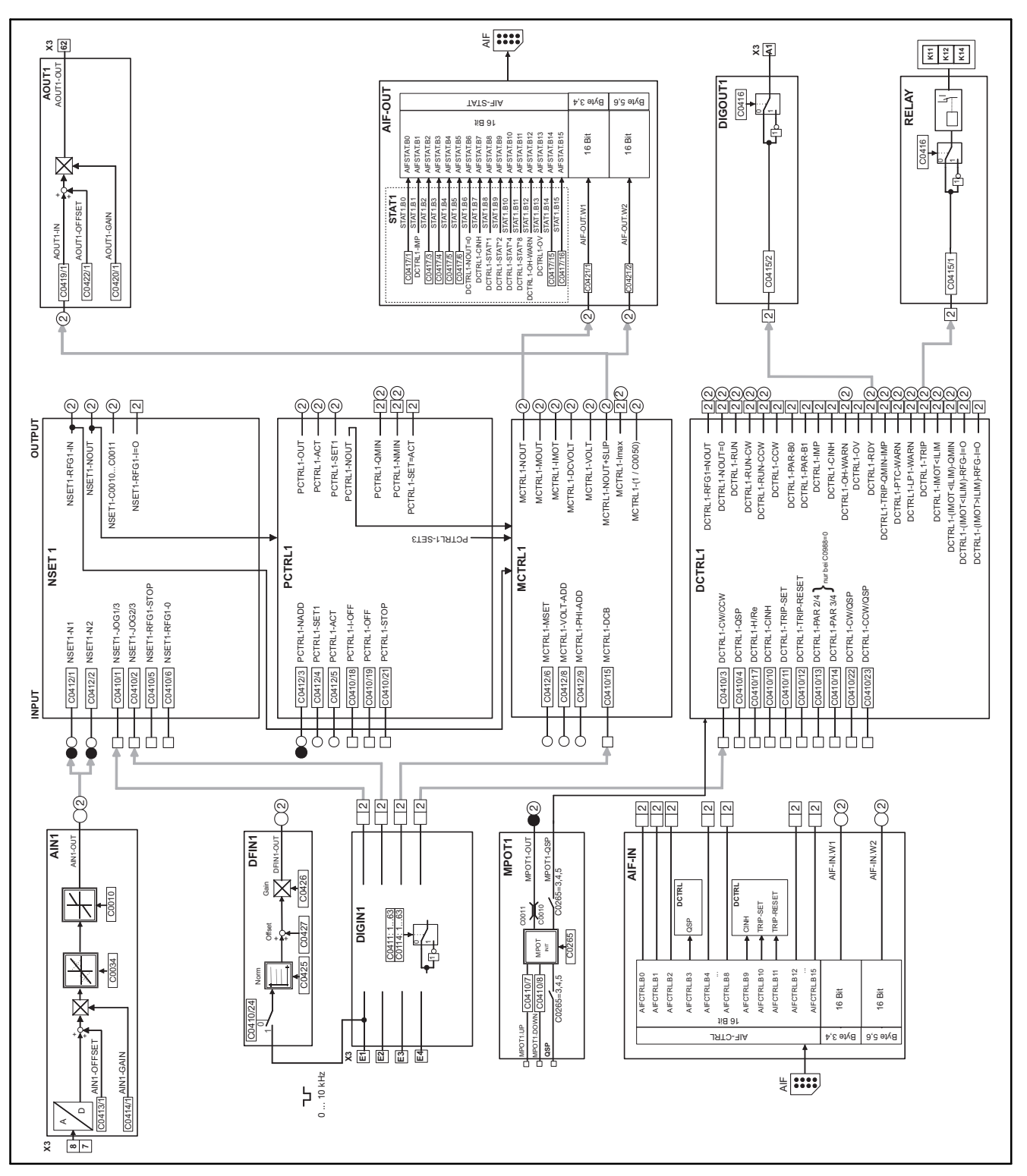

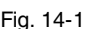

Fig. 14-1 Overview over signal processing with standard-I/O

*Signal flow charts - Standard-I/O*

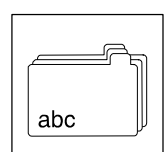

### **14.1.1.2 Process controller and setpoint processing**

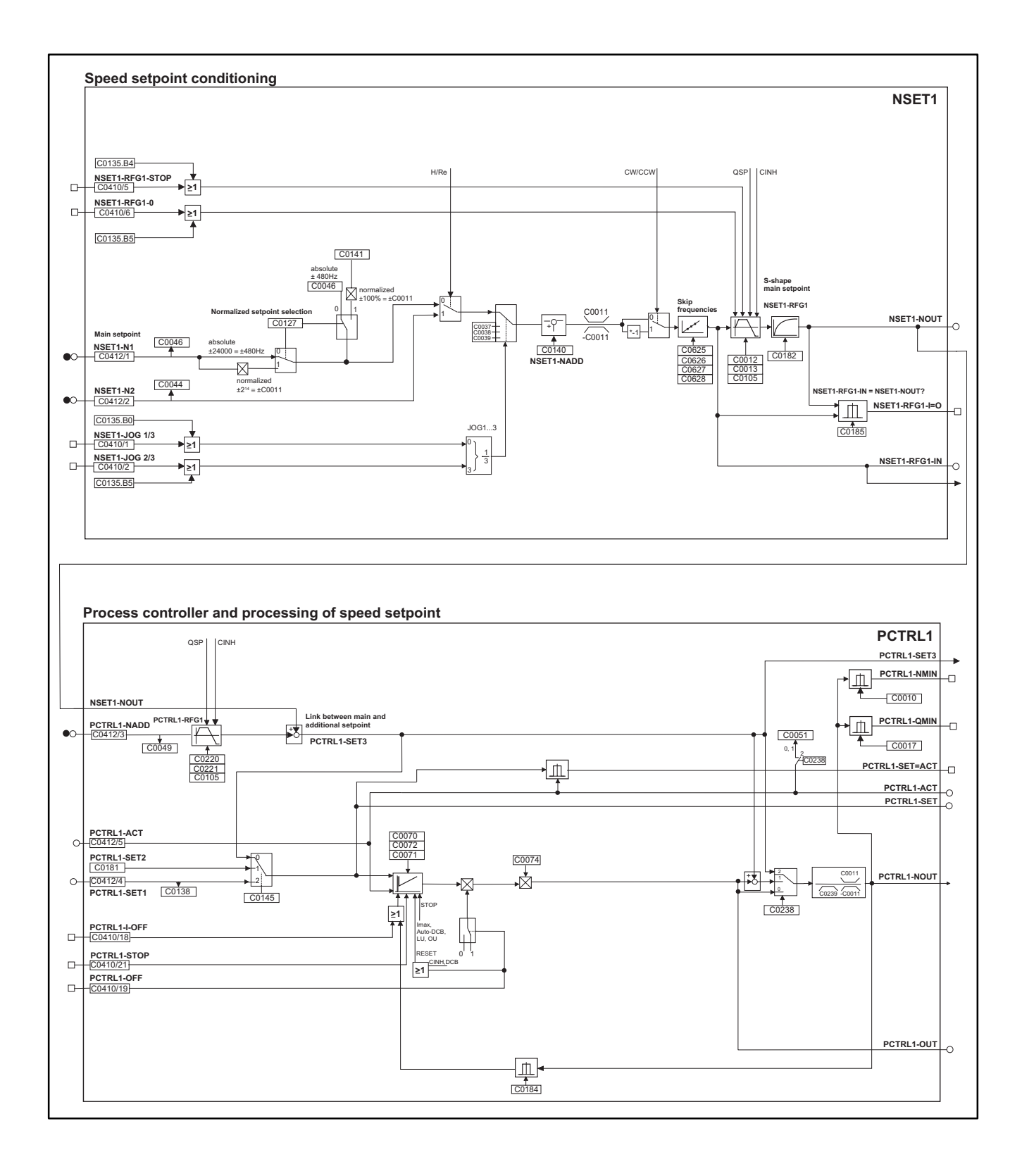

Fig. 14-2 Process controller and setpoint processing with standard I/O

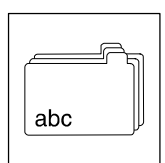

*Signal flow charts - Standard-I/O*

#### **14.1.1.3 Motor control**

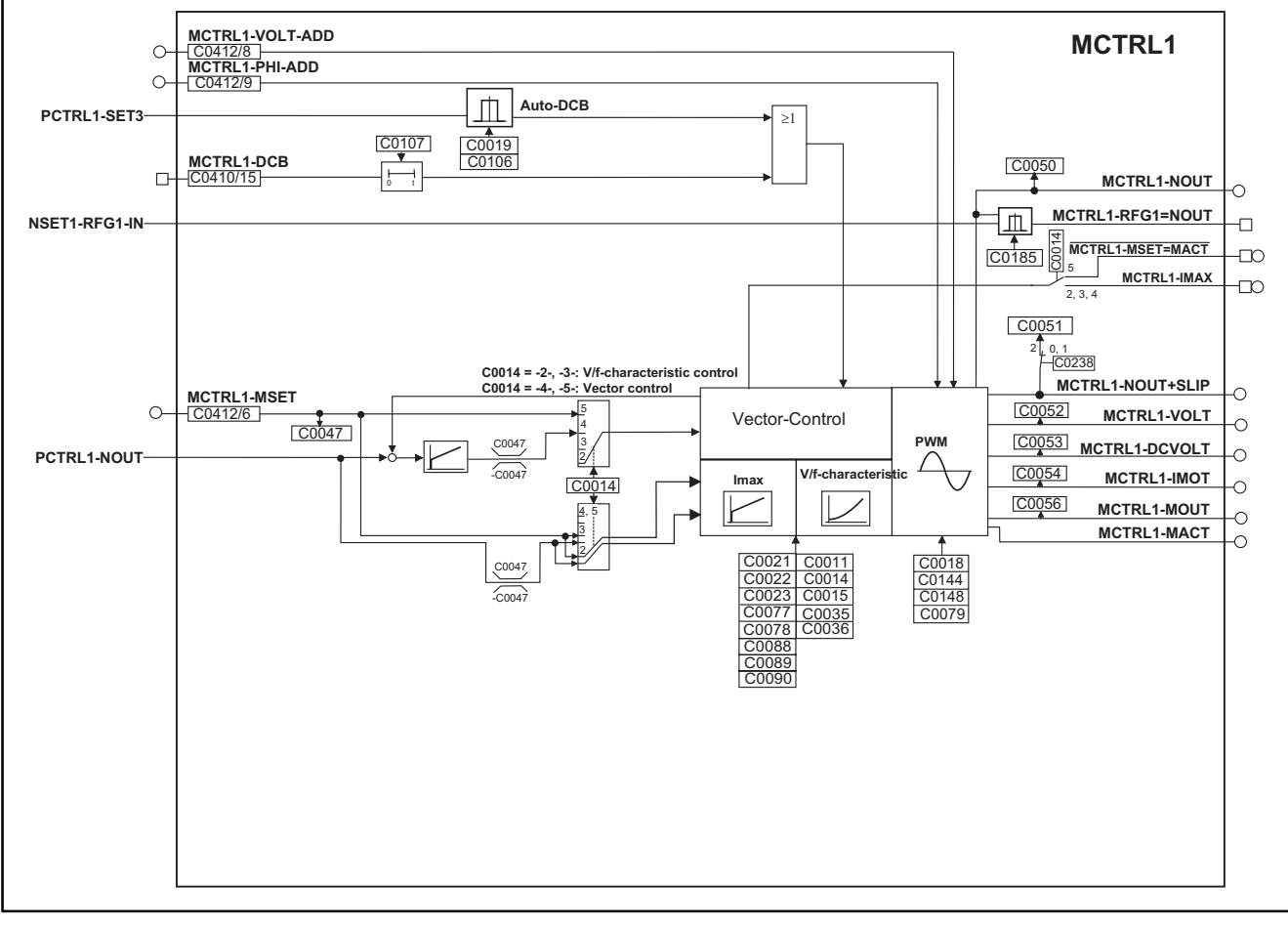

Fig. 14-3 Motor control with standard I/O

*Signal flow charts - Application I/O*

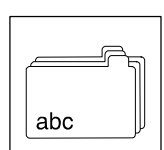

#### **14.1.2 Controller with application I/O**

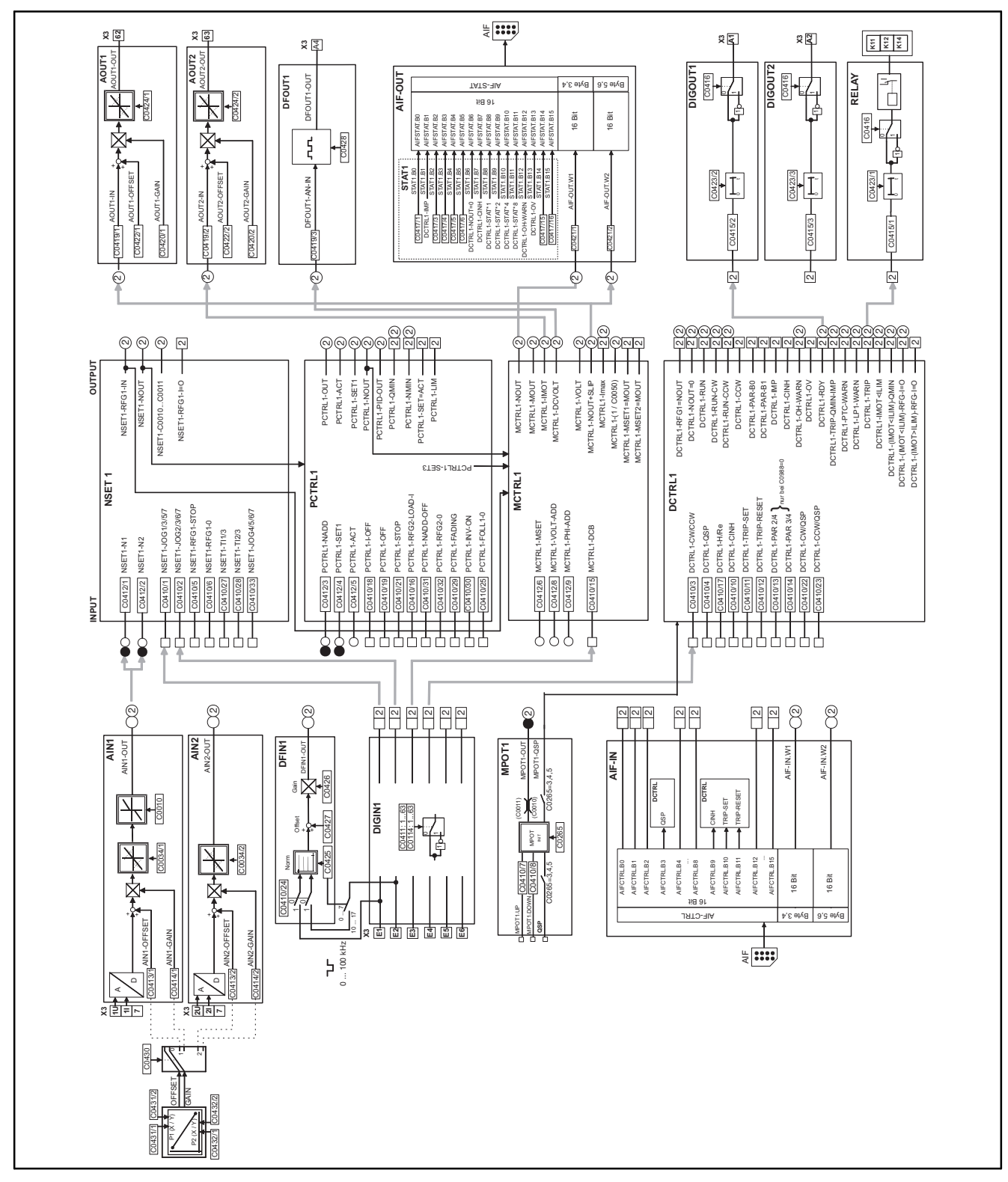

### **14.1.2.1 Overview over signal processing**

Fig. 14-4 Overview over signal processing with application I/O

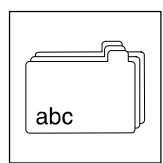

*Signal flow charts - Application I/O*

#### **14.1.2.2 Process controller and setpoint processing**

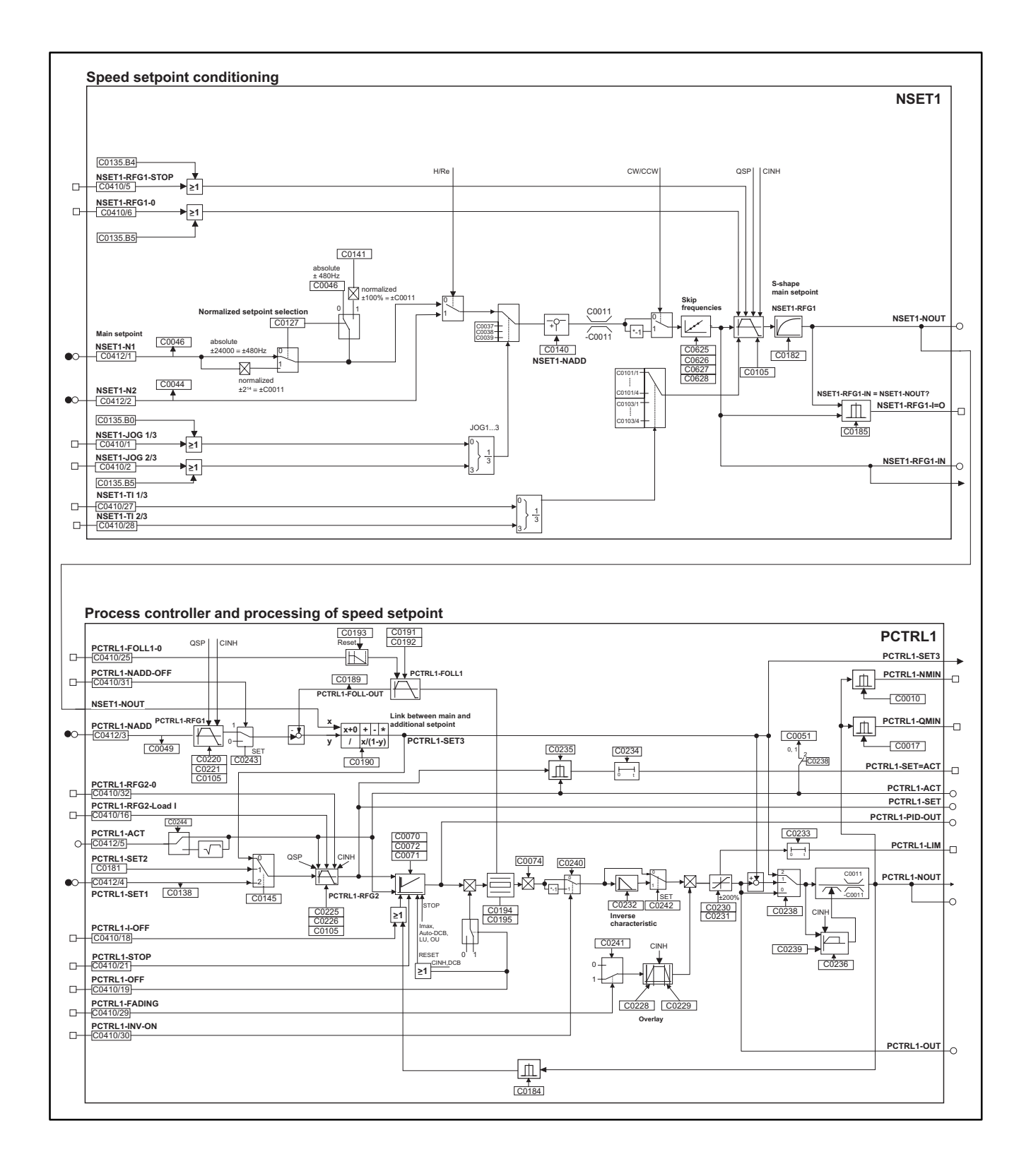

Fig. 14-5 Process controller and setpoing processing with application I/O
## *Appendix*

*Signal flow charts - Application I/O*

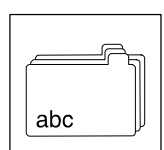

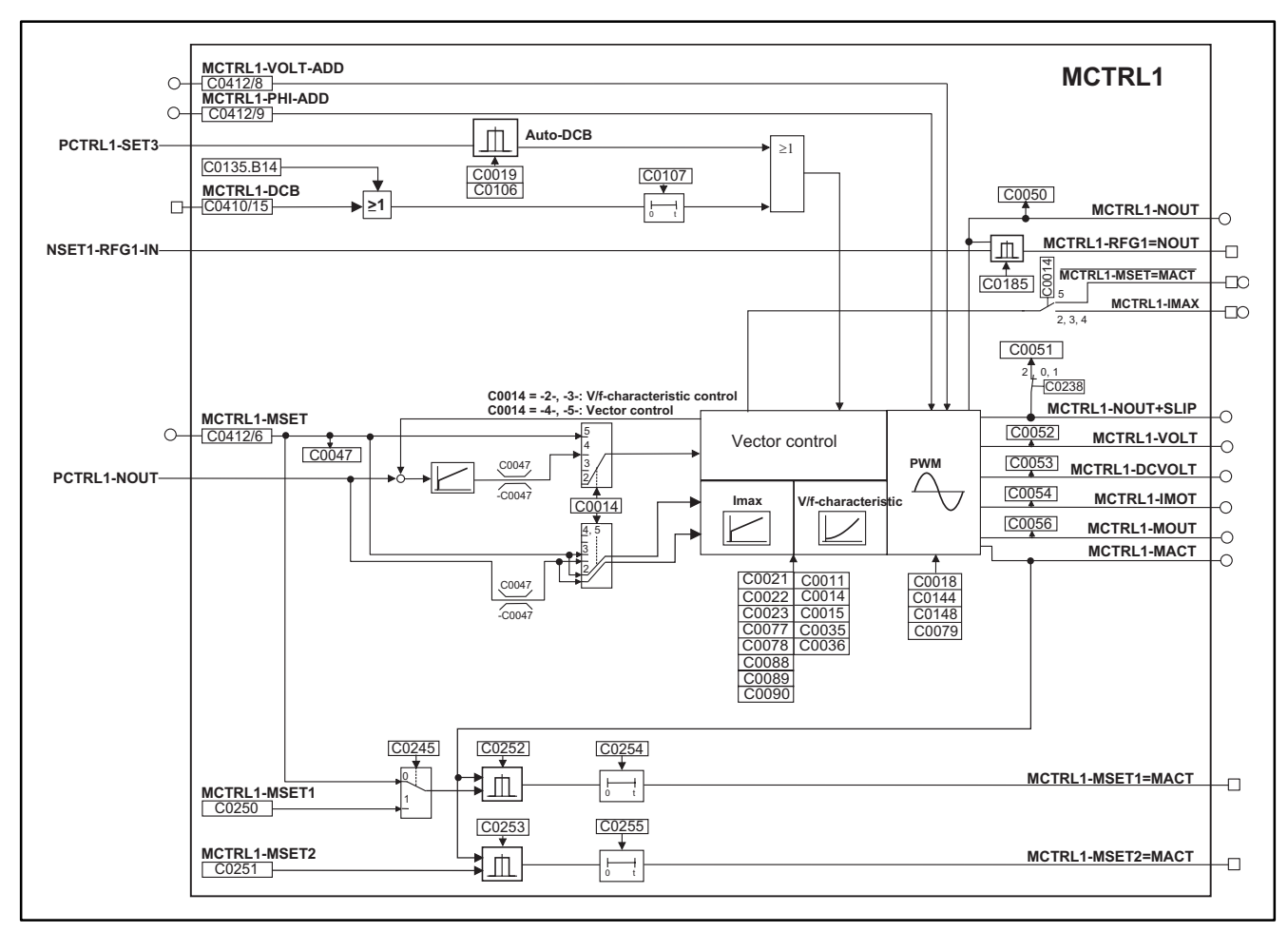

#### **14.1.2.3 Motor control**

Fig. 14-6 Motor control with application I/O

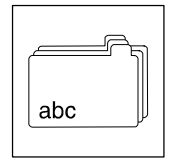

# *Appendix*

*Signal flow charts - Application I/O*

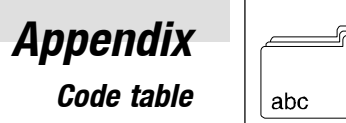

#### **14.2 Code table**

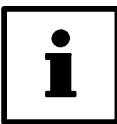

#### **Tip!**

This code table also applies to the 8200 motec as of version E82MV ... Vx1x!

- The codes are sorted according to their numbers and can be used as reference.
- Some functions are freely configurable. We recommend the "free configuration" since this options guarantuees optimum flexibility in parameterisation.
- The cross references under "IMPORTANT" indicate where to find detailed code descriptions.
- How to read the code table:

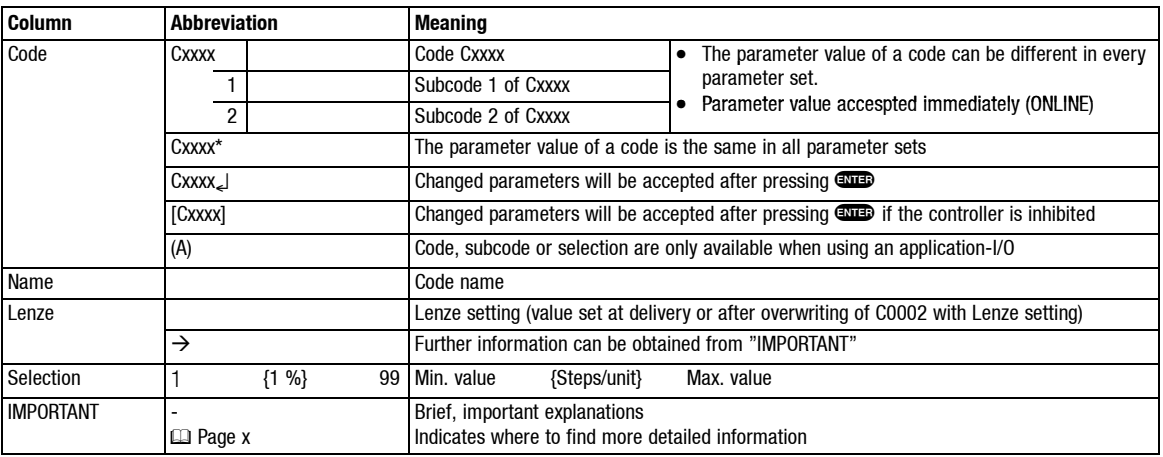

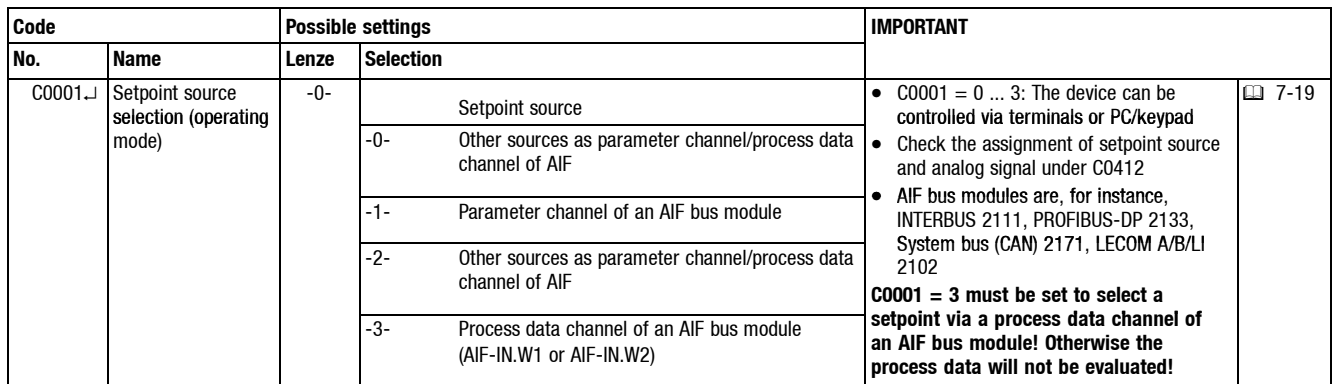

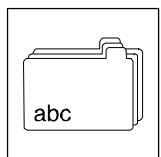

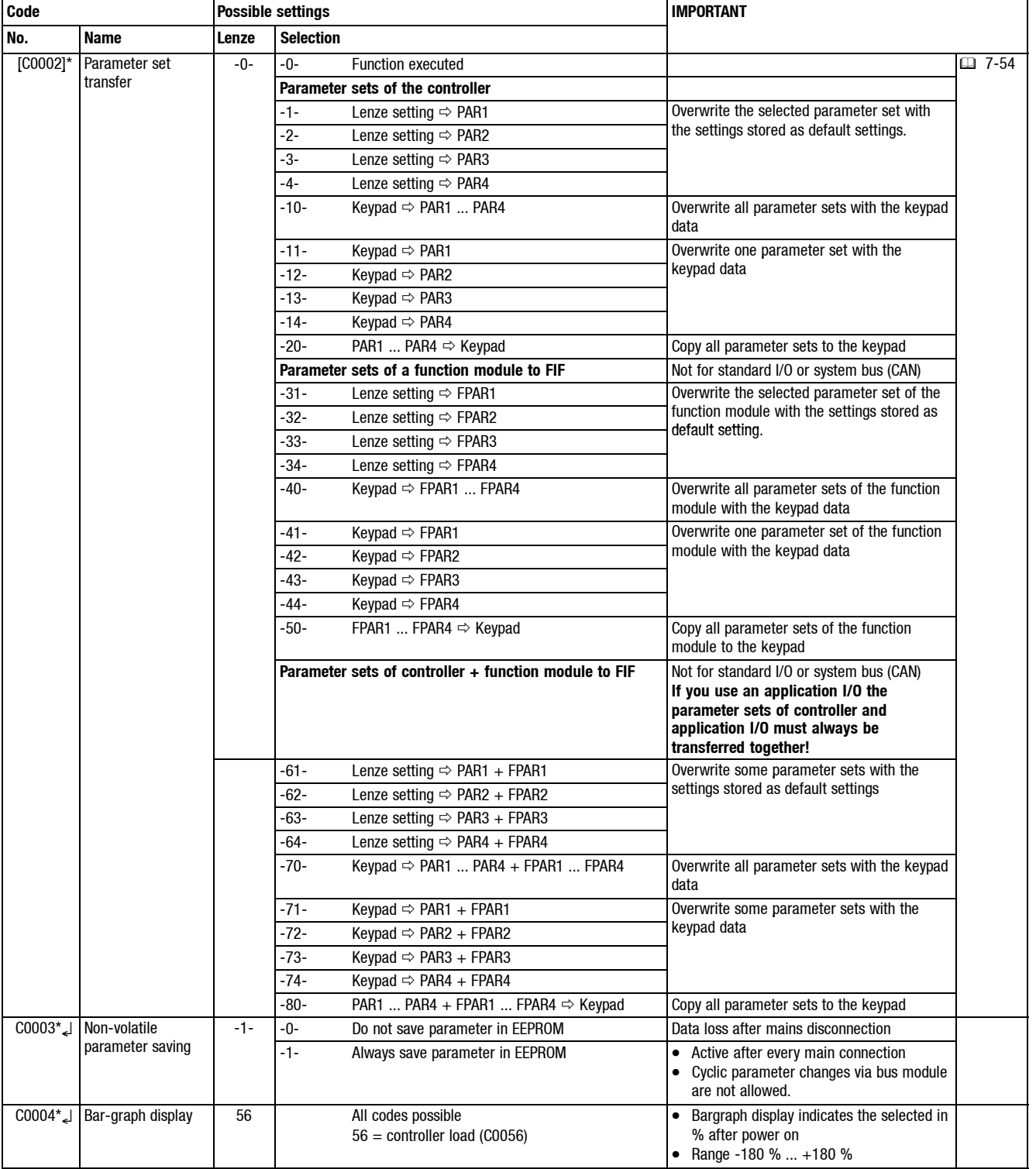

Sr,  $|abc$ 

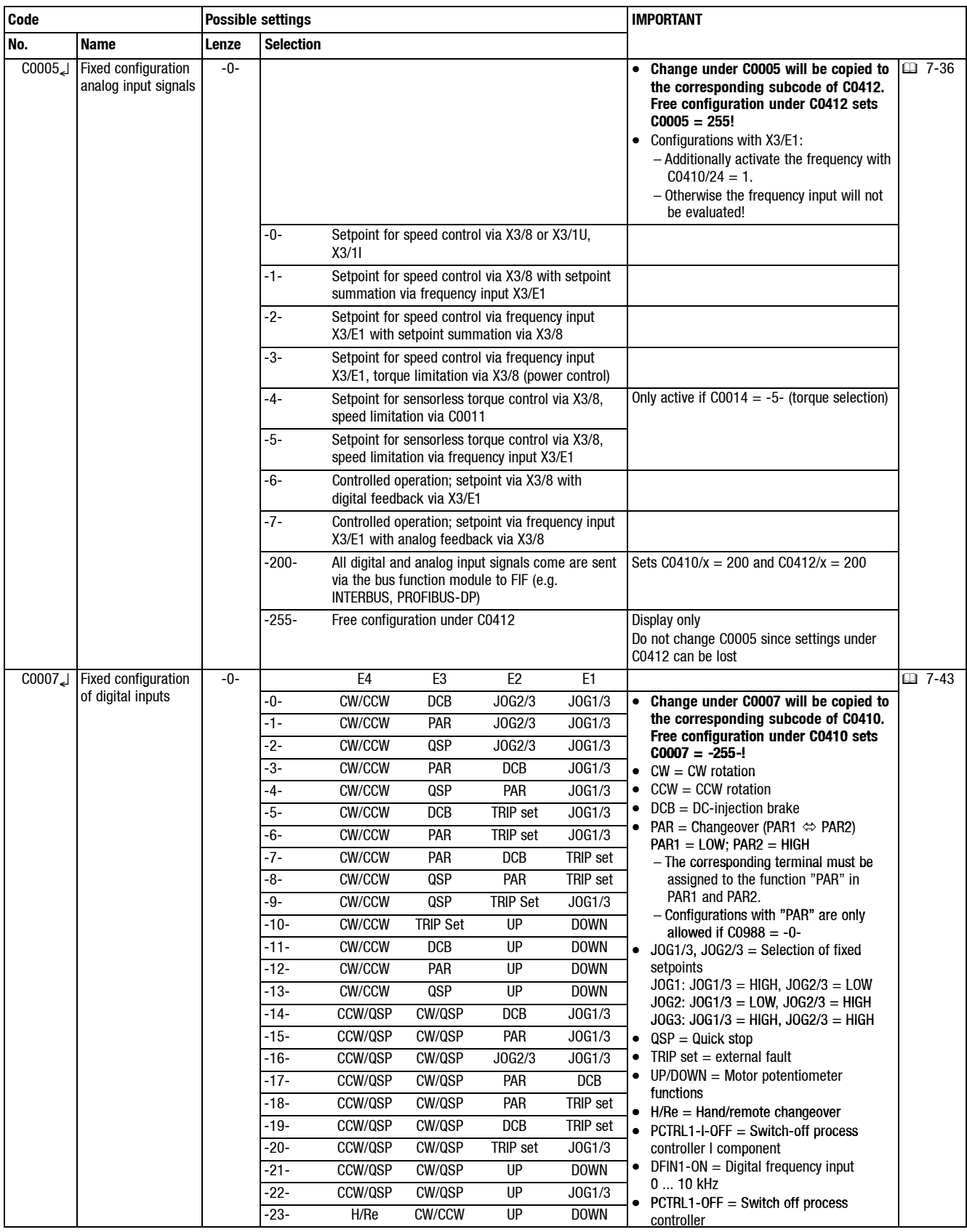

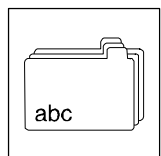

*Appendix*

*Code table*

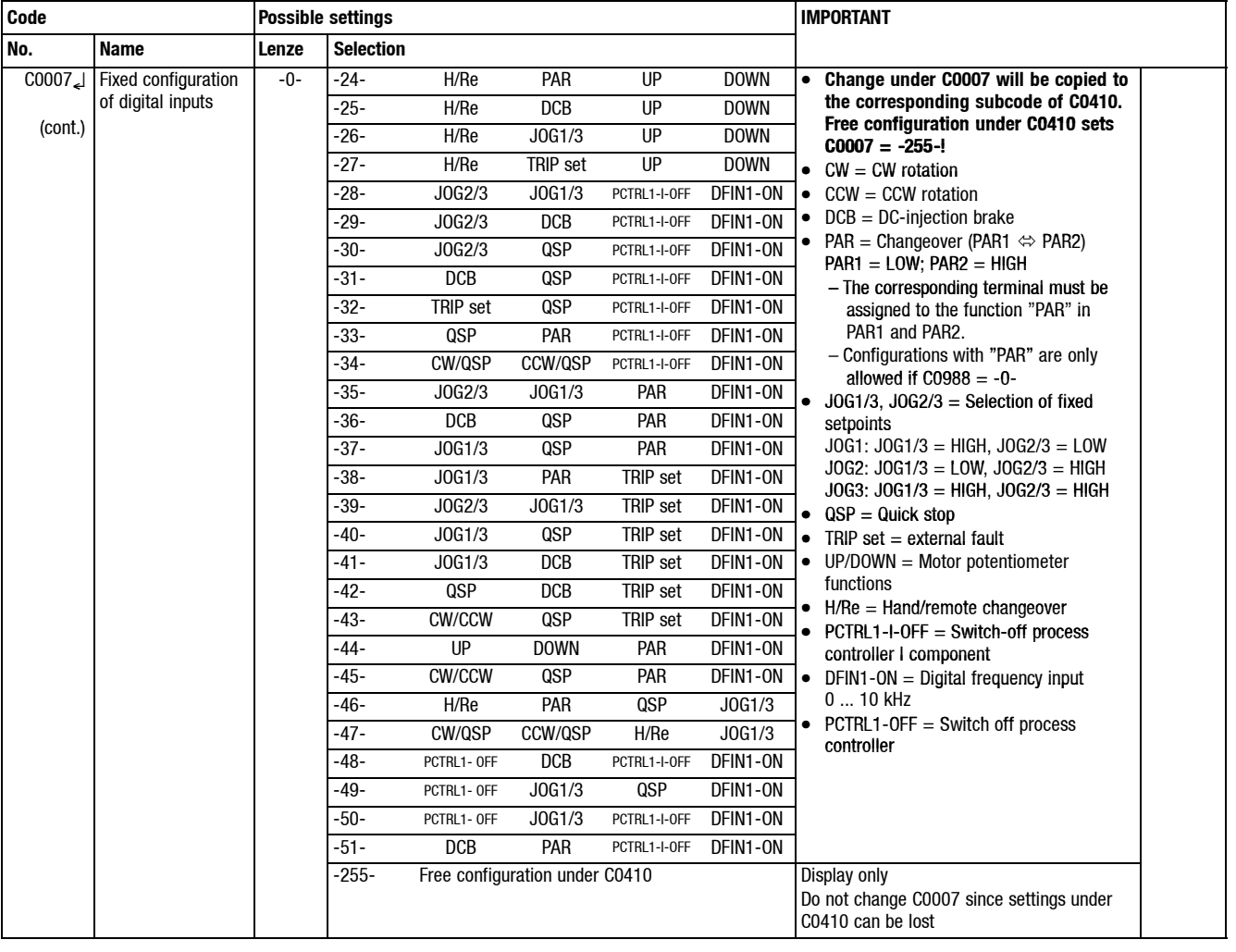

 $|abc$ 

Sr,

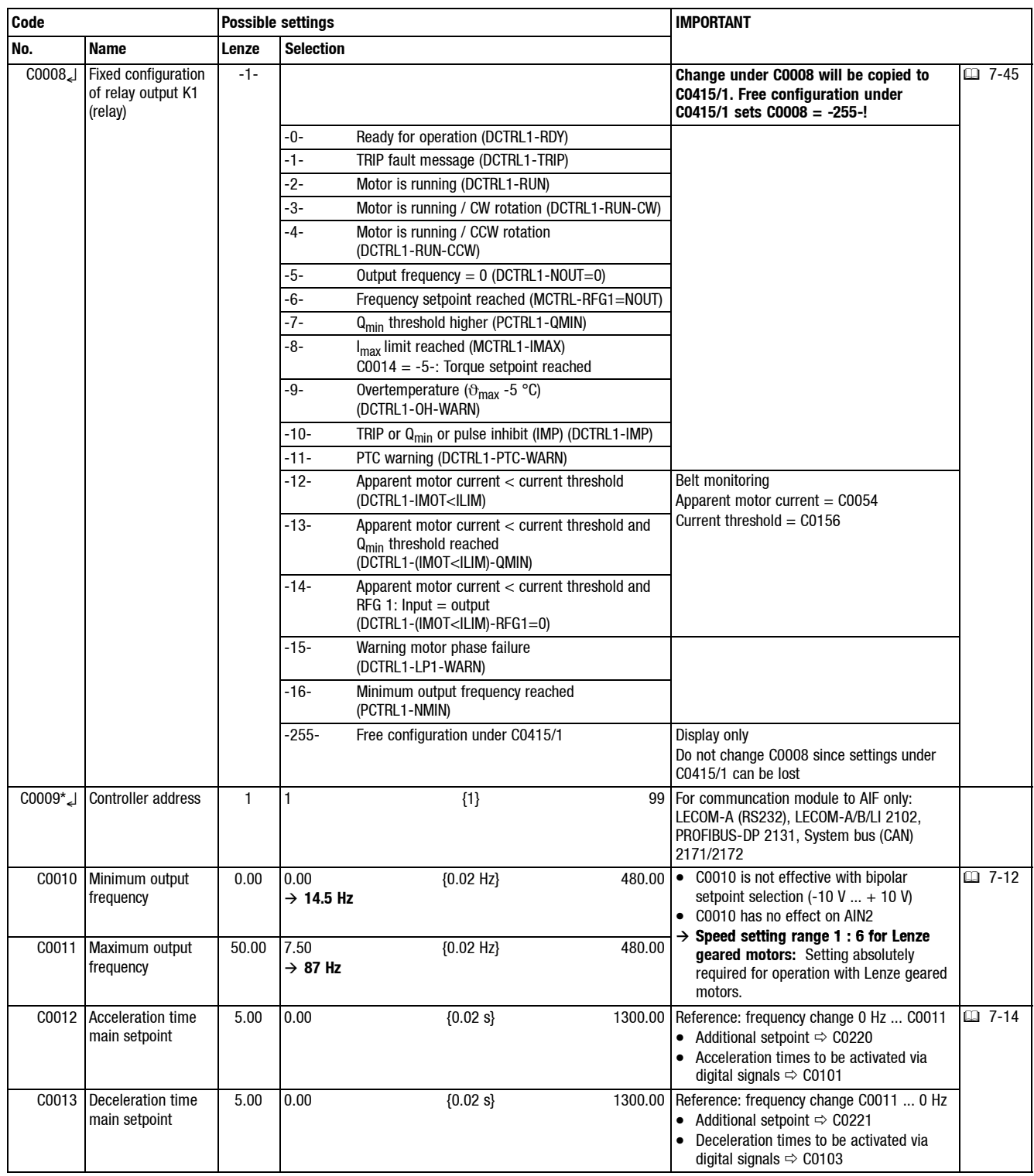

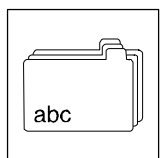

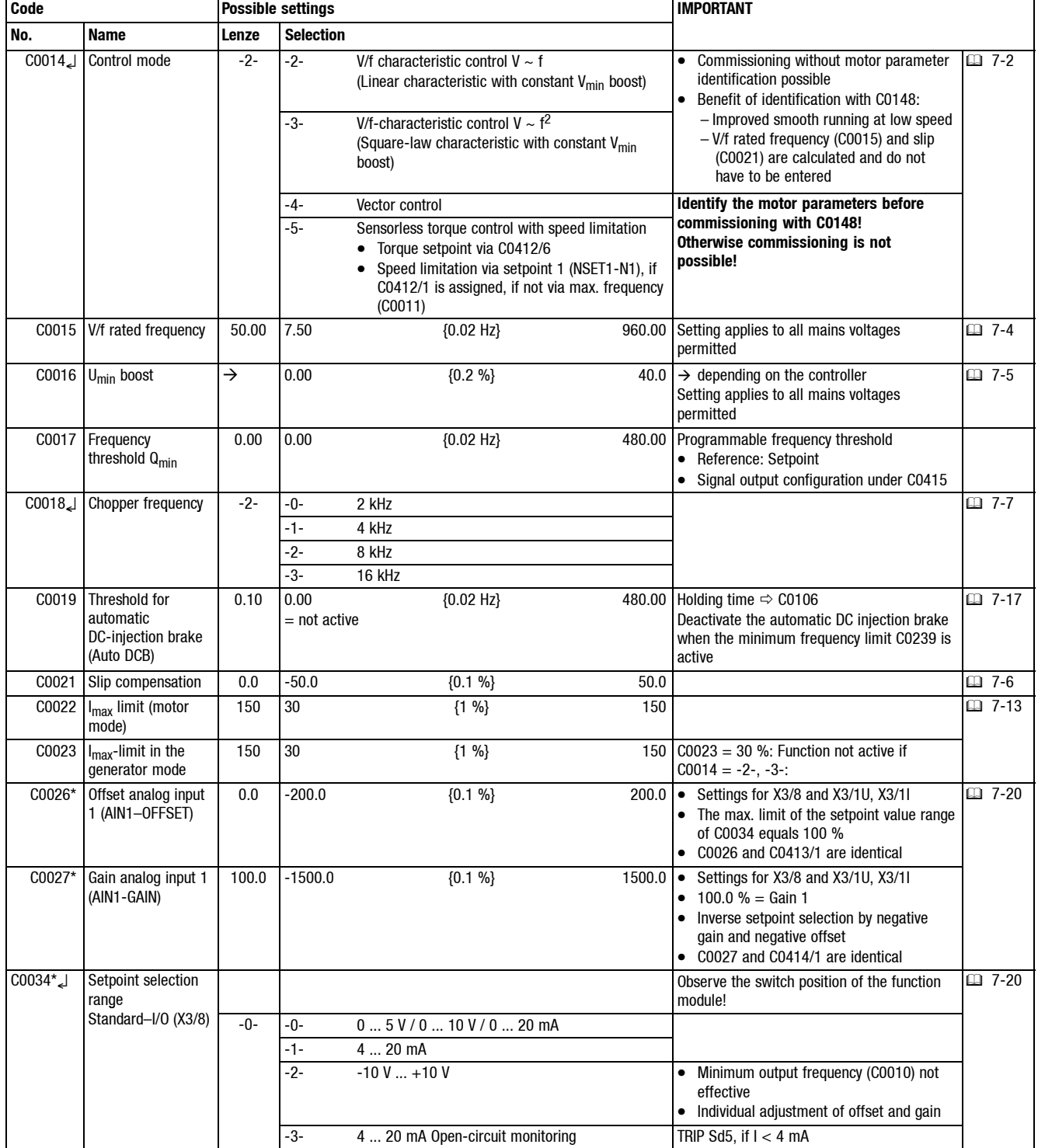

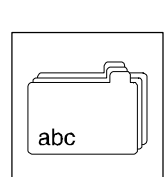

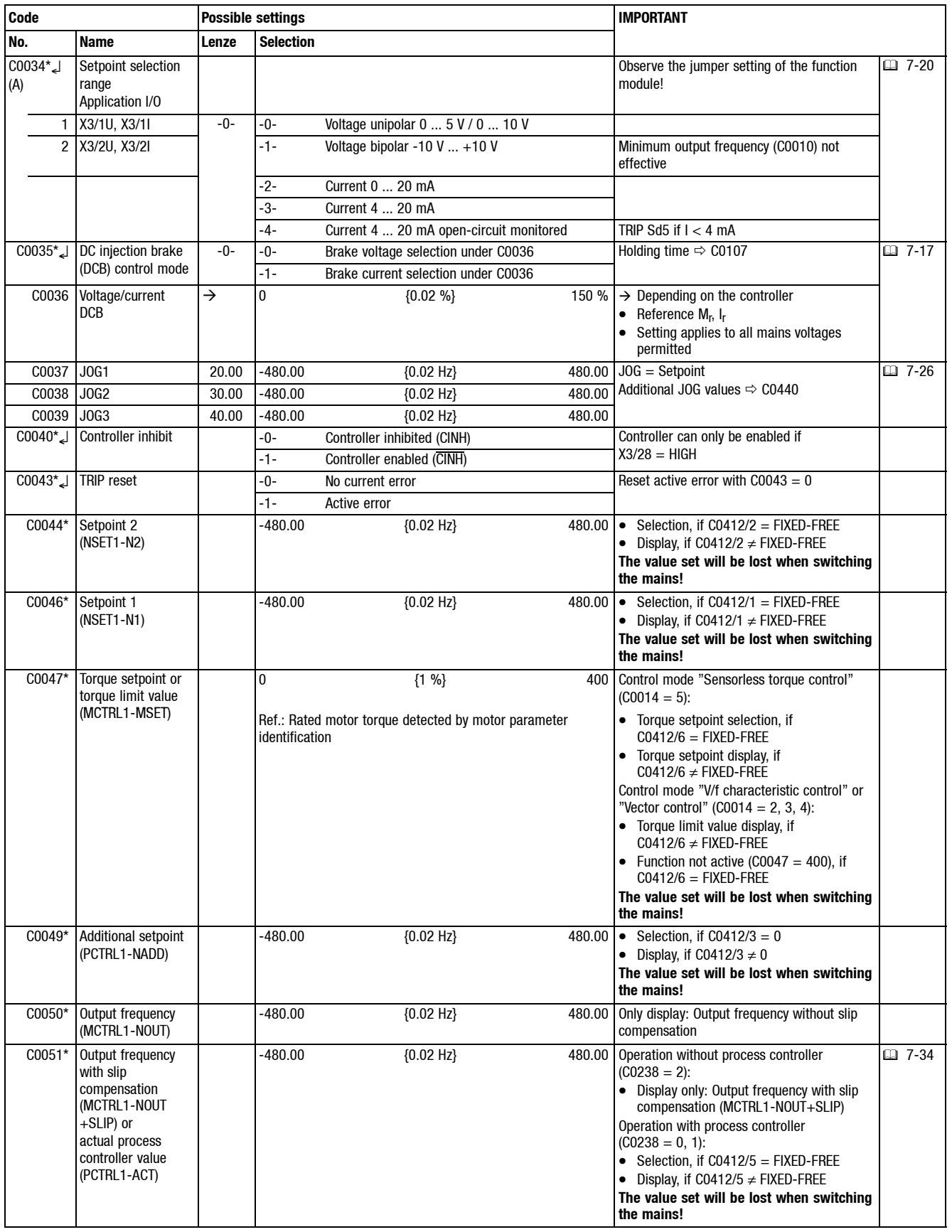

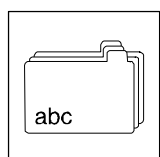

*Appendix*

**Code Possible settings IMPORTANT**

*Code table*

**No.** Name **Lenze** Selection C0052\* Motor voltage (MCTRL1-VOLT) 0 {1 V} 1000 Only display C0053\* DC-bus voltage (MCTRL1-DCVOLT)  $\{1 \text{ V}\}$  1000 Only display C0054\* Apparent motor current (MCTRL1-IMOT) 0.00  ${0.01 A}$  400.00 Display only C0056\* Controller load (MCTRL1-MOUT) -255 {1 %} 255 Only display C0061\* Heat sink temperature 0  ${1^{\circ}C}$  255 Only display • If  $> +85$  °C: – Controller sets warning OH – Chopper frequency reduced if  $C0144 = 1$ • If  $> +90$  °C: – Controller sets TRIP OH C0070 Process controller gain 1.00 0.00 = P component not active  ${0.01}$  300.00 300.00 300.00  $\Box$  7-31 C0071 Process controller readjustment time 100 10 {1} 9999 = I component not active C0072 Differential component of process controller  $0.0 0.0$ = D component not active  ${0.1}$  5.0 C0074 Process controller influence 0.0 0.0 {0.1 %} 100.0 C0077\* Gain  $I_{\text{max}}$ controller 0.25 0.00 = P component not active  $\begin{array}{|c|c|c|c|}\n\hline\n\text{0.01} & & \text{16.00} \\
\hline\n\end{array}$ C0078\* Integral action time I<sub>max</sub>controller 65 12 {1 ms} 9990 = I component not active C0079 Oscillation damping 2 0 {1} 80 depending on the controller 7-7 C0084 Motor stator resistance  $0.000$   $0.000$   $\{0.001 \Omega\}$  64.000  $\Box$  7-29 C0087 Rated motor speed 1390 300 {1 rpm} 16000 C0088 Rated motor current  $\rightarrow$  0.0  $\rightarrow$  10.0  $\rightarrow$  480.0  $\rightarrow$  depending on the controller 0.0 ... 2.0 x rated output current of the controller C0089 Rated motor frequency 50 10 {1 Hz} 960 C0090 Rated motor voltage  $\rightarrow$  50  $\rightarrow$  500  $\rightarrow$  230 V with 230 V controllers, 400 V with 400 V controllers C0091 Motor cos  $\varphi$   $\rightarrow$  0.40  $\{0.1\}$  1.0  $\rightarrow$  Depending on the controller C0092 Motor stator inductance 0.0 0.0 {0.1 mH} 2000.0 C0093\* Controller type xxxy xxxy Display only •  $xxx = Power$  taken from nameplate (e. g.  $551 = 550$  W)  $y =$  Voltage class (2 = 240 V, 4 = 400 V)  $C0094*$  User password  $0$   $\{1\}$  9999  $0 =$  No password protection 1 ...  $9999 =$  Free access to user menu only 日 6-7  $C0099^*$  Software version  $x,y$  $x =$  Main version,  $y =$  Index

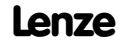

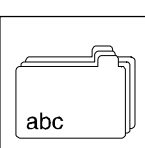

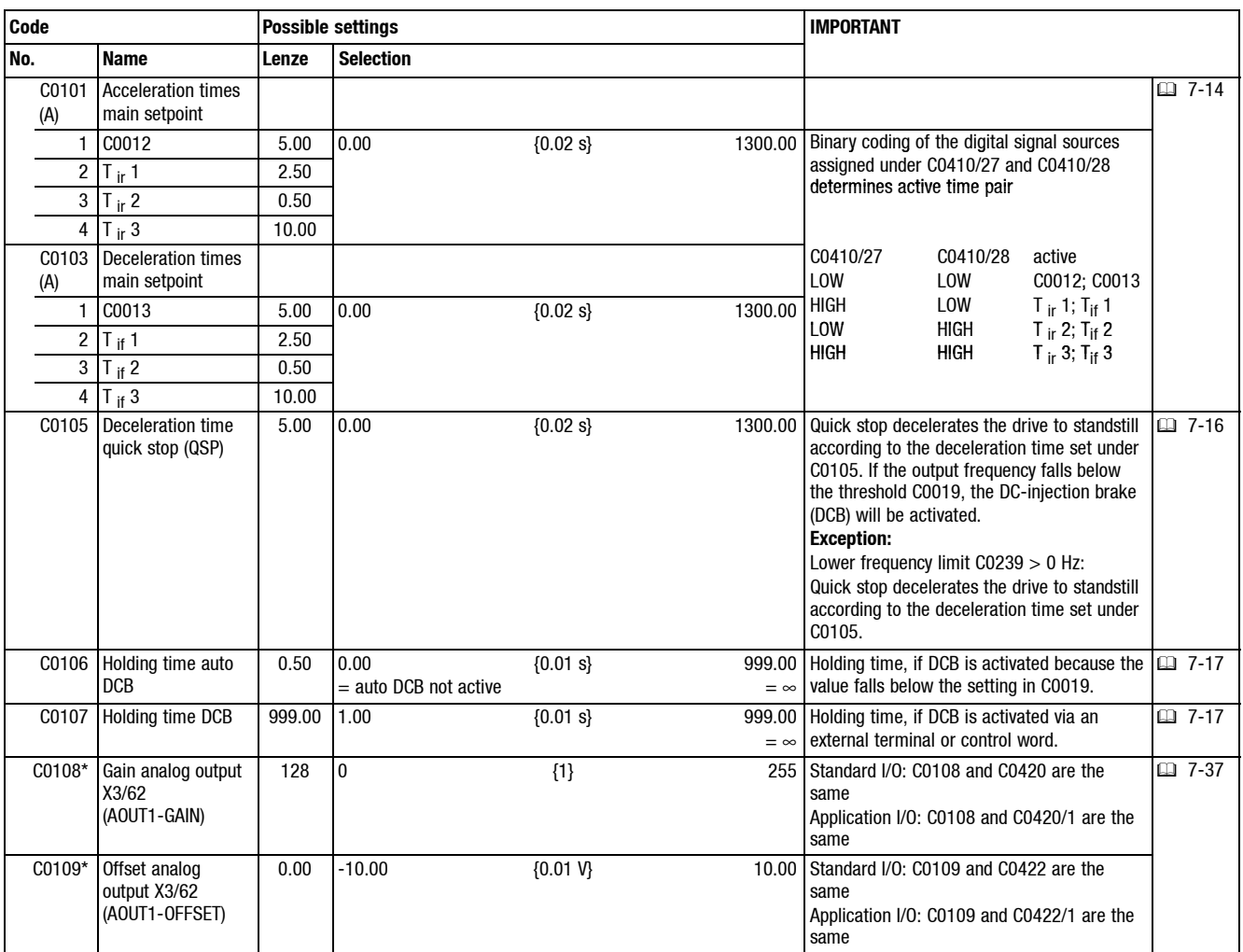

#### **Show/Hide Bookmarks**

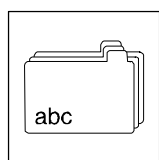

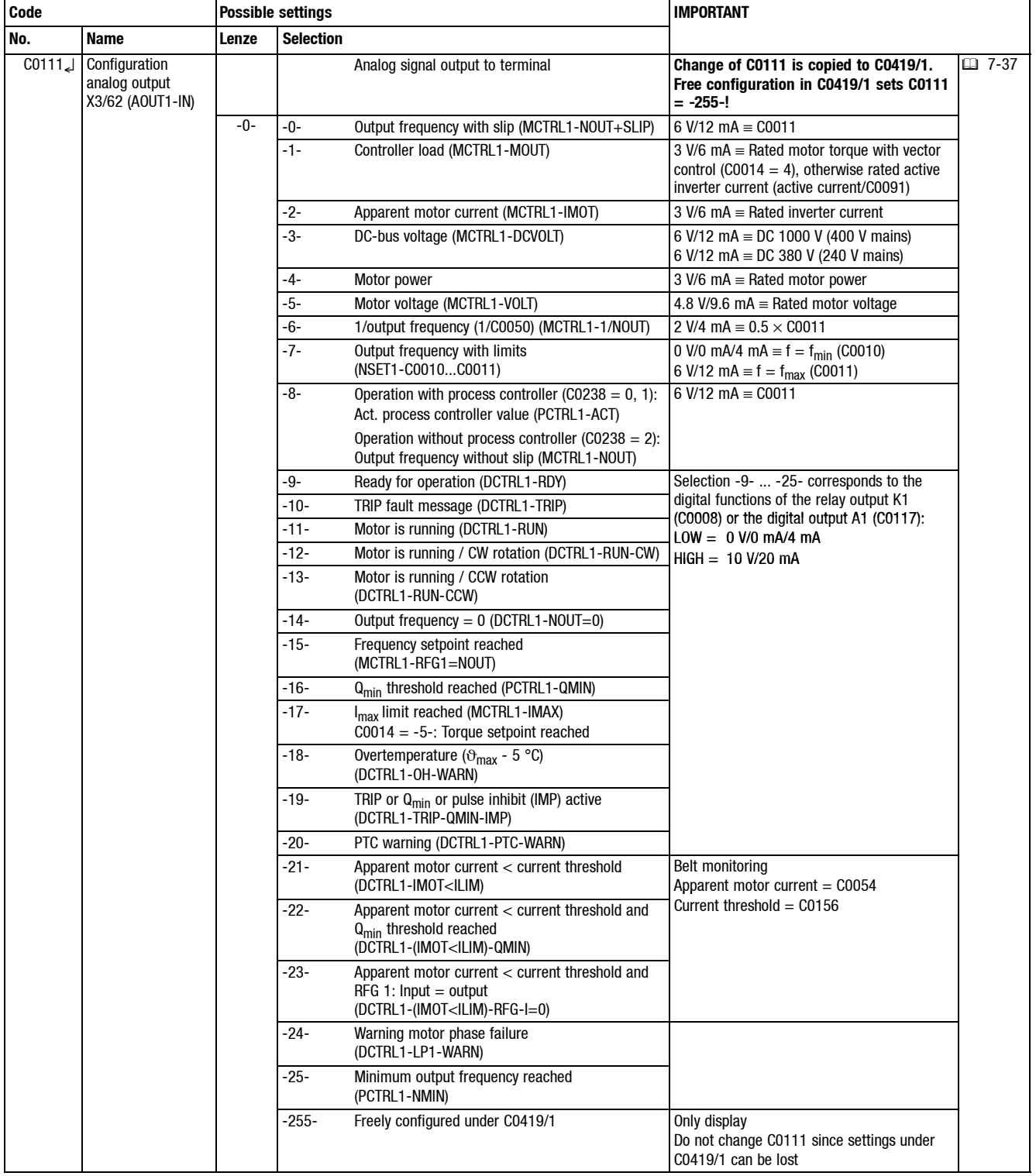

# *Appendix*

*Code table*

Sr,  $|abc$ 

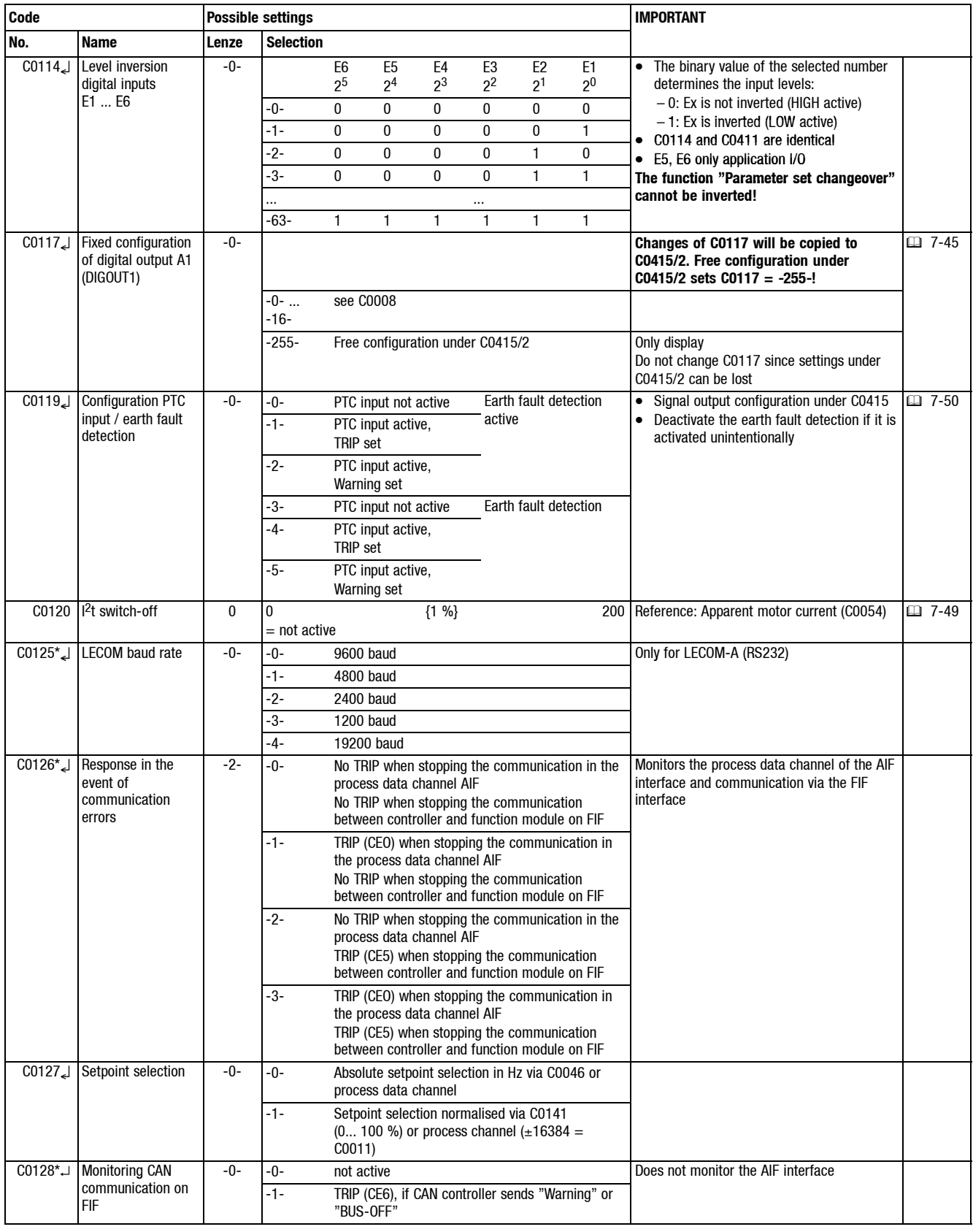

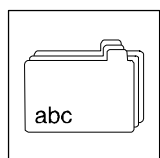

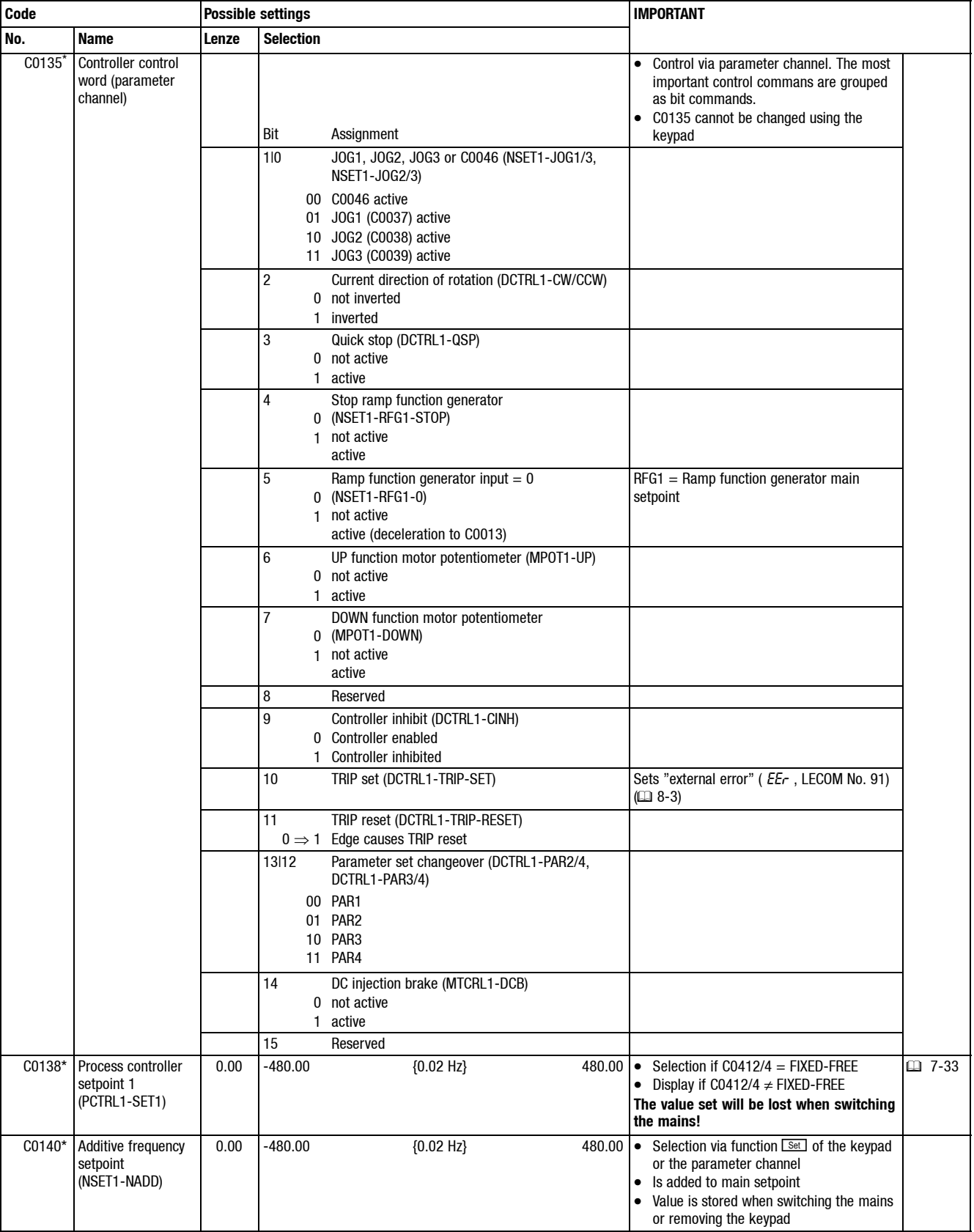

Sr,  $|abc$ 

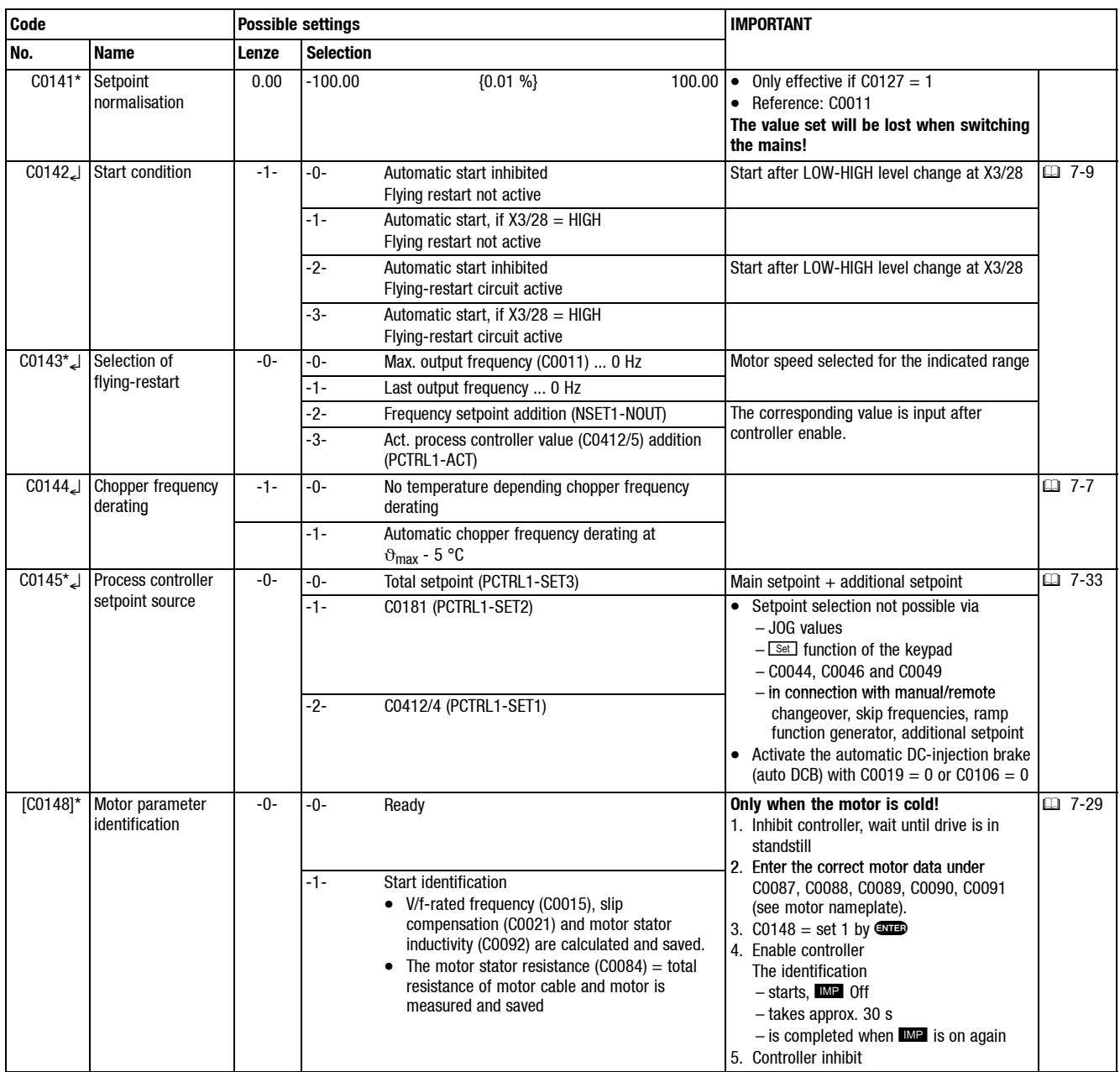

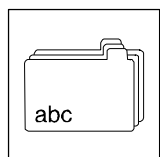

**Code Possible settings IMPORTANT**

**No.** Name **Lenze** Selection C0150\* Controller status Bit Assignment • Scan of the controller status via word 1 (parameter channel) 0 Mapping of C0417/1 **parameter channel.** The most important ) status information are grouped as bit<br>
1
Pulse inhibit (DCTRL1-IMP) 0 Power outputs enabled 1 Power outputs inhibited status information are grouped as bit pattern. • Some bits can be freely assigned to internal digital signals Mapping of C0417/3 • Configuration in C0417 Configuration in 3 Mapping of C0417/4 4 Mapping of C0417/5 5 Mapping of C0417/6  $\overline{6}$ 0 false 1 true Output frequency =  $0$  (DCTRL1-NOUT=0) 7 0 Controller enabled 1 Controller inhibited Controller inhibit (DCTRL1-CINH) 11|10|9|8 controller status 01918 controller status<br>0000 Controller initialization 0000 Controller initiali;<br>0010 Switch-on inhibit 0010 Switch-on inhibit<br>0011 Operation inhibited 0011 Operation inhibited<br>0100 Flying-restart circuit active 0100 Flying-restart circuit activ<br>0101 DC-injection brake active 0101 DC-injection brake<br>0110 Operation enabled 0110 Operation enabl<br>0111 Message active 1000 Active fault 12 0 No warning 1  $\,\vartheta_{\textsf{max}}$  - 5 °C reached Overheat warning (DCTRL1-OH-WARN) 13 0 No overvoltage 1 Overvoltage DC-bus overvoltage (DCTRL1-OV) 14 Mapping of C0417/15 15 Mapping of C0417/16 C0151\* Controller status word 2 (parameter Bit Assignment **Example 2** The bits can be freely assigned to internal digital signals<br>0... 15 Mapping of C0418/1... C0418/16 channel) **D** ... 15 Mapping of C0418/1 ... C0418/16 Configuration in C0418 C0156\* Current threshold 0 0 0 150 Programmable current threshold Signal output configuration under C0008 or C0415  $\text{C0161*}$  Actual fault  $\Box$  8-1 C0162\* Last fault • Keypad: three-digit, alpha numerical fault detection (日) 8-3 C0163\* Last but one fault example and the context of the state of the state of the state of the state of the state of the state of the state of the state of the state of the state of the state of the state of the state of C0168\* Actual fault C0170 Configuration TRIP reset -0- -0- TRIP reset by mains switching, **GOD**, LOW–signal at X3/28, via function module or communication module • TRIP reset via function module or communication module with C0043, C0410/12 or C0135 bit 11. **口 8-6** -1- like -0- and additional auto TRIP reset • Auto TRIP reset after the time set under -2- TRIP reset through mains switching, via function module or communication module C0171. -3- TRIP reset by mains switching C0171 Delay for auto-TRIP reset  $[0.00 \t\t\t 0.00 \t\t\t 0.01 \t\t 0.01 \t\t 0.00 \t\t 0.00 \t\t 0.00 \t\t 0.00 \t\t 0.00 \t\t 0.00 \t\t 0.00 \t\t 0.00 \t\t 0.00 \t\t 0.00 \t\t 0.00 \t\t 0.00 \t\t 0.00 \t\t 0.00 \t\t 0.00 \t\t 0.00 \t\t 0.00 \t\t 0.00 \t\t 0.00 \t\t 0.00 \t\t 0.00 \t\t 0.00 \t\t 0.00 \t\t 0$ 

Sr,  $|abc|$ 

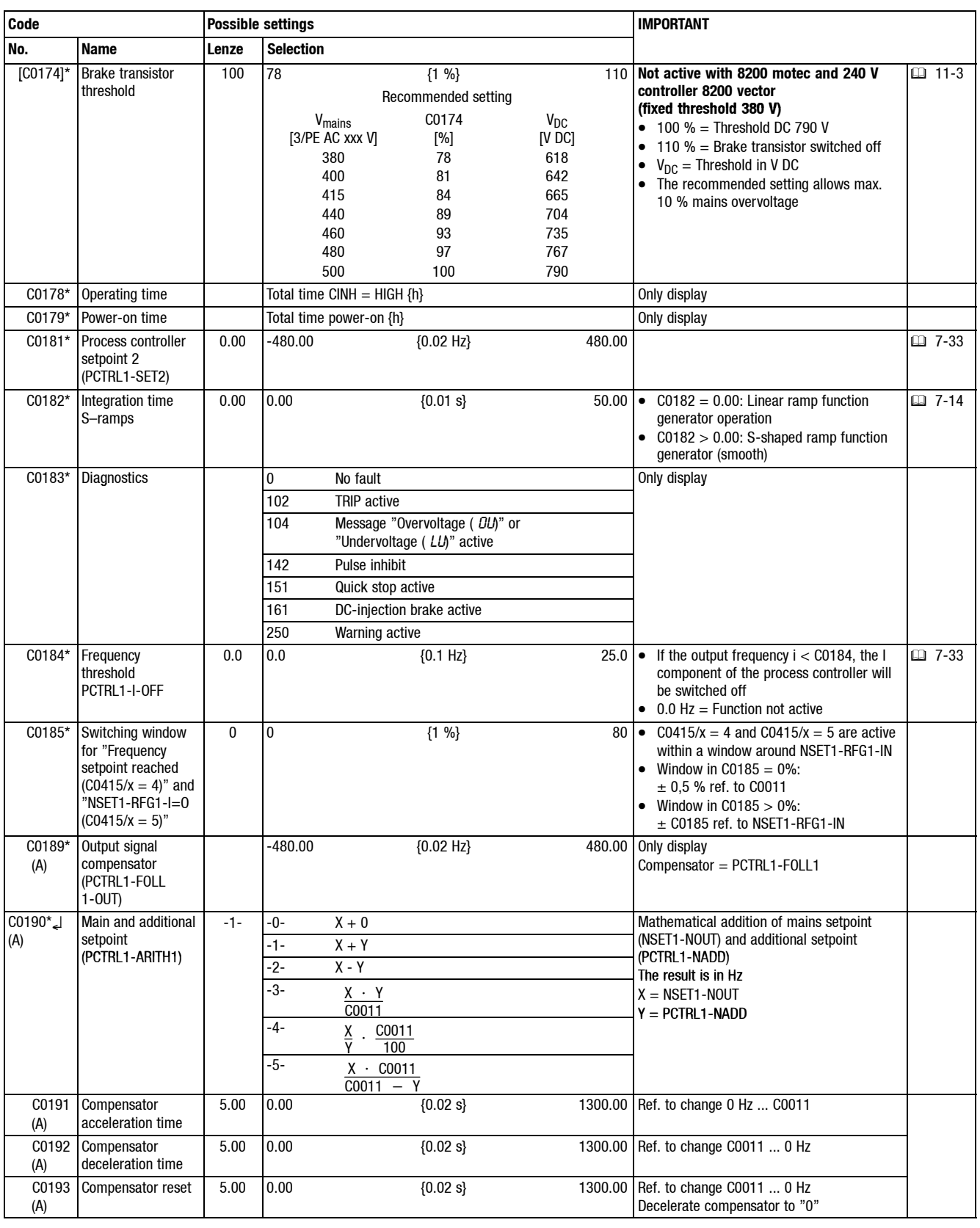

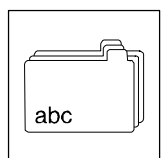

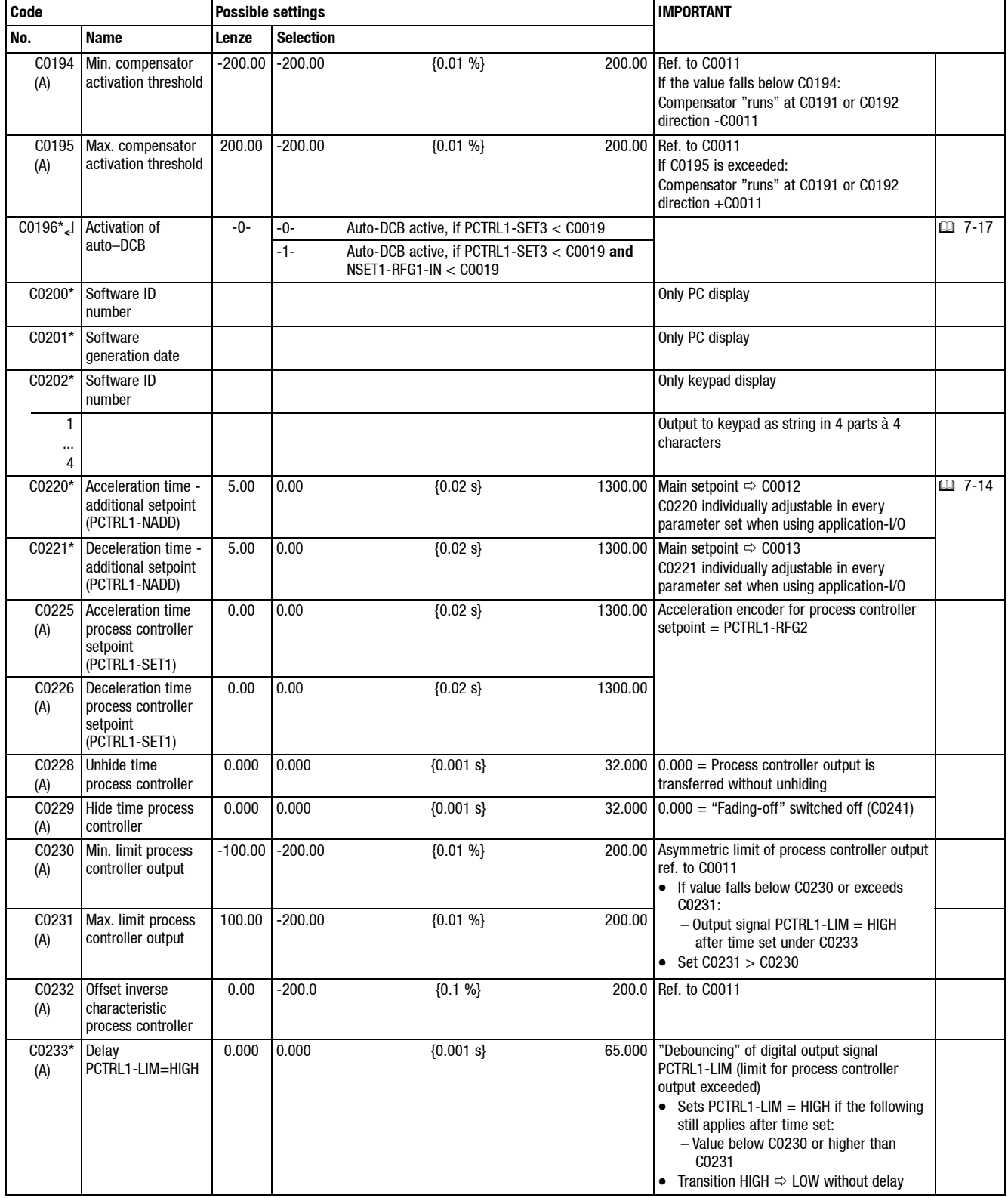

Sr,  $|abc|$ 

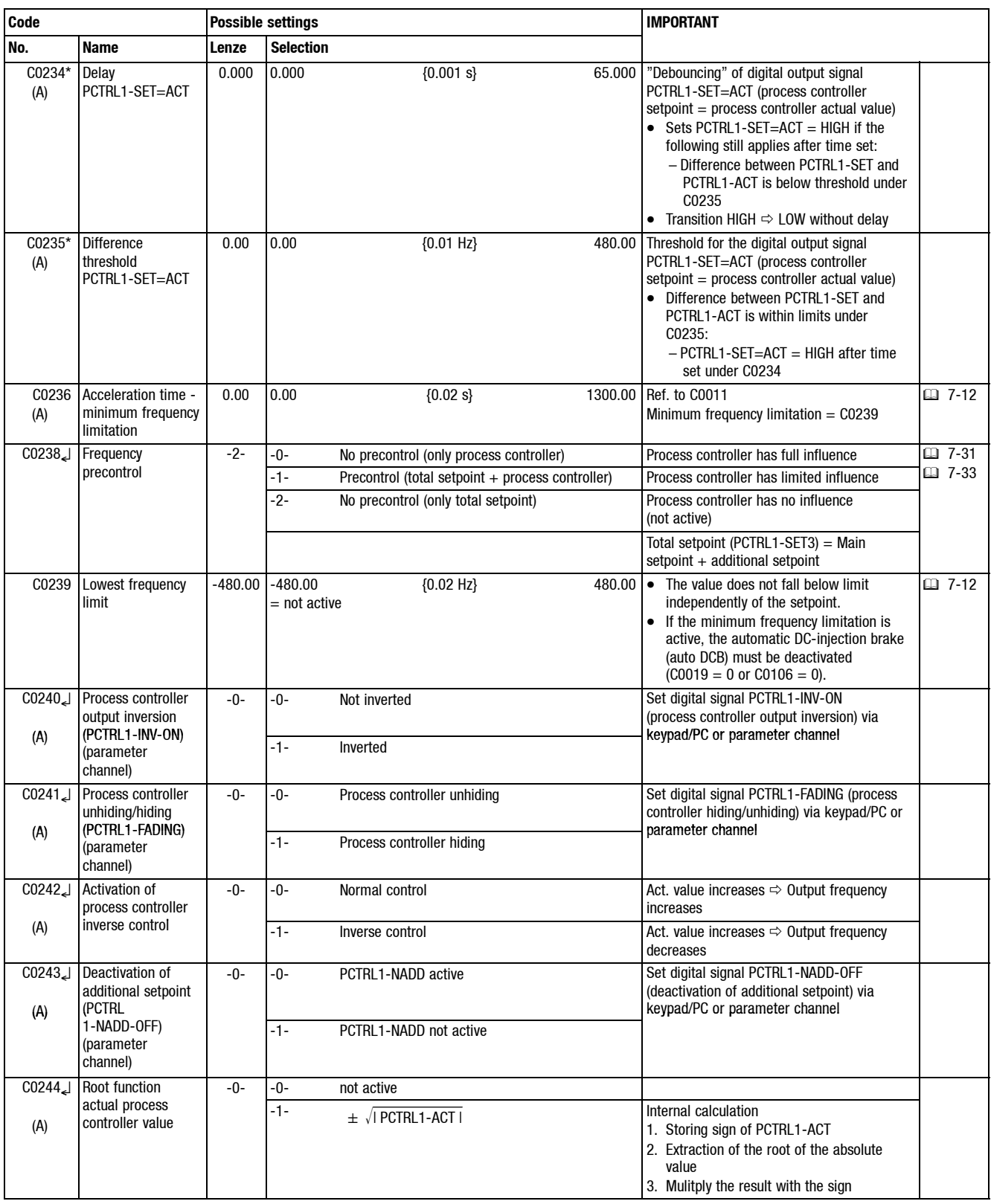

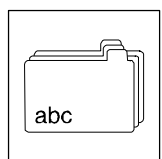

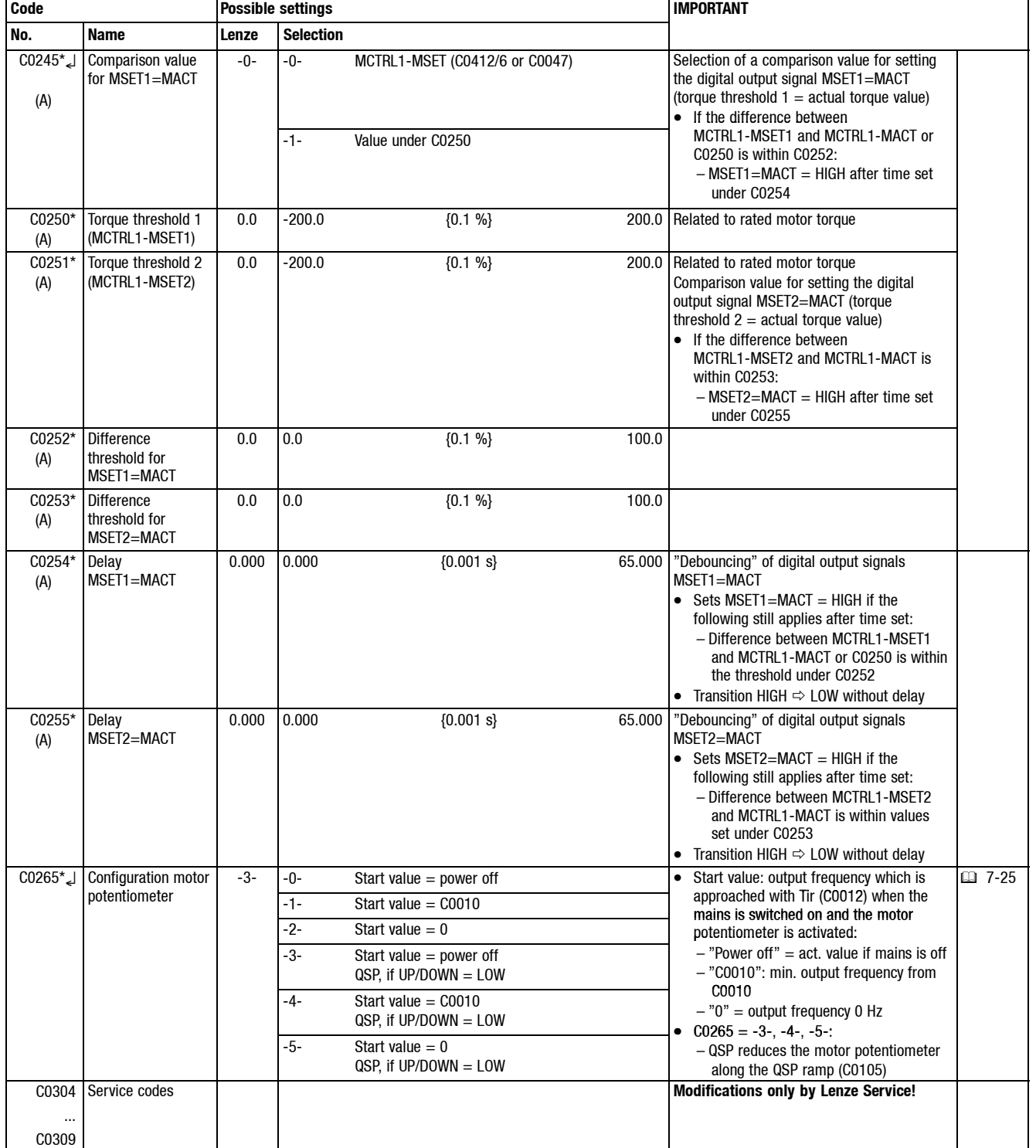

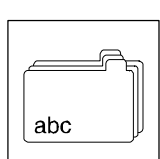

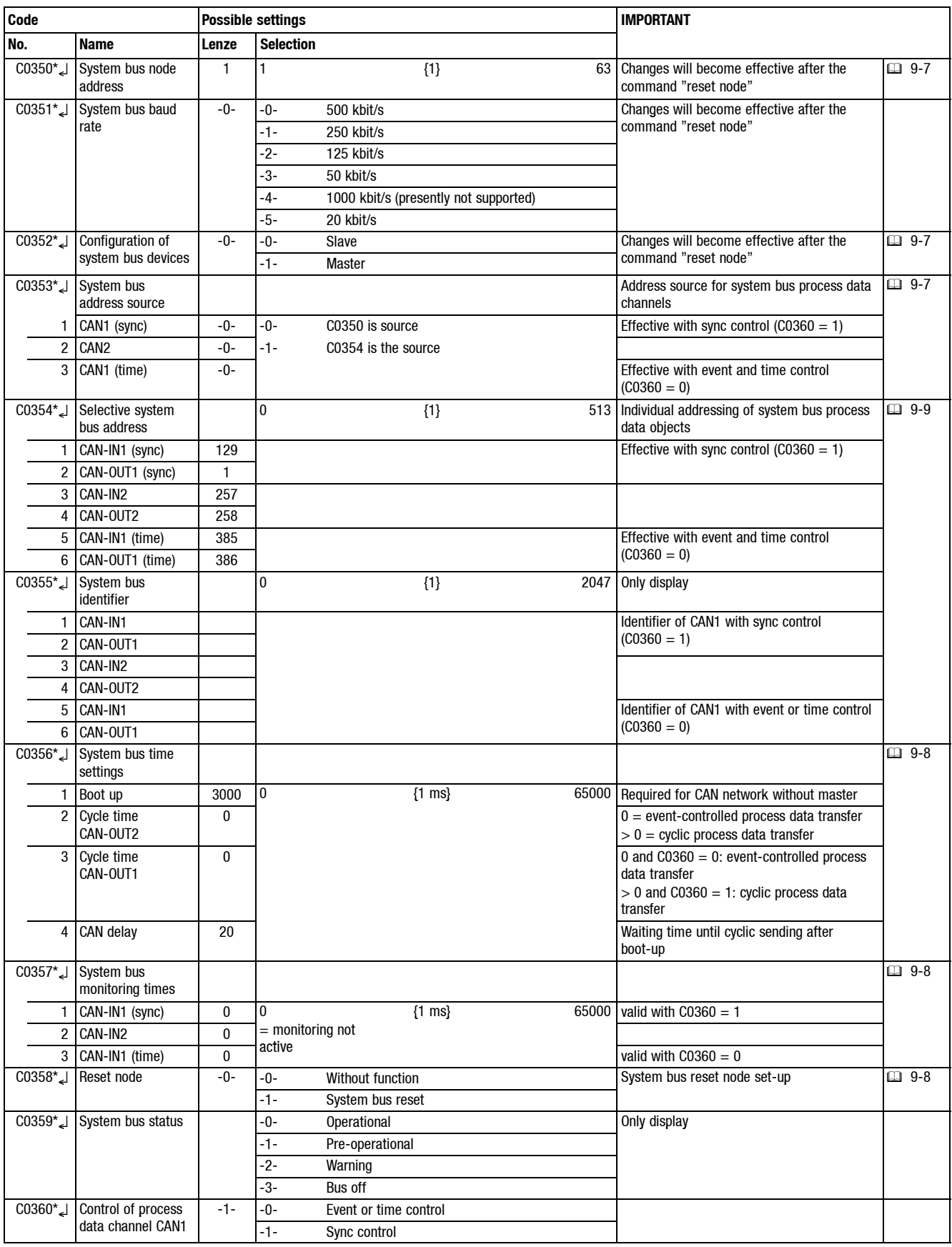

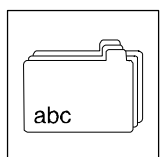

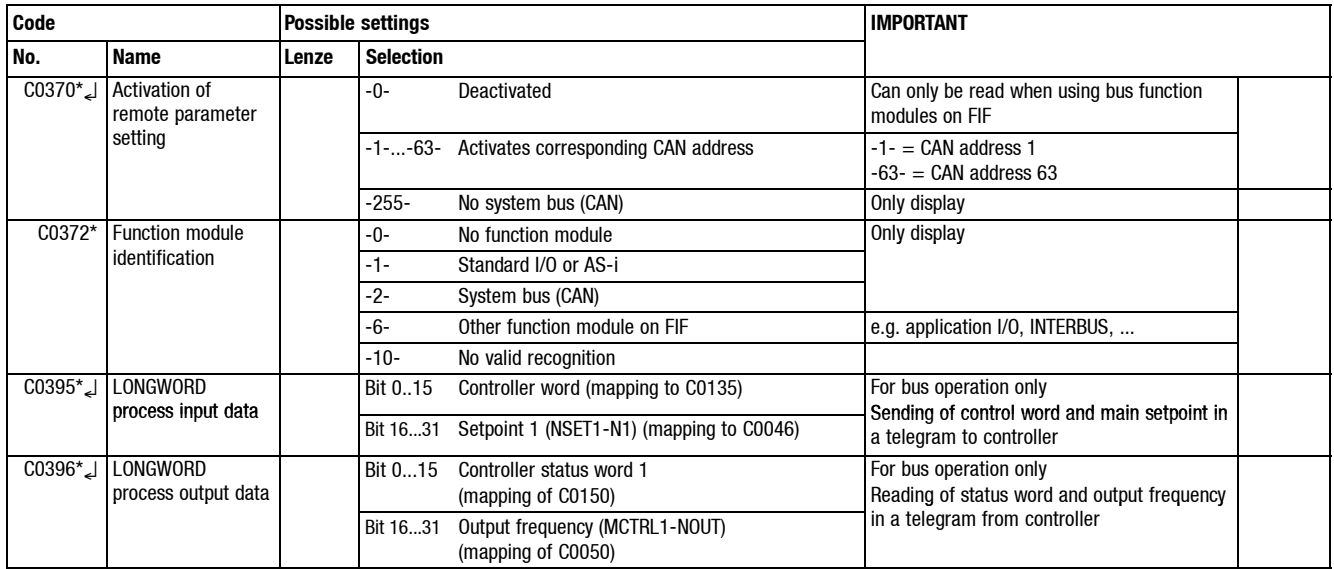

 $|abc|$ 

Sr,

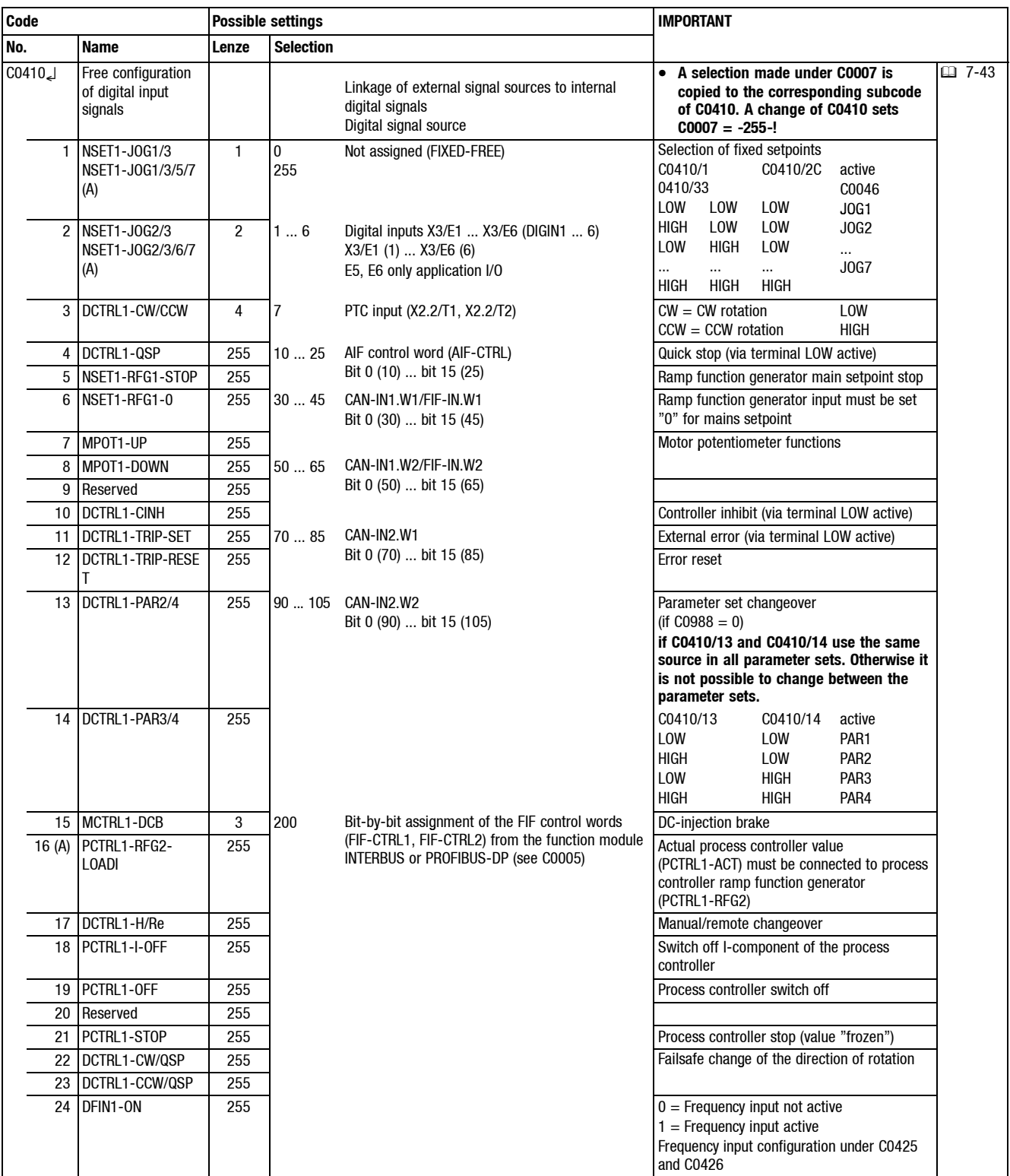

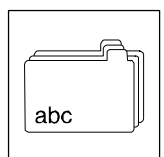

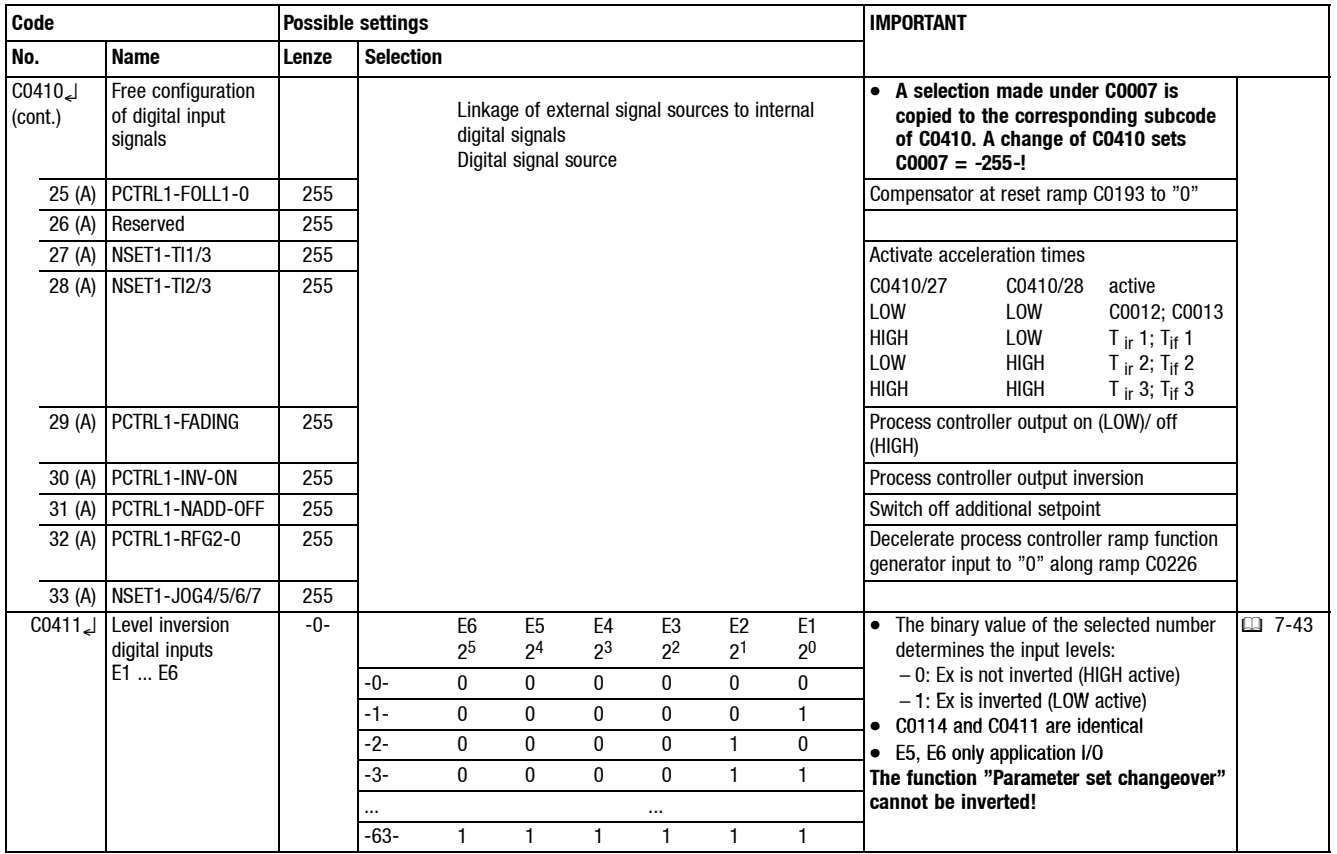

 $|abc$ 

Sr,

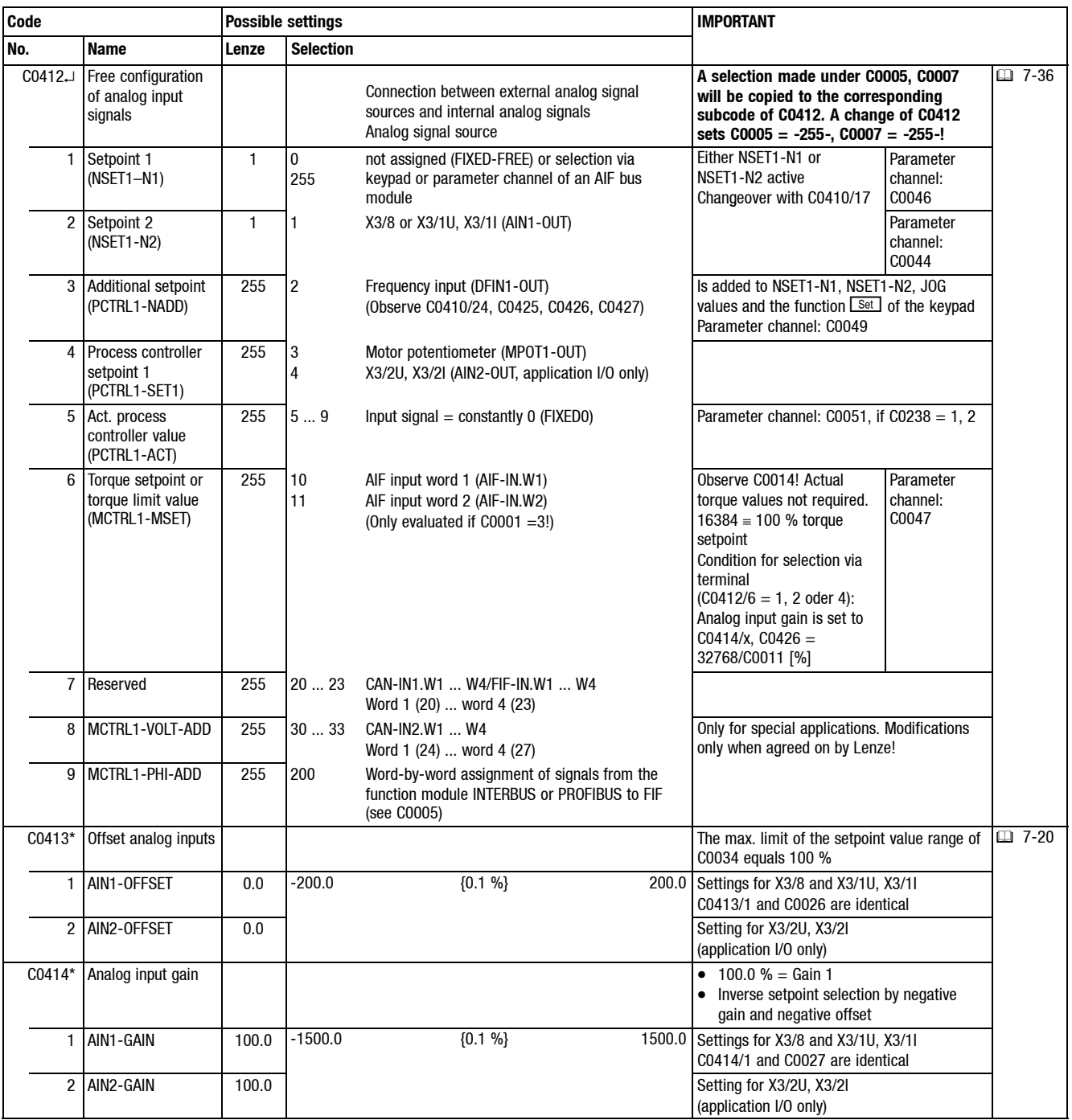

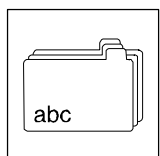

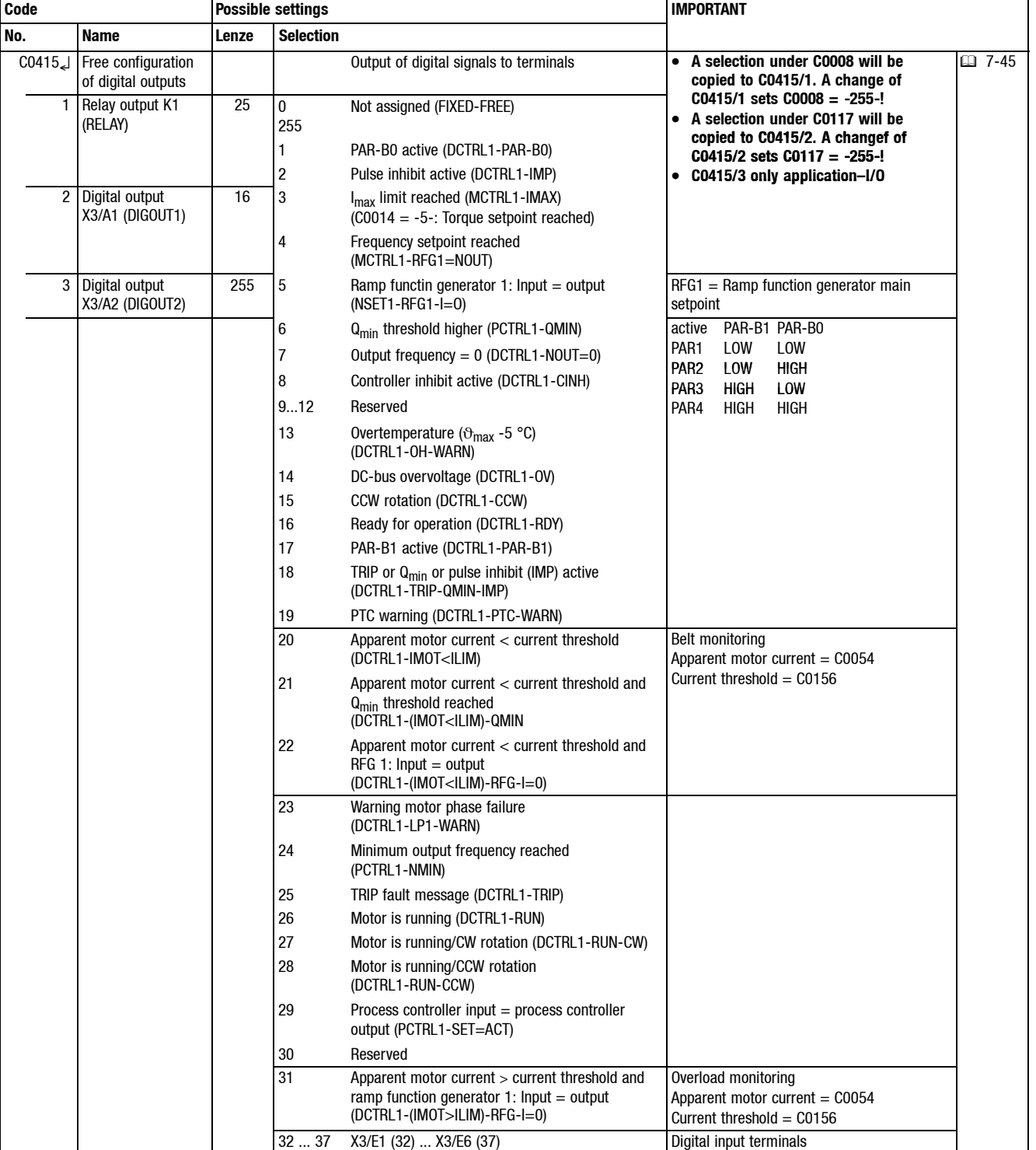

 $|abc$ 

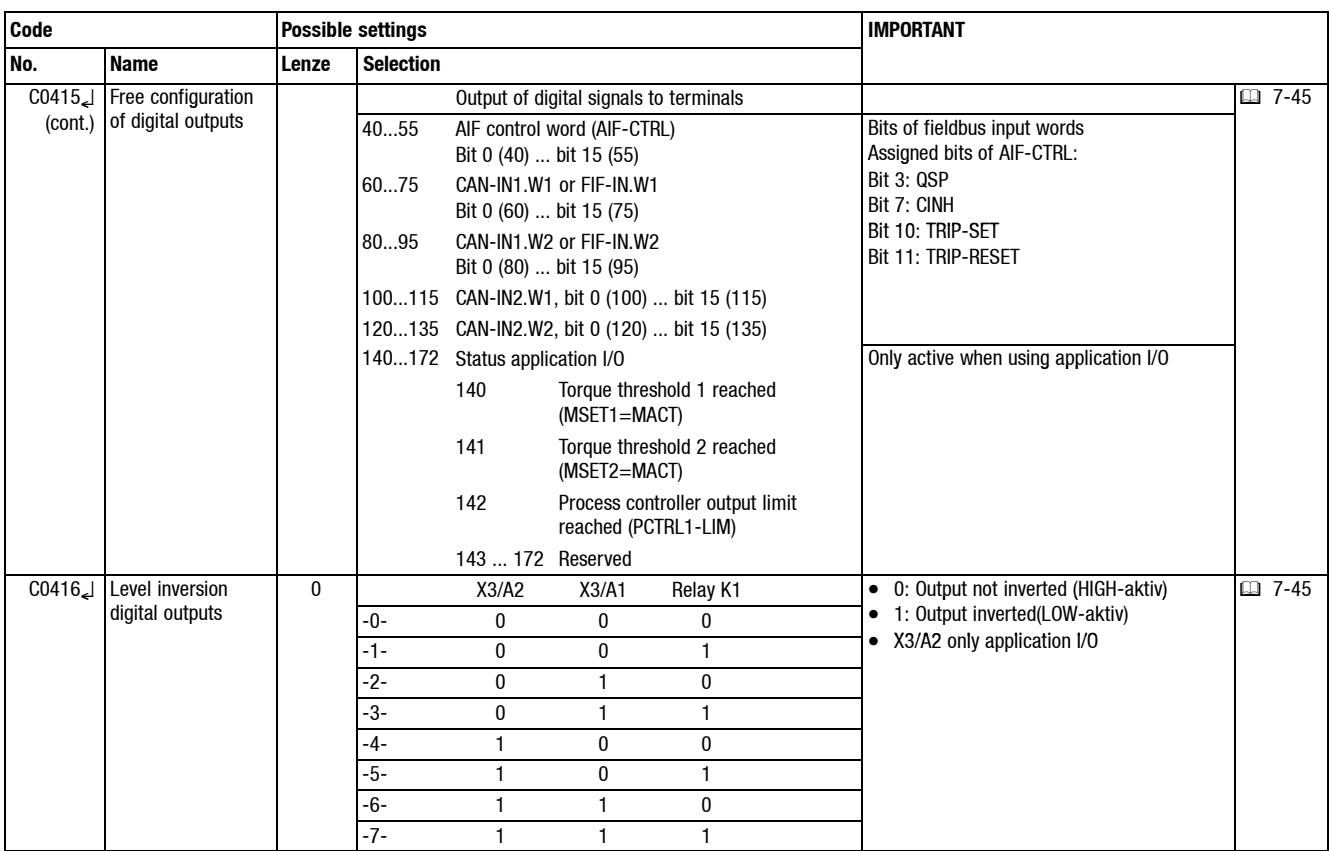

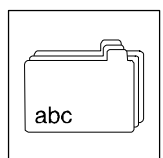

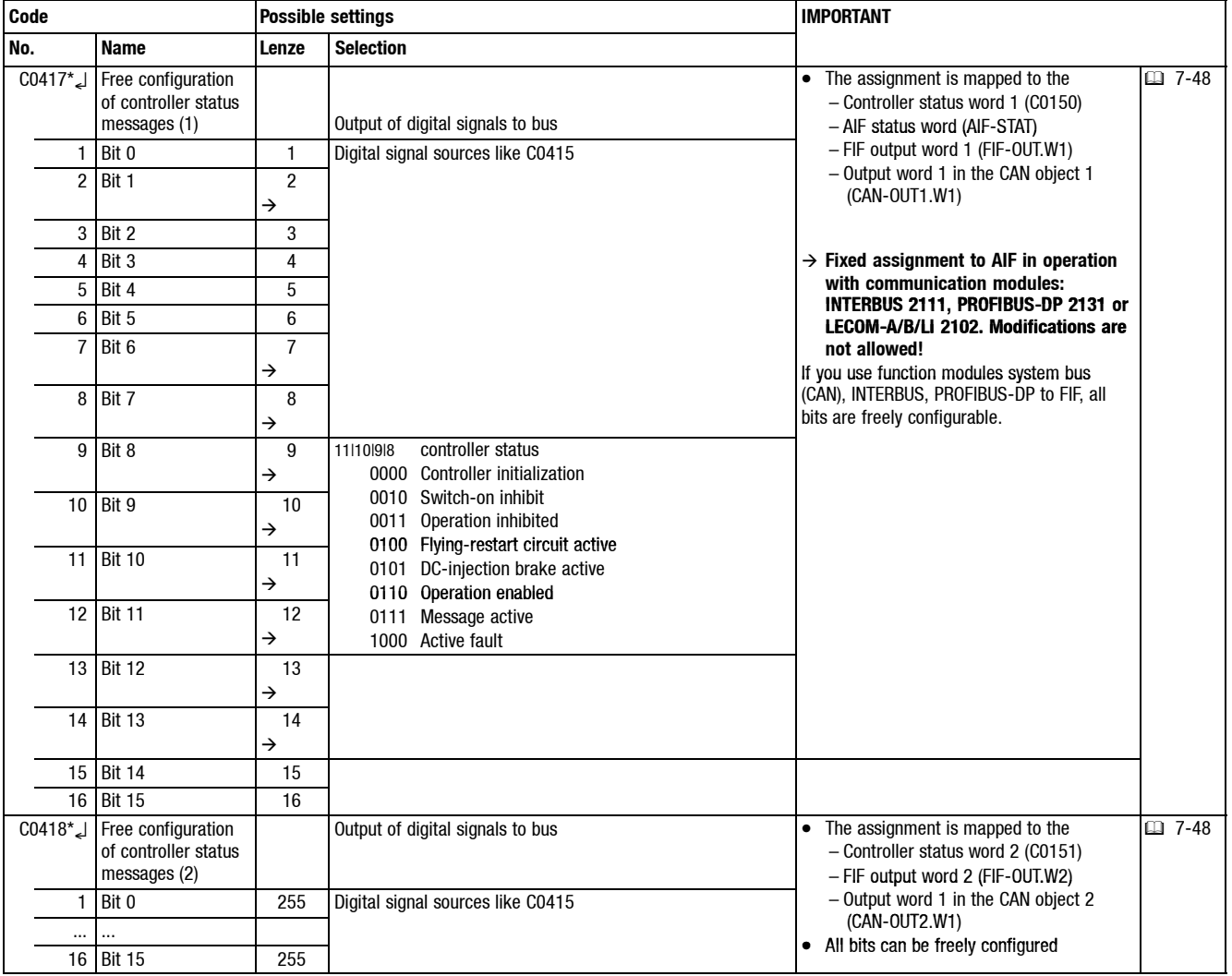

 $|abc$ 

Sr,

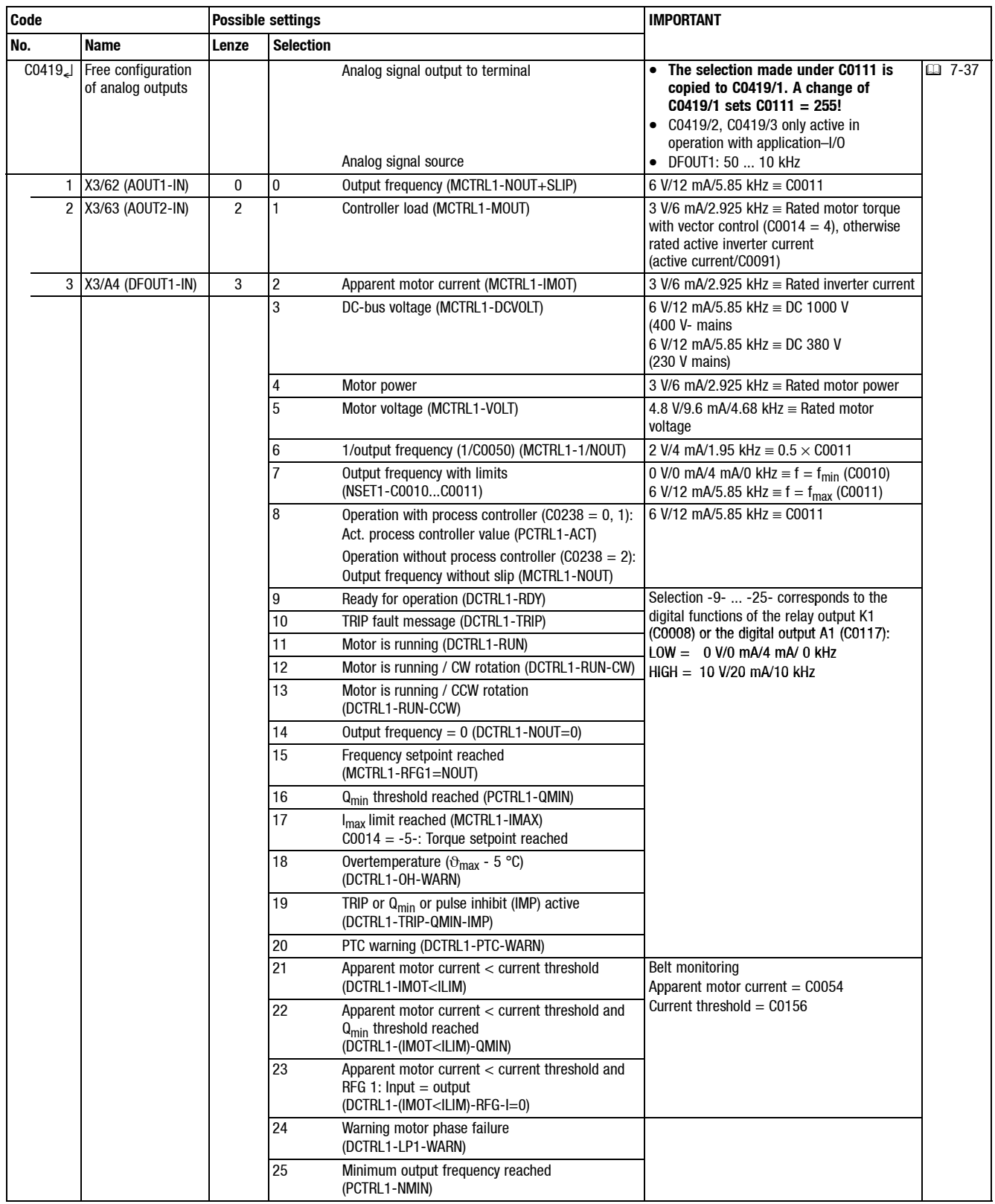

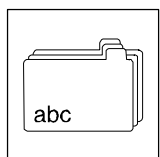

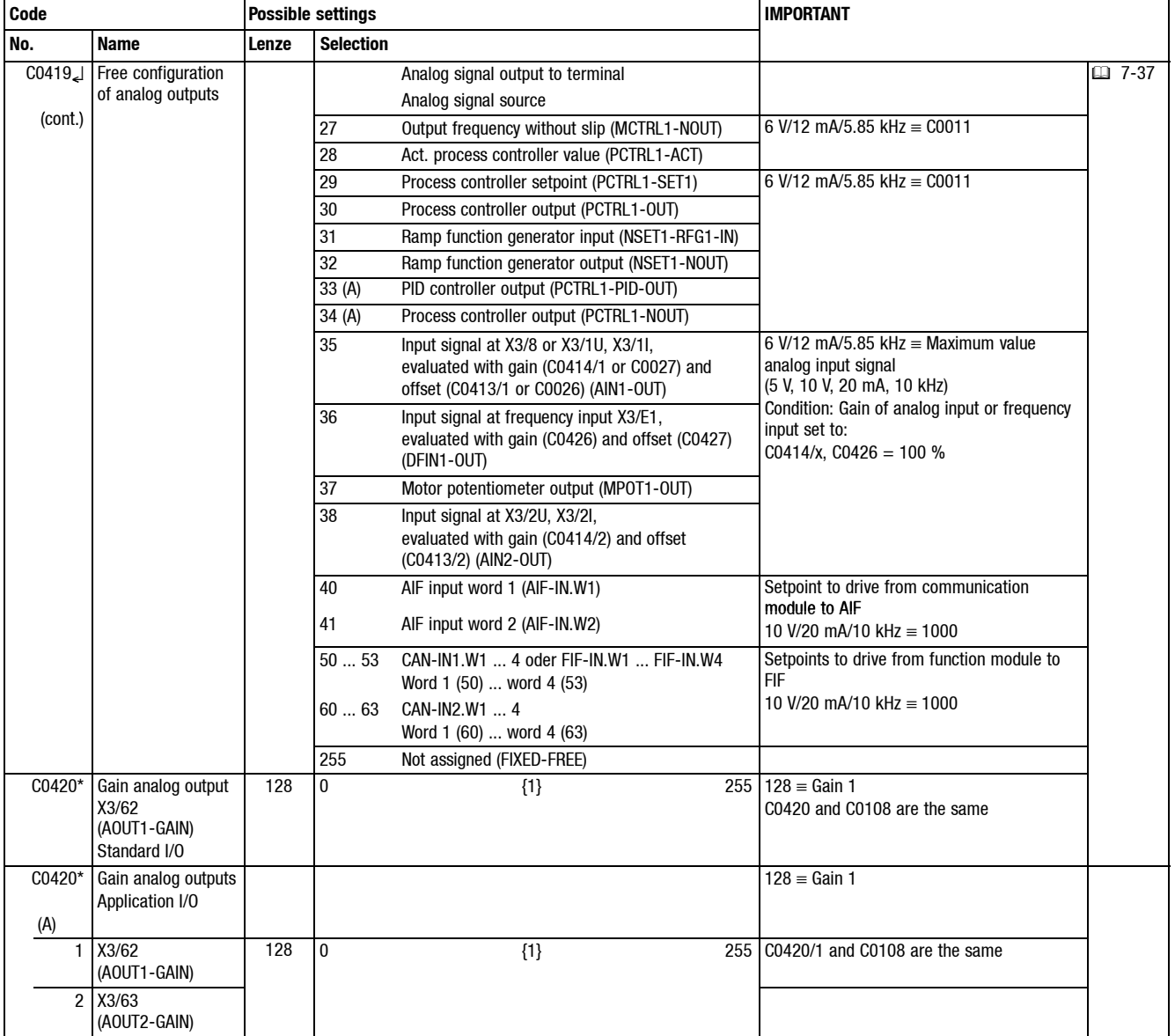

Sr,  $|abc|$ 

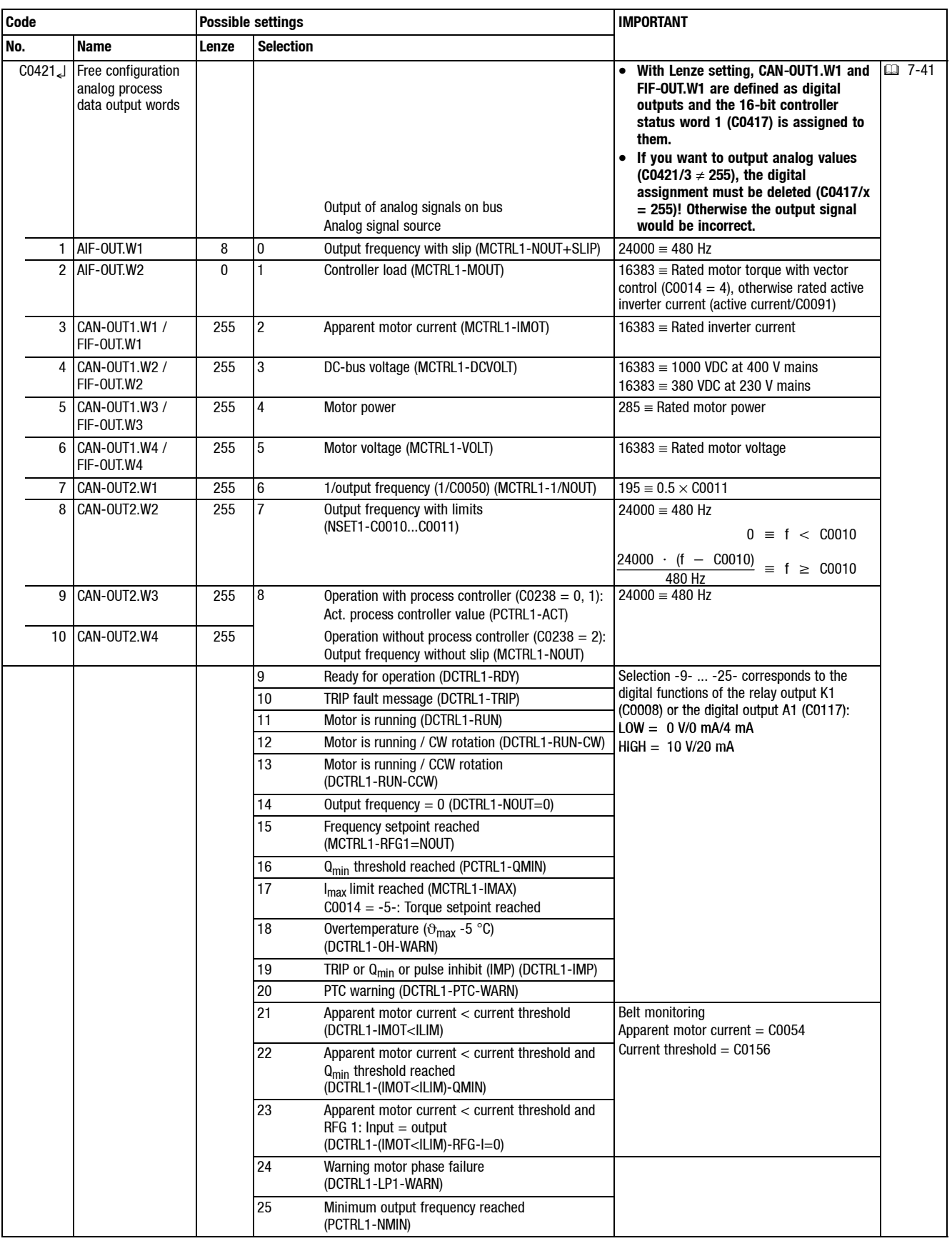

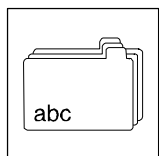

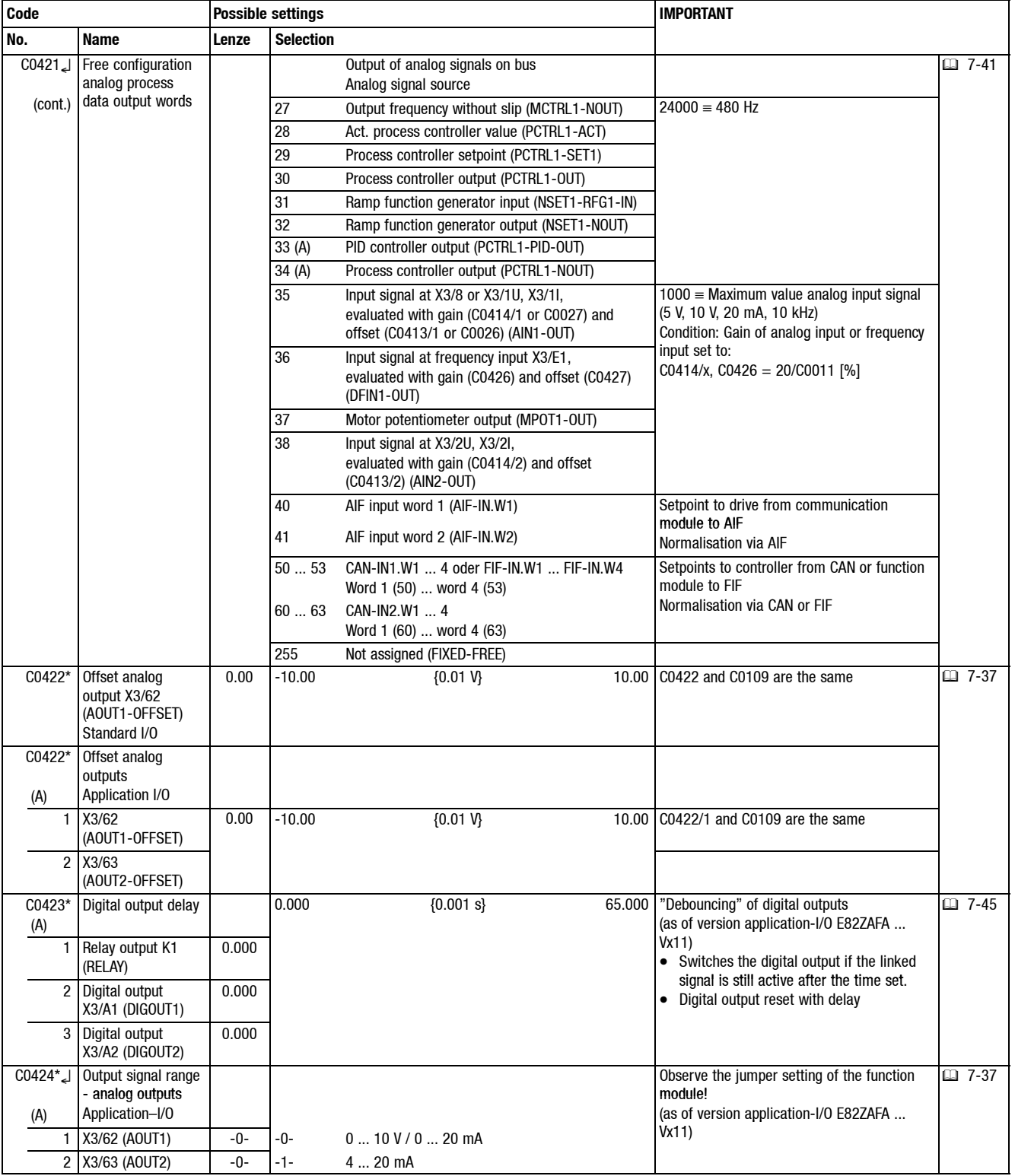

# *Appendix*

*Code table*

Sr,  $|abc$ 

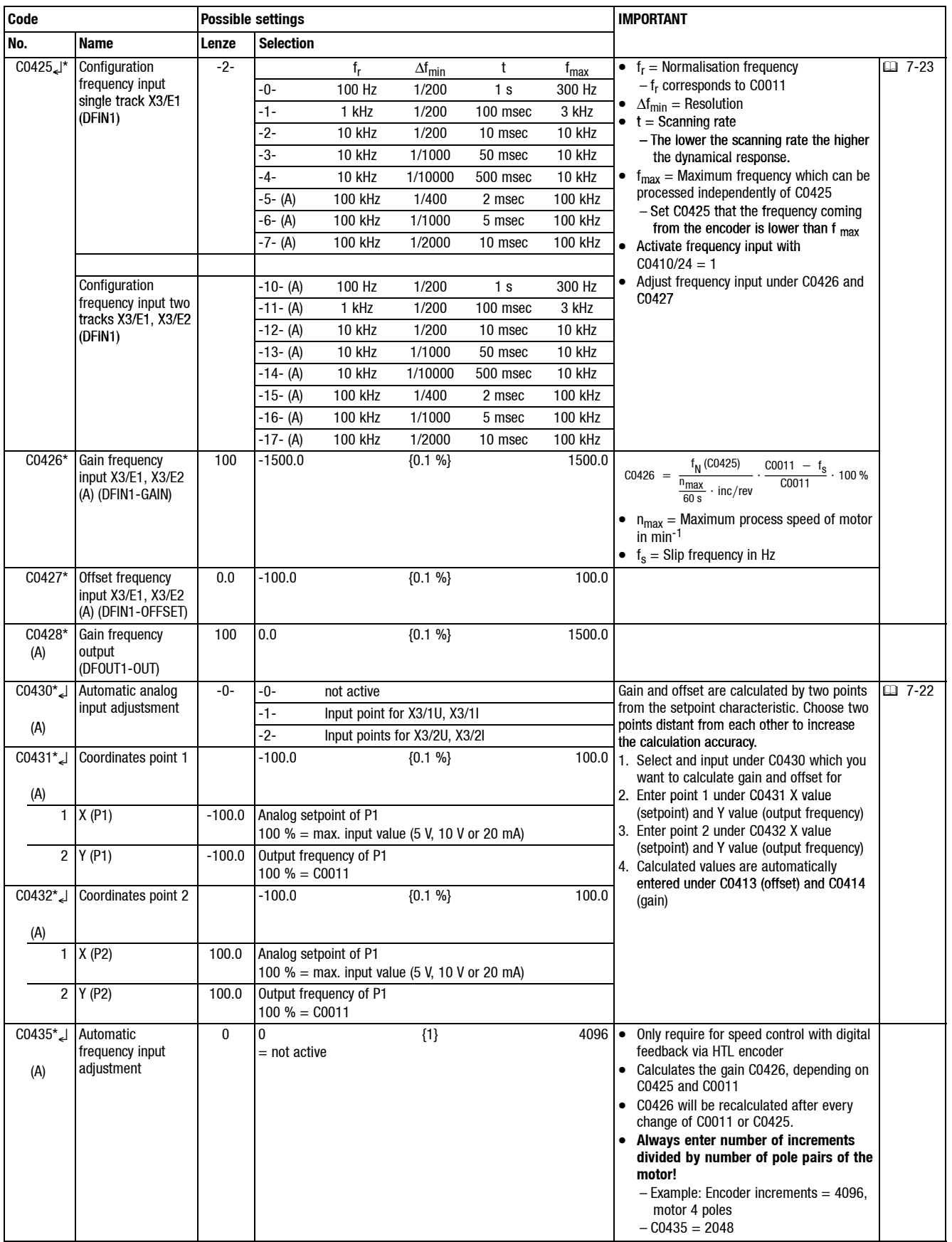

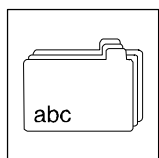

*Appendix*

**Code Possible settings IMPORTANT**

*Code table*

**No.** Name **Lenze** Selection C0440 (A) Additional JOG values JOG = Setpoint Activation via configuration under C0410  $\overline{11}$  7-26 1 JOG 1 20.00 -650.00 {0.02 Hz 650.00 C04401/1 and C0037 are the same 2 JOG 2 30.00 C04401/2 and C0038 are the same 3 JOG 3 40.00 40.00 4 JOG 4 15.00 5 JOG 5 25.00 6 JOG 6 35.00 7 JOG 7 45.00 [C0469]\* Function of key **so** of the keypad  $-1 -0-$  not active Determines the function which is activated when pressing  $\bullet$ . -1- CINH (controller inhibit) **Changes will only be active after mains after** -2- QSP (quick stop) **switching!** C0500\* Calibration of numerator variable 2000 1 {1} {1} 25000 • The codes C0010, C0011, C0017, C0019, □ 7-52 C0037, C0038, C0039, C0044, C0046, C0049, C0050, C0051, C0138, C0139, C0140 C0181 C0239 C0625 C0626 C0140, C0181, C0239, C0625, C0626, C0501\* Calibration of denominator process variable 10 1 {1} 25000 C0627 can be calibrated in a way that the keypad indicates a process variable. • If C0500/C0501 remain unchanged, the unit "Hz" will no longer be displayed. C0500\* (A) Calibration of numerator variable 2000 1 {1} 25000 • The codes C0037, C0038, C0039, C0044, C0046, C0049, C0051, C0138, C0139, (A) numerator variable  $\begin{array}{|l|l|}\n\hline\n\text{(O046, CO049, CO051, CO138, CO139, CO139}\n\hline\n\text{CO046, CO049, CO051, CO138, CO139, CO139}\n\hline\n\end{array}$ (A) Calibration of denominator process variable 10 1 {1} 25000 that the keypad indicates a process variable with the unit selected under C0502 C0502. C0502\* (A) Process variable unit  $0 \t 0:$  —  $1: ms$ 2: s 4: A 5: V 6: rpm  $9.°C$ 10: Hz 11: kVA 12: Nm 13: % 14: kW 15: N 16: mV 17: mΩ 18: Ω 19: hex 34: m 35: h 42: mH • Frequency-related codes (C0010, C0011, C0017, C0019, C0050, C0239, C0625, C0626, C0627) are always indicated in "Hz". C0517 $^{\star}$  User menu **•** After mains switching or when using the function Disp] the code from C0517/1 will be displayed. 日 7-56 1 Memory 1 50 C0050 Output frequency (MCTRL1-NOUT) • In Lenze setting, the user menu contains 2 Memory 2 34 C0034 Analog setpoint selection range In Lenze setting, the user menu contains 2 Memory 2 34 C0034 Analog setpoint selection range the most important codes for setting up 3 Memory 3 7 C0007 Fixed configuration - digital input signals the control mode "V/f characteristic 4 Memory 4 10 C0010 Minimum output frequency control with linear characteristic" When the password protection is<br>
5 Memory 5 11 C0011 Maximum output frequency 6 Memory 6 12 C0012 Acceleration time main setpoint C0517 are freely accessible. 7 Memory 7 13 C0013 Deceleration time main setpoint • Enter the required code numbers in the Enter the required code numbers in 8 Memory 8 15 C0015 V/f rated frequency subcodes. 9 Memory 9 16 C0016 U<sub>min</sub> boost 10 Memory 10 2 C0002 Parameter set transfer C0518 Service codes **Modifications only by Lenze Service! y y** C0519 C0520 C0597\* Configuration of motor phase failure detection Configuration of -0- Deactivate it before motor parameter identification. Otherwise the identification will be stopped with the error message LP1 motor phase failure detection -0- not active example and the Error messages: Configuration of motor phase failure -1- TRIP is indicated Keypad: LP1, bus: 32 detection -2- Warning Keypad: LP1, bus: 182 C0599\* Current limit value for motor phase failure detection 5 1 {1 %} 50 • Threshold for C0597 • Reference: Rated controller current

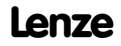

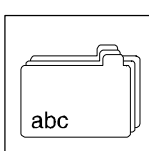

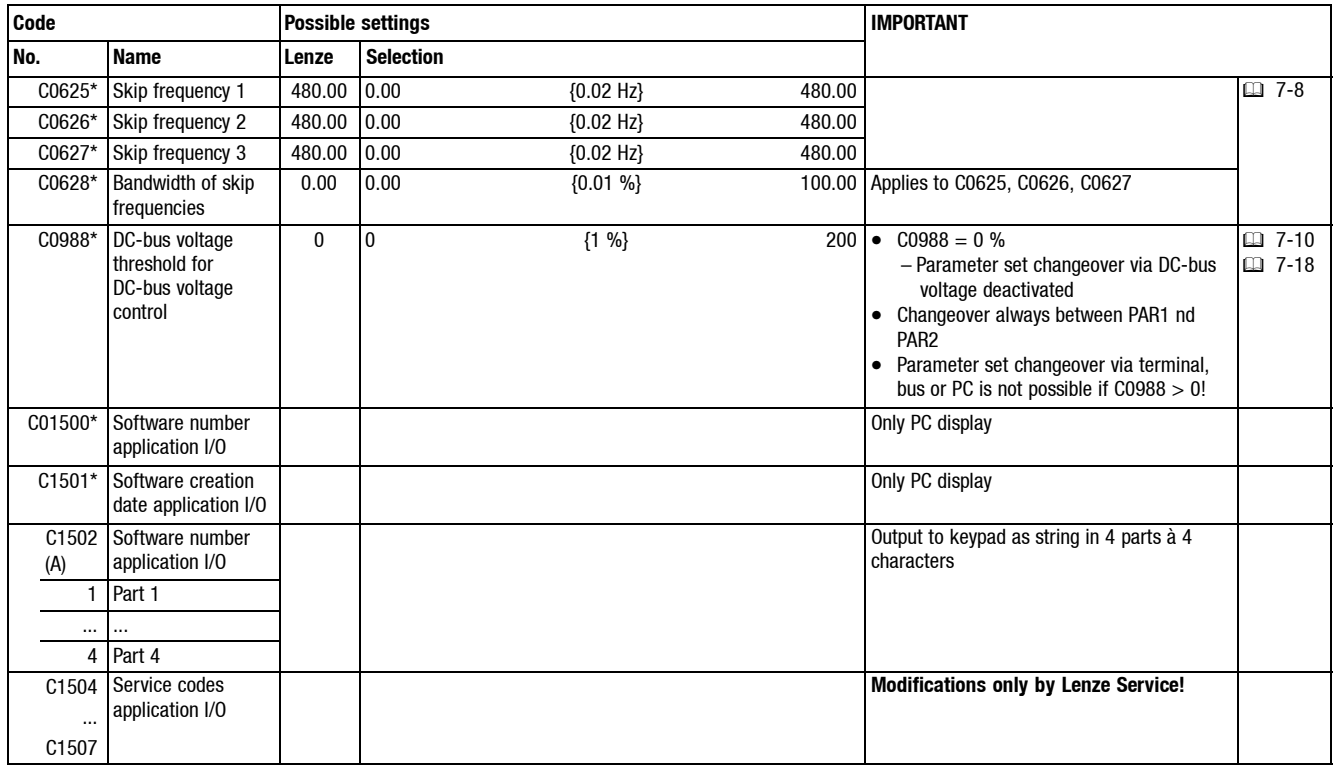

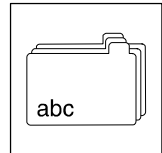

#### *Appendix Attribute table*

#### **14.3 Attribute table**

For writing programs it is necessary to have the data given in the attribute table. The table contains all information required for the parameter communication with the controller.

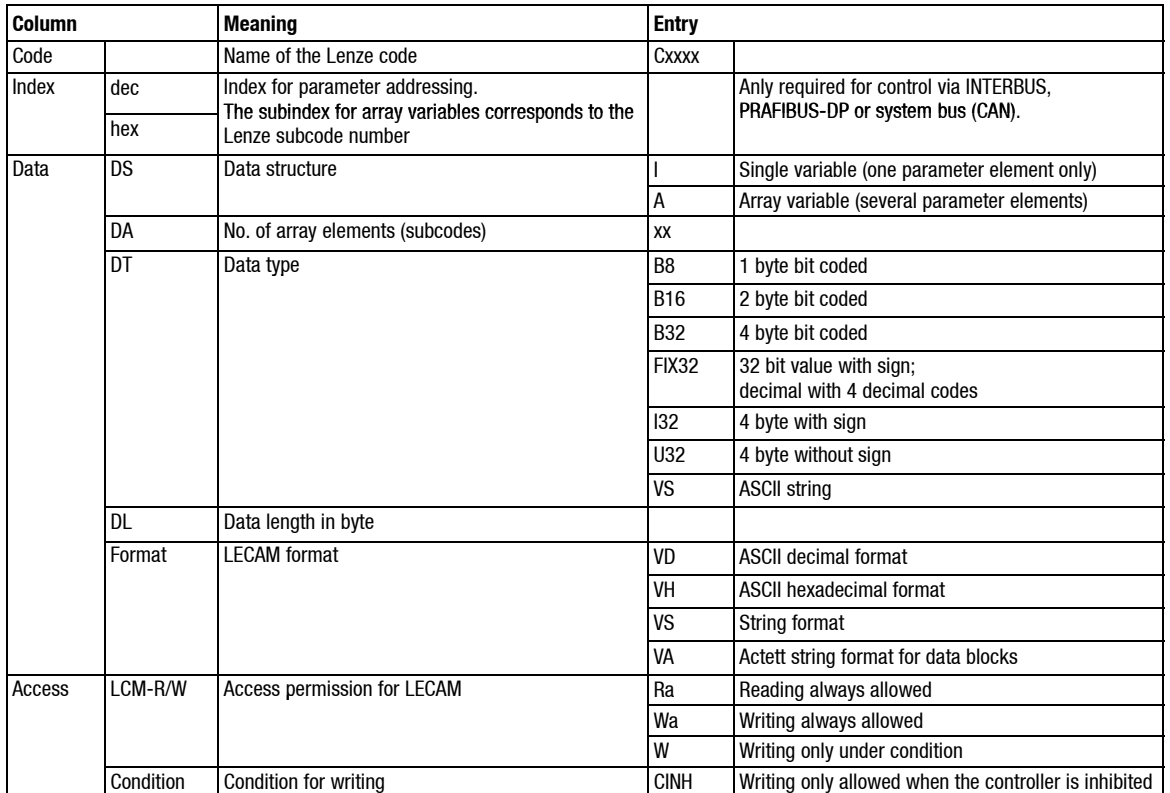

#### **How to read the attribute table:**
*Attribute table*

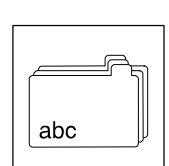

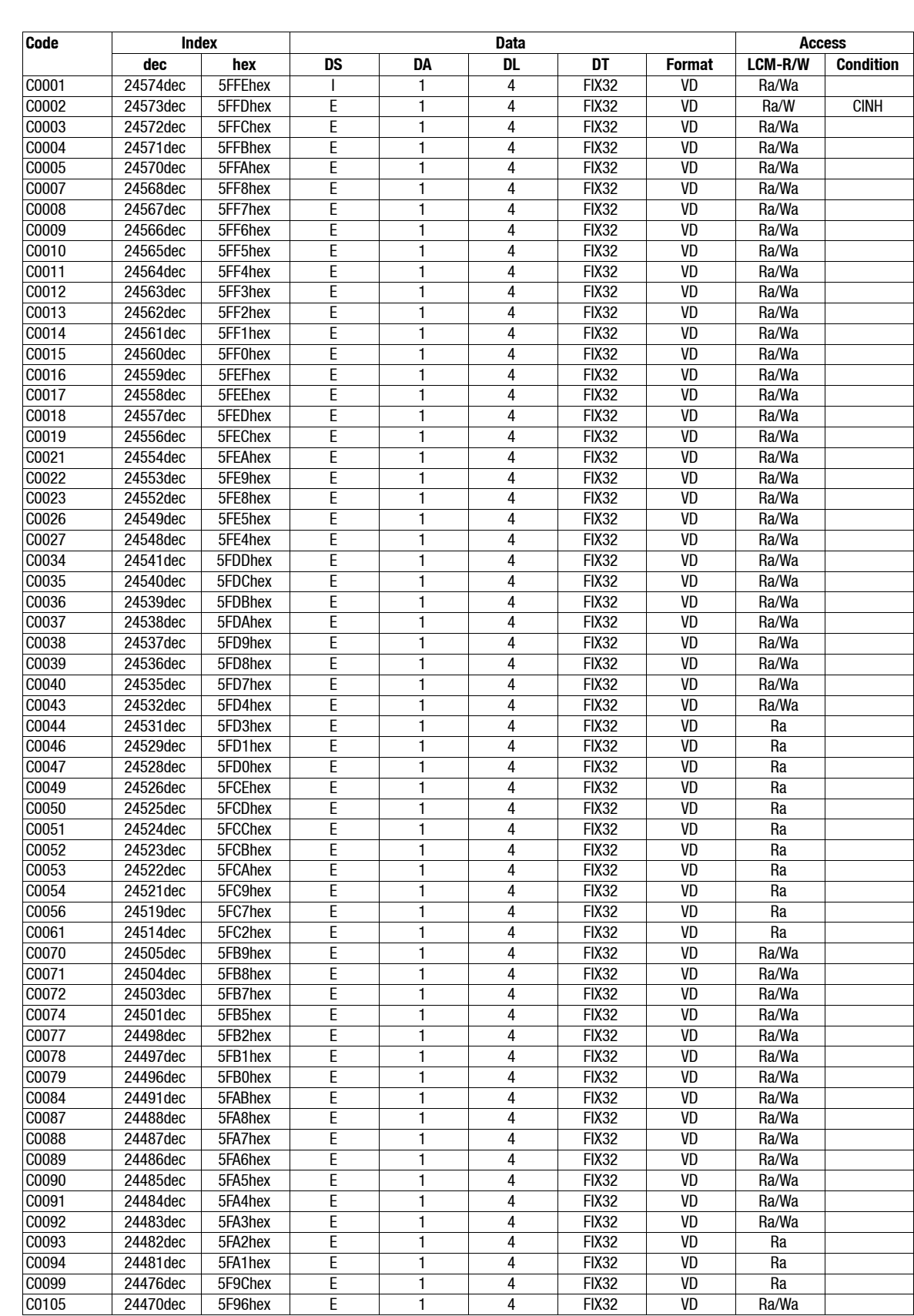

## **14.3.1 Attribute table for controllers with standard I/A**

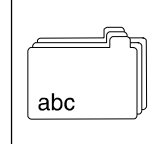

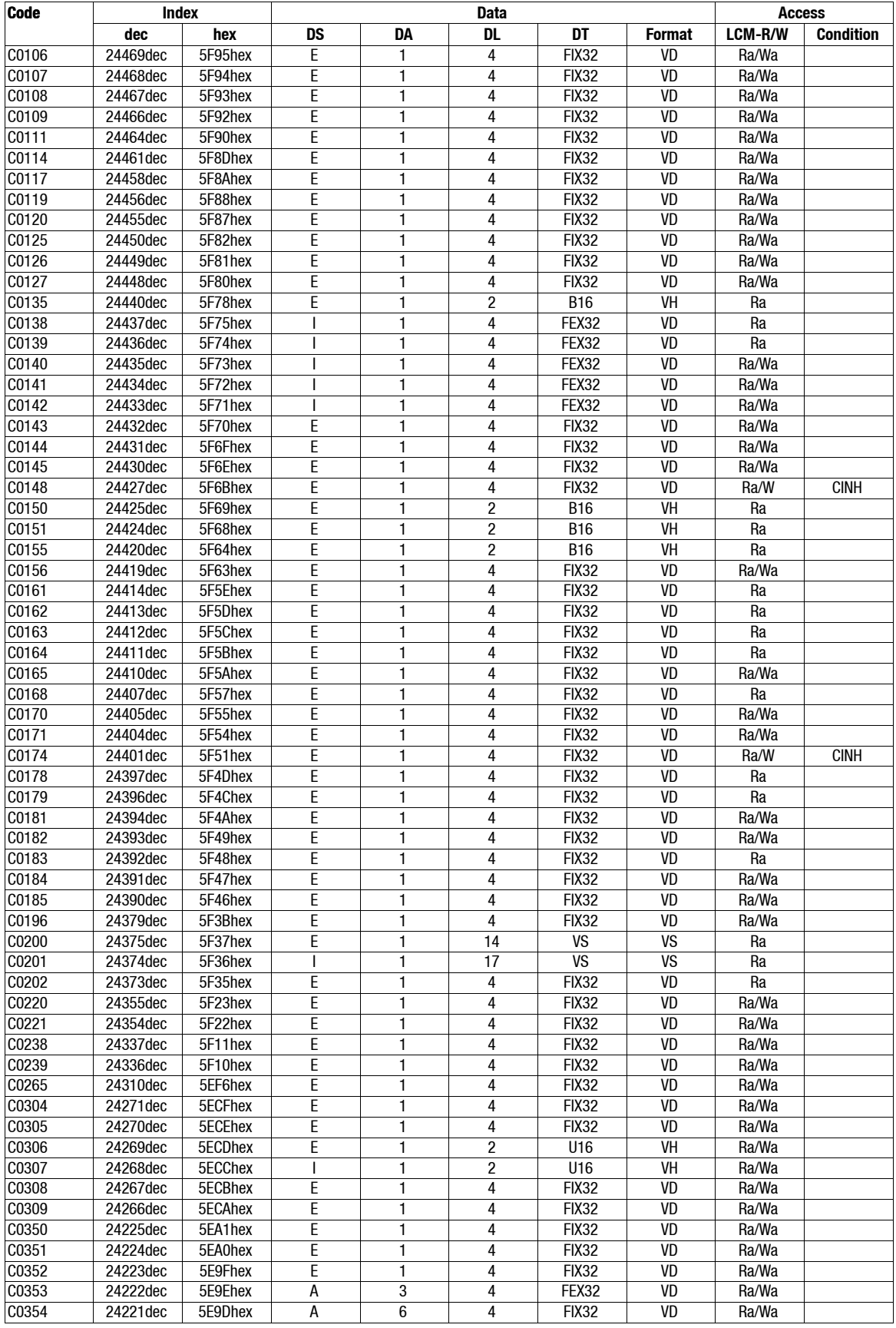

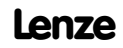

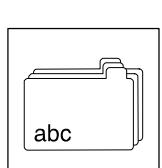

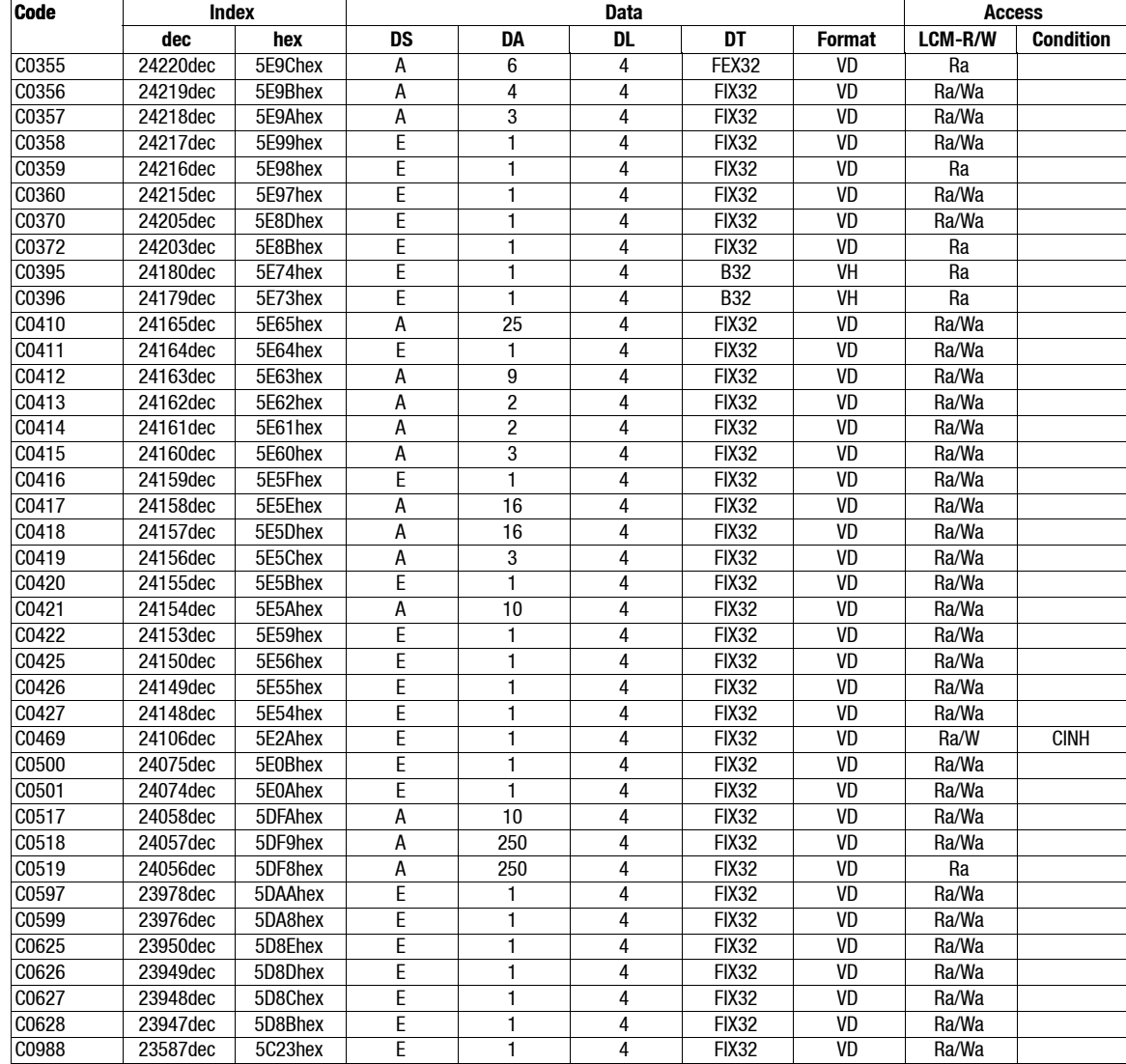

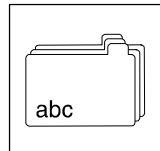

*Attribute table*

# **14.3.2 Attribute table for controllers with application I/A**

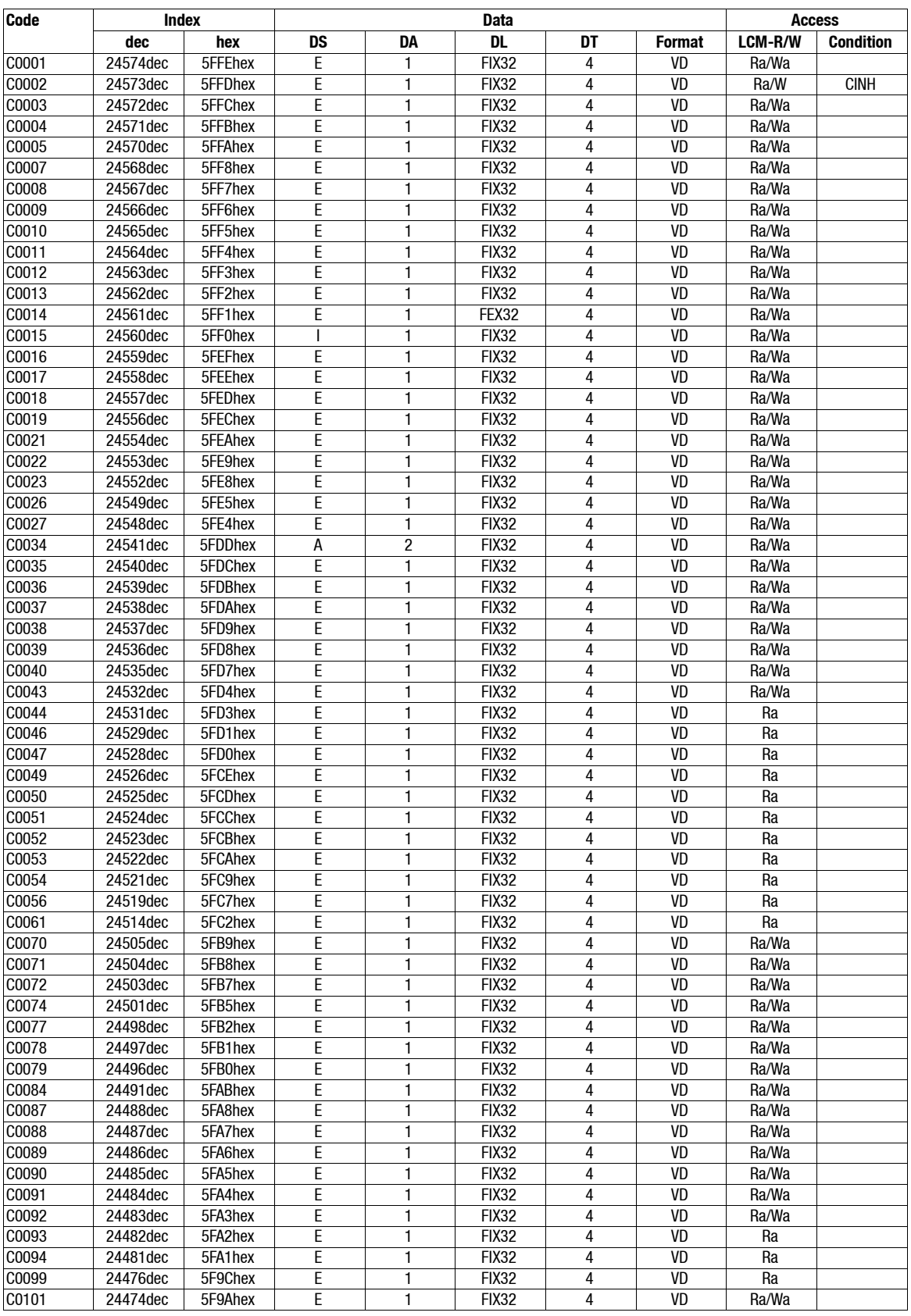

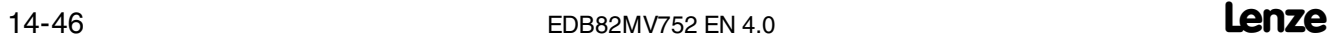

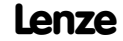

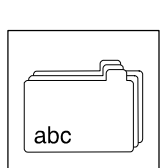

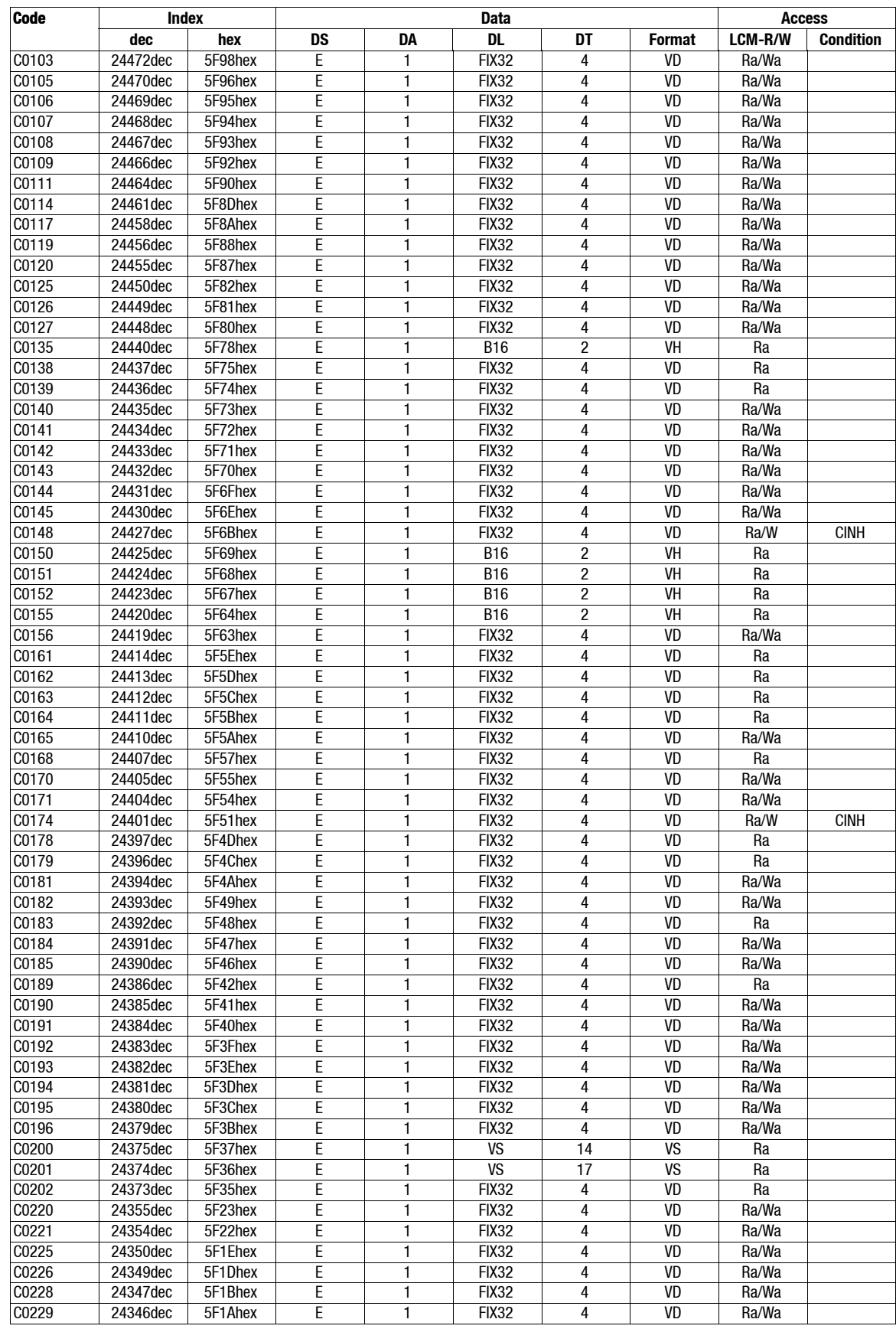

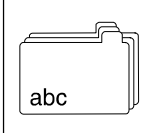

*Attribute table*

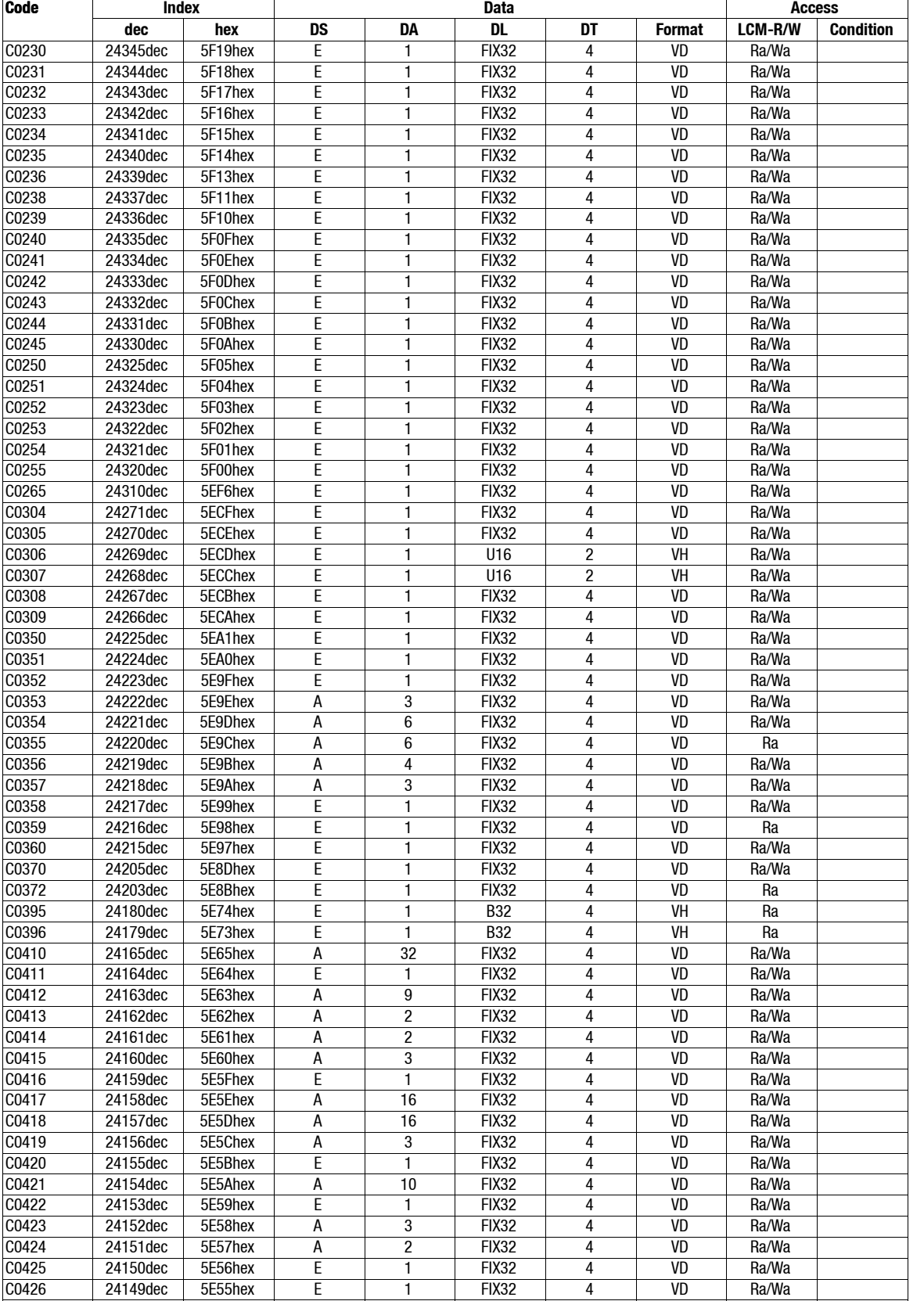

C0427 24148dec 5E54hex E 1 FIX32 4 VD Ra/Wa C0428 24147dec 5E53hex E 1 FIX32 4 VD Ra/Wa

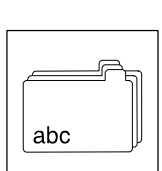

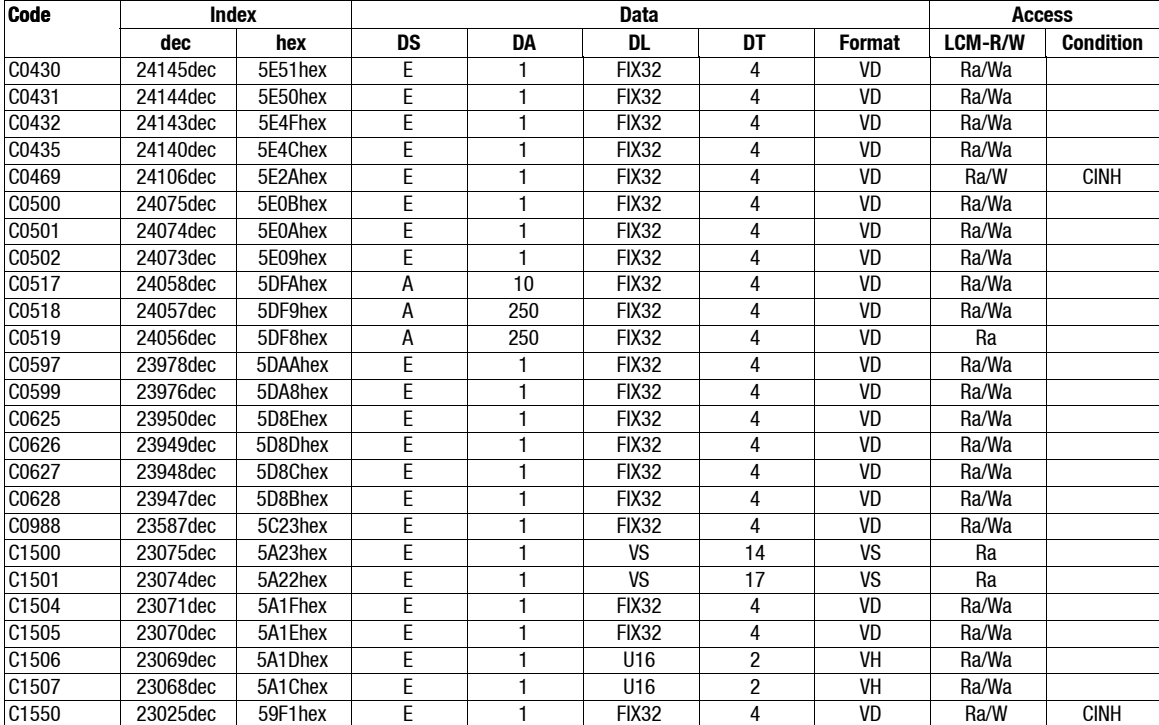

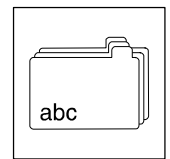

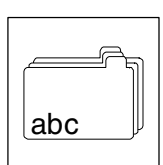

## **15 Table of keywords**

87 Hz technology, 7-4

#### **A**

AC-motor braking, 7-18 Acceleration, 7-14 Acceleration time Additional setpoint , 7-14, 14-24 Minimum frequency limitation, 7-12, 14-25 Process controller setpoint, 14-24 Acceleration times, 7-14 Accessories, 12-1 Communication module LECOM-A (RS232), 6-12 Documentation, 12-1 External brake resistor, 11-3 Overview, 12-1 Type-specific - 230 V mains, 12-2 Type-specific, 400 V mains, 12-3 Acknowledgement negative, 6-16 positive, 6-16 Actual value, Digital supply, 7-23 Actual value selection, 7-19 PID controller, 7-34 Adjustment Bipolar setpoint, 7-21 Inverse setpoint, 7-21 Unipolar setpoint, 7-21 AIF, 1-1 Analog input 1 Gain, 7-20, 14-14 Offset, 7-20, 14-14 Analog input signals, 7-36 Analog inputs Automatic adjustment, 14-39 Gain, 7-20, 14-31 Offset, 7-20, 14-31 Analog output 1 Gain, 7-38, 14-17 Offset, 7-38, 14-17 Analog output signals, 7-37

Analog outputs, Configuration, 7-37 Analog process data output words, Configuration, 7-41 Appendix, 14-1 Application as directed, 1-2 Application datum, Display, 7-52 Application examples, 13-1 Application I/O Acceleration times main setpoint, 7-14, 14-17 Additional JOG values, 7-26, 14-40 Automatic adjustment frequency input, 7-23 Automatic analog input adjustment, 14-39 Automatic frequency input adjustment , 14-39 Calibration of process variable, 7-52, 14-40 Deceleration main setpoint, 7-14 Deceleration times main setpoint, 14-17 Delay digital outputs, 7-46, 14-38 Main and additional setpoint, 14-23 Motor control, 14-7 Offset analog outputs, 7-38, 14-38 Output signal range - analog outputs, 7-39, 14-38 Overview over signal processing, 14-5 Process controller and setpoint processing, 14-6 Setpoint selection range, 7-20, 14-15 Terminal assignment, 4-12 Applicationexamples Dancer position control, 13-6 Group drive, 13-12 Operation of medium-frequency motors, 13-5 Power control, 13-16 Pressure regulation, 13-1 Sequential circuit, 13-13 Setpoint summation, 13-15 Speed control, 13-9 Approvals, 3-1 Asynchronous standard motors, 1-2 Attribute table Application I/A, 14-46 How to read the, 14-42 Standard I/A, 14-43 Auto-TRIP reset, 8-6 Automation, 9-1 with INTERBUS, PROFIBUS-DP, LECOM-B (RS485), 9-18

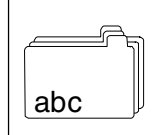

#### **B**

Bar-graph display, 6-3 Baud rate Communication module LECOM-A (RS232), 6-10 Function module system bus (CAN). *Siehe* Baud rate Bipolar setpoint, Adjustment, 7-21 Brake Control, 11-1 Relay output parameter setting, 11-2 Wiring, 11-2 Brake rectifier, 11-1 Brake resistor, 11-5 Selection, 11-3 Brake transistor, 11-4 Threshold, 14-23 Brakes, 11-1 Braking, 7-14 Braking operation, 11-1 Brake control, 11-1 Brake rectifier, 11-1 Brake wiring, 11-2 Relay output parameter setting, 11-2 With external brake resistor, 11-3 With three-phase AC brake motors, 11-1 without additional measures, 11-1 Bus function module, Terminal assignment, 4-14 Bus systems, Setpoint selection, 7-27

#### **C**

Cable cross-sections Operation at rated power, 230 V, 3-4 Operation with increased rated power 230 V, 3-5 400 V/500 V, 3-9 Operation with rated power, 400 V/500 V, 3-7 Cable specifications, 4-6 Calibration, Application datum, 7-52 Calling up a protected function, 6-7 CAN bus, FIF communciation monitoring, 14-19 CAN bus identifier, 14-27 CAN bus node address, 14-27

Changeover, Setpoints, 7-28 Character format, 6-9 Check, before commissioning, 5-1 Chopper frequency derating, 7-7 Chopper frequency of inverter, 7-7 noise optimised, 7-7 Code, 6-1 Code bank, 6-14 Code table Communication module LECOM-A (RS232), 6-12 Explanation of, 14-9 Code table for controllers, 14-9 Commissioning, 5-1 Check before, 5-1 Function module system bus (CAN), 9-4 V/f characteristic control, 5-7 with standard I/O, 5-8 without function module, 5-7 Vector control, 5-9 with standard I/O, 5-10 without function module, 5-9 Vector control optimisation, 5-11 Communication error, Reaction to, 14-19 Communication module LECOM-A (RS232), 6-9 Accessories, 6-12 Baud rate, 6-9, 6-10 Code table, 6-12 Communication medium, 6-9 Communication monitoring, 6-14 Communication time, 6-9 Communication times, 6-10 Parameter setting, 6-12 Precut PC system cable, 6-11 Shorten response time, 6-14 Technicaldata, 6-9 Troubleshooting and fault elimination, 6-16 Wiring to the host, 6-11 Communication monitoring, Function module LECOM-A (RS485), 6-14 Communication profile DS 301, 9-9 Communication times Communication module LECOM-A (RS232), 6-10 Function module system bus (CAN), 9-2 Compensation equipment, Interactions with , 4-5

abc

Configuration Acceleration and deceleration times, 7-14 Actual value selection, 7-19 Analog input signals, 7-36 Analog output signals, 7-37 Analog outputs, 7-37 Analog process data output words, 7-41 Change of direction of rotation, 7-16 Chopper frequency of inverter, 7-7 Code table, 14-9 Control mode, 7-2 Controller inhibit (DCTRL1-CINH), 7-11 Current limitation controller, 7-35 Current limits, 7-13 DC brake (DCB), 7-17 Digital input signals, 7-43 Digital output signalsn, 7-45 Digital outputs, 7-45 Display functions, 7-51 Function library, 7-1 Function module system bus (CAN), 9-7 Manual / remote operation, 7-28 Maximum field frequency, 7-12 Minimum field frequency, 7-12 Monitoring functions, 7-49 Motor data detection, 7-29 Oscillation damping, 7-7 Parameter set changeover, 7-55 Process data output words, 7-48 Quick stop (QSP), 7-16 Relay output, 7-45 Setpoint selection, 7-19 Setpoint source selection, 7-19 Slip compensation, 7-6 Speed limit values, 7-12 Start conditions/flying-restart circuit, 7-9 Thermal motor monitoring, 7-49 TRIP set, 7-50 V/f rated frequency, 7-4 Vmin boost, 7-5 Conformity, 3-1 Control connection, 4-9 Terminal assignment - application I/O, 4-12 Terminal assignment - bus function module, 4-14 Terminal assignment - standard I/O, 4-10 Control mode, 7-2, 14-14 Select, 7-2 Selection, 5-5 Control word, 14-20 Controlled deceleration after mains failure, 7-10 Controller Application as directed, 1-2 Labelling, 1-2 Controller inhibit, Operating behaviour, 7-11

Controller protection, 2-3 Current limitation controller, 7-35 Current limits, 7-13 Current reduction Operation with increased rated power, 400 V/500 V, 3-9 Operation with rated power, 400 V/500 V, 3-7 Cyclic mains switching, 5-7, 5-9

#### **D**

Dancer position control, 13-6 DC group drives, 3-1 DC-bus connection, 10-1 Several drives, 10-1 DC-injection brake, 7-17 Dead band Settings with auto-DCB, 7-18 With analog setpoint selection, 7-20 Debouncing Digital output signal "Torque threshold reached", 14-26 Digital output signal PCTRL1-LIM, 14-24 Digital output signal PCTRL1-SET=ACT, 14-25 Digital outputs, 7-46, 14-38 Deceleration, 7-14 Deceleration time Additional setpoint, 7-14, 14-24 Process controller setpoint, 14-24 Deceleration times, 7-14 Definitions, Terms, 1-1 Degree of pollution, 3-1 Delay digital outputs, Application I/O, 7-46, 14-38 Derating, 7-7, 7-13 Design, mechanical, 4-1 Diagnostics, 7-53, 14-23 Digital input signals, 7-43 Digital inputs, Level inversion, 7-44, 14-19, 14-30 Digital output signals, 7-45 Digital outputs Configuration, 7-45 Level inversion, 7-46, 14-33 Dimensions, 4-2 Direction of rotation Failsafe change, 7-16 Not failsafe change, 7-16 Dismounting, Function module, 4-9

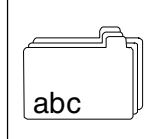

**Display** Application datum, 7-52 Bar-graph, 6-3 Keypad, 6-3 Operating status, 8-1 Software version, 7-53, 14-16 Status, 6-3 Type, 7-53, 14-16 Display functions, 7-51 Possible values, 7-51 Display of operating data, 7-51 Display values, 7-51 Cablibration, 7-52 Documentation, 12-1 Dry running protection, 7-12, 13-1

#### **E**

Earth fault, Detection, 7-50 Earth fault detection, 7-50 ELCB, 4-5 Operation with, 4-5 ELCBs, 4-5 Operation with, 4-5 Electrical installation , 4-3 According to EMC, 4-7 Control connection, 4-9 Function module system bus (CAN), 9-2 Important notes, 4-3 Power connections, 4-9 EMC, 3-2 Emergency off, Controller inhibit, 7-11 EN 55011, 4-8 EN 61000-3-2, 4-4 Error analysis, 8-1 Error message External, 7-50 Reset, 8-6 Error messages, 8-3

## **F**

Fault elimination, 8-1 Field frequency minimum, 7-12 maximum, 7-12 FIF, 1-1 Flying-restart circuit, 2-3, 7-9 Free space, 3-1

Frequency, Skipping, 7-8 Frequency input Automatic adjustment, 7-23, 14-39 Digital, 7-23 Frequency precontrol, 7-33 Frequency setpoint reached, Switching window, 14-23 Function keys, Keypad, 6-3 Function library, 7-1 Function module Mounting/dismounting, 4-9 Response in the event of communication errors, 14-19 Function module system bus (CAN), 9-1 Baud rate, 9-1 *Siehe auch* Baud rate Commissioning, 9-4 Communication medium, 9-1 Communication profile DS301 (CANopen), 9-9 Communication phases, 9-10 Controller addressing, 9-9 Cyclic process data objects, 9-15 Data description, 9-9 Event-controlled process data objects, 9-17 Identifier, 9-9 Index LOW/HIGH byte, 9-12 Nutzdaten, 9-9 Parameter structure, 9-11 Process data structure, 9-15 Communication times, 9-2 Configuration, 9-7 Description, 9-1 General addressing, 9-7 Installation, 9-2 Monitoring times, 9-8 Parameter addressing, 9-6 Parameter channels, 9-5 Parameter setting, 9-5 Process data channels, 9-6 Processing times, 9-2 Read parameter (example), 9-14 Reset node, 9-8 Selection of a master, 9-7 Selective addressing, 9-7 Technicaldata, 9-1 Telegram run times, 9-2 Terminal assignment, 9-2 Time settings, 9-8 Wiring, 9-3 Wiring information, 9-3 Wiring to the host, Structure in principle, 9-3 Write parameter (example), 9-13 Functions, Keypad, 6-3 Fuses Operation at rated power 230 V, 3-4 230 V (UL), 3-4, 3-5 Operation with increased rated power 230 V, 3-5 400 V/500 V, 3-9 400 V/500V (UL), 3-9

Operation with rated power 400 V/500 V, 3-7 400 V/500V (UL), 3-7

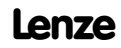

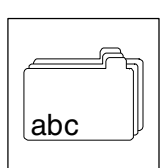

#### **G**

Gain Analog input 1, 7-20, 14-14 Analog inputs, 7-20, 14-31 Analog output 1, 7-38, 14-17 Imax controller, 7-35, 14-16 General data, 3-1

Group drive, 13-12

#### **H**

Hide time, Process controller, 14-24 History buffer, 8-1 Assembly, 8-1 Humidity class, 3-1

#### **I**

I2xt monitoring, 7-49 Imax controller Gain, 7-35, 14-16 Integral action time, 7-35, 14-16 Input signals Analog, Configuration, 7-36 Digital, Configuration, 7-43 Inputs Digital, Response times, 7-43 PTC, 7-50 Installation electrical, 4-3 Function module system bus (CAN), 9-2 Keypad, 6-2 mechanical, 4-1 Wiring via system bus, 9-3 Installation according to EMC requirements, 4-7 Installation height, 3-1 Insulation of circuits, 3-2 Insulation strength, 3-2 Integral action time, Imax controller, 7-35, 14-16 Interactions with compensation equipment, 4-5 Inverse setpoint, Adjustment, 7-21

#### **J**

JOG frequencies, 7-26 Additional, 7-26, 14-40 Jumper, Analog signal selection, 7-20

#### **K**

Keypad, 6-2 Activation of password protection, 6-7 Bar-graph display, 6-3 Calling up a protected function, 6-7 Change parameter set, 6-5 Change/store parameters, 6-5 Continuous deactivation of password protection, 6-8 Displays and functions, 6-3 Function keys, 6-3 Installation, 6-2 Menu structure, 6-4 Remote parameter setting, 6-6 Setpoint selection, 7-27 Status display, 6-3 Technicaldata, 6-2 User menu, 6-6

## **L**

Labelling, Controller, 1-2 LECAM format, 6-12 LECOM baud rate, 14-19 LECOM code bank. *Siehe* Code bank LECOM-B, Operating status, 6-13 LED display, 8-1 LEDs, 8-1 Legal regulations, 1-2 Level inversion Digital inputs, 7-44, 14-19, 14-30 Digital outputs, 7-46, 14-33 Liability, 1-2 Limit value, 7-12 Setting, 7-12

#### **M**

Main and additional setpoint, Application I/O, 14-23 Mains conditions, 4-4 Mains switching, Cyclic, 5-7, 5-9 Mains types, 4-4 Mains-voltage compensation, 7-4 Maloperation of the drive, 8-2 Manual / remote operation, 7-28 Manufacturer, 1-2 Max. limit process controller output, 14-24 Maximum motor cable length, 4-6 Mechanical design, 4-1 Mechanical installation, 4-1

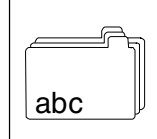

#### Menu

"ALL", 6-4 "User", 6-4 Keypad structure, 6-4

Min. limit process controller output, 14-24

Minimum frequency limitation, Acceleration time, 7-12, 14-25

Monitoring CAN communication on FIF, 14-19

Monitoring functions, 7-49

motec, Description, 1-1

#### Motor

Phase failure, 14-40

Thermal monitoring sensorless, 7-49 With PTC resistor, 7-50

Motor cable length, Maximum permissible, 4-6

Motor control

Application I/O, 14-7 Standard I/O, 14-4

Motor data detection, 7-29

Motor monitoring, 7-49

Motor potentiometer, 7-25

Motor protection, 4-3

Mounting, Function module, 4-9

Mounting positions, 3-1

Multi-motor drive, 13-12

#### **N**

Noise emission, 3-2 Noise immunity, 3-2 Noise optimised operation, 7-7

#### **O**

Offset Analog input 1, 7-20, 14-14 Analog inputs, 7-20, 14-31 Analog output 1, 7-38, 14-17 Analog outputs application I/O, 7-38, 14-38 Inverse characteristic process controller, 14-24 Operating behaviour, Optimise, 7-2 Operating conditions, 3-1 Operating status Display, 8-1 LECOM-B, 6-13 Operating time, 7-53, 14-23 Operation, noise optimised, 7-7 operation at a public mains, 4-4 ELCBs, 4-5 Operation of medium-frequency motors, 13-5 Oscillation damping, 7-7 Reduction of speed oscillations, 7-7 Output sginal analog outputs, Field, 7-39, 14-38 Output signals Analog, Configuration, 7-37 Digital, Configuration, 7-45 **Outputs** Analog, 7-37 Digital, 7-45 Overpeeds, 2-3 Overview over signal processing Application I/O, 14-5 Standard I/O, 14-2 **P**

Packaging, 3-1 Parameter Change/store using LECOM-A (RS232), 6-12 Change/store with keypad, 6-5 Non-volatile saving, 7-54, 14-10 Parameter addressing, Function module system bus (CAN), 9-6 Parameter channels, Function module system bus (CAN), 9-5 Parameter set Change with keypad, 6-5 Transfer, 7-54 Parameter set changeover AC-motor braking, 7-18 Controlled deceleration after mains failure, 7-10

Parameter set transfer, 7-54, 14-10

abc

Parameter sets changeover, 7-55 Management, 7-54 Parameter setting, 6-1 Basics, 6-1 Code, 6-1 Function module system bus (CAN), 9-5 Using the communication module LECOM A (RS232), 6-9 with bus system, 6-1 with keypad, 6-2 with keypad or PC, 6-1 Password Delete, 6-8 entry, 6-7 Password protection, 6-7, 14-16 activate, 6-7 Calling up a protected function, 6-7 Continuous deactivation, 6-8 PID controller, 7-31 Actual value selection, 7-34 Integral component, Switch-off, 7-34 Setpoint precontrol, 7-33 Setpoint selection, 7-33 Setting, 7-31 PM synchronous motors, 1-2 Power connections, 4-9 Power control, 13-16 Power-on time, 7-53, 14-23 Pressure regulation, Dry running protection, 13-1 Process controller "Debouncing" of digital output signal PCTRL1-LIM, 14-24 "Debouncing" of digital output signal PCTRL1-SET=ACT , 14-25 Activation of inverse control, 14-25 Actual root function value, 14-25 Delay PCTRL1-LIM=HIGH, 14-24 Delay PCTRL1-SET=ACT, 14-25 Difference threshold PCTRL1-SET=ACT, 14-25 Hide time, 14-24 hiding/unhiding, 14-25 Max. limit output, 14-24 Min. limit output, 14-24 Offset inverse characteristic, 14-24 Output inversion, 14-25 Switch-off, 7-34 Unhide time, 14-24

Process controller , Stop, 7-34 Process controller and setpoint processing Application I/O, 14-6 Standard I/O, 14-3 Process controller setpoint Acceleration time, 14-24 Deceleration time, 14-24 Process data channels, Function module system bus (CAN), 9-6 Process data output words, Free configuration, 7-48 Process variable, Calibration of application I/O, 7-52, 14-40 Processing times, Function module system bus (CAN), 9-2 Protection measures, 3-2 Protection of persons, 2-3, 4-3 with ELCBs, 4-5 PTC motor monitoring, 7-50 Public mains, EN 61000-3-2, 4-4

#### **Q**

Quick stop, 7-16

#### **R**

Radio interference suppression, 4-8 **Ratings** Brake resistors, 11-5 Integrated brake transistor, 11-4 Rated data 230 V Operation at rated power, 3-4 Operation with increased rated power, 3-5 Rated data 400/500 V Current reduction, 3-7, 3-9 Operation with increased rated power, 3-8 Operation with rated power, 3-6 Relay output, Configuration, 7-45

Reluctance motors, 1-2

Remote parameter setting, with keypad, 6-6

Reset, Error message, 8-6

Residual hazards, 2-3

Response times of digital inputs, 7-43

Running optimisation, 7-6

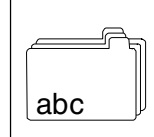

#### **S**

S-ramps, Smooth acceleration/deceleration, 7-14 Safety information, 2-1 Layout, 2-3 Other notes, 2-3 Warning of damage to material, 2-3 Warning of danger to persons, 2-3 Selection, Control mode, 5-5 Selection Setpoint selection, 14-19 Sensor compensation Acceleration time, 14-23 Deceleration time, 14-23 Max. activation threshold, 14-24 Min. activation threshold, 14-24 Output signal, 14-23 Reset, 14-23 Sequential circuit, 13-13 Setpoint changeover, 7-28 Setpoint selection, 7-19 Bipolar, 7-21 Field, 7-20, 14-14 Inverse, 7-21 Normalisation, 14-21 PID controller, 7-33 Selection, 14-19 unipolar, 7-21 via bus systems, 7-27 via JOG frequencies, 7-26 via motor potentiometer, 7-25 with keypad, 7-27 Setpoint selection range Application I/O, 7-20, 14-15 Standard I/O, 7-20, 14-14 Setpoint source, Selection, 7-19 Setpoint source selection, 7-19 Setpoint summation, 13-15 Setting range, 7-12, 14-13 Shorten response time, Function module LECOM-B (RS485), 6-14 Signal flow charts, 14-1 Explanations, 14-1 Motor control Application I/O, 14-7 Standard I/O, 14-4 Overview over signal processing Application I/O, 14-5 Standard I/O, 14-2 Process controller and setpoint processing Application I/O, 14-6 Standard I/O, 14-3 Signal selection, Analog, 7-20 Jumper position, 7-20 Signal selection , Digital, 7-23

Skip frequency, 7-8 Slip compensation, 7-6 Smooth acceleration/deceleration, 7-14 Software version, 7-53, 14-16 Special motors, Operation of, 7-7 Speed control, 13-9 Speed oscillations, 7-7 Standard I/O Motor control, 14-4 Overview over signal processing, 14-2 Process controller and setpoint processing, 14-3 Setpoint selection range, 7-20, 14-14 Terminal assignment, 4-10 Start options, 7-9 Status word, 14-22 Stopping, 7-14 Switching window, Frequency setpoint reached, 14-23 System bus, Remote parameter setting using the keypad, 6-6

## **T**

Technical data, 3-1 **Technicaldata** Communication module LECOM-A (RS3232), 6-9 Function module system bus (CAN), 9-1 General data/application conditions, 3-1 Keypad, 6-2 Rated data 230 V Operation at rated power, 3-4 Operation with increased rated power, 3-5 Rated data 400/500 V Operation with increased rated power, 3-8 Operation with rated power, 3-6 Telegram run times, Function module system bus (CAN), 9-2 Temperature range, 3-1 Terminal assignment Application I/O, 4-12 Bus function module, 4-14 Standard I/O, 4-10 Terms Controller, 1-1 Definitions, 1-1 Drive, 1-1 motec, 1-1 Thermal monitoring, Motor Sensorless, 7-49

With PTC resistor, 7-50

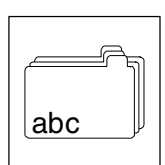

Threshold Auto DCB, 7-17, 14-14 Brake transistor, 14-23 Qmin, 14-14 Time, display of, 7-40 Torque control, Sensorless with speed limitation, 7-3 Torque limitation, 13-16 Torque speed characteristic, 3-3 Torque thresholds Comparison value, 14-26 Delay MSET1=MACT, 14-26 Delay MSET2=MACT, 14-26 Difference threshold for MSET1=MACT, 14-26 Difference thresholds MSET2=MACT, 14-26 Threshold 1, 14-26 Threshold 2, 14-26

#### TRIP, 8-6

TRIP set, 7-50

Troubleshooting, 8-1 Error analysis with history buffer, 8-1 Error message reset, 8-6 Fault indications, 8-3 LED display, 8-1 Maloperation of the drive, 8-2 TRIP, 8-6

Troubleshooting and fault elimination, Communication module LECOM-A (RS232), 6-16

Type, 7-53, 14-16

Type of protection, 3-2

#### **U**

Unhide time, Process controller, 14-24 Unipolar setpoint, Adjustment, 7-21 Use, as directed, 1-2 User menu, 6-6, 7-56, 14-40 Change entries, 6-6 User password, 14-16

#### **V**

V/f characteristic, 7-4 87 Hz technology, 7-4 V/f characteristic control Commissioning, 5-7 with Vmin boost, 7-2 V/f rated frequency, 7-4 Vector control, 7-3 Commissioning, 5-9 Optimise, 5-11 Vibration resistance, 3-1 Vmin setting, 7-5

#### **W**

Warranty, 1-2 Waste disposal, 1-2 **Wiring** Application I/O, 4-12 Bus function module, 4-14 Communication module LECOM-A (RS232), 6-11 Function module system bus (CAN), 9-3 Standard I/O, 4-10 Wiring information, Function module LECOM-B (RS485), 9-3

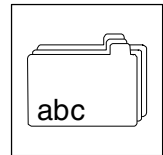

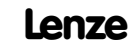